**Motor Vehicle Emission Simulator Highway Vehicle Implementation (MOVES-HVI) Demonstration Version** 

**Software Design and Reference Manual** 

Draft

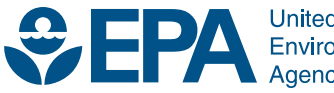

**United States Environmental Protection** Agency

# **Motor Vehicle Emission Simulator Highway Vehicle Implementation (MOVES-HVI) Demonstration Version**

# **Software Design and Reference Manual**

Draft

Assessment and Standards Division Office of Transportation and Air Quality U.S. Environmental Protection Agency

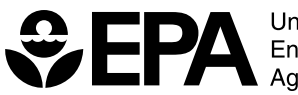

**United States Environmental Protection** Agency

EPA420-P-07-001 February 2007

# <span id="page-2-0"></span>**A Note about the Capitalization and Naming Conventions Used in this Document**

Because object orientation is central to the design of the MOVES software, this document often refers to classes and objects. The class names used in MOVES are often formed from several English words which are run together without spaces, e.g. "EmissionCalculator", "RunSpecEditor", etc. MOVES follows the widely-used Java naming convention of capitalizing each word in these run-together names, and this convention is also used in this document.

Because databases are also central to MOVES, this document includes many references to databases, tables, and fields. It is our intention that database and table names follow the same naming convention as classes in MOVES. The names of fields within these tables also use this scheme, except that they begin with a lower case letter (unless they begin with an acronym). E.g. there is a "MOVESDefault" database which contains an "EmissionRate" table and this table contains a field named "meanBaseRate". We've applied the same naming convention to file and directory names as well because they are somewhat analogous to tables and databases.

Acronyms, such as "VMT" (from "vehicle miles traveled") or "AC" (from "air conditioning") are capitalized in all contexts, even when they begin a field name, even though this is not standard programming practice. Thus there is a field named "ACPenetrationFraction". A table of acronyms used in this document is contained in Appendix A.

There are undoubtedly instances where this document fails to fully comply with these conventions. In some contexts it seems natural to use ordinary English, e.g. "emission rate", interchangeably with a class name, e.g. "EmissionRate", and we have not attempted to be highly rigorous in this regard. The Windows operating system is not case sensitive and MySQL is also rather forgiving in this respect. We hope our readers will be as well.

# **Table of Contents**

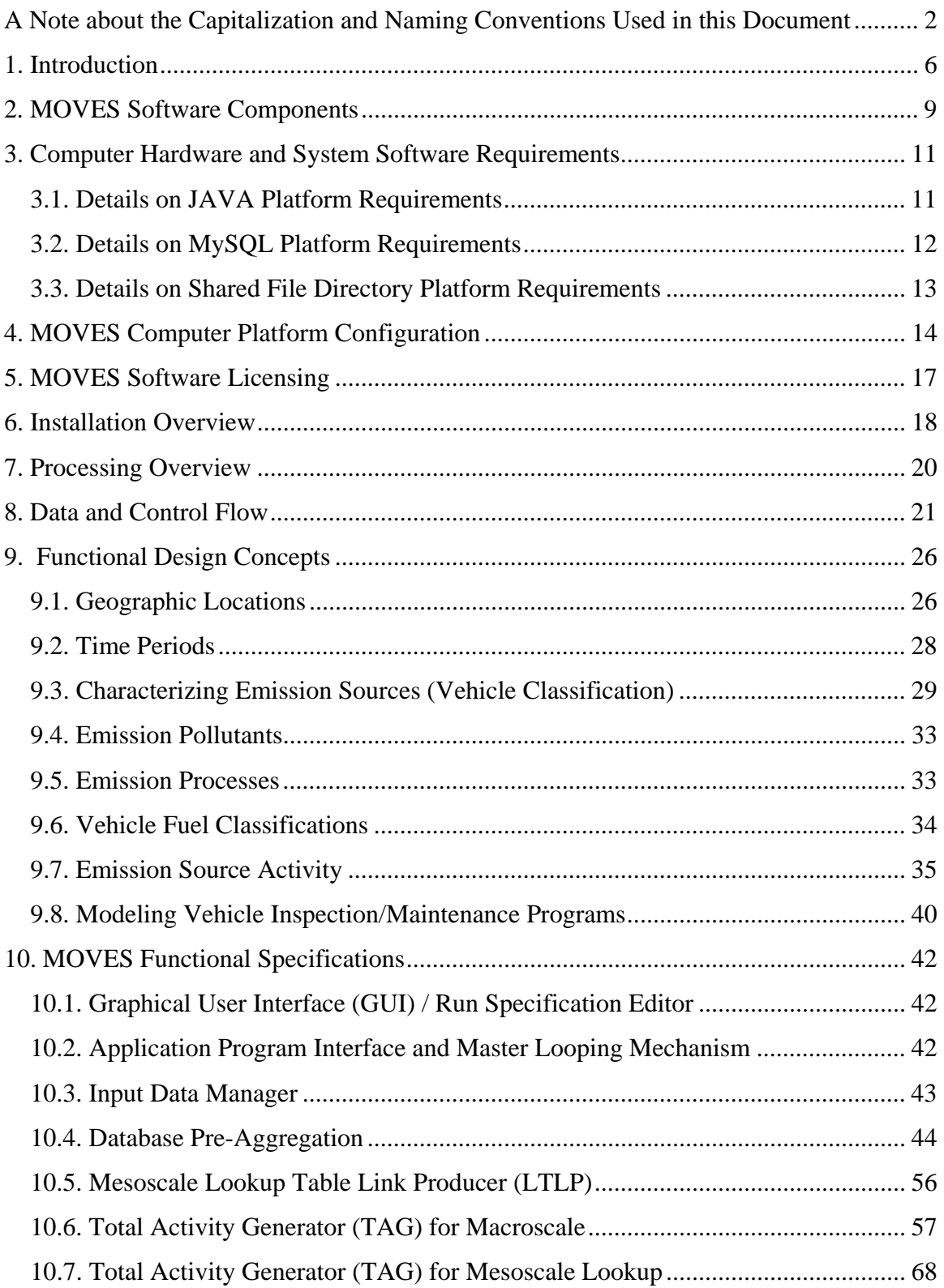

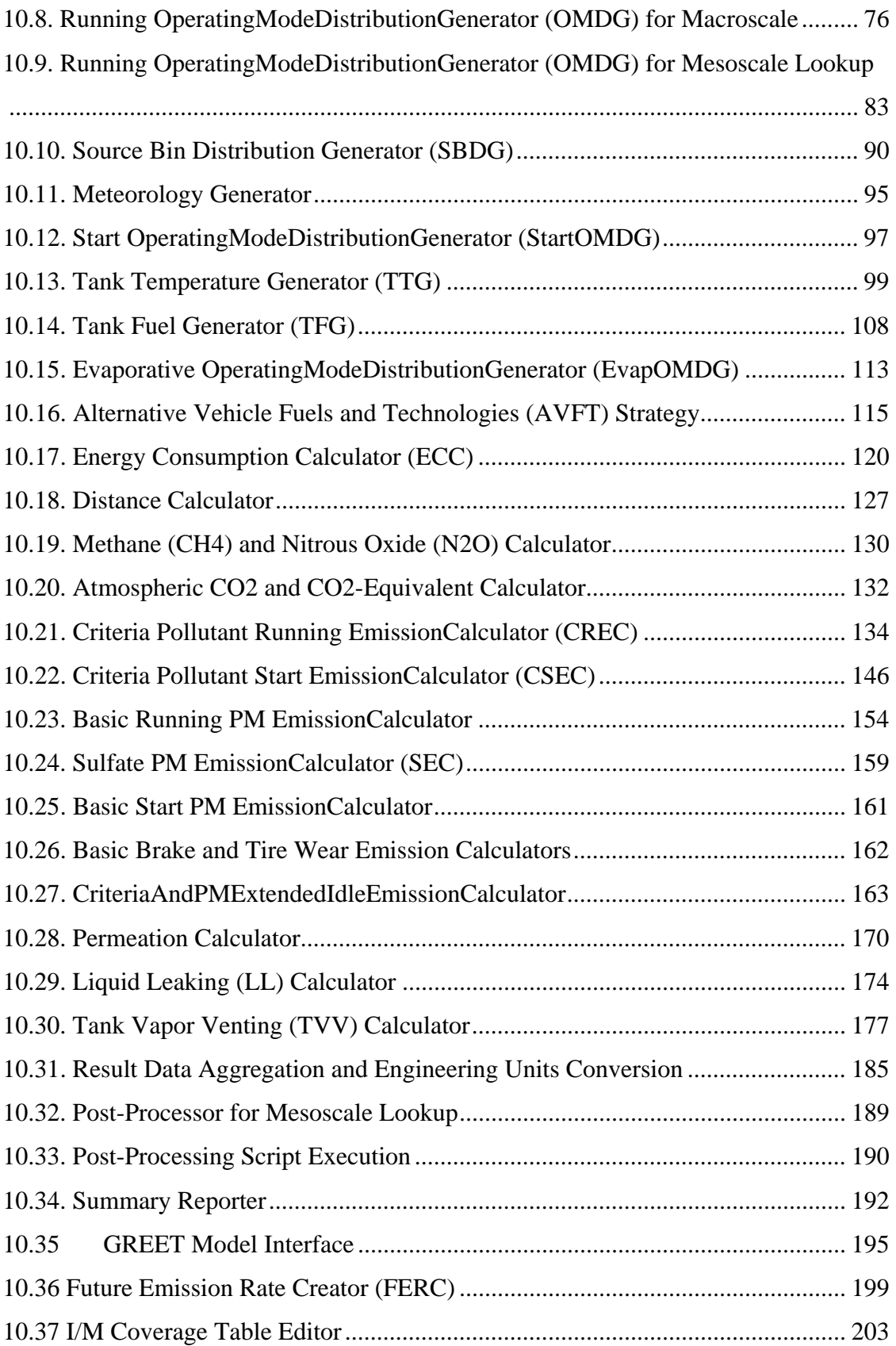

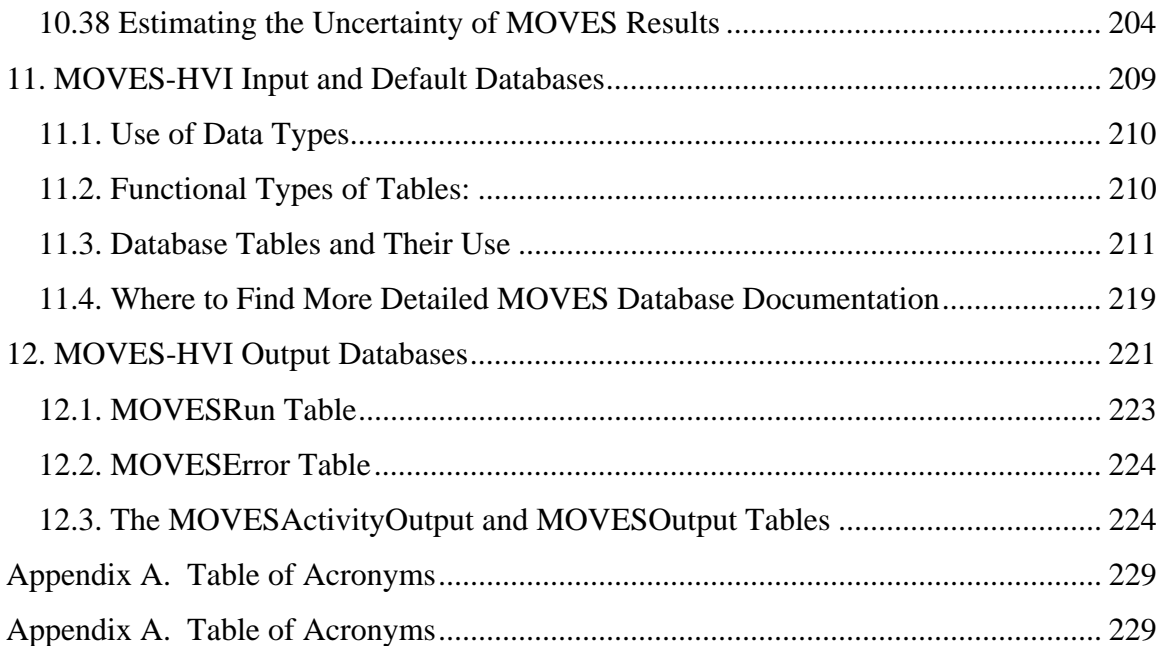

### <span id="page-6-0"></span>**1. Introduction**

The Highway Vehicle Implementation of EPA's Motor Vehicle Emission Simulator (MOVES-HVI) is the second major "implementation" of MOVES. The first was termed MOVES2004. MOVES2004 can be used to estimate and project national inventories at the county level for energy consumption,  $N_2O$ , and  $CH_4$  from highway vehicles. MOVES-HVI retains much of the functionality of MOVES2004 but has not updated it significantly. The GREET model interface incorporated in MOVES2004 has been disabled in this version because it is no longer operational. EPA hopes to restore this functionality in a future version of MOVES-HVI.

The initial "Demonstration Version" of MOVES-HVI is only intended to demonstrate the significant features added to MOVES to estimate criteria pollutant emissions (gaseous hydrocarbons, carbon monoxide, oxides of nitrogen and particulate matter) from highway vehicles. This version is suitable only for demonstration purposes; none of its numerical value results should be considered to be realistic. EPA plans to make available subsequent versions of MOVES-HVI which will produce more realistic estimates of these criteria pollutant emissions.

Future implementations of MOVES are planned to estimate pollutants from additional mobile sources such as aircraft, locomotives, and commercial marine activity, estimate non-highway mobile source emissions, and operate at smaller scales.

Two documents can be considered precursors to this one: The first is a report published in October 2002 entitled *Draft Design and Implementation Plan for MOVES*. This plan includes extensive background on the impetus for MOVES, an analysis of the "use cases" MOVES is intended to address, and the conceptual design for the model. The second was the *MOVES2004 Software Design Reference Manual* (SDRM) dated November, 2004.

Both documents are available on the MOVES website ([www.epa.gov/otaq/ngm.htm\)](http://www.epa.gov/otaq/ngm.htm) and the reader is encouraged to consult them if additional background is desired. The draft plan underwent formal peer review and public stakeholder review; the comments resulting from this process were summarized in Appendix I of the MOVES2004 SDRM. A preliminary version of the MOVES2004

SDRM was peer-reviewed, and the comments from this process were summarized in Appendix II of the released draft version. Because this document has the same purpose, structure, scope and formatting conventions relative to MOVES-HVI as the previous MOVES 2004 SDRM had relative to MOVES2004, EPA does not plan for it to undergo formal peer review. Comments from the public are welcome.

The overall purpose of this *Software Design and Reference Manual*, is, together with the *MOVES-HVI User Guide*, to answer questions pertaining to the MOVES software. The User Guide is tailored to the beginning user and to getting started quickly using the model. It focuses on operation of the MOVES Graphical User Interface (GUI). This *Software Design and Reference Manual* intended to answer more substantive questions about the model software and document the calculations the model performs. It also provides more detail on configuring, installing, and running the MOVES program than the User Guide.

 Chapter 2 identifies the major software and database components which make up MOVES-HVI. At this general level the MOVE Software is considered to consist of 8 components.

Chapter 3 covers the hardware and system software required to run each major component.

Chapter 4 covers configuration of the MOVES software, which can be run on a single computer or a network of computers.

Chapter 5 covers MOVES software licensing.

Chapter 6 discusses the MOVES installation process in somewhat greater detail than the MOVES User Guide or the Readme file included in the installation package itself.

Chapter 7 provides a "processing overview" of MOVES.

Chapter 8 diagrams and discusses the flow of data and control between more detailed components of MOVES. At this level the MOVES-HVI software is divided into about 25 components.

Chapter 9 discusses the functional design concepts of MOVES.

Chapter 10 documents the functionality of most of the individual components of MOVES, their inputs, the calculations they perform, and the outputs they produce. Almost half of this document consists of this single chapter.

Chapter 11 provides some top level documentation of the tables in the MOVES Input Database and contains more detailed documentation of the flow of data in MOVES by indicating which MOVES components read and write these tables in the MOVES Execution Database.

Chapter 12 documents the structure of the MOVES Output Database.

Other documents supplement the *MOVES-HVI User Guide* and the *MOVES\_HVI* 

*Software Design and Reference Manual.* Those most closely related to the software are:

- The MOVES Program Suite Distribution includes a README file more briefly explaining the process of installing all MOVES-related components, and where to get assistance or report problems with the MOVES installation process.
- Detailed documentation on the MOVES input database is included in a README directory within the database itself.
- Technical documentation explaining the data sources and methods used to estimate the default fleet, activity, and emission data underlying MOVES-HVI is contained in technical reports separately downloadable from the EPA web site.
- Documentation produced by Argonne Laboratories covering the GREET model is contained in the GREET directory within the model itself.

### <span id="page-9-0"></span>**2. MOVES Software Components**

MOVES is written in Java™ and the MySQL relational database management system, a product of MySQL AB. Its principal user inputs and outputs, and several of its internal working storage locations, are MySQL databases. A "default" input database, covering 3222 counties of the United States and which supports model runs for calendar years 1990 and 1999 - 2050 is included with the model.

MOVES has a "master – worker" program architecture which enables multiple computers to work together on a single model run. A single computer can still be used to execute MOVES runs by installing both the master and worker components on the same computer.

Looking at this architecture in greater detail, the MOVES software application consists of eight components, each described briefly here.

**MOVES Graphical User Interface (GUI) and Master Program:** This is a Java program which manages the overall execution of a model run. Its MOVES GUI (also sometimes referred to as the run specification editor) may be used to create, save, load, and modify a run specification or RunSpec, and to initiate and monitor the status of a model run. A basic command line interface may be employed (in lieu of the GUI) by users (or by other computer programs) to execute the model without interacting with the MOVES GUI. If MOVES is installed on a computer network several model runs may be executed concurrently by different copies of the MOVES Master Program.

**MOVES Worker Program:** This is also a Java program. At least one executing copy of this program is needed to complete a MOVES run. It may execute on the same computer as the MOVES Master Program, or on other computer(s) having access to the SharedWork file directory.

**Default input database, normally named "MOVESDefault":** this MySQL database must reside on the same computer as the MOVES Master Program. A version of this database is included in the MOVES Installation Package.

**SharedWork:** This is a file directory or "folder" which is accessible to all executing copies of the MOVES Master program and the MOVES Worker program. It is

not a MySQL database but simply a file directory or "folder" provided by the file services of a software operating system.

**Optional user input databases:** These MySQL databases are normally located on the same computer as the MOVES Master Program. They may contain any of the same tables that are in the default input database and are used to add or replace records as desired by the user.

**The MOVESExecution database:** This MySQL database is created by the MOVES Master Program. It is used for temporary working storage and does not interact directly with the user. It must be on the same computer as the master program.

**MOVES output databases:** MySQL databases are named by the user and produced by MOVES model program runs. While normally located on the same computer as the MOVES Master program, they could be located on any MySQL server accessible to it.

**MOVESWorker database:** This MySQL database is used as working storage by the MOVES Worker Program. It does not interact directly with the user. It is on the same computer as the MOVES Worker program.

# <span id="page-11-0"></span>**3. Computer Hardware and System Software Requirements**

The MOVES application software components require a computer hardware and software "platform" upon which to operate. The hardware platform can consist of a single computer system or a network of computers.

Computer(s) used to run either of the MOVES application programs should have at least 256MB of RAM. (Having additional memory is highly recommended, and is now relatively inexpensive). Execution run time performance is a constraint with MOVES so high speed processor(s), at least 1-2 GHz and preferably faster, are highly recommended. The MOVESDefault database distributed with MOVES requires approximately 300MB of disk storage. MOVES Worker and Output databases are also often voluminous, so several gigabytes of disk space should be available on all machines used to run either MOVES program. Extensive users of MOVES will want to use the highest performance microcomputer systems that they can afford.

### **3.1. Details on JAVA Platform Requirements**

The MOVES GUI/Master and the MOVES Worker are Java programs and for operation require a Java RunTime Environment (also sometimes referred to as the "Java Virtual Machine"). The Java Software Development Kit (SDK) includes the Run Time Environment. This version of MOVES2004 uses version 1.4.2 of the Java SDK, produced by SUN Microsystems Inc. The MOVES Program Suite Distribution includes an installation package for this Java version, suitable for installation on WINDOWS NT, WINDOWS 2000, and WINDOWS XP systems. MOVES does not operate successfully on versions of WINDOWS that predate WINDOWS 2000. Users should not attempt to operate either MOVES program with other versions. While Java is available for other software operating systems, such as LINUX, UNIX, etc. and porting MOVES to such software operating systems should not be difficult, EPA has not tested such configurations and is not prepared to support them. Sun's main web site for information related to Java is http://java.sun.com/.

Several extensions to Java are also required by MOVES and are included in the MOVES Installation Package. These include JUnit and JFCUnit, which facilitate

<span id="page-12-0"></span>software testing, and JavaHelp used to construct the on-line help facility in MOVES. The ANT software build utility is also included.

#### **3.2. Details on MySQL Platform Requirements**

The MySQL database management software has a client-server architecture. The MOVES GUI/Master, the MOVES Command Line interface/Master, and MOVES Worker programs function as MySQL clients and require access to MySQL server(s). Since both programs require a MySQL database to be located on the same computer (MOVESExecution and MOVESWorker), all computers that run any of these MOVES components must also operate a MySQL server. Additional computers operating MySQL servers can also be utilized; e.g., for MOVES Output databases.

This version of MOVES uses MySQL version 5.0.27. The MOVES-HVI Program Suite Distribution includes an installation package for this MySQL version, suitable for installation on WINDOWS NT, WINDOWS 2000 and WINDOWS XP systems. The demo version of MOVES-HVI will continue to operate with MySQL version 4.0.21, this will not be true of future versions. Users should not attempt to operate either MOVES program with other versions. While MySQL is available for other software operating systems, such as LINUX, UNIX, etc. and porting MOVES to such software operating systems should not be difficult, EPA has not tested such configurations and is not prepared to support them. MOVES-HVI does not operate successfully with versions of WINDOWS which predate WINDOWS 2000.

The MySQL installation includes a command line MySQL client program. The MOVES Program Suite Distribution also includes an installation package for the MySQL Query Browser which is a GUI MySQL client program. Either of these MySQL client programs can be used to help construct MOVES input databases or to analyze the contents of MOVES output databases. Other data base management software, such as Microsoft ACCESS can also be used via an ODBC driver. Appendix B of the MOVES-HVI User Guide explains how this can be accomplished.

Additional information about MySQL is available at the MySQL web site (<http://www.mysql.com/>) operated by MySQL AB.

### <span id="page-13-0"></span>**3.3. Details on Shared File Directory Platform Requirements**

The SharedWork file directory may be located on a computer that runs the MOVES Master Program or the MOVES Worker Program or on a separate "file server" computer. All that is necessary is that the MOVES GUI and Master program and at least one MOVES Worker program have access to this shared file directory with permission to create, modify and delete files. In the simplest case, diagrammed early in the next section, all MOVES Application Software components may reside on a single computer. In this case the SharedWork directory is simply on this computer's local hard drive. All files created by MOVES in this directory are temporary, but because the files can be numerous and large, at least 1GB of disk space should be available.

## <span id="page-14-0"></span>**4. MOVES Computer Platform Configuration**

All MOVES application components may be installed on a single computer system as shown in the following Figure 4-1.

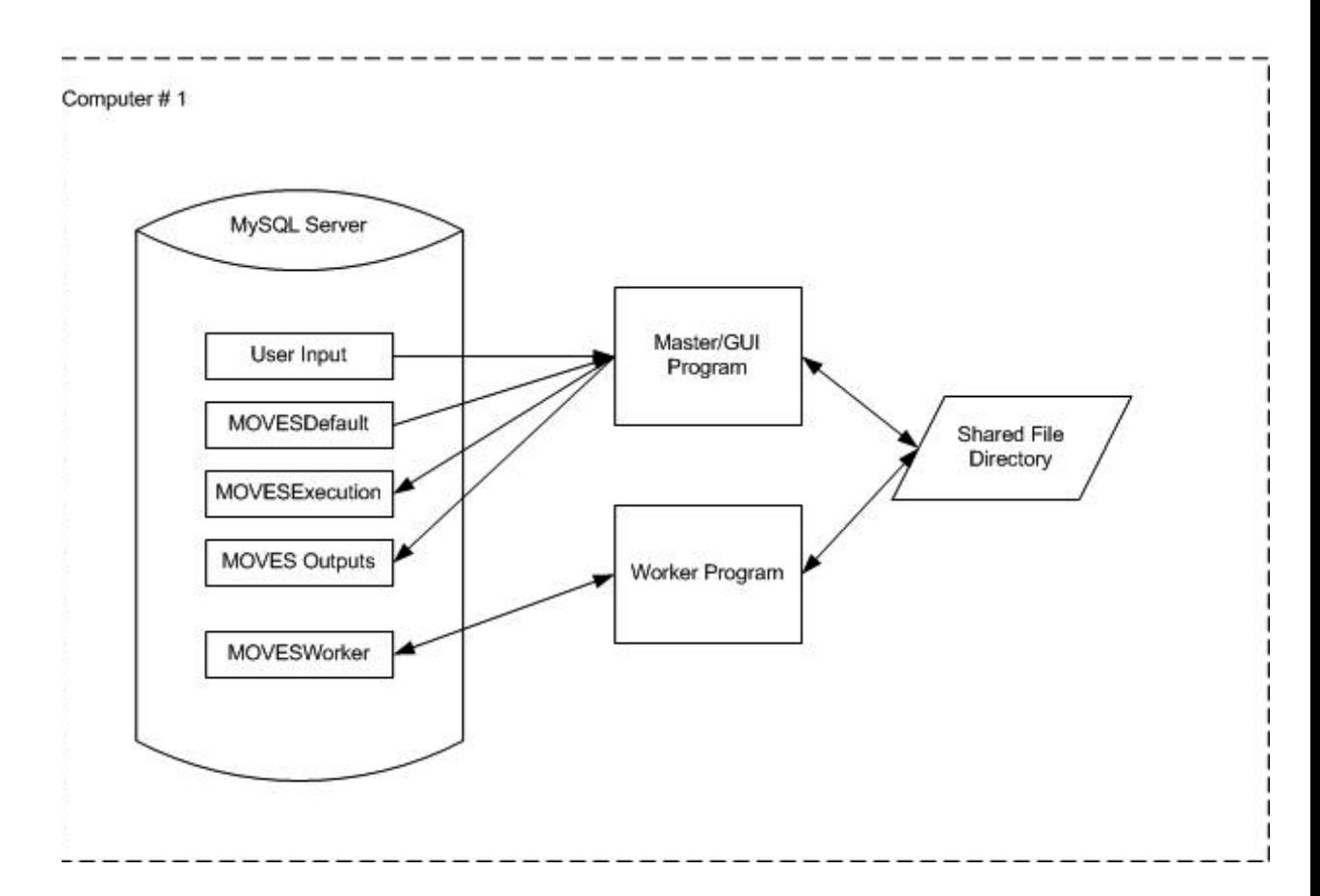

### Single Computer Configuration

MOVES may also be configured so that several computers work together to execute model simulation runs. This can significantly improve execution time performance of large simulations. (Improvements diminish, however, as more worker computers are added. The number of worker computers needed to approach the minimal execution time for a model run depends on the specific nature of the run.)

For several computers to work together on a MOVES run, all that is necessary is for the computers to have access to the SharedWork directory. For one computer this file directory can be on its local hard drive; other computers must access the SharedWork directory via a computer network. Of course, the platform requirements of each MOVES

component must still be satisfied by the computer(s) on which it is installed. A variety of network configurations are possible. The principal consideration is that each Master/GUI Program must have the MOVESDefault database on its computer and that each Worker Program must be able to create a MOVESWorker database on its computer.

Two text files, MOVESConfiguration.txt, and WorkerConfiguration.txt, versions of which are built by the MOVES installation program, are used by the MOVES Master/GUI program and the MOVES Worker program to locate their databases and the SharedWork directory. The default configuration is:

Figure 4-2 shows a typical Multiple Computer configuration.

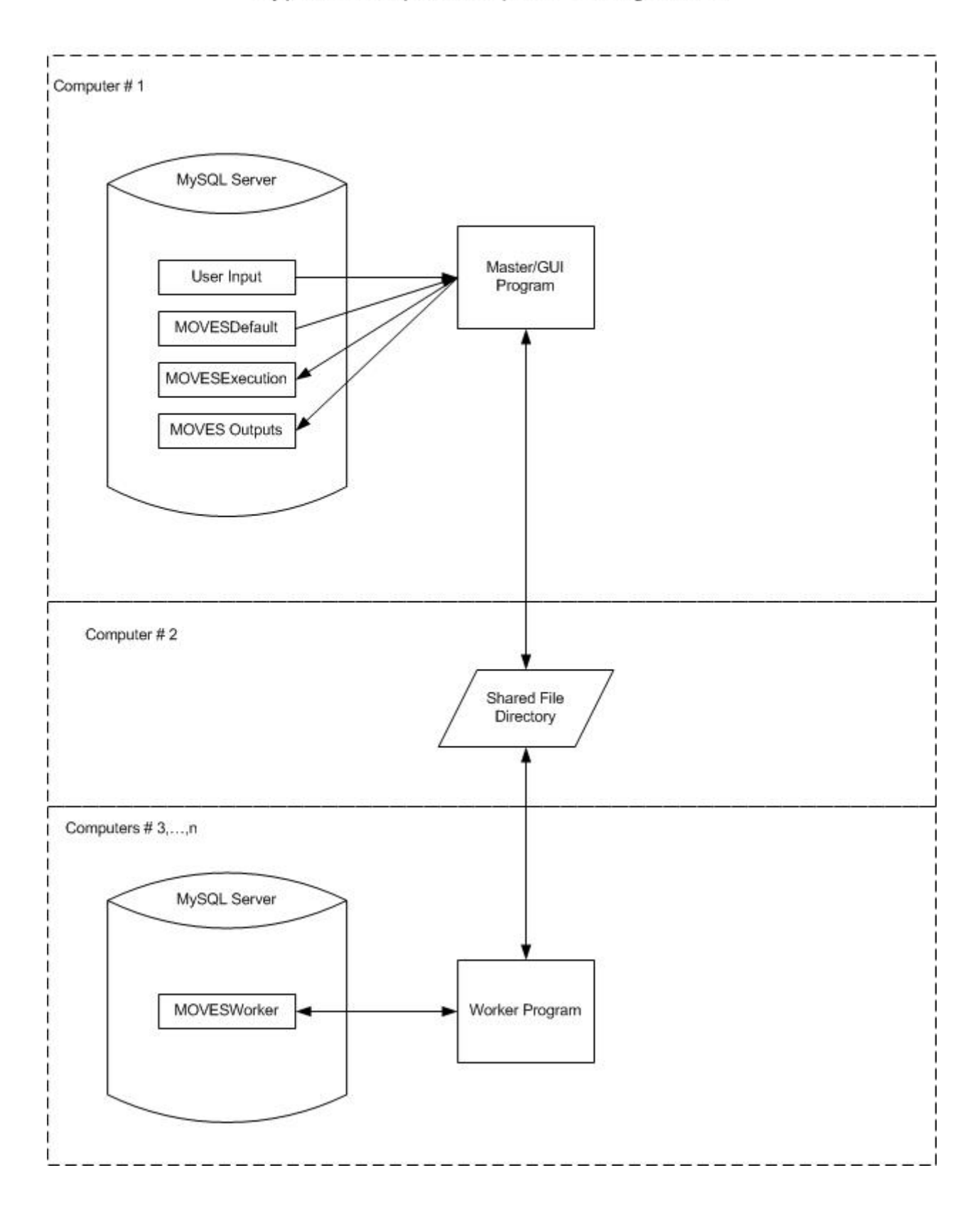

# **Typical Multiple Computer Configuration**

## <span id="page-17-0"></span>**5. MOVES Software Licensing**

EPA distributes a complete installation package for MOVES as open source software. EPA asserts a copyright to the MOVES application but allows MOVES to be used pursuant to the GNU General Public License (GPL), which is widely used for the distribution of open source software.

Restrictions apply to use of MOVES pursuant to the GPL. For example, the program may not be sold, even in modified form, for commercial profit without obtaining a commercial license to MySQL from MySQL AB and, if redistributed in modified form, must be identified accordingly and source code included. Distribution of modified versions of the program also requires compliance with the GPL unless commercial licenses are obtained. The terms of the GPL are explained in detail at http://www.gnu.org/licenses/.

### <span id="page-18-0"></span>**6. Installation Overview**

The software installation process has been significantly improved for MOVES-HVI. The MOVES-HVI Program Distribution Suite contains all software components necessary to install and use MOVES-HVI on microcomputer systems based on the WINDOWS NT, WINDOWS 2000, and WINDOWS XP software operating systems. The MOVES Program Suite Distribution is available for download from the EPA web site. Because of its size (approximately 200mb) it is highly desirable to have a high speed connection to the Internet to obtain this download.

The MOVES Program Suite Distribution includes a README file that summarizes the information provided in the remainder of this section.

In order to install and run several of the MOVES-related software components you must have administrative rights to the computer system(s) involved. Organizations are increasingly restricting these rights to a limited number of individuals. If you do not have these rights, you need to obtain them, or enlist the help of someone who does.

Assuming you have these rights and have obtained the MOVES Program Suite Distribution the first actual installation step is to install Java version 1.4.2 that MOVES requires or verify that it has already been installed. The MOVES Program Distribution Suite includes a separate installation package for this version of Java. **EPA intends this Java installation package to be used only for computers that do not already have Java installed**. If you are running older versions of Java you will need to upgrade to this version. This can be a complicated situation because this may affect preexisting Java applications on your computer, and EPA cannot provide support for this. Conversely, if you are already running a later version of Java, MOVES may not operate correctly with it. In this kind of situation you may wish to install MOVES on a different computer. If it is appropriate to run the Java version 1.4.2 installation package provided by EPA, just double-click on the installer installation program (j2sdk-1\_4\_2\_03-windows-i586-p.exe provided in the java 1.4.2 directory) and follow the installer's instructions.

The second actual installation step is to install the MySQL database management system software that MOVES requires or verify that it has already been installed. The demonstration version of MOVES-HVI operates with MySQL version 5.0.27 and EPA's

Distribution includes a separate installation package for this. **EPA intends this MySQL installation package to be used only for computers that do not already have MySQL installed**. If you are running older versions of MySQL you will need to upgrade to this version. This can be a complicated situation because this may affect preexisting MySQL applications on your computer, and EPA cannot provide support for this. Conversely, if you are already running a later version of MySQL, MOVES may not operate correctly with it. In this kind of situation you may wish to install MOVES on a different computer. If it is appropriate to run the MySQL installation provided by EPA you can read and follow the instructions in InstallMySQL5.doc:

All other required MOVES-HVI components can be installed by running the MOVESInstallationPackage.jar file included in the MOVES-HVI Program Installation Suite. This graphical "wizard-style" program guides the user through the process of installing the MOVES application. It was prepared with the IZPACK open source installation packaging tool. You will need to know the location where MySQL has been installed. Assuming you accepted the default location this is "c:\mysql". This installation creates three desktop icons. One executes the MOVES GUI and master program, a second executes the MOVES Worker Program, and a third icon can be used to "Uninstall" MOVES. The MOVES installation keeps track of components it installs and this "Uninstall" feature can be used to remove all those components, including the Java extensions needed for MOVES. It does not remove components which have been modified or which have been installed in some other fashion.

Users who desire a graphical client program to use with MySQL should execute the installation package for the MySQL Query Browser by following the steps in the README file. The MySQL Query Browser is a product of MySQL AB and replaces the earlier MySQL Control Center which EPA distributed with MOVES2004.

Users who desire to use Microsoft Access or another DBMS to prepare or query MySQL tables via ODBC connections should execute the installation package for MySQL Connection ODBC by following the steps in the README file.

## <span id="page-20-0"></span>**7. Processing Overview**

The following diagram illustrates the overall flow of processing in MOVES in a way which illustrates the division of work between the MOVES Master and Worker programs.

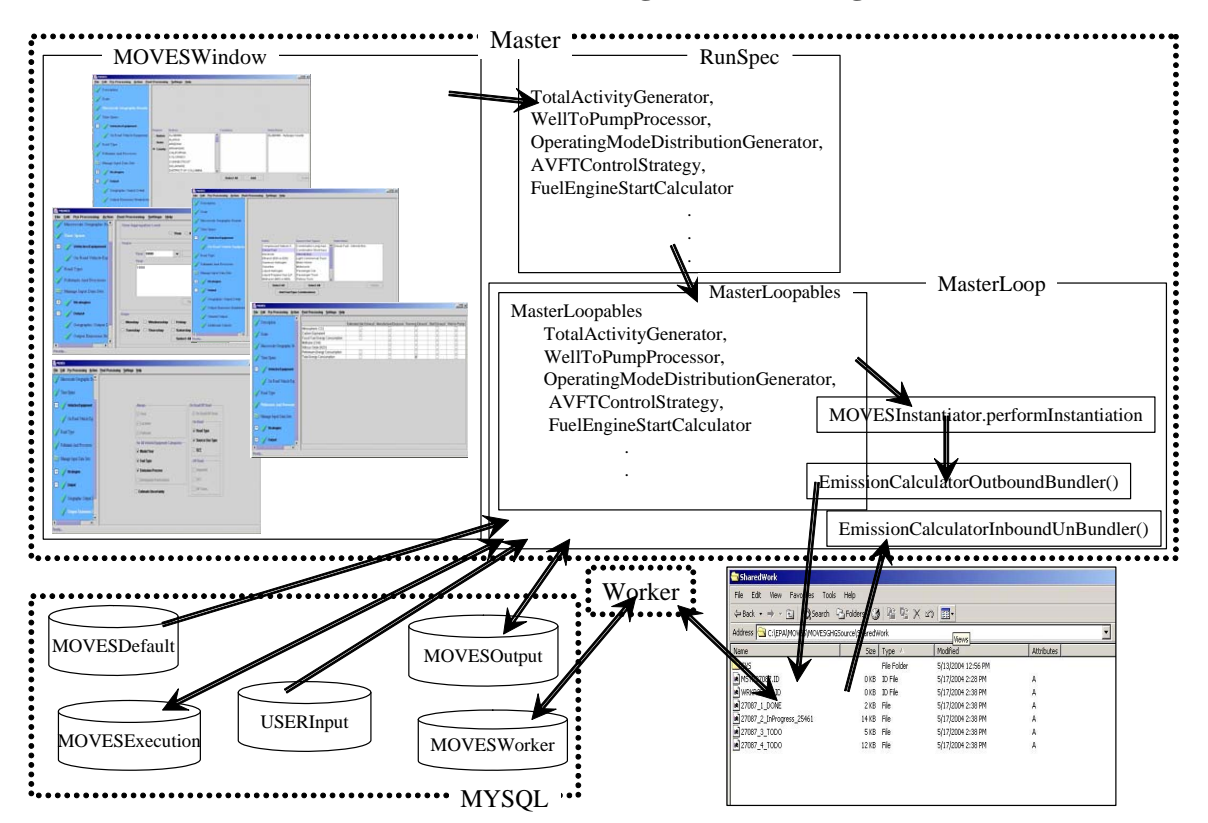

#### **MOVES Processing Overview Diagram**

#### **Typical Processing Steps:**

Before beginning a model run any desired User Input datatabases (shown near the bottom left of the diagram) must be prepared. (The diagram does not attempt to show this intial step, which is only required if the user wishes to deviate from the default database inputs.) The components accessed via the "Pre-Processing Menu" in the MOVES GUI can be used to produce User Input Databases for particular purposes. A button in the MOVES graphical user interface, represented in the diagram by its MOVESWindow, can also be used to create an empty User Input database to which users can add the table records they need.

<span id="page-21-0"></span>A run specification, or RunSpec, is loaded or produced by using the MOVES graphical user interface (MOVESWindow).

The user initiates execution of the actual model run via the "Action" menu item of MOVESWindow.

The MasterLoop, within the MOVES Master program, then merges any User Input databases identified in the RunSpec with the MOVESDefault database to produce the MOVESExecution database. Most data not needed to fulfill the RunSpec is discarded or "filtered" in this process.

The MasterLoop then uses the MOVESExecution database to produce files containing work "bundles" in the SharedWork directory.

MOVES Worker program(s) perform these bundles of work, using their MOVESWorker databases for temporary storage. They place files containing the completed work back into the SharedWork directory.

The MasterLoop retrieves these completed work files and processes them into a MOVES output database. The name of the output database is specified in the Run Spec.

The "Post Processing" menu in the MOVESWindow allows for additional, optional processing steps to be performed on the output database.

## **8. Data and Control Flow**

Figure 8-1 illustrates the logical flow of data and control within the MOVES software. While generally more detailed than the diagram in the previous section, it does not attempt to illustrate the division of work between the MOVES Master and Worker.

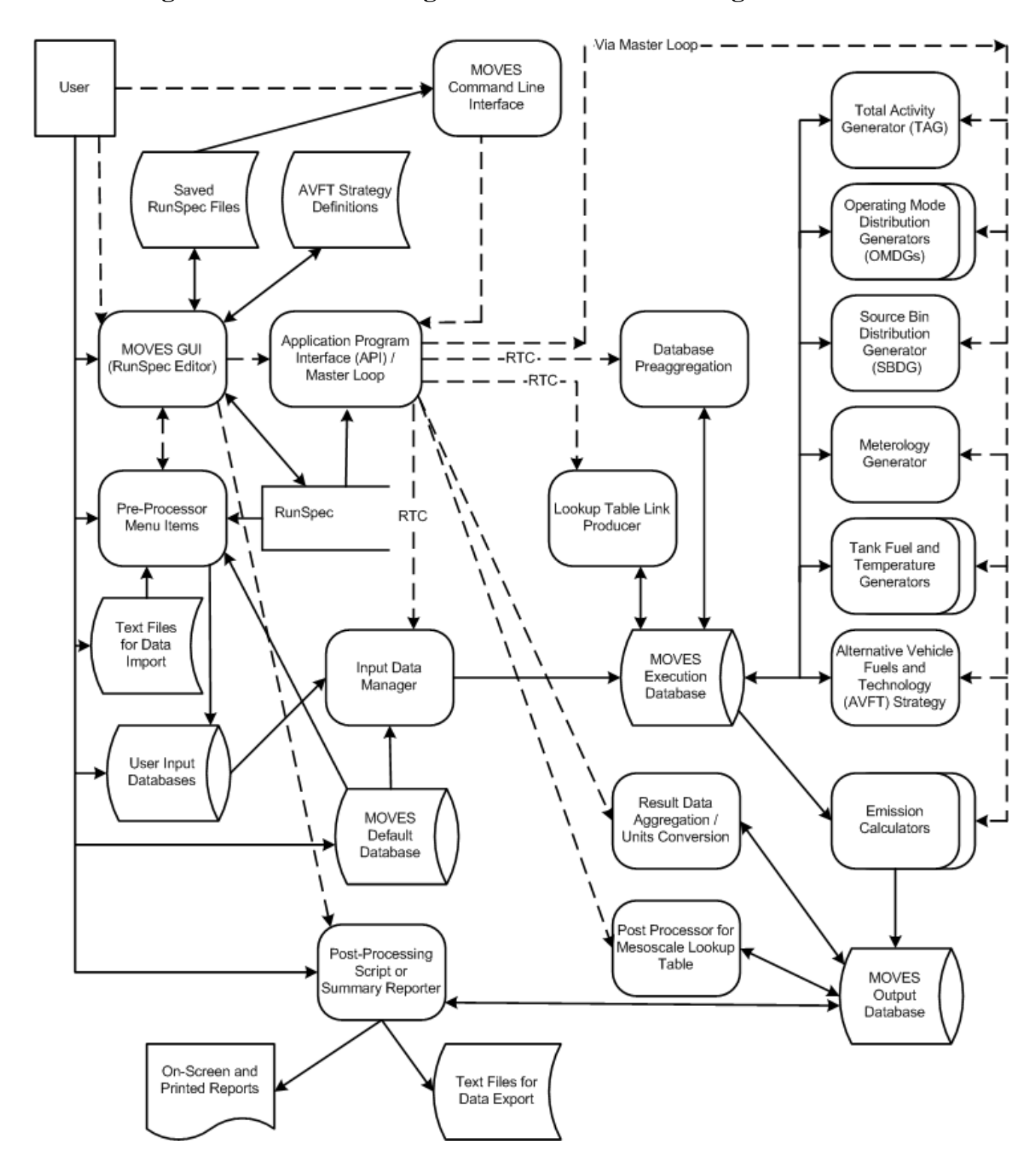

**Figure 8-1 MOVES Logical Level Data Flow Diagram** 

The graphical conventions used in this diagram are*:* 

Cylinders represent databases. Boxes with curved ends (simplified cylinders) represent data files. Rectangles open on the right hand side represent temporary data storage elements. Round-cornered rectangles represent processes that operate on and produce data. Square boxes represent interfaces external to the system. Solid line arrows represent data flow. Dashed line arrows represent control flow. The "RTC" notation on an arrow indicates that the control flow "runs to completion" before any of the data is processed by subsequent steps.

In order to illustrate the specifics of MOVES, several databases envisioned by the general MOVES design have been combined into the MOVESDefault and MOVESExecution databases illustrated here. Chapter 11 contains a more detailed discussion of these.

The following text attempts to lead the reader through the diagram. The first occurance of each diagram block is bolded.

The **User** normally executes the **MOVES GUI** program, which may access and update files containing **Saved Run Specifications** and **AVFT Strategy Definitions**. A simple **MOVES Command Line Interface** is available as an alternative to execute an existing run specification or **RunSpec**.

The Command Line Interface passes a selected Run Spec directly to the **MOVES Application Program Interface (API)**, whereas the MOVES GUI Program allows the user to select, edit, and save run specifications, and/or operate any **Pre-Processor Menu Items** before passing control to the MOVES API. These pre-processors typically use the MOVESDefault database and **Text Files for Data Import** to create **User Input Databases** which can be included in the run specification. MOVES-HVI includes two operative pre-processors: the Future Emission Rate Creator (FERC) external control strategy and the IM Program Coverage Table Editor. EPA hopes the GREET model interface, which functions as a pre-processor, will be operational in future versions of MOVES-HVI.

Once control is passed to the MOVES API, it manages the actual model run. Control is first passed to the **Input Data Manager,** which merges the **MOVESDefault** database with any **User Input Databases** specified by the RunSpec, producing the **MOVESExecution** database.

A **Database Pre-aggregation** function was added to MOVES to reduce execution time performance at the expense of some added approximation in the calculations. This function is executed next if called for by the run specification.

If the run specification specifies that the run will be performed at the "Mesoscale Table Lookup" scale the database is adapted for this at this stage by the **Lookup Table Link Producer**.

The **Master Loop** then manages execution of the generators, internal control strategies, and calculators. MOVES-HVI includes a **Total Activity Generator (TAG), several Operating Mode Distribution Generators (OMDGs**), a **SourceBinDistributionGenerator (SBDG),** a **Meteorology Generator, a Tank Fuel Generator, and a Tank Temperature Generator**. It includes one internal control strategy: the **Alternative Vehicle Fuels and Technologies (AVFT) Strategy.** All generators and control strategies receive input from tables in the MOVESExecution database and place their output there as well. Tables written by Generators are termed "Core Model Input Tables" or "CMITs" and have an important role in the design of MOVES. Additional detail as to which tables are used by each generator and control strategy is contained in Chapters 10, 11, and 12.

**Emission Calculators** are the most central or "core" portion of MOVES model. They consume much of its execution time and so the MOVES software design provides for portions of them to be run by the MOVES Worker Program. They receive input from the MOVESExecution database (some of which has been produced or altered by the generators and the control strategies). The CMIT tables within the MOVESExecution database provide their principal input data, but other tables may also be used by emission calculators for specialized calculations. The emission calculators output their results to databases on worker machines that are further processed to become the **MOVESOutput Database**. MOVES-HVI includes approximately 20 EmissionCalculators which calculate distance traveled and the emission results for various pollutants resulting from various emission processes. These are documented further in Chapter 10.

After all Generators, Internal Control Strategies and Emission Calculators needed to produce the results required by the run specification have executed, several more processing steps are required**. Result Aggregation and Engineering Units Conversion** functions are performed on the MOVESOutput database. For mesoscale table lookup an integrated **Post-Processor for Mesoscale Lookup** is then executed to produce an additional emission rate table in the output database.

Following the model run, the MOVES GUI can be used to invoke additional "post-processing" functions to operate on MOVESOutput databases. MOVES-HVI includes two such post-processing functions. **Post-Processing Script Execution**, runs a selected MySQL script against the MOVESOutput database specified by the run specification. Several post processing scripts are provided with the model and users may add to these if further customization of MOVES output is desired. A **Summary Reporter** has been added to this version of MOVES which allows the user to further aggregate the output results, produce summary on-screen or printed reports, and/or tabseparated variable ASCII files of selected results. These are suitable for importing into other software, such as spreadsheets, for further display and analysis.

## <span id="page-26-0"></span>**9. Functional Design Concepts**

The functional scope of this MOVES version can be characterized as follows:

- **Geography:** The entire U.S. (plus Puerto Rico and the U.S Virgin Islands) at the county level. There are options to run at a more aggregate state or national level. By modifying the database, counties can be divided into zones.
- **Time Spans:** Energy/emission output by hour of the day, and month for calendar years 1990 and 1999 through 2050, with options to run at more aggregate month or year levels.
- **Sources:** All highway vehicle sources, divided into 13 "use types"
- **Outputs and Pollutant Emissions:** Energy consumption (characterized as total energy, petroleum-based energy and fossil fuel-based energy), N2O, CH4, Atmospheric CO2, CO2 equivalent, total gaseous hydrocarbons, CO, NOx, and several forms of particulate matter (PM).
- **Emission Processes**: running, start, extended idle (e.g. heavy-duty truck "hoteling"), well-to-pump, brakewear, tirewear, evaporative permeation, evaporative fuel vapor venting, and evaporative fuel leaks.

Understanding how MOVES operates and why the input and output databases are

set up as they are requires an understanding of some basic functional design concepts.

Fundamental aspects of the MOVES design are geographic locations, time periods,

emission sources, emission pollutants, emission processes, vehicle fuels, and emission source activity.

#### **9.1. Geographic Locations**

The default geographic modeling domain in MOVES-HVI is the entire United States of America. This domain is divided first into "*states*." In this context the District of Columbia, Puerto Rico, and the U.S.Virgin Islands are considered to be "states", so the nation has 53 states in the default MOVES database.

"States" are divided into "*counties*." In the default MOVES database these correspond to the 3222 political subdivisions of the states in 1999. Counties must belong to a single state. While the county-level subdivisions of some states have changed slightly over time, the MOVES database is set up to store only a single set of counties. The database could be adapted relatively easily to a different set of counties, but it would be a significant structural change to MOVES to allow the set of counties to depend upon the calendar year.

In the general MOVES design framework, "counties" may be further divided into "z*ones*," but in the default database each county is consists of a single zone. Zones are intended to play a distinct role in future versions of MOVES that operate at smaller scales.

 "Zones," and thus "counties" in the default database, are further divided into "*links*." In this version of the MOVES default database each county is divided into five links; four of these represent actual roadways and one represents locations not on the county's roadway network. This set of roadtypes has been reduced, relative to those in the default database distribution with MOVES2004 which had a total of 13 roadtypes. The five roadtypes in this version of MOVES are:

- 1 Locations which are off of the highway network
- 2 Rural restricted access roadways (i.e. freeways and interstates)
- 3 Rural roads to which vehicle access is unrestricted
- 4 Urban restricted access roadways (i.e. freeways and interstates)
- 5 Urban roads to which vehicle access is unrestricted

Each of these roadtypes is a combination of one or more of the 13 roadtypes used in the database distributed with MOVES2004. The set of roadtypes used in MOVES is driven by the database and changing this set does not require changes to the MOVES program itself.

Running, tirewear, brakewear, and some evaporative process emissions are considered to occur on the four "real roadway" roadtype locations, while its other emission processes (i.e. start, extended idling, well-to-pump, and most evaporative emissions) are associated with the "off network" link locations. (Emission processes are discussed in a subsequent section.)

In this version of MOVES at macroscale, a link is a combination of a road type and a county or zone. Road types, while not in themselves geographic locations, help to define links at the macroscale. This version of moves can also be run in a "mesoscale table lookup" mode in which a link represents all highway segments in the county or zone which have the same roadtype and average speed. In future versions of MOVES,

<span id="page-28-0"></span>when modeling at smaller scales, links may represent segments of actual roadways and road types will serve only to classify links.

Finally, the general MOVES geographic framework envisions that zone locations may be overlaid by a set of "*grids*," or grid cells. There may be multiple grid cells in a zone and multiple zones in a grid cell, but grids and grid cells play no role in this version.

#### **9.2. Time Periods**

MOVES describes time in terms of calendar years, 12 months of the year, portions of the seven-day week which are termed "Days" (but which may include more than one 24 hour period), and 24 hours of the day. This arrangement appears simple but there are several subtleties to keep in mind:

A "Day" in MOVES is really best thought of as a "portion of the week". It does not have to represent a single 24 hour period. It may represent several 24-hour periods, or even the entire week. The default database for this version of MOVES-HVI divides the week into a 5-day "weekday" portion and a 2-day "weekend" portion. While calendar years in MOVES are intended to represent actual historical years, the finer time period classifications (months, portions of the week, and hours) are best thought of as being "generic" time classifications. For example MOVES does not attempt to model the fact that a holiday occurs on a weekend in one year but occurs on a weekday in another.

Another reason why MOVES should not normally be considered to model historical time periods smaller than a calendar year is the disconnection between "weeks" and "months." For example, there is no way to specify data for more than one week in a single historical month, such as May 2004, in a single MOVES database. The database is designed to store information about the year 2004 and about all weeks in May. Along the same lines, MOVES does not attempt to model facts such as that a given month may contain more weekend days in some years than others. MOVES does account for the different number of days in each month, dividing this by 7 to determine the number of weeks it is considered to contain, and MOVES does account for leap years.

In order to model an actual historical time period, data corresponding to the unique time period could be supplied by the user, and the user could make this

<span id="page-29-0"></span>association outside the model. Depending on the accuracy and detail desired, multiple model runs might be necessary.

In most portions of the model the month, portion of the week, and hour time periods are simply categories, and do not even have an assumed sequence. Because estimation of evaporative emissions is based on an hourly "diurnal" temperature cycle all 24 hourly categories of the day must be included in the run specification when estimating evaporative emissions, and this area of the model does assume an hourly time sequence.

#### **9.3. Characterizing Emission Sources (Vehicle Classification)**

A long-standing challenge in the generation of on-road mobile source emission inventories is the disconnect between how vehicle activity data sources characterize vehicles and how emission and fuel economy regulations characterize vehicles. The crux of this issue is that there is a fundamental difference between factors influencing how vehicles are used, and their fuel consumption and emission performance. An example of this is how vehicles are characterized by the Highway Performance Monitoring System (HPMS) – by a combination of the number of tires and axles – and EPA's weight-based emission classifications such as LDV, LDT1, LDT2 etc.

This disconnect is fundamental to matching activity data and emissions data, and generally requires some "mapping" of activity data to emission data. The MOBILE series of models have traditionally grouped vehicles according to the EPA emission classifications, and provided external guidance on mapping these categories to the sources of activity data, such as HPMS. MOVES is designed to take these mappings into account internally, such that the casual user of MOVES will not have to deal with external mapping. Doing this, however, requires some complexity in the design. Vehicles are characterized both according to activity patterns and energy/emission performance, and are mapped internal to the model. Thus the model uses data for both the activity and energy/emission methods of characterization. On the activity side, vehicles are grouped into "*Source Use Types*," or "*Use Types"*, which are expected to have unique activity patterns. Because the HPMS is a fundamental source of activity information, the MOVES use types are defined as subsets of the HPMS vehicle classifications. These use types are shown in Table 9-1.

| <b>HPMS Class</b>                   | <b>MOVES</b> use type               | <b>Description</b>                                                                                                    |
|-------------------------------------|-------------------------------------|----------------------------------------------------------------------------------------------------|
| Passenger Cars                      | 21. Passenger Car                   |                                                                                                    |
| Other 2-axle $/$ 4-tire<br>Vehicles | 31. Passenger Truck                 | Minivans, pickups, SUVs and other<br>2-axle / 4-tire trucks used primarily<br>for personal transportation                                                                                                    |
|                                     | 32. Light Commercial Truck          | Minivans, pickups, SUVs and other<br>trucks 2-axle / 4-tire trucks used<br>primarily for commercial<br>applications. Expected to differ<br>from passenger trucks in terms of<br>annual mileage, operation by time<br>of day |
| <b>Single Unit Trucks</b>           | 51. Refuse Truck                    | Garbage and recycling trucks<br>Expected to differ from other single<br>unit trucks in terms of drive<br>schedule, roadway type<br>distributions, operation by time of<br>day                                               |
|                                     | 52. Single-Unit Short-Haul<br>Truck | Single-unit trucks with majority of<br>operation within 200 miles of home<br>base                                                                                                    |
|                                     | 53. Single-Unit Long-Haul<br>Truck  | Single-unit trucks with majority of<br>operation outside of 200 miles of<br>home base                                                                                                    |
|                                     | 54. Motor Home                      |                                                                                                    |
| <b>Buses</b>                        | 41. Intercity Bus                   | Buses which are not transit buses or<br>school buses, e.g. those used<br>primarily by commercial carriers for<br>city-to-city transport.                                                                                    |
|                                     | 42. Transit Bus                     | Buses used for public transit.                                                                                                    |
|                                     | 43. School Bus                      | School and church buses.                                                                                                    |
| <b>Combination Trucks</b>           | 61. Combination Short-Haul<br>Truck | Combination trucks with majority<br>of operation within 200 miles of<br>home base                                                                                                    |
|                                     | 62. Combination Long-Haul<br>Truck  | Combination trucks with majority<br>of operation outside of 200 miles of<br>home base                                                                                                    |
| Motorcycles                         | 11. Motorcycle                      |                                                                                                    |

**Table 9-1. MOVES Source Use Type Definitions** 

Activity patterns which may differ between the use types are: annual mileage, distribution of travel by time of day or day of week, driving schedule (i.e. real time

speed/accel profile), average speeds, and distribution of travel by roadway type. For example, refuse trucks are separated out because their activity patterns are expected to vary significantly from other single-unit trucks, and accurately accounting for these vehicles requires accounting for their unique activity.

Source use types are the principal method of vehicle characterization seen by the MOVES user. The user selects which use type and fuel combinations to model in the user interface, and results are best reported by use type.<sup>[1](#page-31-0)</sup> However, emission rates contained in the model are not broken down by use type, for two (related) reasons: first, emission and fuel consumption data are not gathered according to use types or other activity-based classifications (e.g. HPMS). Second, the factors that influence fuel consumption and emission production are different from how vehicles are used. For example, with regard to fuel consumption, loaded vehicle weight is a predominant influence; a 2000 lb. compact car and 5000 lb. SUV will have very different fuel consumption levels, although these vehicles may have similar use patterns. It is necessary to account for these differences in fuel consumption and emission generation separately from activity patterns. To do this, the MOVES design has implemented the concept of "*Source Bins*." Unique source bins are differentiated by characteristics that significantly influence fuel (or energy) consumption and emissions – and because these vary by pollutant, they are allowed to vary by pollutant in MOVES. Table 9-2 shows the source bins fields used in MOVES, which vary by pollutant. Energy source bins are defined by fuel type, engine type, model year group, loaded weight and engine size. For most other polluants, source bins are defined by fuel type, engine type, model year group, and regulatory class. The definition of model year group can vary by pollutant-process.

<span id="page-31-0"></span><sup>&</sup>lt;sup>1</sup> Because Source Classification Codes (SCCs) have been and are used extensively in emission inventories MOVES2004 also offers the option of reporting results by SCC. There are currently 144 SCCs for mobile sources formed by the intersection of the 12 HPMS road types with the 12 vehicle classifications used in PART5 and NMIM. This scheme is not native to MOVEs, however, and the MOVEs modeling team discourages continued use of this classification scheme.

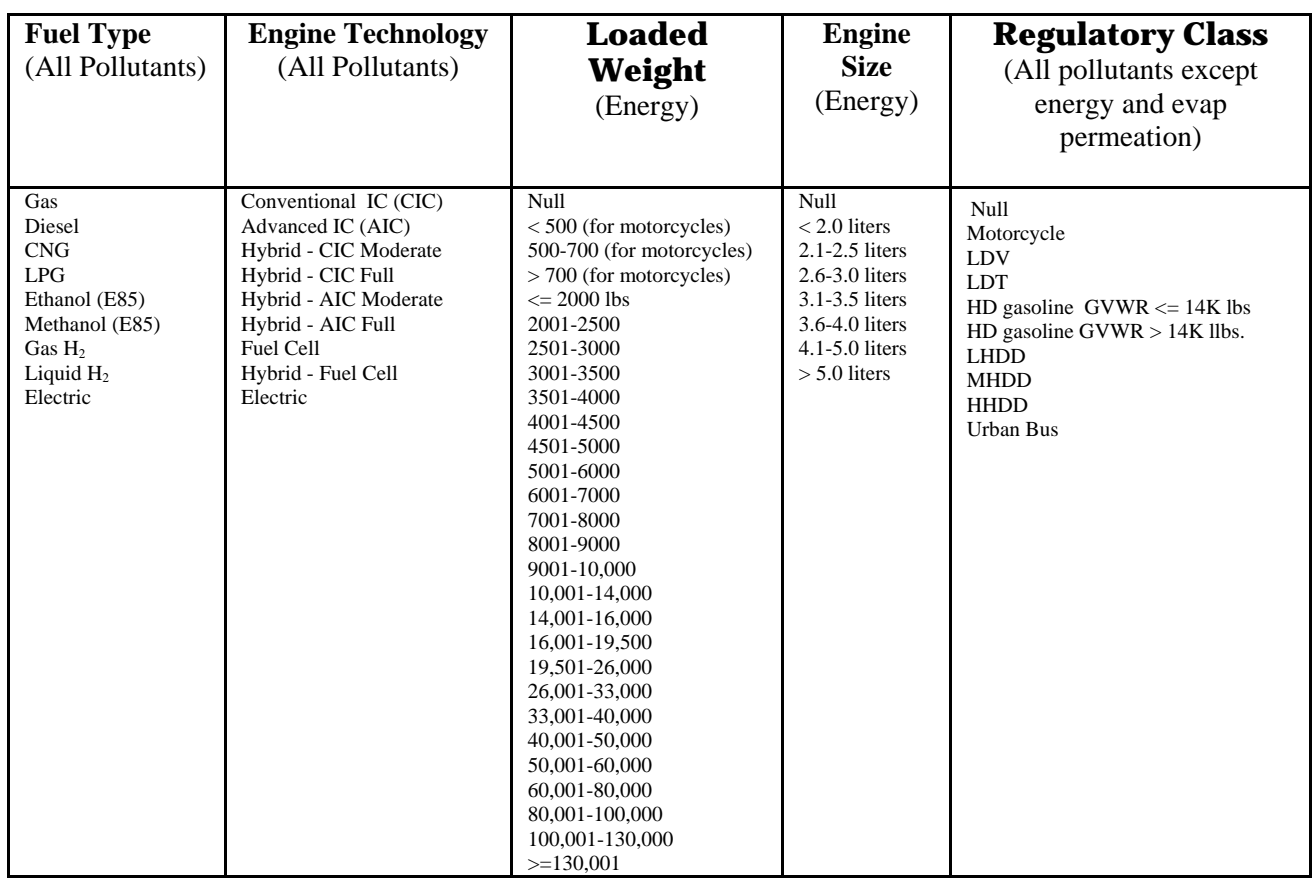

### Table 9-2a. MOVES Source Bin Definitions (other than ModelYearGroup)

### Table 9-2b. MOVES Source Bin Definitions (ModelYearGroup)

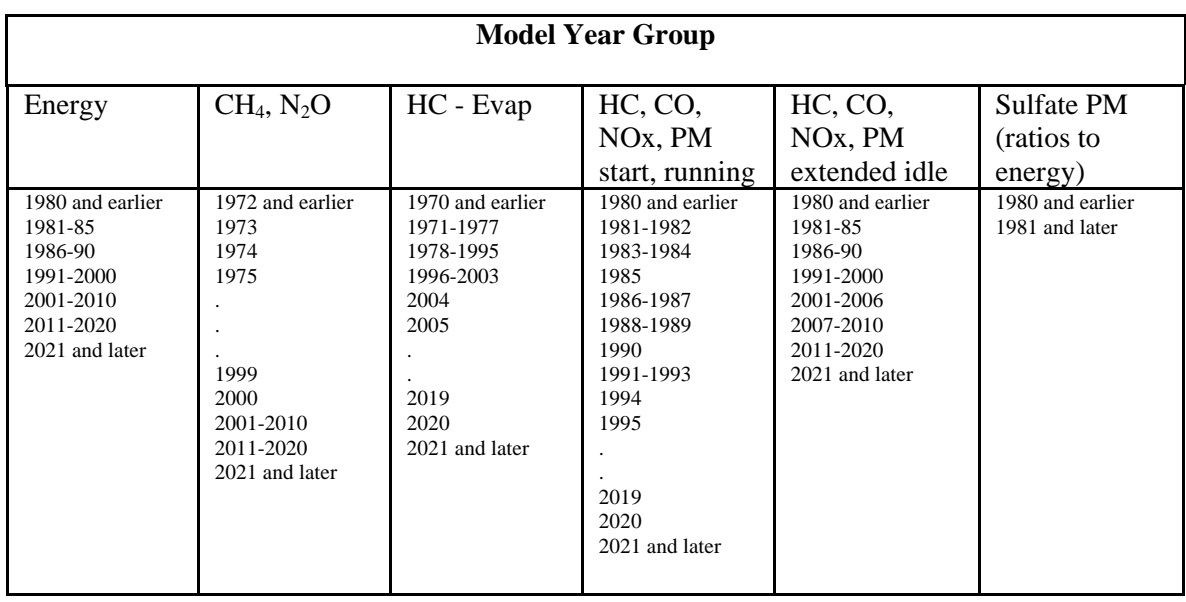

<span id="page-33-0"></span>Source bins are defined independently from use types, but are mapped to use types internal to MOVES by the SourceBinDistributionGenerator.

#### **9.4. Emission Pollutants**

MOVES estimates two fundamentally different kinds of results: energy consumption and mass emissions. For convenience, all these quantities are considered to be "emissions." "Energy emissions" estimated by MOVES-HVI are total energy consumption, fossil fuel energy consumption, and petroleum fuel energy consumption. The more familiar mass emissions estimated by MOVES-HVI are total gaseous hydrocarbons (THC), carbon monoxide (CO), oxides of nitrogen (NOx), sulfate particulate matter, tire wear particles under 2.5 microns, brake wear particles under 2.5 microns, methane (CH4), nitrous oxide (N2O), carbon dioxide (CO2) on an atmospheric basis, and the "CO2-equivalent" of CO2 combined with N2O and CH4.

### **9.5. Emission Processes**

On-road vehicles consume energy and produce mass emissions through several mechanisms or pathways, which are known within MOVES as "*emission processes*," or just "*processes*," and are accounted for and reported (if desired by the user) separately. The MOVES mechanisms for "pump-to-wheel" energy consumption are limited to operation of the engine and emissions from the tailpipe. The MOVES mechanisms for gaseous emissions, however, include other processes such as fuel evaporation, tire wear and brake wear, which merit treatment as separate emission processes. In addition to all these "pump-to-wheel" energy and exhaust emission processes MOVES also includes a "well-to-pump" emission process. The processes for MOVES-HVI are as follows:

- **Running Exhaust**, meaning the energy consumed or the tailpipe emissions produced during vehicle operation over freeways and surface streets while the engine is fully warmed up.
- **Start Exhaust**, meaning the additional energy consumed or tailpipe emissions produced during the period immediately following vehicle start-up. An important note is that this quantifies the energy consumed or emissions produced *in addition* to the "running" energy/emissions produced immediately following start-up. Start emissions represent the incremental emissions produced following vehicle start-up, after accounting for the baseline running emissions.
- <span id="page-34-0"></span>**Extended Idle**, meaning energy consumed or tailpipe emissions produced during long periods of engine idling off of the roadway network. This process applies only to combination long-haul trucks in the current version of MOVES-HVI, and is meant to account for the issue of overnight "hoteling" at truck stops, although it could eventually be applied to idling of passenger vehicles in drive-thru lanes, etc.
- **Evaporative Fuel Permeation,** meaning the migration of hydrocarbons through the various elastomers in a vehicle fuel system.
- **Evaporative Fuel Vapor Venting,** meaning the expulsion into the atmosphere of fuel vapor generated from evaporation of fuel in the tank. Also includes evaporation into the atmosphere of fuel which has "seeped" to the surface of vehicle parts.
- **Evaporative Fuel Leaking,** meaning the "gross" leaking of fuel, in liquid form, from the vehicle. This is assumed to subsequently evaporate, outside the vehicle, into the atmosphere.
- **Brakewear,** meaning the formation of particles of brake components which are formed during operation of vehicle brakes.
- **Tirewear,** meaning the formation of tire material particles during vehicle operation
- **Well-To-Pump**, meaning the energy and emissions produced from processing and distributing vehicle fuel from raw feedstock to the fuel pump. These energy use and emission rates are produced by a version of Argonne National Laboratory's GREET model. MOVES-HVI has not been expanded in this area relative to MOVES2004 and so only reports the wellto-pump energy consumption and greenhouse gas emissions. It should be noted that well-to-pump emissions have a different relationship to locations than those of the other processes. MOVES associates well-to-pump results with the locations (e.g. Counties and RoadTypes) whose activity *caused* the emissions; the emissions *are not produced* at these locations as they are for the other processes.

An additional process, manufacture/disposal, would account for energy and emissions from vehicle production and disposal. This is not yet included in MOVES.

### **9.6. Vehicle Fuel Classifications**

The top level vehicle fuel classifications are listed in Table 9-2, above, in the context of their role in vehicle source bin classification. Implicit in this source bin classification scheme is that a particular vehicle is designed to operate on one kind of fuel. The MOVES term for this top-level classification of vehicle fuels is "fuel type". MOVES-HVI considers the following fuel types:

Gasoline

<span id="page-35-0"></span>Diesel Fuel Compressed Natural Gas (CNG) Liquid Propane Gas (LPG) Ethanol (E85) Methanol (M85) Gaseous Hydrogen Liquid Hydrogen Electricity

To facilitate modeling the effects of alternative fuels on greenhouse gas emissions, MOVES further divides these top level fuel types into fuel subtypes. In the default MOVES database, for example, the gasoline fuel type has three subtypes: conventional, reformulated, and gasohol (E10). Diesel fuel has three subtypes: conventional, biodiesel, and Fischer-Tropsch diesel. Fuel subtypes represent alternative ways of meeting the demand for a general type of fuel. MOVES assumes that vehicles designed to operate on a top level fuel type may be operated on any of its subtypes depending upon the fuel supply at a particular time and geographic location.

This fuel classification scheme was expanded further in MOVES-HVI to further divide fuel subtypes into more specific "fuel formulations" which may be thought of as a batch of fuel having specific values of measurable properties such as RVP, sulfur content, and oxygenate content. This additional breakdown is necessary because these fuel characteristics affect the emissions of pollutants added in MOVES-HVI and vary within a fuel subtype. MOVES assumes that vehicles designed to operate on a top level fuel type may be operated on any formulation of any of its fuel subtypes depending upon the fuel supply at a particular time and geographic location.

#### **9.7. Emission Source Activity**

The cornerstone of estimating mobile source energy usage and emission inventories is vehicle activity. Vehicle activity centers on two fundamental questions: what is the total amount of vehicle activity, and how is this activity subdivided into modes that are unique in regards to energy consumption and emissions. The first
question is quantified in MOVES by the metric Total Activity. Total Activity, as the name implies, is the total amount of vehicle activity for source use types in the given location and time which the user has selected in the run specification. The basis of total activity depends on the emission process, as shown in Table 9-3. In MOVES-HVI the Total Activity Generator estimates Total Activity for all emission processes except wellto-pump. A simplified version of the TAG is used for runs involving mesoscale table lookup.

| <b>Emission Process</b>                                             | <b>Total Activity Basis</b>      | <b>Description</b>                                                                                                    |
|---------------------------------------------------------------------|----------------------------------|----------------------------------------------------------------------------------------------------|
| Running<br>Tire wear<br>Brake wear                                  | Source Hours Operating (SHO)     | Total hours, of all sources within<br>a source type, spent operating on<br>the roadway network for the<br>given time and location of the<br>run spec. The same as number<br>of sources * per-source hours<br>operating    |
| <b>Evaporative Fuel</b><br>Permeation, Vapor Venting<br>and Leaking | <b>Source Hours</b>              | Total hours, of all sources within<br>a source type for the given time<br>and location of the run spec.<br>This is equivalent to the<br>population of the source type<br>times the number of hours in the<br>time period. |
| <b>Start</b>                                                        | Number of Starts                 | Total starts, of all sources within<br>a source type, for the given time<br>and location of the run spec.<br>The same as number of sources<br>* per-source starts                                                         |
| <b>Extended Idle</b>                                                | <b>Extended Idle Hours</b>       | Total hours, of all sources within<br>a source type, spent in extended<br>idle operation for the given time<br>and location of the run spec.                                                                              |
| Well-To-Pump                                                        | Pump-To-Wheel Energy<br>Consumed | Total energy consumed, of all<br>sources within a source type, for<br>the given time and location of<br>the run spec. The sum of<br>running, start and extended idle.                                                     |

**Table 9-3. Total Activity Basis by Process** 

The second piece of activity characterization is to define how this total activity may be subdivided into operating modes which produce unique energy consumption and emission rates. The operating mode concept is central to MOVES multi-scale analysis capability, and has been expanded in MOVES-HVI. In the MOVES design these operating modes are allowed to vary by emission process and pollutant, and for some pollutant-processes Total Activity is not further divided into multiple operating modes.

For the running emission process for all pollutants except CH4 and N2O, the total source hours operating (SHO) activity basis is broken down into operating modes representing ranges of vehicle speed and vehicle specific power (VSP). The operating modes used for the running emission process are shown in Tables 9-4 and 9-5.

| <b>Braking</b> (Bin 0)           |               |               |               |
|----------------------------------|---------------|---------------|---------------|
| <b>Idle</b> (Bin 1)              |               |               |               |
| <b>VSP</b> \ Instantaneous Speed | $0-25$ mph    | $25 - 50$     | >50           |
| $< 0$ kW/tonne                   | Bin 11        | Bin 21        |               |
| $0$ to $3$                       | Bin 12        | Bin 22        |               |
| $3$ to 6                         | Bin 13        | Bin 23        |               |
| 6 to 9                           | <b>Bin 14</b> | <b>Bin 24</b> |               |
| 9 to 12                          | <b>Bin 15</b> | <b>Bin 25</b> |               |
| 12 and greater                   | Bin 16        | <b>Bin 26</b> | <b>Bin 36</b> |
| 6 to 12                          |               |               | <b>Bin 35</b> |
| < 6                              |               |               | Bin 33        |

**Table 9-4. Operating Mode Bin Definitions for Running Energy Consumption)** 

| <b>Braking</b> (Bin 0)           |               |               |               |
|----------------------------------|---------------|---------------|---------------|
| <b>Idle</b> (Bin 1)              |               |               |               |
| <b>VSP \ Instantaneous Speed</b> | $0-25$ mph    | $25 - 50$     | >50           |
| $< 0$ kW/tonne                   | <b>Bin 11</b> | <b>Bin 21</b> |               |
| $0$ to $3$                       | Bin 12        | Bin 22        |               |
| $3$ to 6                         | <b>Bin 13</b> | Bin 23        |               |
| $6$ to 9                         | <b>Bin 14</b> | <b>Bin 24</b> |               |
| 9 to 12                          | <b>Bin 15</b> | Bin 25        |               |
| 12 and greater                   | Bin 16        |               |               |
| 12 to 18                         |               | <b>Bin 27</b> | <b>Bin 37</b> |
| 18 to 24                         |               | Bin 28        | <b>Bin 38</b> |
| 24 to 30                         |               | Bin 29        | <b>Bin 39</b> |
| 30 and greater                   |               | <b>Bin 30</b> | Bin 40        |
| 6 to 12                          |               |               | <b>Bin 35</b> |
| < 6                              |               |               | <b>Bin 33</b> |

**Table 9-5. Operating Mode Bin Definitions for Running THC, CO, NOx** 

The start exhaust process emissions of THC, CO, and NOx are distinguished into operating modes which represent the length of time the engine was off prior to starting as follows:

| opModeID | minSoakBound | maxSoakBound |
|----------|--------------|--------------|
|          | in minutes   | in minutes   |
| 101      | null         |              |
| 102      | 6            | 30           |
| 103      | 30           | 60           |
| 104      | 60           | 90           |
| 105      | 90           | 120          |
| 106      | 120          | 360          |
| 107      | 360          | 720          |
| 108      | 720          | null         |

**Table 9-6. Operating Modes for Start Process – THC, CO, and NOx** 

The evaporative processes (fuel tank vapor venting, fuel permeation and liquid leaking) have three operating modes: "operating", "hot soaking" and "cold soaking" where "hot soaking" is considered to be time (Source Hours) when the engine is not

operating, but has not yet cooled to a point where it is near the temperature it would be if it had not been operating.

The brake wear process divides its Source Hours Operating activity basis into periods where the vehicle brakes are being applied and all other operating time, during which no brake wear emissions are considered to occur.

Other pollutant-processes are modeled without breakdown of their activity basis into more detailed operating modes.

### **9.8. Modeling Vehicle Inspection/Maintenance Programs**

The approach to modeling the effect of vehicle inspection/maintenance (I/M) programs on emissions in MOVES has been simplified relative to that taken in MOBILE6. MOVES EmissionCalculators use only two kinds of data to estimate these effects:

1. I/M Coverage Data: Information about what pollutant-processes are "covered" by I/M programs in various Counties and Calendar Years. This coverage information is allowed to vary by pollutant-process (only certain pollutant-processes are considered to be affected by any I/M program), county, year, fueltype (only gasoline-fueled vehicles are generally considered to be covered), regulatory class, and model year. This information is stored in the IMCoverage table in the MOVES database. The table also contains a single "I/M Adjustment Factor" value in each record. This may be considered to represent, in a single number, the degree of effectiveness of the I/M. A value of 1.0 means that the I/M is fully effective. A value of 0.0 has the same effect as if there were no I/M Coverage (and so does not need to be stored). Because the I/M Coverage information is keyed to both Calendar Year and vehicle model year, the effect of programs not inspecting very new or very old vehicles can be taken into account. However, most of the other factors considered by MOBILE6 in estimating the effectiveness of particular vehicle inspection/maintenance programs, such as the frequency of vehicle inspections, the extent of technician training, etc. are not considered in MOVES except as they may contribute to the I/M Adjustment Factor values. MOVES includes, as one of its "pre-processing menu items" a graphical interface which can be used to display and change the I/MCoverage information, including I/M Adjustment Factor values, relative to the current Run Specification. This is documented in the *MOVES-HVI User Guide*.

2. Emission Rate Data: Two emission rates are stored in the emission rate tables in the MOVES database, one rate is used by EmissionCalculators when emission processes are not "covered" by an I/M program. The other "with I/M rate" is used when an emission process is "covered" by an I/M program with an I/M adjustment factor of 1.0. For intermediate values of the I/M Adjustment Fractor an intermediate emission

40

rate is used, e.g. a value halfway in between the two rates is used if the I/M adjustment factor is 0.5. Some emission calculators, e.g. the ones which calculate tire and brake wear particulate emissions, do not use the I/M Coverage Table or the "with I/M rate" information. Whether or not an EmissionCalculator considers I/M program effects is a function of the particular Emission Calculator.

# **10. MOVES Functional Specifications**

This chapter explains the functions, including calculations, performed by each portion of the MOVES software, as shown in figure 8-1, or indicates where such information can be found.

# **10.1. Graphical User Interface (GUI) / Run Specification Editor**

The MOVES Graphical User Interface (GUI) is used to produce and modify MOVES run specifications. Its functionality is described in detail in the MOVES-HVI User Guide. Components whose principal functionality is evident from the GUI, such as the I/M Coverage Table Editor, are also documented in the User Guide.

# **10.2. Application Program Interface and Master Looping Mechanism**

This basic component manages the overall execution of a MOVES model run. It includes an application program interface (API) callable by either the command line interface, or the MOVES GUI. This component invokes, directly or indirectly, the Input Data Manager, any required Database Preaggregation, and, when performing a mesoscale table lookup run, the Lookup Table Link Producer. These components execute before the master looping mechanism is invoked.

Once these components have run to completion, a master looping mechanism is executed. InternalControlStrategy, Generator, and EmissionCalculator objects have "signed up" with this MasterLoop to execute over portions of the modeling domain. (The modeling domain is defined by a RunSpec in terms of the emission processes, geographic locations and time periods being modeled.)

If uncertainty estimation is being performed in the run, which involves running multiple iterations, the looping process manages these iterations.

The MasterLooping mechanism uses a pool of control "threads" to bundle Emisson Calculator input data (and SQL scripts to be run on the data) for portions of the modeling domain and place them in the SharedWork directory. Another thread of control is established to unbundle the results placed in the SharedWork directory by MOVES Worker program(s). This thread also leads to the performance of the final result aggregation and units conversion functions. If a mesoscale table lookup run is being

42

performed, an integrated post-processor is also invoked to create an additional table of emission rates in the output database.

This software component is obviously rather complicated and consists of a number of Java classes. Programmer level documentation is required to understand this component in greater detail.

# **10.3. Input Data Manager**

The InputDataManager generates the MOVESExecution database from the MOVESDefault database, removing (or "filtering") records where possible based on the needs of the run specification (RunSpec). The InputDataManager runs to completion before any InternalControlStrategy objects, Generators or Calculators begin the MOVES model calculations. The MOVES GUI and RunSpecs specify a list of "user input databases" to be used in addition to the default database to construct the MOVESExecution database.

The InputDataManager filters input records based on the following RunSpec criteria: year, month, link, zone, county, state, pollutant, emission process, day, hour, day and hour combination, roadtype, pollutant-process combination, sourceusetype, fueltype, fuelsubtype, and monthgroup. This filtering is specified in a table-specific manner and need not be applied to every table having these key fields. Filtering is not performed on particular table columns where doing so would interfere with correct result calculation. (The exact table columns to filter are specified in the Java code for the InputDataManager class in the "tablesAndFilterColumns" array.) The reasons for not filtering a particular table by all possible criteria are documented with program source code comments.

Input databases have the same table contents and structure as the MOVESDefault database, but need not contain all tables. If a table is present, however, it must contain all the table columns. Records from user input databases add to or replace records in the MOVESDefault database. If the same record (i.e. a record having the same values of all primary key fields but generally different non-key field values) is present in more than one input database, the record from the user input database listed last is the one which ends up in MOVESExecution.

43

The InputDataManager addes a field to core model input tables in the MOVESExecution Database to indicate that the records came from a user input database so that Generators may avoid deleting such records.

MOVES verifies that all input tables present in user input databases contain the required columns. The MOVES GUI also checks that the same database is not specified for both input (either as the default input database or an additional input database) and for output, and ensures that MOVESExecution is not used as either an input or an output database. Otherwise, however, it remains the responsibility of the user to ensure that the ordered application of any additional input databases called for in the run specification to the MOVESDefault database results in a MOVESExecution database that is accurate, complete and consistent.

# **10.4. Database Pre-Aggregation**

To improve execution run time performance, when geographic selections are made at the state or national level, MOVES "preaggregates" the MOVESExecution database so that each state selected, or the entire nation, appears in the database as if it were a single county. These geographic performance shortcuts are specified by the "STATE" and "NATION" GeographicSelectionType values produced by the "Macroscale Geographic Selection" GUI screen and stored in MOVES run specifications. No database preaggregation is performed when geographic selections are made at the County level. County selections may still be used to produce results for broad geographic areas if the user can endure their execution time performance. Geographic preaggregation is not allowed for Mesoscale Lookup calculations.

Options are also available to improve execution run time performance by "preaggregating" time periods in the MOVESExecution database. These options are specified by the "Time Aggregation Level" item in the MOVES GUI and MOVES RunSpec. This can assume the following values:

HOUR - no time period aggregations are performed. This is required for evaporative emission calculations.

DAY - combine all hours of the day

MONTH - combine all portions of the week (though the default MOVES database may not divide the week into smaller portions).

YEAR - combine months of the year

All of these computational shortcuts (except COUNTY and HOUR) involve compromises to the accuracy of the results.

The MOVES GUI adjusts the levels of geographic and time period detail specified for the output if necessary so that levels of output detail which can no longer be produced due to data preaggregation are not requested by the RunSpec.

### **10.4.1. Sequence of the Database Pre-Aggregation Operations:**

After creation of the MOVESExecution database by the input data manager the geographic and time period preaggregation operations are performed as follows:

- a. If the Geographic Seletion Type  $=$  NATION, the model creates an average county which represents the entire nation. To do this the MOVESExecution database is aggregated to a level where the nation consists of a single representative state and this "state" consists of a single "county", and a single "zone". For macroscale there is a single "link" for each road type in the RunSpec.
- b. If the GeographicSeletionType = STATE, then the MOVESExecutionDatabase is aggregated to a level where each state selection in the RunSpec consists of a single "county" and a single "zone". For macroscale there is a single "link" in each such state for each road type in the RunSpec.
- c. if the Time Aggregation Level value is DAY, MONTH, or YEAR, all data pertaining to the 24 separate hours of the day in the MOVESExecution database is aggregated into a single "pseudo-hour" representing the entire day. Time period preaggregation is not allowed if evaporative emissions are being estimated.
- d. if the Time Aggregation Level value is MONTH, or YEAR, all data pertaining to any day-based portions of the week in the MOVESExecution database is further aggregated into a single "pseudo-day" representing the entire week. If the Default MOVES Database divides the week into a 5 weekday portion and a 2 weekend day portion, MONTH or YEAR data preaggregation would remove this distinction.
- e. if the Time Aggregation Level value is YEAR, all data pertaining to the 12 separate months of the year in the MOVESExecution database are further aggregated into a single "pseudo-month" representing the entire year.
- f. Following any of the pre-aggregation operations performed in steps a. thru e., the set of ExecutionLocations used by the MasterLoop is recalculated based on the aggregated database.
- g. If the DAY, MONTH, or YEAR aggregations have been performed all information derived from the run specification used throughout the remainder of the run is made consistent with the aggregated time periods.

These operations run to completion before any MOVES MasterLoopable objects (ControlStategy objects, Generators, and EmissionCalculators), are invoked.

### **10.4.2. How the Pre-aggregated Results are Reported**

If either of the geographic computational shortcuts is taken, the output database produced does not contain any "real" county (or perhaps even "real" state) level detail, even though such detail is generally present in the MOVESDefault and user input databases. Instead, additional "pseudo" values of stateID, countyID, etc. appear in the output records when a geographic computational shortcut is taken.

If any one of the time period calculation shortcuts is taken, there may be only single representative "hour", "day" or "month" time periods for the MasterLoop to loop over, (though no MasterLoopable objects currently sign up below the Month level), and the output database produced may not contain any "real" hour, day, or month level detail, even though such detail will generally be present in the MOVESDefault and user input databases. Instead "pseudo" time period-identifying values will now be present in the MOVEExecution and MOVESOutput databases.

# **10.4.3. Algorithms Used to Perform the NATION and STATE Pre-Aggregations**

Table 10-1 describes the database aggregation algorithms used on a table-by-table basis for the NATION and STATE cases. Tables not listed contain no geographic identifiers and are therefore not affected by these aggregations. While some of these table aggregations are simple summations, others are "activity-weighted". For these activity-weighted summations to be performed entirely correctly, something approaching

46

the full execution of the control strategies and generators would have to be performed which would defeat the purpose of the pre-aggregation. So, instead, these "activityweighted" aggregations involve compromise and simplification. Specifically, the activity weighting is based entirely upon "startAllocFactor" values in the Zone table. The variable startAllocFactor is the factor used within MOVES to allocate the total number of starts from the national to the county / zone level. In the default MOVES database for MOVES-HVI this allocation is based on vehicle miles traveled (VMT), hence the use of startAllocFactor for the pre-aggregation weightings is in essence a VMT weighting. More details on startAllocFactor and its derivation can be found in the report "MOVES2004 Highway Vehicle Population and Activity Data".

| <b>MOVES</b><br><b>Database Table</b> | GeographicSelectionType<br>$=$ <b>NATION</b>                                                                                                    | GeographicSelectionType<br>$=$ STATE                                                                                                    |
|---------------------------------------|----------------------------------------------------------------------------------------------------|----------------------------------------------------------------------------------------------------|
| State                                 | Single Record, stateID=0,<br>stateName=Nation,<br>stateAbbr=US                                                                                                    | No action required. Already filtered by<br>stateID                                                                                                    |
| County                                | Single Record, countyID = $0$ .<br>stateID=0, countyName=Nation,<br>altitude=L<br>barometric pressure and GPAFract<br>are activity-weighted.                                                       | Single record per stateID,<br>countyID=stateID*1000,<br>$countyName = stateName,$<br>altitude $= L$<br>barometric pressure and GPAFract are<br>activity-weighted.                                                                                |
| Zone                                  | Single Record,<br>zoneID=0, countyID=0.,<br>startAllocFactor = $1.0$<br>idleAllocFactor = $1.0$<br>$SHPAllocFactor = 1.0$                                                                          | Single record per stateID,<br>zoneID=stateID*10000,<br>countyID= stateID $*1000$<br>startAllocFactor = sum of old factors for<br>state.<br>Same for idleAllocFactor and<br><b>SHPAllocFactor</b>                                                 |
| Link                                  | Single record for each roadTypeID<br>in RunSpec.<br>linkID=roadTypeID,<br>county $ID = 0$ .<br>zoneID = $0$ .<br>$linkLength = NULL$<br>$linkVolume = NULL$<br>$grade = weighted$ national average | Single record for each stateID - roadTypeID<br>in RunSpec.<br>linkID= stateID $*$ 100000 + roadTypeID,<br>countyID = stateID*1000,<br>$zoneID = stateID*10000$<br>$linkLength = NULL$<br>$linkVolume = NULL$<br>$grade = weighted state average$ |
| CountyYear                            | Single record for each yearID,<br>$countyID = 0$                                                                                                    | Single record per stateID - yearID<br>combination. countyID = stateID*1000.                                                                                                    |

**Table 10-1. Database Aggregation Algorithms** 

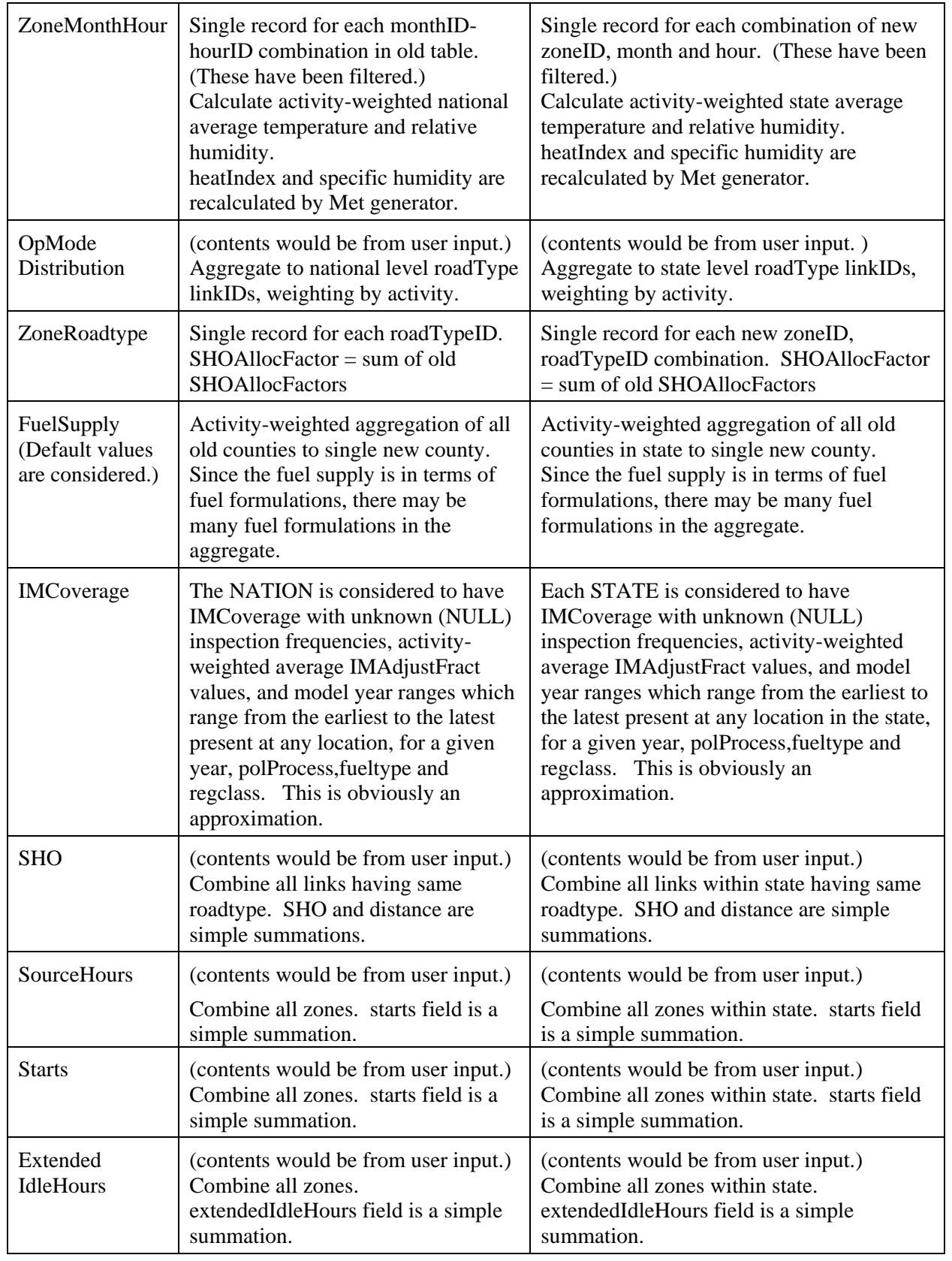

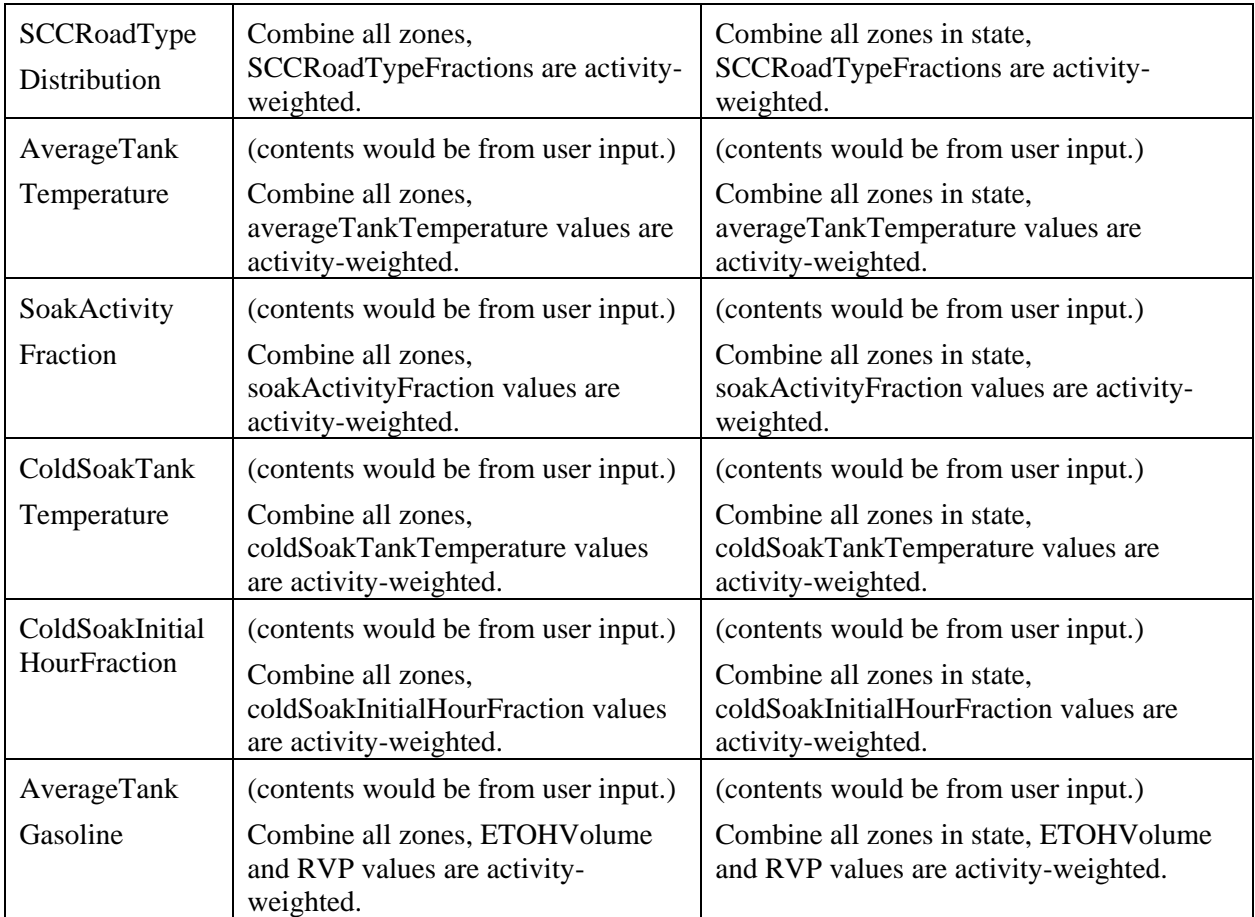

# **10.4.4. Algorithms Used to Perform the Time Period Pre-Aggregations**

Table 10-2 describes the database aggregation algorithms used on a table-by-table basis for the DAY (Portion of the Week), MONTH, and YEAR time period preaggregations. These must operate correctly whether or not one of the STATE or NATION aggregations has been performed. The MONTH-level preaggregation assumes that the DAY level has been performed and the YEAR-level assumes that the MONTH level has been performed. Tables not listed contain no time period identifiers and are therefore not affected by these aggregations.

While some of these table aggregations are simple summations, others are "activity-weighted". All activity-based weighting is in essence based on VMT, using allocations of VMT at the level necessary for the desired aggregation. For these activityweighted summations to be performed entirely correctly, something approaching the full execution of the control strategies and generators would have to be performed which

would defeat the purpose of the pre-aggregation. So instead these "activity-weighted" aggregations involve some compromise and simplification. Specifically, the activity weighting used for the DAY aggregation is based upon the values in the HourVMTFraction table; the weighting used for the MONTH aggregation is based upon the values in the DayVMTFraction table; and the activity weighting used for the YEAR aggregation is based upon the values in the MonthVMTFraction table. Because these activity fractions themselves depend upon other dimensions of the model, which do not always appear in the tables being aggregated, several variations of each aggregation are utilized, some of which are approximations:

For aggregating hours into Days, three activity-weighting variations are used. (The third and fourth are approximations.)

HourWeighting1: is based directly on the HourVMTFraction table itself, which is used to aggregate tables sharing its sourceTypeID, roadTypeID, and dayID primary keys.

HourWeighting2: uses RoadTypeDistribution to aggregate HourVMTFraction over Roadtype. This is used to aggregate tables having sourceTypeID and dayID, but not roadTypeID.

HourWeighting3: is a simple weighting by hourID used to aggregate tables sharing no keys with HourVMTFraction except hourID. It is produced from HourWeighting2 by using the data for the passenger car source type, and giving equal weight to all portions of the week.

HourWeighting4: is produced from HourWeighting2 by using the data for the passenger car source type. This is used to aggregate tables sharing no keys with HourVMTFraction except dayID and hourID.

For aggregating days (periods of the week) into Months, three activity-weighting variations are needed. The third is an approximation.

DayWeighting1: is based on the DAYVMTFraction table, with MonthID removed by using weights from MonthVMTFraction. Its key fields are sourceTypeID, roadTypeID, and dayID.

DayWeighting2: is based on DayWeighting1, with roadTypeID removed by using information from RoadTypeDistribution. Its key fields are sourceTypeID and dayID.

DayWeighting3: is based on DayWeighting2, and uses the distribution for sourceTypeID = 21 for all sourceTypes.

For aggregating months into years, only one activity-weighting is needed, and it is an approximation:

MonthWeighting: based on MonthVMTFraction information for passenger cars only. The analogous technique is used to aggregate month groups into years. (Monthgroups are used in some MOVES Database tables and were intended to represent seasons of the year. As the MOVES default database is currently populated, however, monthgroups correspond exactly to months.

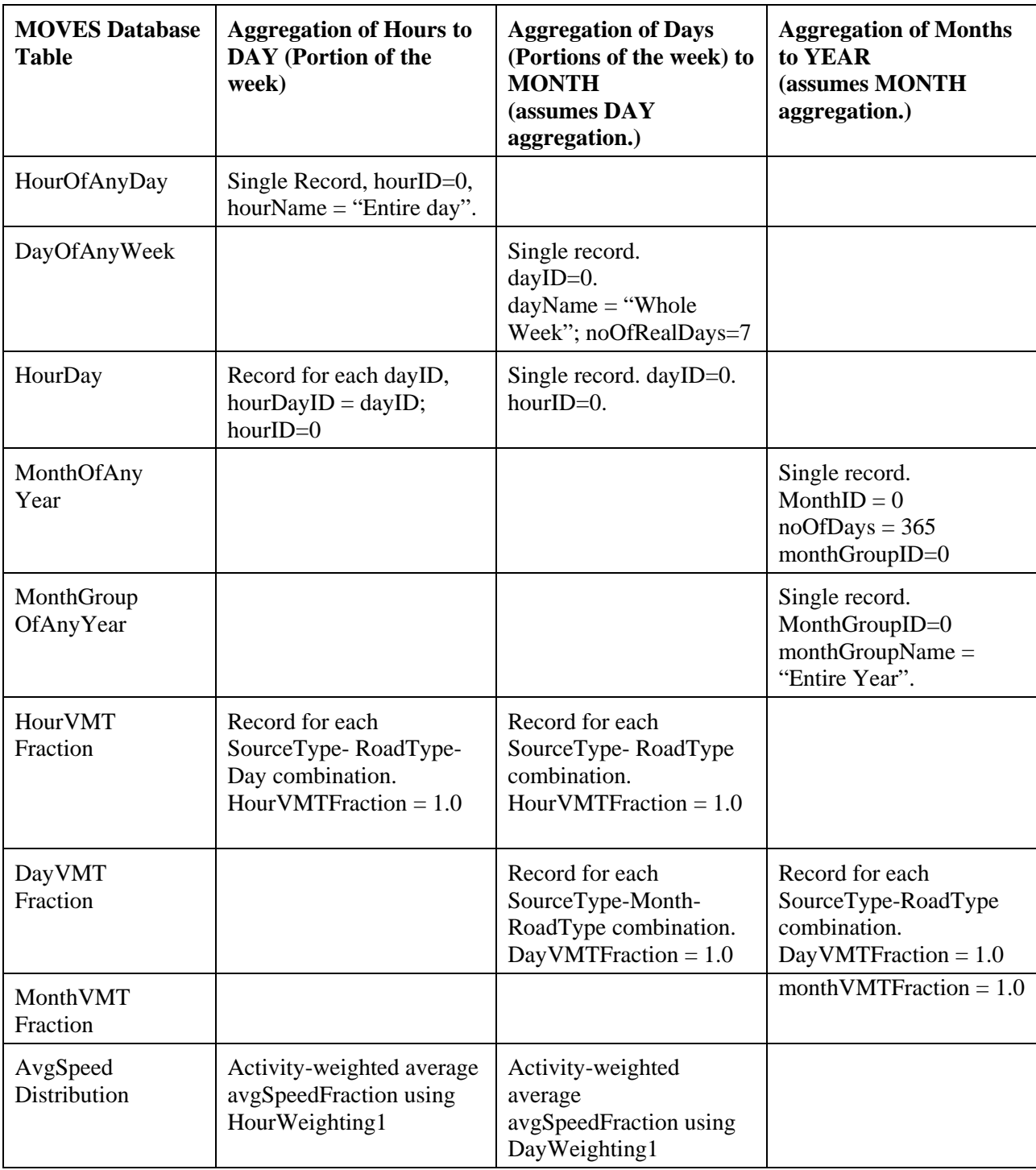

# **Table 10-2. Description of Time Period Aggregations to Be Performed**

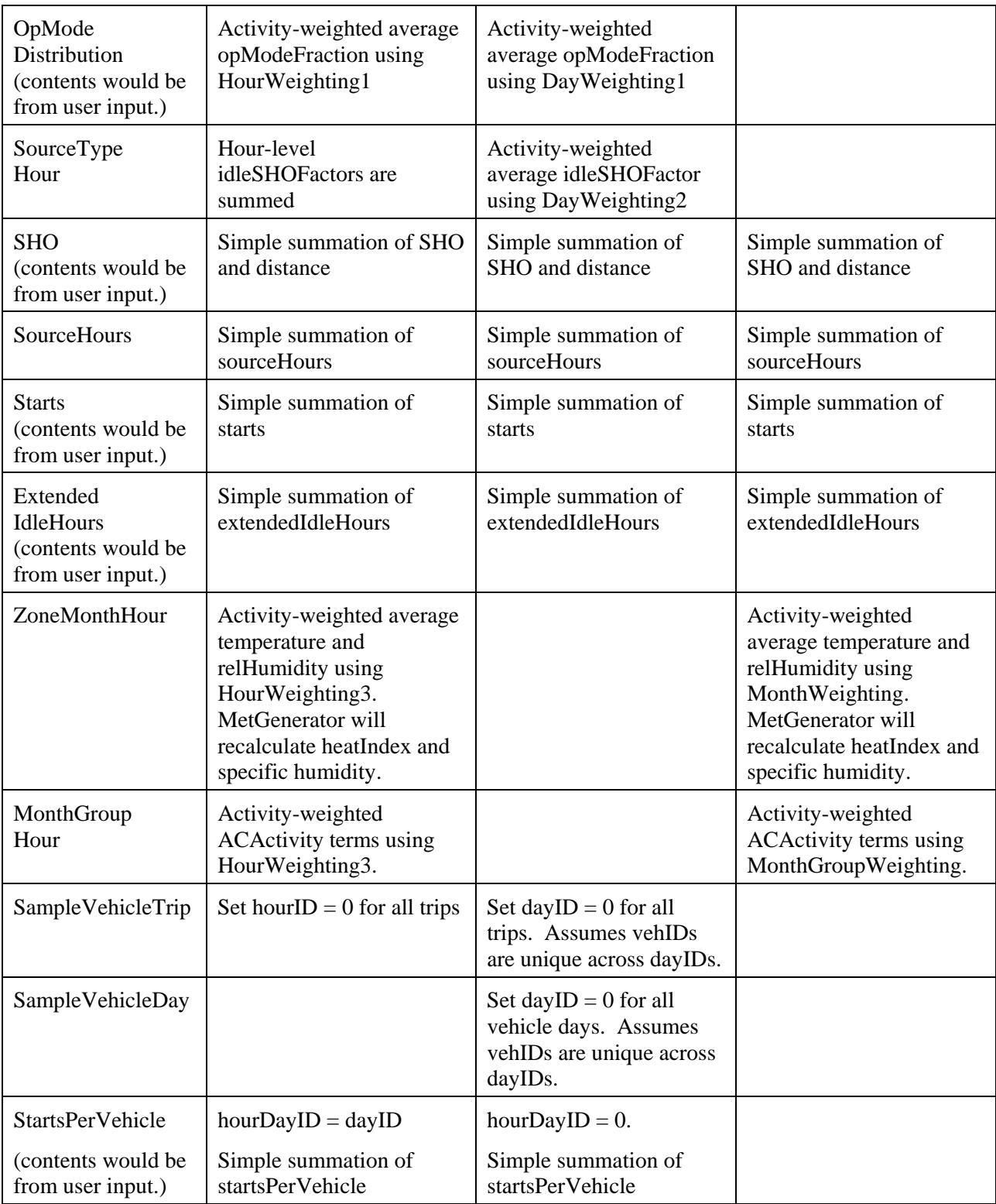

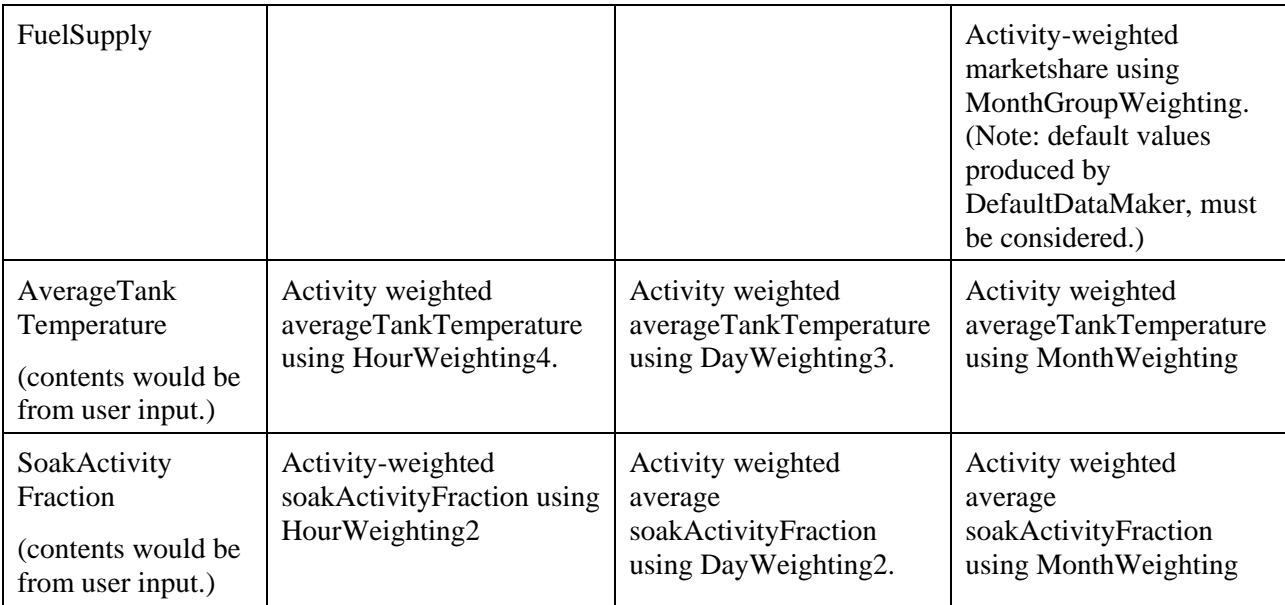

# **10.4.5. Calculation Inaccuracies Introduced by the Database Pre-Aggregations:**

The simplified activity-weighted aggregations introduce the following approximations relative to having MOVES perform its calculations individually for each real county-location and for each hour of the day:

- Start-based activity, while appropriate for the start process, represents an approximation for other processes whose activity basis (SHO, etc.) may not exactly correspond to start activity.

- Direct user input to the CMIT tables may override the Zone.startAllocFactor values. Any effect on activity of direct user input to the CMIT tables is not taken into account.

- Control strategies may eventually be added to MOVES which adjust activity levels. Any such effects are not included.

- The potentially significant non-linear relationships of the emissions calculations to temperature and humidity are ignored. This may be especially serious at the national level.

- Activity weighted hourly averages are used when combining hourly temperature, humidity, AC activity information, and any user supplied average tank temperature values for the hours of the day, but differences in hourly activity levels between the

passenger car source use type and other source use types are ignored in this calculation, as are differences in hourly activity levels by day of the week.

- The distribution of passenger car VMT to the periods of the week is used for all source types when aggregating any user-supplied average tank temperature data to the month level.

- Differences in monthly activity patterns between passenger cars and other source use types are ignored when calculating weighted average annual temperature, humidity, ACActivity, fuelSubtype marketshares, average fuel tank temperatures and soakactivityfractions.

- When calculating annual data from monthly data, all years are considered to be nonleap years.

An initial analysis of the sensitivity of MOVES results to levels of pre-aggregation was presented in the report "MOVES2004 Validation Results". While MOVES2004 did produce different results depending on the level of aggregation selected by the user, the magnitude of difference for energy consumption did not appear to be very large. For example, the difference in total energy results between a run where state / month preaggregation was selected was about 2 percent higher than the same run where nation / year pre-aggregation was selected.

# **10.5. Mesoscale Lookup Table Link Producer (LTLP)**

This component is invoked when executing runs which specify the "Mesoscale Lookup" Scale. It reconstructs the contents of the Link table and populates the LinkAverageSpeed table based on the contents of the AverageSpeedBin and Zone tables. It is invoked early during the run execution after the InputDataManager has constructed the MOVESExecution database. It simplifies this situation that geographic preaggregation is not allowed in conjunction with Mesoscale Lookup. Within the MOVES program code it is implemented within a component called the GeographicExecutionLocationProducer which produces the list of locations looped over by the Master Looping mechanism.

The current default "Link" table has a record for each combination of county and road type. The LTLP populates the Link table with unique links for every combination of averageSpeedBinID value in the AverageSpeedBin table, each zoneID in the RunSpec, and each roadTypeID in the RunSpec.

a. The linkID is generated to be a unique value. (Current macroscale linkID  $*$  100 + averageSpeedBinID.)

- b. The zoneID and roadTypeID fields are populated appropriately.
- c. The countyID field is populated based on the zoneID.
- d. The linkLength, linkVolume and grade fields are not used and are set to Null.

The LTLP also populates the LinkAverageSpeed table with a single record for each of the new linkIDs. The average speed value used is the avgBinSpeed value from the AverageSpeedBin table for the AvgSpeedBin represented by the Link.

# **10.6. Total Activity Generator (TAG) for Macroscale**

This generator calculates total activity pursuant to the run specification for each source use type in MOVES-HVI using the MOVESExecution database. This activity includes Start activity (number of starts), Extended Idle Hours, and Source Hours in addition to source hours operating (SHO). This activity information is categorized by time span, geographic location, source type and age. The product of the TAG is four core model input tables produced in MOVESExecution containing these results: SHO, Starts, ExtendedIdleHours, and SourceHours. The TAG also calculates an intermediate form of distance traveled information which is stored in the SHO table. This version of the TAG is not used for the Mesoscale Lookup scale.

The algorithm used to calculate total activity for a given time and location by source type and age is divided into ten steps (numbered 0 thru 9) referred to as TAGs (total activity generator steps) in this document. Each TAG step references the MOVESExecution database and implements a simple mathematical formula. The primary function of the TotalActivityGenerator is to convert commonly-available activity data such as vehicle miles traveled (VMT), age distribution, vehicle populations, sales and VMT growth rates, etc. to the MOVES activity parameters of source hours, source hours operating, starts, and extended idle hours. Externally-provided VMT is thus the primary driver of total activity. Steps 1-3 calculate allocations of total VMT by vehicle age and source type. Step 4 grows VMT. Steps 5 and 6 allocate VMT by time, space, vehicle age and source type. Step 7 converts the allocated VMT to the MOVES activity parameters of source hours operating (SHO), number of starts, and extended idle hours. Step 8 allocates activity to zones (e.g. counties for the default case), and Step 9 re-calculates distance for output reporting purposes. A brief description of each of the TAGs is shown in table 10-3. The HPMS acronym used in the table refers to the Highway Performance Management System.

| <b>Step</b> |                         | <b>Description</b>                                                   |
|-------------|-------------------------|----------------------------------------------------------------------|
| TAG-0       | Determine the base year | Determine the appropriate base year to use in<br>growth calculations |

**Table 10-3. Overview of TAG Calculations** 

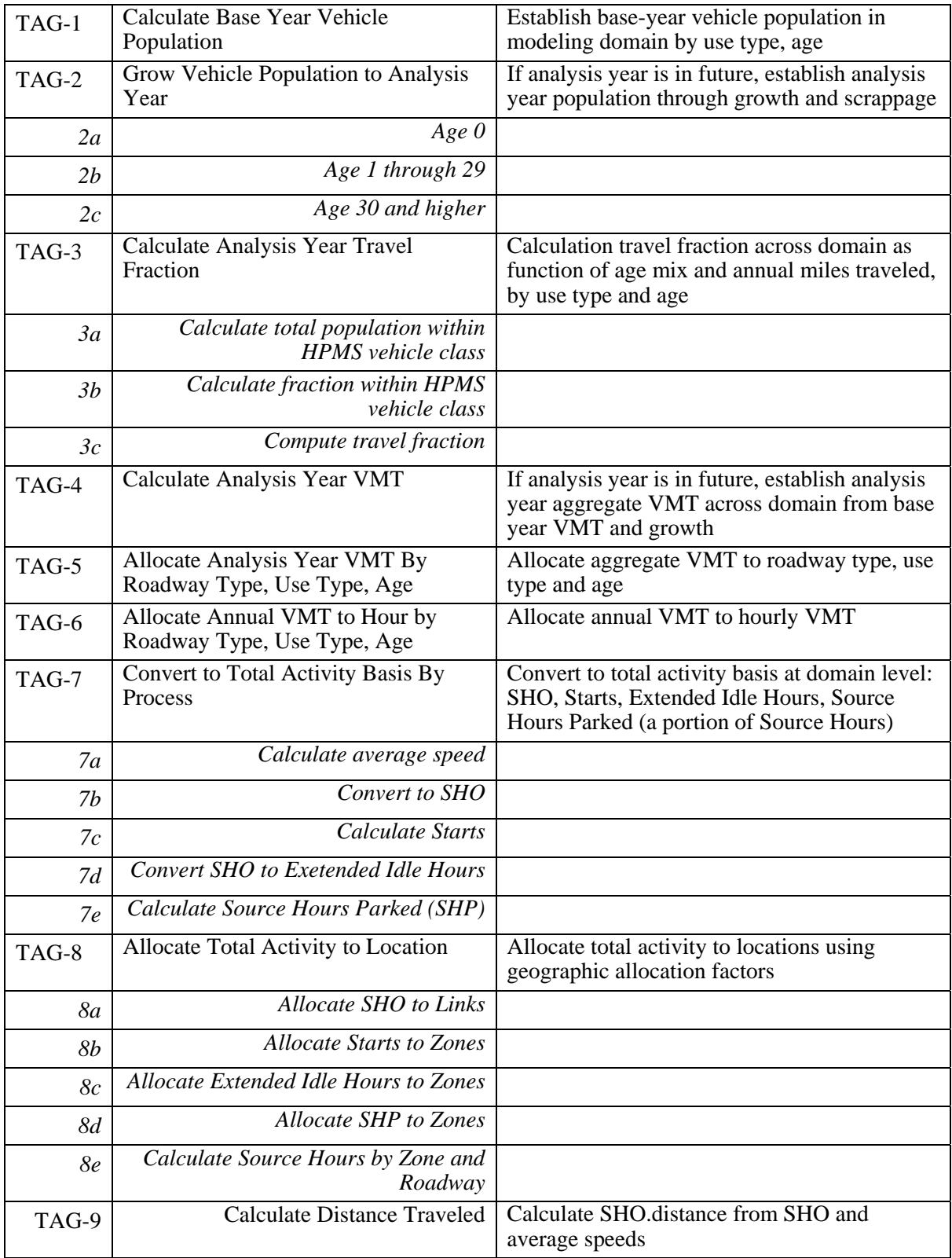

Some overall considerations when performing these calculations are:

1. The TotalActivityGenerator signs up for the Master Loop at the Year level which means the calculations are performed individually for each year at each location (i.e. link) for each emission process requiring SHO, start, extended idle hour, or source hour activity information.

2. The MOVES design allows the user to provide some or all of the values in core model input tables such as SHO, Starts, ExtendedIdleHours and SourceHours. The InputDataManager places any such user-supplied values in the MOVESExecution database before the TotalActivityGenerator is activated. The TotalActivityGenerator does not replace such user-supplied values.

3. When the Total Activity Generator encounters a missing value when performing a calculation, the result of the calculation is considered as missing. Records for which the results are missing are not represented by a value of zero but are left out of the database.

Detailed descriptions of the calculations in each TAG step follow. Each of the variables used in the TAG calculations either exists in the MOVESExecution database or is calculated by a previous TAG step. All of the database variables are described in the database documentation included in the database. The table in which each variable can be found is indicated in parentheses in the "Input Variables"portion of each TAG step description.

### **10.6.1. TAG-0: Determine the Base Year**

Before any calculations can be done, the appropriate base year must be determined using the year of analysis and the isBaseYear information in the Year table.

#### **Input Variables:**

isBaseYear (Year) calendar year (from RunSpec)

## **Output Variable:**

baseYear

### **Calculation:**

yearID = calendar year IF isBaseYear(yearID) = "Y", then baseYear=yearID. ELSE

baseYear = maximum value of yearID which is less than the calendar year and for which isBase(Year)= "Y"

### **10.6.2. TAG-1: Calculate Base Year Vehicle Population By Age.**

### **Input Variables:**

sourceTypePopulation (SourceTypeYear) ageFraction (SourceTypeAgeDistribution) baseYear (from previous step)

### **Output Variable:**

sourceTypeAgePopulation, (in new SourceTypeAgePopulation table)

### Calculation:

yearID=baseYear  $sourceTypeAgePopulation (yearID, sourceTypeID, ageID) =$ sourceTypePopulation (yearID, sourceTypeID) \* ageFraction (yearID, sourceTypeID, ageID)

### **10.6.3. TAG-2: Grow Vehicle Population from Base Year to Analysis Year**

NOTE: This step is only required if the analysis year is in the future relative to the base

year. For future projection, these TAG-2 steps are repeated in every year until the

analysis year is reached.

#### *TAG-2a: Age Zero (New Vehicles)*

This calculation applies only to ageID=0.

#### **Input Variables:**

sourceTypeAgePopulation, from previous step, for ageID=0 and yearID=yearID-1 salesGrowthFactor (SourceTypeYear) migrationRate (for yearID and yearID-1) (SourceTypeYear)

### **Output Variable:**

sourceTypeAgePopulation (for ageID=0 in current yearID)

### **Calculation:**

sourceTypeAgePopulation (yearID, sourceTypeID, ageID=0) = [sourceTypeAgePopulation (yearID-1, sourceTypeID, ageID=0) / migrationRate (yearID-1, sourceTypeID)] \* salesGrowthFactor (yearID, sourceTypeID) \* migrationRate (yearID, sourceTypeID)

Note: the full equation would divide through by age=0 survival rate to derive new sales in previous years prior to scrappage, and multiply by the same term to account for scrappage in the first year. Since scrappage is the same in all years, they cancel each other out, and these terms are excluded from the equation.

# *TAG-2b: Ages 1 through 29*

This calculation loops through AgeID=x, where x is 1 through 29.

#### **Input Variables:**

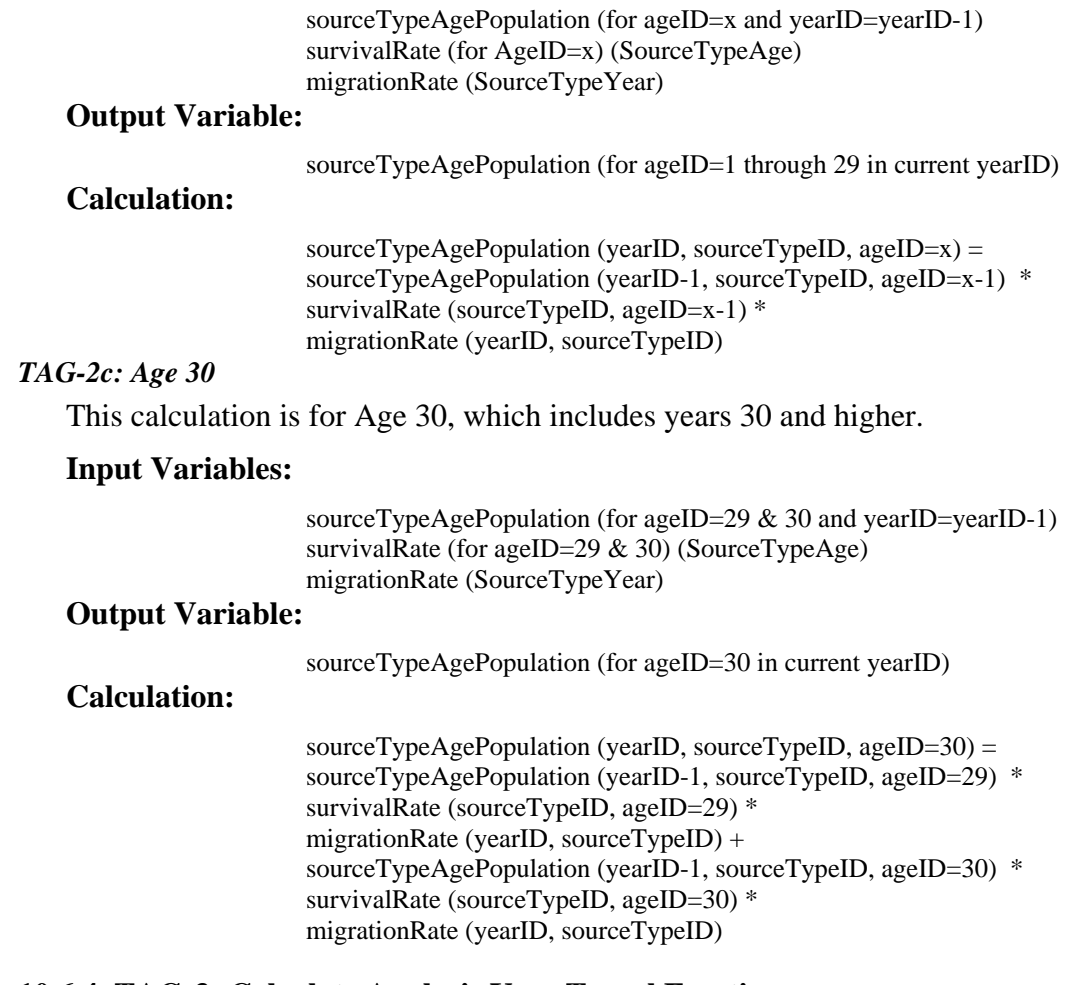

### **10.6.4. TAG-3: Calculate Analysis Year Travel Fraction**

### *TAG-3a: Calculate total population within Highway Performance Management System (HPMS) vehicle class.*

### **Input Variables:**

sourceTypePopulation (for each sourceTypeID within HPMSVtypeID) (SourceTypeYear) HPMSVtypeID (HPMSVtype)

### **Output Variable:**

HPMSVtypePopulation

#### **Calculation:**

HPMSVTypePopulation (yearID, HPMSVtypeID) = Sum of [SourceTypeAgePopulation (yearID, sourceTypeID, ageID)] over all ageID, for all sourceTypeID within each HPMSVtypeID.

# *TAG-3b: Calculate fraction within HPMS vehicle class*

### **Input Variables:**

sourceTypeAgePopulation (from step 2) HPMSVtypePopulation (from previous step)

#### **Output Variable:**

fractionwithinHPMSVtype

**Calculation:**

 $fraction with in HPMSV type (yearID, sourceTypeID, ageID) =$ sourceTypeAgePopulation (yearID, sourceTypeID, ageID) / HPMSVTypePopulation (yearID, HPMSVtypeID, sourceTypeID)

*TAG-3c: Compute travel fraction* 

### **Input Variables:**

```
fractionwithinHPMSVtype (from previous step) 
relativeMAR (SourceTypeAge)
```
#### **Output Variable:**

travelFraction

### **Calculation:**

travelFraction (yearID, sourceTypeID, ageID) = (fractionwithinHPMSVtype (yearID, sourceTypeID, ageID=x) \* relativeMAR (sourceTypeID, ageID=x)) / Sum of [fractionwithinHPMSVtype (yearID, sourceTypeID, ageID=x) \* relativeMAR (sourceTypeID, ageID=x)] over all ageID and for all sourceTypeID within each HPMSVtype.

### **10.6.5. TAG-4: Calculate Analysis Year VMT**

Determine the total VMT within each HPMS vehicle type, accounting for VMT

growth. This calculation is repeated in every yearID until the analysis year is reached.

#### *TAG-4a: Base year.*

In the base year, the analysisYearVMT is the same as the HPMSBaseYearVMT.

#### **Input Variables:**

HPMSBaseYearVMT (yearID=BaseYear) (HPMSVtypeYear)

#### **Output Variable:**

analysisYearVMT

### **Calculation:**

analysisYearVMT (yearID,  $HPMSVTypeID$ ) = HPMSBaseYearVMT (yearID, HPMSVTypeID)

#### *TAG-4b: All years following the base year.*

In the any years following the base year, the analysisYearVMT is calculated from the previous year's value for analysisYearVMT.

#### **Input Variables:**

analysisYearVMT (yearID-1) VMTGrowthFactor (HPMSVtypeYear)

#### **Output Variable:**

analysisYearVMT

### **Calculation:**

analysisYearVMT (yearID, HPMSVTypeID) = analysisYearVMT (yearID-1, HPMSVTypeID) \* VMTGrowthFactor (yearID, HPMSVTypeID)

#### **10.6.6. TAG-5: Allocate Analysis Year VMT by Roadway Type, Use Type, Age**

#### **Input Variables:**

analysisYearVMT (from previous step) roadTypeVMTFraction (RoadTypeDistribution) travelFraction (from step 3)

#### **Output Variable:**

annualVMTbyAgeRoadway

### **Calculation:**

annualVMTbyAgeRoadway (yearID, roadTypeID, sourceTypeID, ageID) = analysisYearVMT (yearID, HPMSVTypeID) \* roadTypeVMTFraction (roadTypeID, sourceTypeID) \* travelFraction (yearID, sourceTypeID, ageID)

#### **10.6.7. TAG-6: Allocate Annual VMT to Hour**

#### **Input Variables:**

```
annualVMTbyAgeRoadway (from previous step) 
monthVMTFraction (MonthVMTFraction) 
dayVMTFraction (DayVMTFraction) 
hourVMTFraction (HourVMTFraction) 
noOfDays (MonthOfAnyYear)
```
#### **Output Variable:**

VMTbyAgeRoadwayHour

### **Calculation:**

VMTbyAgeRoadwayHour (yearID, roadTypeID, sourceTypeID, ageID, monthID, dayID, hourID)  $=$ annualVMTbyAgeRoadway (yearID, roadTypeID, sourceTypeID, ageID) \* monthVMTFraction (sourceTypeID, isLeapYear, monthID)  $*$ dayVMTFraction (roadTypeID, sourceTypeID, monthID, dayID) \* hourVMTFraction (roadTypeID, sourceTypeID, dayID, hourID) / (noOfDays/7)

#### **10.6.8. TAG-7: Convert to Total Activity Basis**

*Tag-7a: Compute average speed by roadway type* 

### **Input Variables:**

avgBinSpeed (AvgSpeedBin) averageSpeedFraction (AverageSpeedDistribution)

## **Output Variable:**

averageSpeed

# **Calculation:**

 $averageSpeed (roadTypeID, sourceTypeID, dayID, hourID) =$ Sum of [avgBinSpeed(avgSpeedBin) \*

averageSpeedFraction(roadTypeID, sourceTypeID, dayID, hourID, avgSpeedBin)] over all avgSpeedBin

*Tag-7b: Convert VMT to SHO* 

#### **Input Variables:**

VMTbyAgeRoadwayHour (from step 6) averageSpeed (from previous step)

#### **Output Variable:**

SHObyAgeRoadwayHour

### **Calculation:**

SHObyAgeRoadwayHour (yearID, roadTypeID, sourceTypeID, ageID, monthID, dayID, hourID $) =$ VMTbyAgeRoadwayHour(yearID, roadTypeID, sourceTypeID, ageID, monthID, dayID, hourID) / averageSpeed (roadTypeID, sourceTypeID, dayID, hourID)

#### *Tag-7c: Calculate Starts*

#### **Preliminary Calculation**

For each combination of sourceTypeID, hourID, and dayID

startsPerVehicle = (number of records in INNER JOIN of SampleVehicleDay and SampleVehicleTrip with non null keyOnTimes) /

(number of records in SampleVehicleDay)

This calculation excludes "Marker Trips".

### **Input Variables:**

startsPerVehicle (sourceTypeID, hourID, dayID) sourceTypeAgePopulation (yearID, sourceTypeID, ageID) (from step 2)

#### **Output Variable:**

startsByAgeHour

# **Calculation:**

 $startsByAgeHour (yearID, sourceTypeID, ageID, dayID, hourID) =$ sourceTypeAgePopulation (yearID, sourceTypeID, ageID) \* startsPerVehicle (sourceTypeID, hourID, dayID)

#### *Tag-7d: Convert SHO to Extended Idle Hours*

**Input Variables:** 

```
SHObyAgeRoadwayHour (from step 7b)
idleSHOFactor (SourceTypeHour)
```
#### **Output Variable:**

idleHoursbyAgeHour

### **Calculation:**

idleHoursbyAgeHour (yearID, sourceTypeID, ageID, monthID, dayID, HourID) = (Sum over 24 hours and over all Roadtypes (SHObyAgeRoadwayHour(yearID, roadTypeID, sourceTypeID, ageID, monthID, dayID, hourID))) \* idleSHOFactor(sourceType, dayID, hourID)

#### *Tag-7e: Calculate Source Hours Parked (SHP)*

### **Input Variables:**

SHObyAgeRoadwayHour (yearID, roadTypeID, sourceTypeID, ageID, monthID, dayID, hourID) (from step 7b) sourceTypeAgePopulation (yearID, sourceTypeID, ageID) (from step 2) noOfRealDays (DayOfAnyWeek)

### **Output Variable:**

SHPbyAgeHour (yearID, sourceTypeID, ageID, monthID, dayID, hourID)

#### **Calculation:**

SHPbyAgeHour = sourceTypeAgePopulation \* noOfRealDays-Sum over roadtypes(SHObyAgeRoadwayHour)

#### **10.6.9. TAG-8: Allocate Total Activity to Location**

#### *Tag-8a: Allocate SHO to Links*

#### **Input Variables:**

SHOByAgeRoadwayHour (from step 7b) SHOAllocationFactor (ZoneRoadwayType)

### **Output Variable:**

SHO (SHO) This result populates the SHO field in SHO table.

### **Calculation:**

SHO(yearID, zoneID, roadTypeID, sourceTypeID, ageID, monthID, dayID,  $hourID =$ SHOByAgeRoadwayHour(yearID, roadTypeID, sourceTypeID, ageID, monthID, dayID, hourID) \* SHOAllocationFactor( zoneID, roadTypeID)

*Tag-8b: Allocate Starts to Zones* 

### **Input Variables:**

startsByAgeHour (from step 7c)

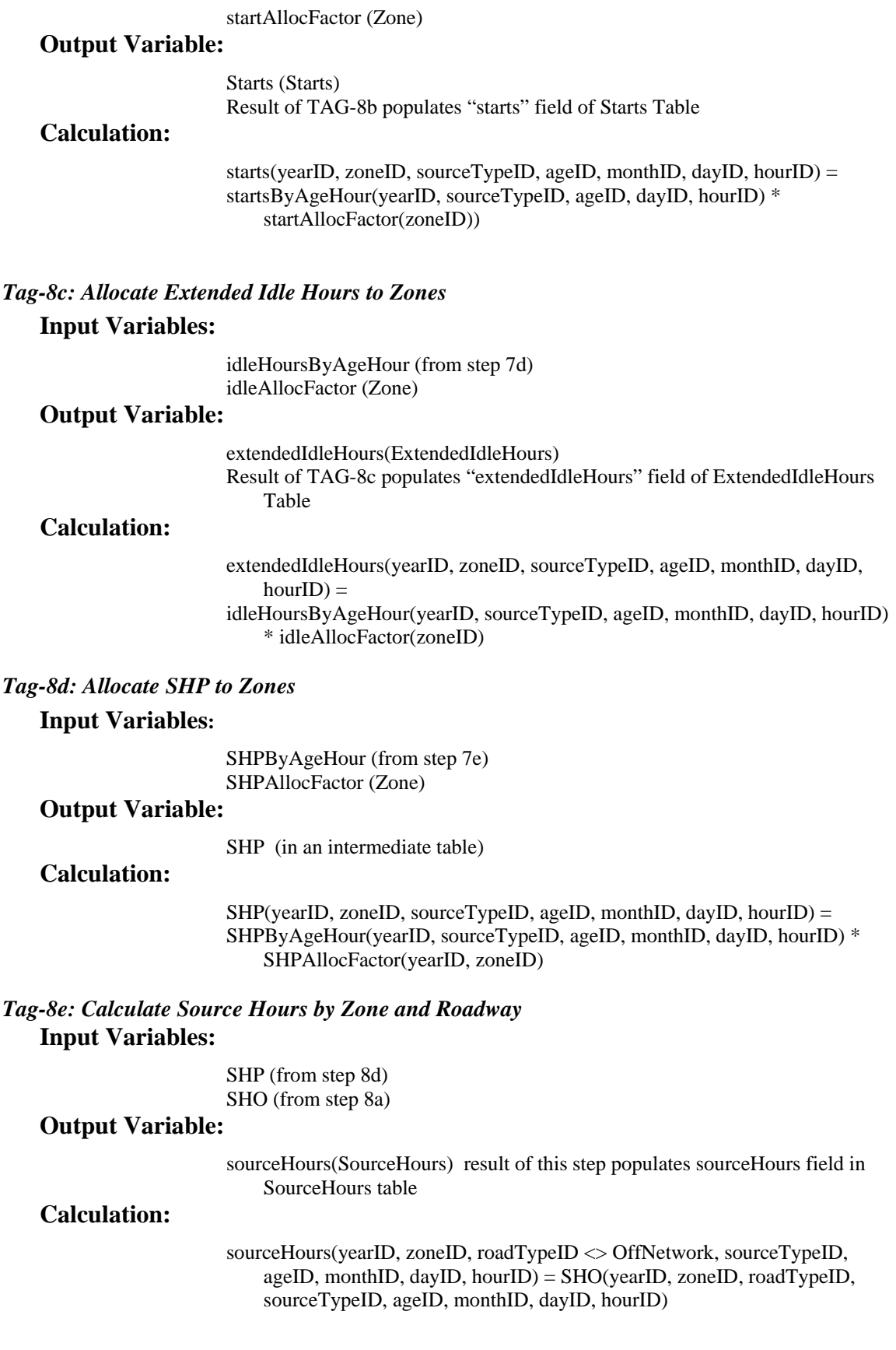

sourceHours(yearID, zoneID, roadTypeID = OffNetwork, sourceTypeID, ageID, monthID, dayID, hourID) = SHP(yearID, zoneID, sourceTypeID, ageID, monthID, dayID, hourID)

# **10.6.10. TAG-9: Calculate Distance Traveled Corresponding to Source Hours Operating**

If the "Distance Traveled" output is requested by the RunSpec, (which also implies that some pollutant has been selected for the Running process), the distance field in the SHO table is calculated. Otherwise this distance field is output by this generator as NULL. The method used to produce this distance information involves multiplying the number of source hours operating (SHO) by the average vehicle speed associated with them. These average speeds have been calculated in Step 7a.

### **Input Variables:**

SHO from step 8a averageSpeed from step 7a

# **Output Variable:**

distance (in SHO table)

# **Calculation:**

distance (yearID, monthID, linkID (zoneID with roadTypeID), hourID, dayID, ageID, aourceTypeID  $) =$ SHO((yearID, monthID, linkID (zoneID with roadTypeID), hourID, dayID, ageID, sourceTypeID ) \* averageSpeed(roadTypeID, sourceTypeID, dayID, hourID)

# **10.7. Total Activity Generator (TAG) for Mesoscale Lookup**

This version of the TAG is used for the Mesoscale Lookup scale and is a simplified version of the "Macroscale" TAG described in the preceding section. The TAG can be simplified for Mesoscale lookup calculations because only running activity is needed and because artificial VMT values can be used. Because emissions are reported in grams/mile or other "per distance" units, the absolute values of VMT and SHO don't matter for this use case, but their proportional allocations among sourcetypes, ages, and time periods must be maintained.

This generator calculates total activity pursuant to the run specification for each source use type in MOVES-HVI using the MOVESExecution database. This activity includes Source Hours in addition to source hours operating (SHO). This activity information is categorized by time span, geographic location, source type and age. This TAG produces two core model input tables in MOVESExecution containing these results: SHO, and SourceHours. The TAG also calculates an intermediate form of distance traveled information which is stored in the SHO table.

Some overall considerations when performing these calculations are:

1. The TotalActivityGenerator signs up for the Master Loop at the Year level which means the calculations are performed individually for each year at each location (i.e. link) for each emission process requiring SHO or source hour activity information.

2. The MOVES design allows the user to provide some or all of the values in core model input tables such as SHO, and SourceHours. The InputDataManager places any such user-supplied values in the MOVESExecution database before the TotalActivityGenerator is activated. The TotalActivityGenerator does not replace such user-supplied values.

3. When the Total Activity Generator encounters a missing value when performing a calculation, the result of the calculation is considered as missing. Records for which the results are missing are left out of the database.

The steps for the Mesoscale Lookup TAG are summarized here and described in more detail below.

- 1) Travel fractions by Age & SourceType are determined using population growth and relative mileage accumulations.
- 2) Travel fractions are treated as VMT and allocated to specific months, days & hours using factors that vary by roadType & sourceType.
- 3) SHO is set to equal the hourly VMT. The same SHO is used for each link of a roadtype.
- 4) Source Hours are set equal to SHO.
- 5) Distance is calculated from the SHO and the link speed.

By way of general background information, a number of database fields that are important for the Macroscale TAG are not used in Mesoscale Lookup:

HPMSBaseYearVMT VMTGrowthFactor roadTypeVMTFraction averageSpeedFraction idleSHOFactor SHOAllocationFactor startAllocFactor idleAllocFactor

Detailed descriptions of the calculations in each TAG step follow. Each of the variables used in the TAG calculations either exists in the MOVESExecution database or is calculated by a previous TAG step. All of the database variables are described in the database documentation included in the database. The table in which each variable can be found is indicated in parentheses in the "Input Variables" portion of each TAG step description.

### **10.7.1. TAG-0: Determine the Base Year**

Before any calculations can be done, the appropriate base year must be

determined using the year of analysis and the isBaseYear information in the Year table.

#### **Input Variables:**

isBaseYear (Year) calendar year (from RunSpec)

### **Output Variable:**

baseYear

# **Calculation:**

yearID = calendar year

IF isBaseYear(yearID) = "Y", then baseYear=yearID.

ELSE

baseYear = maximum value of yearID which is less than the calendar year for which isBase(Year)= "Y"

### **10.7.2. TAG-1: Calculate Base Year Vehicle Population By Age.**

#### **Input Variables:**

sourceTypePopulation (SourceTypeYear) ageFraction (SourceTypeAgeDistribution) baseYear (from previous step)

### **Output Variable:**

sourceTypeAgePopulation, (in new SourceTypeAgePopulation table)

Calculation:

yearID=baseYear sourceTypeAgePopulation (yearID, sourceTypeID, ageID) = sourceTypePopulation (yearID, sourceTypeID) \* ageFraction (yearID, sourceTypeID, ageID)

#### **10.7.3. TAG-2: Grow Vehicle Population from Base Year to Analysis Year**

NOTE: This step is only required if the analysis year is in the future relative to the base

year. For future projection, these TAG-2 steps are repeated in every year until the

analysis year is reached.

### *TAG-2a: Age Zero (New Vehicles)*

This calculation applies only to ageID=0.

#### **Input Variables:**

sourceTypeAgePopulation, from previous step, for ageID=0 and yearID=yearID-1 salesGrowthFactor (SourceTypeYear) migrationRate (for yearID and yearID-1) (SourceTypeYear)

#### **Output Variable:**

sourceTypeAgePopulation (for ageID=0 in current yearID)

### **Calculation:**

```
sourceTypeAgePopulation (yearID, sourceTypeID, ageID=0) =
[sourceTypeAgePopulation (yearID-1, sourceTypeID, ageID=0) / 
migrationRate (yearID-1, sourceTypeID)] *
salesGrowthFactor (yearID, sourceTypeID) *
migrationRate (yearID, sourceTypeID)
```
Note: the full equation would divide through by age=0 survival rate to derive new sales in previous years prior to scrappage, and multiply by the same term to account for scrappage in the first year. Since scrappage is the same in all years, they cancel each other out, and these terms are excluded from the equation.

#### *TAG-2b: Ages 1 through 29*

This calculation loops through AgeID=x, where x is 1 through 29.

### **Input Variables:**

sourceTypeAgePopulation (for ageID=x and yearID=yearID-1) survivalRate (for AgeID=x) (SourceTypeAge) migrationRate (SourceTypeYear)

#### **Output Variable:**

sourceTypeAgePopulation (for ageID=1 through 29 in current yearID)

# **Calculation:**

sourceTypeAgePopulation (yearID, sourceTypeID, ageID= $x$ ) = sourceTypeAgePopulation (yearID-1, sourceTypeID, ageID=x-1) \* survivalRate (sourceTypeID, ageID=x-1) \* migrationRate (yearID, sourceTypeID)

### *TAG-2c: Age 30*

This calculation is for Age 30, which includes years 30 and higher.

#### **Input Variables:**

sourceTypeAgePopulation (for ageID=29 & 30 and yearID=yearID-1) survivalRate (for ageID=29  $& 30$ ) (SourceTypeAge) migrationRate (SourceTypeYear)

#### **Output Variable:**

sourceTypeAgePopulation (for ageID=30 in current yearID)

### **Calculation:**

```
sourceTypeAgePopulation (yearID, sourceTypeID, ageID=30) =
sourceTypeAgePopulation (yearID-1, sourceTypeID, ageID=29) *
survivalRate (sourceTypeID, ageID=29) *
migrationRate (yearID, sourceTypeID) + 
sourceTypeAgePopulation (yearID-1, sourceTypeID, ageID=30) *
survivalRate (sourceTypeID, ageID=30) *
migrationRate (yearID, sourceTypeID)
```
#### **10.7.4. TAG-3: Calculate Analysis Year Travel Fraction**
*TAG-3a: Calculate total population within Highway Performance Management System (HPMS) vehicle class.* 

**Input Variables:** 

sourceTypePopulation (for each sourceTypeID within HPMSVtypeID) (SourceTypeYear) HPMSVtypeID (HPMSVtype)

#### **Output Variable:**

HPMSVtypePopulation

#### **Calculation:**

 $HPMSVTypePopulation (yearID, HPMSVtypeID) =$ Sum of [SourceTypeAgePopulation (yearID, sourceTypeID, ageID)] over all ageID, for all sourceTypeID within each HPMSVtypeID.

## *TAG-3b: Calculate fraction within HPMS vehicle class*

## **Input Variables:**

sourceTypeAgePopulation (from step 2) HPMSVtypePopulation (from previous step)

## **Output Variable:**

fractionwithinHPMSVtype

## **Calculation:**

fractionwithinHPMSVtype (yearID, sourceTypeID, ageID) = sourceTypeAgePopulation (yearID, sourceTypeID, ageID) / HPMSVTypePopulation (yearID, HPMSVtypeID, sourceTypeID)

## *TAG-3c: Compute travel fraction*

## **Input Variables:**

fractionwithinHPMSVtype (from previous step) relativeMAR (SourceTypeAge)

## **Output Variable:**

travelFraction

## **Calculation:**

 $travelFraction (yearID, sourceTypeID, ageID) =$  $(fraction with in HPMSV type (year ID, sourceType ID, age ID=x)$ <sup>\*</sup> relativeMAR (sourceTypeID, ageID=x)) / Sum of [fractionwithinHPMSVtype (yearID, sourceTypeID, ageID=x) \* relativeMAR (sourceTypeID, ageID=x)] over all ageID and for all sourceTypeID within each HPMSVtype.

# **10.7.5. TAG-4: (reserved)**

# **10.7.6. TAG-5: Allocate Analysis Year VMT by Roadway Type, Use Type, Age**

Because VMT is divided out at the end, real VMT is not needed and is removed from this calculation. However, the model does need the distribution of VMT among sourcetypes & ages. RoadType distinctions are needed for the next step.

**Input Variables:** TravelFraction(yearID, sourceTypeID, ageID)

**Output Variable:** AnnualVMTbyAgeRoadway

**Calculation:**

AnnualVMTby AgeRoadway(YearID, roadTypeID, sourceTypeID, AgeID) = TravelFraction(YearID, sourceTypeID, AgeID)

## **10.7.7. TAG-6: Temporally Allocate Annual VMT to Hour**

#### **Input Variables:**

annualVMTbyAgeRoadway (from previous step) monthVMTFraction (MonthVMTFraction) dayVMTFraction (DayVMTFraction) hourVMTFraction (HourVMTFraction) noOfDays (MonthOfAnyYear)

#### **Output Variable:**

VMTbyAgeRoadwayHour

## **Calculation:**

VMTbyAgeRoadwayHour (yearID, roadTypeID, sourceTypeID, ageID, monthID, dayID, hourID)  $=$ annualVMTbyAgeRoadway (yearID, roadTypeID, sourceTypeID, ageID) \* monthVMTFraction (sourceTypeID, isLeapYear, monthID) \* dayVMTFraction (roadTypeID, sourceTypeID, monthID, dayID) \* hourVMTFraction (roadTypeID, sourceTypeID, dayID, hourID) / (noOfDays/7)

#### **10.7.8. TAG-7: Convert to Total Activity Basis**

#### *Tag-7: Convert VMT to SHO*

Because "Distance" is calculated from SHO and is divided out in the end, the actual SHO doesn't matter. But the proportional distribution of SHO among ages, sourcetypes and times must be preserved. This step sets  $SHO = VMT$ .

#### **Input Variables:**

VMTbyAgeRoadwayHour (from step 6)

#### **Output Variable:**

SHObyAgeRoadwayHour

# **Calculation:**

SHObyAgeRoadwayHour (yearID, roadTypeID, sourceTypeID, ageID, monthID, dayID, hourID)  $=$ VMTbyAgeRoadwayHour(yearID, roadTypeID, sourceTypeID, ageID, monthID, dayID, hourID)

## **10.7.9. TAG-8: Allocate Total Activity to Location**

## *Tag-8a: Allocate SHO to Links*

This step assigns SHO to multiple links of the same zone/roadtype. Because geographic aggregation is forbidden for Lookup Output, allocation to Zones can be uniform. Similarly, allocation to links is not important as long as the distribution among ages, sourcetypes & times is preserved. So we set  $SHO(link) = SHO(roadType)$ .

#### **Input Variables:**

SHOByAgeRoadwayHour (from step 7) Link(linkID, countyID, zoneID, roadTypeID) (Created by the LTLP)

# **Output Variable:**

SHO (SHO) This result populates the SHO field in SHO CMIT table.

#### **Calculation:**

 $SHO(yearID, linkID, sourceTypeID, ageID, monthID, dayID, hourID) =$ SHOByAgeRoadwayHour(yearID, roadTypeID, sourceTypeID, ageID, monthID, dayID, hourID)

## *Tag-8b: Calculate Source Hours by Zone and Roadway*  **Input Variables:**

SHO (from step 8a) LinkAverageSpeed(linkID)

#### **Output Variable:**

sourceHours(SourceHours) result of this step populates sourceHours field in SourceHours table

#### **Calculation:**

sourceHours(yearID, linkID, sourceTypeID, ageID, monthID, dayID, hourID) = SHO(yearID, linkID, sourceTypeID, ageID, monthID, dayID, hourID)

## **10.7.10. TAG-9: Calculate Distance Traveled Corresponding to Source Hours Operating**

The method used to produce this distance information involves multiplying the

number of source hours operating (SHO) by the average vehicle speed associated with the Link.

**Input Variables:** 

SHO from step 8a averageSpeed from step 7a

**Output Variable:** 

distance (in SHO table)

# **Calculation:**

distance (yearID, monthID, linkID (zoneID with roadTypeID), hourID, dayID, ageID, aourceTypeID) = SHO((yearID, monthID, linkID (zoneID with roadTypeID), hourID, dayID, ageID, sourceTypeID ) \* averageSpeed(linkID)

# **10.8. Running OperatingModeDistributionGenerator (OMDG) for Macroscale**

The OperatingModeDistributionGenerator is used for the running and brakewear emission processes and is only relevant for pollutant-processes which have multiple operating modes. For these pollutant-processes the OMDG calculates the distribution of operating modes for each source type on each roadway type modeled using data from the MOVESExecution database. The resulting distributions are added to the OperatingModeDistribution core model input table. This version of the OMDG is used at Macroscale.

The method used to generate these operating mode distributions in MOVES is a refinement of the method described in section 7.1.3 of the *Draft Design and Implementation Plan for MOVES*. The task of the OMDG is to produce operating mode distributions, in terms of a set of VSP-and-speed-range-based operating modes, for each combination of source type, road type, hour of the day, and day of the week using as input average speed distribution information for each such combination. Driving schedules representing typical operation at different average speeds for each source type operating on each road type play an intermediate role in translating average speed information into VSP distributions. Each average speed bin used in the input average speed distributions is represented by a pair of "bracketing" driving schedules one of which has a slightly higher average speed and one of which has a slightly lower average speed. VSP is calculated on a second by second basis for the source use type operating over these two schedules and the results are weighted appropriately to represent the average speed distribution. A full discussion of the operating mode definitions and the use of vehicle specific power (VSP) and driving schedules in MOVES is contained in a separate report, *MOVES2004 Energy and Emissions Inputs*, downloadable from the MOVES web site.

This algorithm is divided into seven steps referred to as OMDGs (operating mode distribution generator steps) in this document. Most OMDGs reference the MOVESExecution database and all implement a simple mathematical formula. Steps 1-3 take on-road driving schedules stored in the MOVESExecution database and determine

76

the mix of these schedules to use based on the mix of average speeds and roadway types. These driving schedules may each consist of multiple "snippets" or sections of driving which are disconnected in time. Step 4 calculates VSP; Step 5 determines the operating mode bin (based on speed and VSP); and Steps 6 and 7 determine the overall mix of operating mode bins based on the mix of roadway types and average speed.

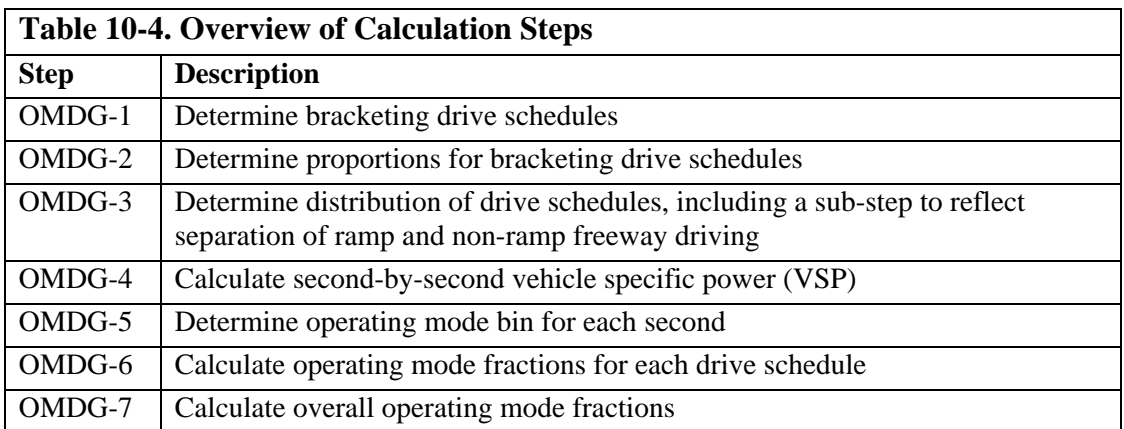

A brief description of each of the eight OMDGs is shown in table 10-4:

The Operating Mode Distribution Generator signs up for the Master Loop at the Year level which means that it executes for each year in the run specification for each Link location for the running emission process.

The MOVES design allows the user to directly provide some or all of the operating mode distribution values in core model input tables such as OpModeDistribution. The InputDataManager places these user-supplied values in the MOVESExecution database OpModeDistribution table before the Operating Mode Distribution Generator is activated. The Operating Mode Distribution Generator does not replace any such user supplied values.

When the Operating Mode Distribution Generator encounters a missing value when performing a calculation, the result of the calculation is considered as missing. Records for which the results are missing are not represented by a value of zero but are left out of the database.

The detailed descriptions of the calculations in each OMDG step are as follows: Each of the variables used in the OMDG calculations either exists in the

MOVESExecution database or is calculated by a previous OMDG step. All of the MOVESExecution variables are described in the database documentation.

# **10.8.1. OMDG-1: Determine bracketing drive schedules**

Each average speed bin lies between (is bracketed) by the average speeds of two drive schedules. This step determines which two drive schedules bracket the average speed bin and stores the identity and average speeds of the two bins. This is done for each source type, and roadway type for each average speed bin.

## **Input Variables:**

AvgBinSpeed (avgSpeedBinID) from the AvgSpeedBin table. AverageSpeed(driveScheduleID) from the DriveSchedule table.

## **Output Variables:**

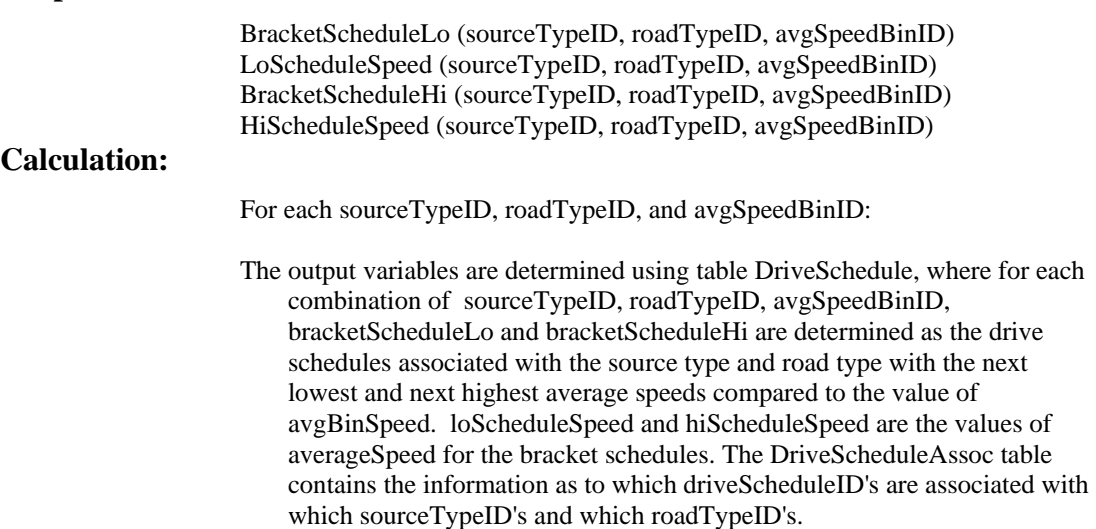

# **10.8.2. OMDG-2: Determine proportions for bracketing drive schedules**

This step determines the proportion of each of the bracketing drive schedules such that the combination of the average speeds of drive schedules equals the nominal average speed of each average speed bin. The results are then weighted by the fraction of all operating time that are represented by the time spent in that average speed bin. This is done for each source type, roadway type, day of week and hour of day.

## **Input Variables:**

AvgBinSpeed (avgSpeedBinID) from the AvgSpeedBin table. AvgSpeedFraction (sourceTypeID, roadTypeID, hourDayID, avgSpeedBinID) from the AvgSpeedDistribution table.

with

BracketScheduleLo (sourceTypeID, roadTypeID, avgSpeedBinID)

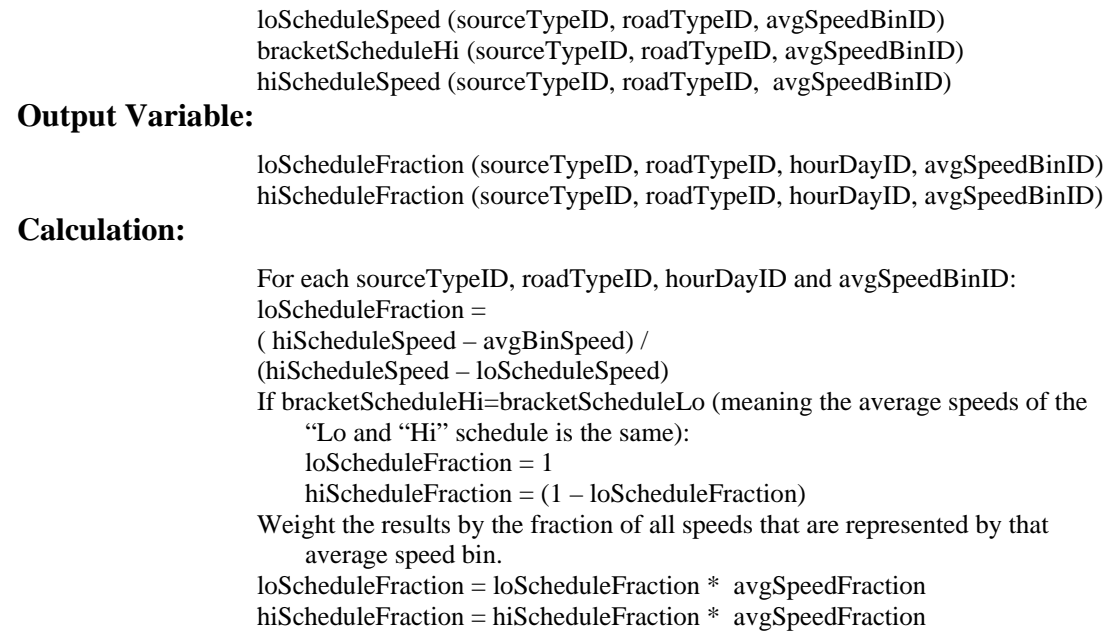

# **10.8.3. OMDG-3: Determine distribution of drive schedules**

This step includes a preliminary sub-step which accounts for the effect of ramp driving. The rampFraction field in the RoadType table indicates the fraction of time on each roadway type which is spent on ramps. The "isRamp" field in the DriveScheduleAssoc table determines whether a schedule is to be associated with ramp driving or with driving on roadways exclusive of ramps. The MOVESDefault database provided with the MOVES-HVI Demo Version has no ramp activity (zero ramp fraction).

User attempting to modify the database in this area should keep in mind several data constraints: There must always be at least one driving schedule not indicated as a ramp which is associated with each combination of source type and roadway type in the DriveScheduleAssoc table. Then additionally, for every ramp fraction which is greater than zero in the RoadType table, there must be <u>exactly one</u> driving cycle which is indicated as a ramp for each source type using that roadtype. (Conversely Ramp fractions can be zero even if there is an associated ramp driving schedule; in this case the ramp schedule is simply not used.)

#### *OMDG-3a: Determine distribution of ramp schedules*

This step accounts for ramps, based on the input field RampFraction, contained in table RoadType. For any driving schedule which is associated with the source type and roadway type which has an IsRamp value of "Y", the ramp fraction is added into

79

DriveScheduleFraction for that driving schedule. This is done for each source type, roadway type, day of week and hour of day.

#### **Input Variables:**

RampFraction(roadTypeID) driveScheduleID (sourceTypeID, roadTypeID, isRamp=Y)

#### **Output Variable:**

DriveScheduleFraction (sourceTypeID, roadTypeID, hourDayID, driveScheduleID)

#### **Calculation:**

driveScheduleFraction = RampFraction(roadTypeID)

#### *OMDG-3b: Determine distribution of non-ramp schedules*

This calculation adjusts for the RampFraction on the given roadway. This step determines the distribution of drive schedules which represents the sum of all of the average speed bins. This is done for each source type, roadway type, day of week and hour of day for all driving schedules which are associated with the source type and roadway type which have an IsRamp value of "N".

#### **Input Variables:**

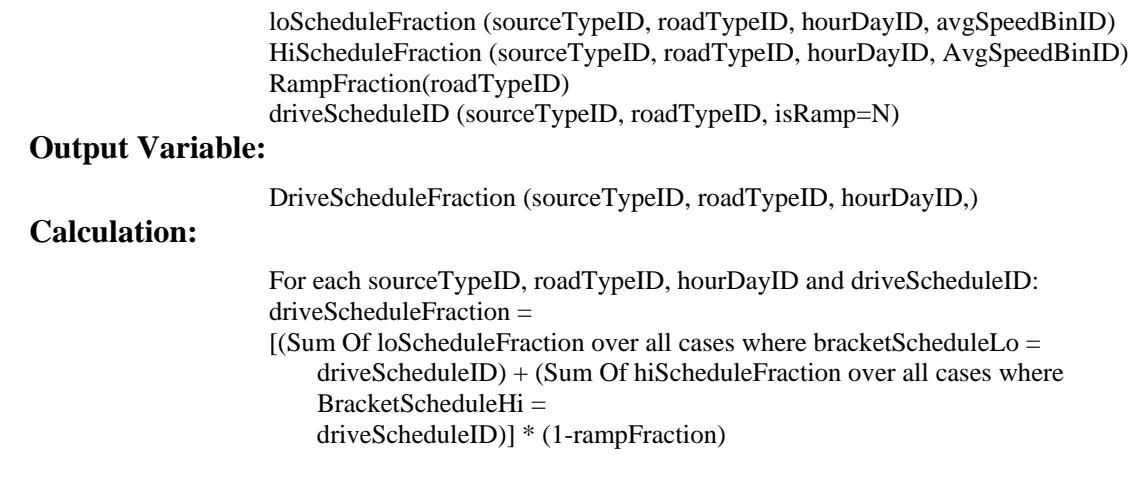

## **10.8.4. OMDG-4: Calculate second-by-second vehicle specific power (VSP)**

This step calculates the vehicle specific power (VSP) for each drive schedule for

each source type. This is done for each source type, drive schedule and second.

#### **Input Variables:**

Speed (driveScheduleID, second) from the DriveScheduleSecond table. rollingTermA (sourceTypeID) from the SourceUseType table. rotatingTermB (sourceTypeID) from the SourceUseType table. dragTermC (sourceTypeID) from the SourceUseType table. sourceMass (sourceTypeID) from the SourceUseType table.

## **Output Variable:**

VSP (sourceTypeID, driveScheduleID, second) Accel (sourceTypeID, driveScheduleID, second)

## **Calculation:**

For each sourceTypeID, driveScheduleID and second: Preliminary Calculations: speed (meters/second) = speed (mph)  $*$  0.447 m/s per mph. accel (meters/second2)= speed (t) – speed (t-1), with speed in meters/second.  $VSP =$ [ rollingTermA\*speed + rotatingTermB  $*$  speed<sup>2</sup>  $+$  dragTermC  $*$  speed<sup>3</sup> + sourceMass \* speed \* accel ] / sourceMass (speed in meters/second, accel in meters/second<sup>2</sup>)

#### **10.8.5. OMDG-5: Determine operating mode bin for each second**

This step accounts for VSP, speed and accel. The VSP value for each second is compared to the upper and lower bounds for the operating mode bins and a bin ID is assigned to each second. This is done for each source type, drive schedule and second.

#### **Input Variables:**

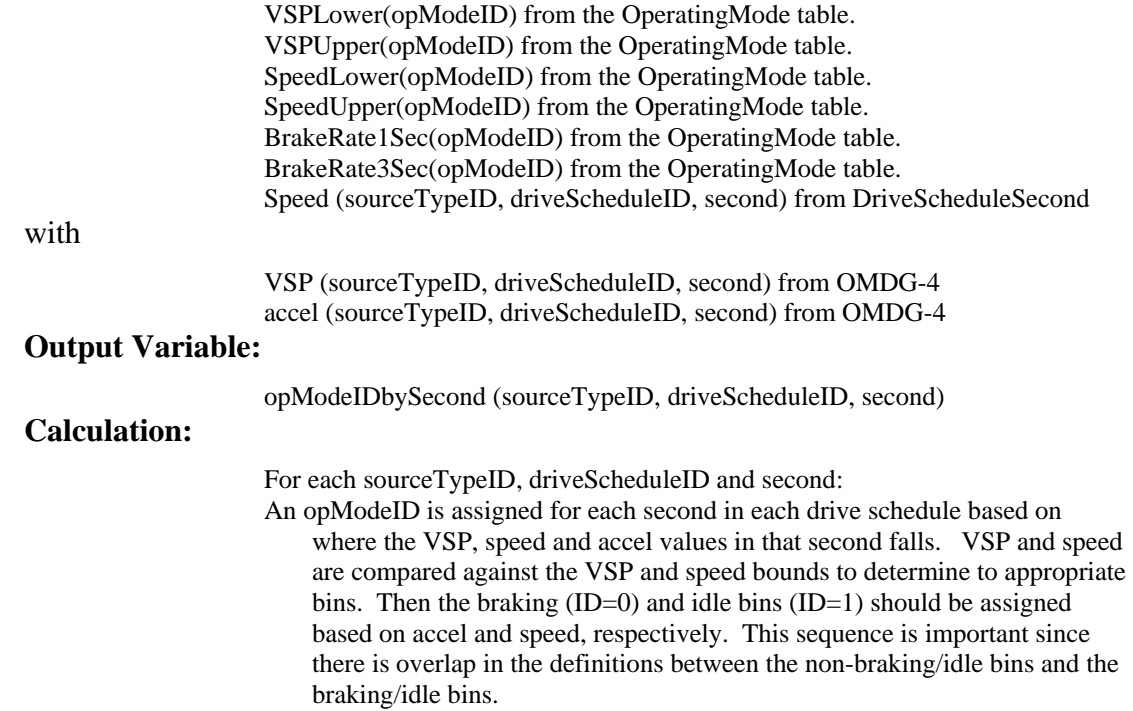

#### **10.8.6. OMDG-6: Calculate operating mode fractions for each drive schedule**

Once all the seconds in each operating mode bin are known, the distribution of the bins is determined. The sum of the operating mode fractions sums to one for each source type and drive schedule combination. This is done for each source type and schedule.

#### **Input Variables:**

opModeIDbySecond (sourceTypeID, driveScheduleID, second)

# **Output Variable:**

OpModeFractionbySchedule (sourceTypeID, driveScheduleID, opModeID)

#### **Calculation:**

For each sourceTypeID, driveScheduleID and opModeID:

OpModeFractionbySchedule = (Number of Seconds in opModeID during DriveSchedule) / (Total number of seconds in DriveSchedule)

## **10.8.7. OMDG-7: Calculate overall operating mode fractions**

This step calculates the overall operating mode fractions by weighting the operating mode fractions of each drive schedule by the drive schedule fractions. This is done for each source type, road type, day of the week, hour, and operating mode.

#### **Input Variables:**

OpModeFractionbySchedule (sourceTypeID, driveScheduleID, opModeID) DriveScheduleFraction (sourceTypeID, roadTypeID, hourDayID, driveScheduleID)

# **Output Variable:**

OpModeFraction (sourceTypeID, roadTypeID, hourDayID, polProcessID, opModeID)

#### **Calculation:**

For each sourceTypeID, roadTypeID, hourDayID and opModeID: OpModeFraction = Sum of OpModeFractionbySchedule\*DriveScheduleFraction over all DriveSchedules

## *The Results of OMDG-7 populate the OpModeDistribution table of the Execution Location Database.*

The opModeFraction in the OpModeDistribution table is:

opModeFraction (sourceTypeID, linkID, hourDayID, polProcessID, opModeID)

The value of linkID needed for this table is determined from roadTypeID and zoneID.

# **10.9. Running OperatingModeDistributionGenerator (OMDG) for Mesoscale Lookup**

The OperatingModeDistributionGenerator is used for the running, and brakewear emission processes and is only relevant for pollutant-processes which have multiple operating modes. For these pollutant-processes the OMDG calculates the distribution of operating modes for each source type on each roadway type modeled using data from the MOVESExecution database. The resulting distributions are added to the OperatingModeDistribution core model input table. This version of the OMDG is used for Mesoscale Lookup and takes advantage of the duplication of LinkAverageSpeeds produced by the LookupTableLinkProducer. Some calculations that are done at the roadtype level for Macroscale must be done at the link level for Mesoscale Lookup.

The method used to generate these operating mode distributions in MOVES is a refinement of the method described in section 7.1.3 of the *Draft Design and Implementation Plan for MOVES*. The task of the OMDG is to produce operating mode distributions, in terms of a set of VSP-and-speed-range-based operating modes, for each combination of source type, link, hour of the day, and period of the week using as input average speed information for each link. Driving schedules representing typical operation at different average speeds for each source type operating on each road type play an intermediate role in translating average speed information into VSP distributions. Each average speed bin used as a link average speed is represented by a pair of "bracketing" driving schedules one of which has a slightly higher average speed and one of which has a slightly lower average speed. VSP is calculated on a second by second basis for the source use type operating over these two schedules and the results are weighted appropriately to represent the link average speed. A full discussion of the operating mode definitions and the use of vehicle specific power (VSP) and driving schedules in MOVES is contained in a separate report, *MOVES2004 Energy and Emissions Inputs*, downloadable from the MOVES web site.

This algorithm is divided into seven steps referred to as OMDGs (operating mode distribution generator steps) in this document. Most OMDGs reference the MOVESExecution database and all implement a simple mathematical formula. Steps 1-3

83

take snippets of actual on-road driving schedules stored in the MOVESExecution database, and determine the mix of these schedules to use based on the mix of average speeds and roadway types; Step 4 calculates VSP, Step 5 determines the operating mode bin (based on speed and VSP), and Steps 6 and 7 determine the overall mix of operating mode bins based on the mix of roadway types and average speed. Each OMDG calculation step is also described table 10-4 in the immediately prior chapter.

The Operating Mode Distribution Generator signs up for the Master Loop at the Year level which means that it executes for each year in the run specification for each Link location for the running emission process.

The MOVES design allows the user to directly provide some or all of the operating mode distribution values in core model input tables such as OpModeDistribution. The InputDataManager places these user-supplied values in the MOVESExecution database OpModeDistribution table before the Operating Mode Distribution Generator is activated. The Operating Mode Distribution Generator does not replace any such user supplied values.

When the Operating Mode Distribution Generator encounters a missing value when performing a calculation, the result of the calculation is considered as missing. Records for which the results are missing are not represented by a value of zero but are left out of the database.

The detailed descriptions of the calculations in each OMDG step are as follows: Each of the variables used in the OMDG calculations either exists in the MOVESExecution database or is calculated by a previous OMDG step. The MOVESExecution variables are described in the database documentation.

## **10.9.1. OMDG-1: Determine bracketing drive schedules**

Each average speed bin lies between (is bracketed) by the average speeds of two drive schedules. This step determines which two drive schedules bracket the average speed bin and stores the identity and average speeds of the two bins. This is done for each source type, and roadway type for each average speed bin.

#### **Input Variables:**

AvgBinSpeed (AvgSpeedBinID) from the AvgSpeedBin table.

84

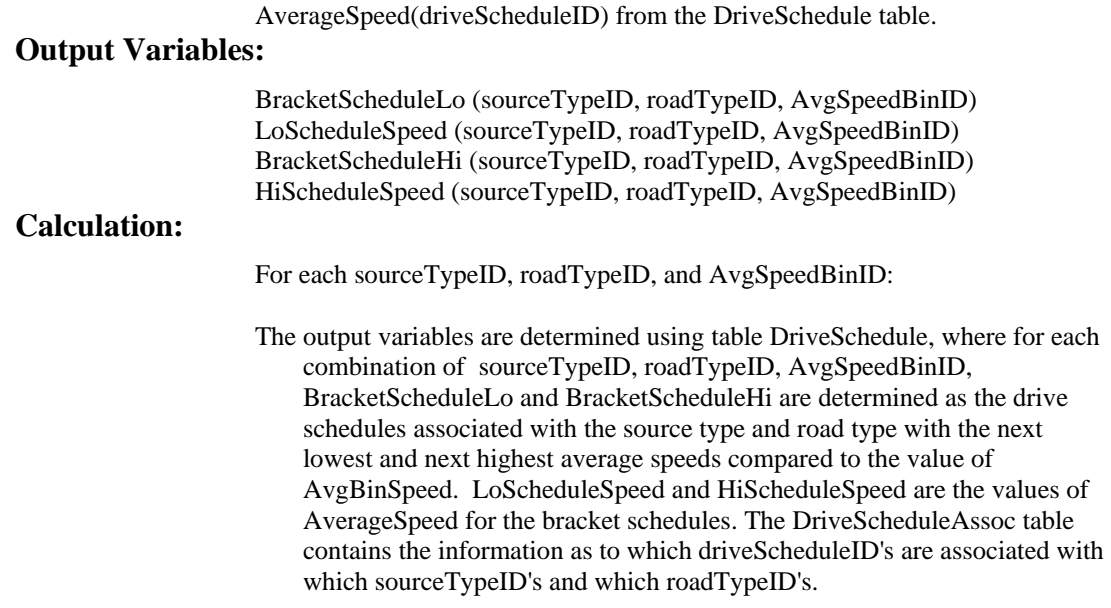

# **10.9.2. OMDG-2: Determine proportions for bracketing drive schedules**

This step determines the proportion of each of the bracketing drive schedules such that the combination of the average speeds of drive schedules equals the average speed of the average speed bin. This calculation also takes advantage of the fact that the LTLP only uses the speeds in the AvgSpeedBin table.

#### **Input Variables:**

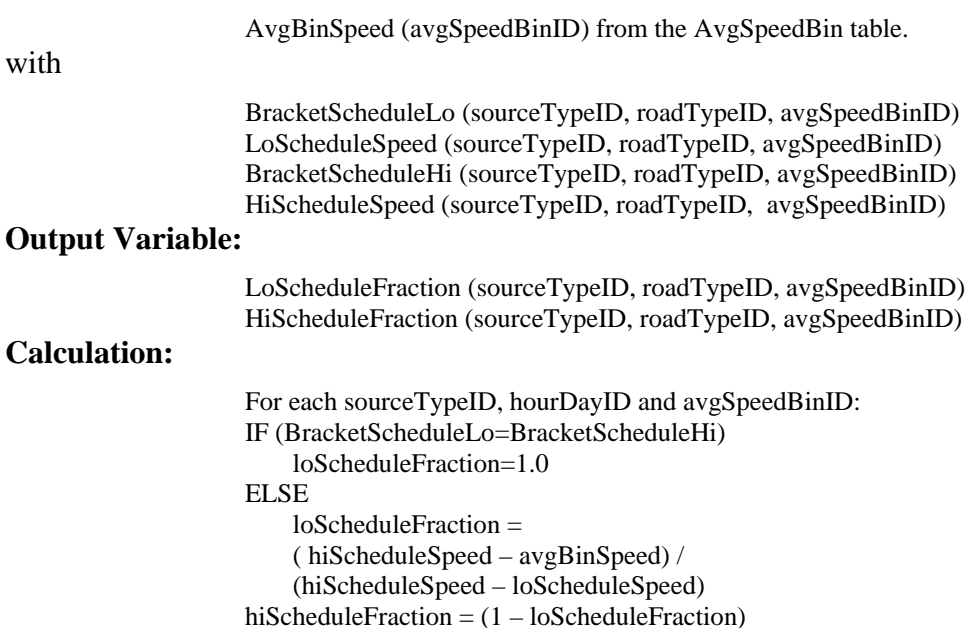

#### **10.9.3. OMDG-3: Determine distribution of drive schedules**

This step includes a preliminary sub-step which accounts for the effect of ramp driving. The rampFraction field in the RoadType table indicates the fraction of time on each roadway type which is spent on ramps. The "isRamp" field in the DriveScheduleAssoc table determines whether a schedule is to be associated with ramp driving or with driving on roadways exclusive of ramps. The MOVESDefault database provided with the Demonstration version of MOVES-HVI has no ramp activity  $(rampFraction = 0.0)$ .

Users attempting to modify the database in this area should keep in mind several data constraints: There must always be at least one driving schedule not indicated as a ramp which is associated with each combination of source type and roadway type in the DriveScheduleAssoc table. Additionally, for every ramp fraction which is greater than zero in the RoadType table, there must be exactly one driving cycle which is indicated as a ramp for each source type using that roadtype. (Conversely Ramp fractions can be zero even if there is an associated ramp driving schedule; in this case the ramp schedule is simply not used.)

At Macroscale, the distribution of ramp and non-ramp schedules is determined for each roadtype; at Mesoscale Lookup, although the ramp fraction is assigned to all links of a given roadtype, the calculation must be done for each link.

#### *OMDG-3a: Determine distribution of ramp schedules*

This step is accounts for freeway and interstate ramps, based on the input field RampFraction, contained in table RoadType.

#### **Input Variables:**

RampFraction(roadTypeID) driveScheduleID (sourceTypeID, roadTypeID, isRamp=Y)

## **Output Variable:**

DriveScheduleFraction (sourceTypeID, hourDayID, driveScheduleID)

## **Calculation:**

 $driveSchedu$ e Fraction = rampFraction(roadTypeID)

#### *OMDG-3b: Determine distribution of non-ramp schedules*

This calculation adjusts for the RampFraction on the given roadway. This step determines the distribution of drive schedules which represents the average speed bin for the links. Since the LTLP assigns only the averageSpeeds in the AvgSpeedBin table, this is simpler than for Macroscale.

#### **Input Variables:**

LoScheduleFraction (sourceTypeID, roadTypeID, hourDayID, avgSpeedBinID) HiScheduleFraction (sourceTypeID, roadTypeID, hourDayID, avgSpeedBinID) RampFraction(roadTypeID) driveScheduleID (sourceTypeID, roadTypeID, isRamp=N) **Output Variable:**  DriveScheduleFraction (sourceTypeID, avgSpeedBinID, driveScheduleID)

#### **Calculation:**

For each sourceTypeID, avgSpeedBinID, and driveScheduleID: driveScheduleFraction =  $[loScheduleFraction (if bracketScheduleLo = driveScheduleID) +$ hiScheduleFraction (if bracketScheduleHi = driveScheduleID)] \* (1-RampFraction)

#### **10.9.4. OMDG-4: Calculate second-by-second vehicle specific power (VSP)**

This step calculates the vehicle specific power (VSP) for each drive schedule for

each source type. This is done for each source type, drive schedule and second.

#### **Input Variables:**

speed (driveScheduleID, second) from the DriveScheduleSecond table. rollingTermA (sourceTypeID) from the SourceUseType table. rotatingTermB (sourceTypeID) from the SourceUseType table. dragTermC (sourceTypeID) from the SourceUseType table. sourceMass (sourceTypeID) from the SourceUseType table.

#### **Output Variable:**

VSP (sourceTypeID, driveScheduleID, second) accel (sourceTypeID, driveScheduleID, second)

## **Calculation:**

For each sourceTypeID, driveScheduleID and second: Preliminary Calculations: speed (meters/second) = speed (mph)  $*$  0.447 m/s per mph. accel (meters/second2) = speed (t) – speed (t-1), with speed in meters/second.  $VSP =$ [ rollingTermA\*speed + rotatingTermB  $*$  speed<sup>2</sup>  $+$  dragTermC  $*$  speed<sup>3</sup> + sourceMass \* speed \* accel ] / sourceMass (speed in meters/second, accel in meters/second<sup>2</sup>)

#### **10.9.5. OMDG-5: Determine operating mode bin for each second**

This step accounts for VSP, speed and accel. The VSP value for each second is compared to the upper and lower bounds for the operating mode bins and a bin ID is assigned to each second. This is done for each source type, drive schedule and second.

#### **Input Variables:**

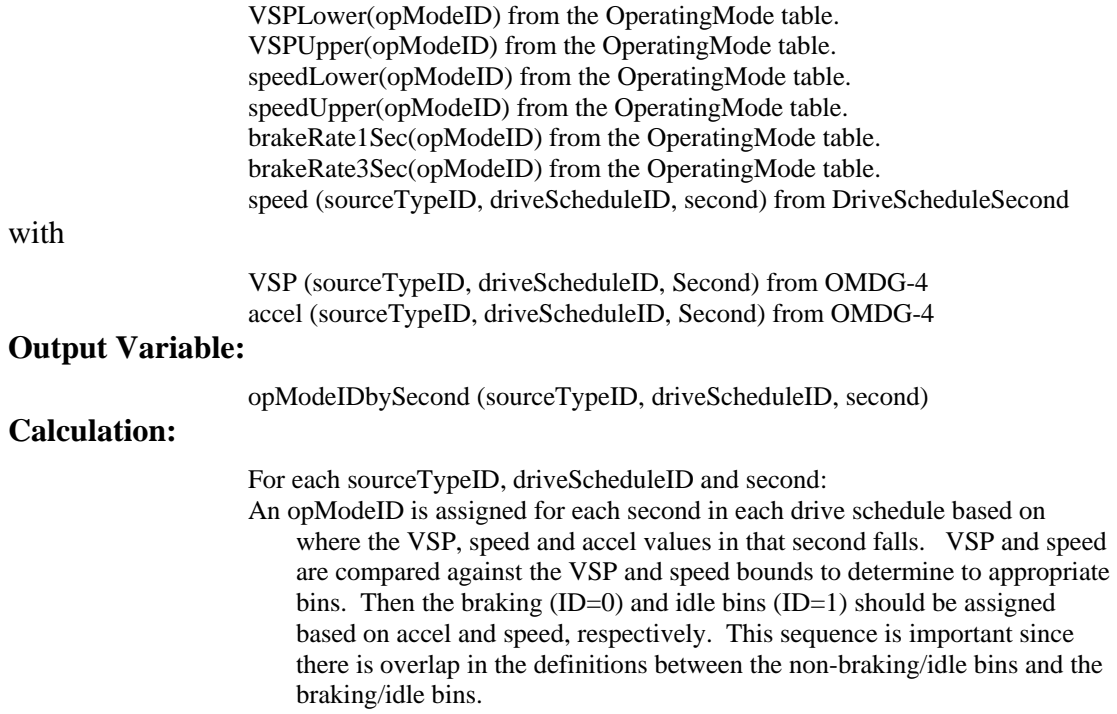

## **10.9.6. OMDG-6: Calculate operating mode fractions for each drive schedule**

Once all the seconds in each operating mode bin are known, the distribution of the bins can be determined. The sum of the operating mode fractions sums to one for each source type and drive schedule combination. This is done for each source type and drive schedule.

## **Input Variables:**

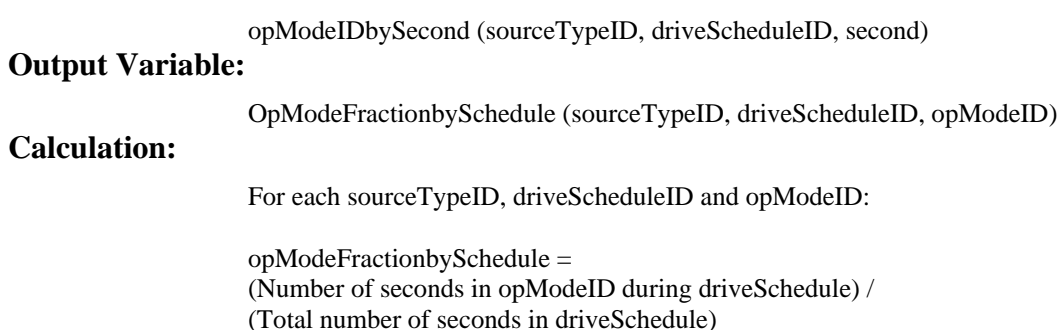

#### **10.9.7. OMDG-7: Calculate overall operating mode fractions**

This step calculates the overall operating mode fractions by weighting the operating mode fractions of each drive schedule by the drive schedule fractions. This is done for each source type, link, day of the week, hour of the day and operating mode. The opmodeFractions created should vary only by sourceType, roadType, and link speed. They should be the same for each zone, day, and hour.

#### **Input Variables:**

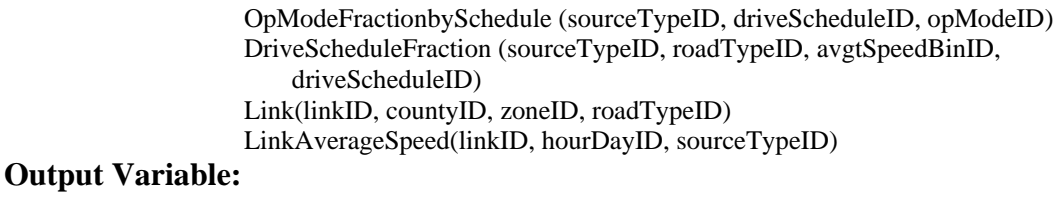

OpModeFraction (sourceTypeID, linkID, hourDayID, polProcessID, opModeID)

## **Calculation:**

For each sourceTypeID, linkID, hourDayID and opModeID: opModeFraction = Sum of OpModeFractionbySchedule\*DriveScheduleFraction over all DriveSchedules where the roadTypeID of the Link equals the roadTypeID of the driveScheduleFraction and the averageSpeed of the Link equals the averageSpeed of the avgSpeedBinID.

## *The Results of OMDG-7 populate the OpModeDistribution table of the Execution Location Database.*

The OpModeFraction in the OpModeDistribution table is:

OpModeFraction (sourceTypeID, linkID, hourDayID, polProcessID, opModeID)

# **10.10. Source Bin Distribution Generator (SBDG)**

The Source Bin Distribution Generator produces the distribution of source bins by source type and model year. This information provides the mapping between the activity elements of MOVES (total activity and operating modes), which are based on source use type, and the emission rates, which are based on source bin. The SBDG takes as input fleet distributions of source bin categories (e.g. weight class, engine size, fuel type etc.) by model year.

Data about the characteristics of the existing and projected vehicle fleet are stored in several of the tables within the MOVESExecution database as shown in table 10-5. The Source Bin Distribution Generator uses information in the first seven of these tables to populate the last two: SourceBin and SourceBinDistribution which are core model input tables.

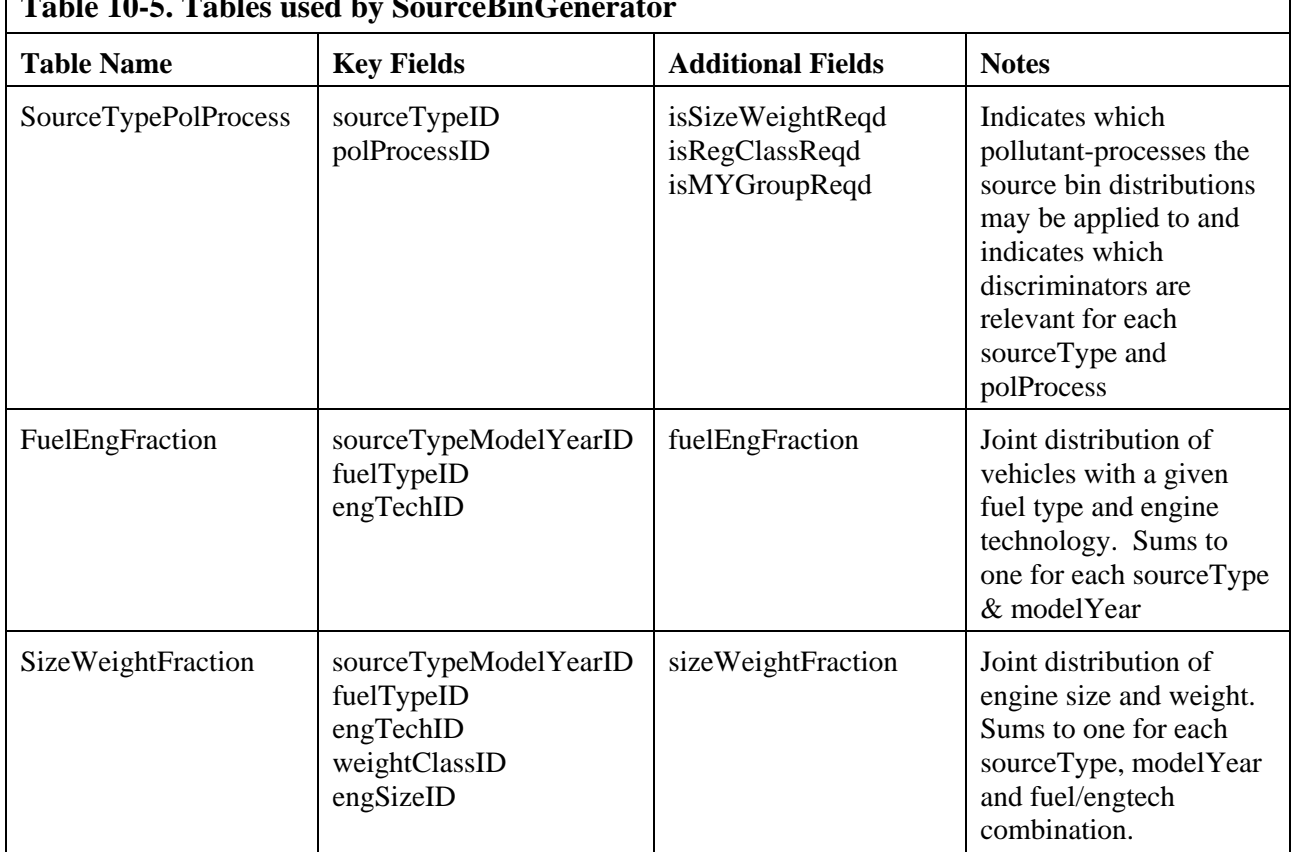

 $T<sub>ch</sub>$  10-5. Tables used by  $S<sub>armon</sub>BinG$ 

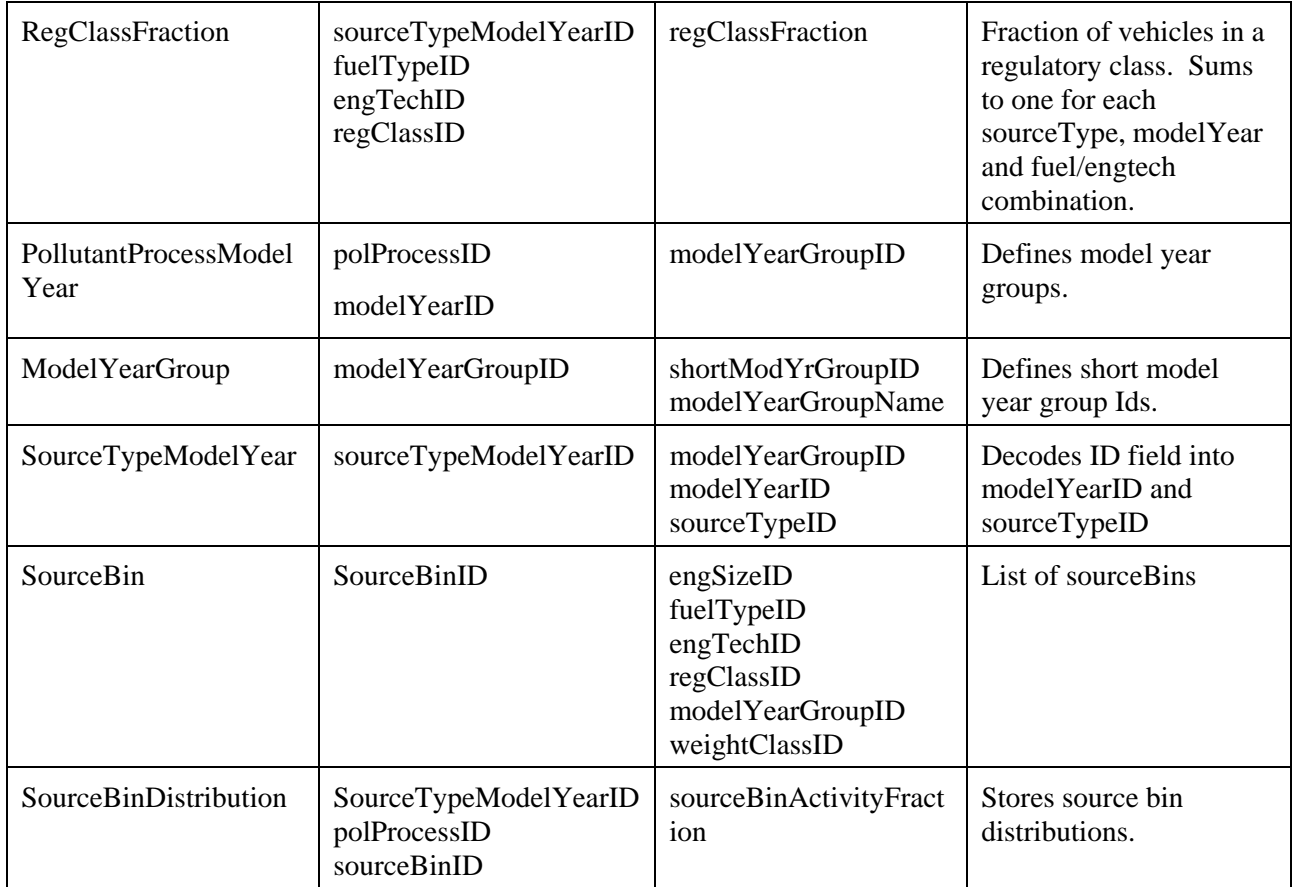

The SourceBinGenerator uses information from the run specification to determine which sourcetypes, modelyears, fuel-types, pollutants and processes are relevant, and limits the Generator action to the relevant sources.

 "Source bin discriminators" refer to characteristics that are used to distinguish the source bins. The MOVES source bin discriminators are:

> fuelType\* modelYearGroup engTech\* regClass engSize\* weight Class\* (\* fuelType and engTech are distinct but highly correlated, and, thus, handled together; similarly engSize and weightClass are handled together)

a. Because it would be awkward to have all these separate fields in each database table related to source bins, this information is combined into a single unique BIGINT

identifier 1ffttrryysssswwww00, where the digits represent the bin discriminators as follows:

> Leading  $1(1)$ Fuel (ff) EngineTech (tt) Regulatory Class (rr) Model Year Group (yy) Engine Size (ssss) Engine Weight (wwww) Extra zeros (00) With the exception of the ModelYear group, each bin discriminator is coded as for the discriminator ID (see the database attribute table), with leading zeros added as needed. ModelYear group is coded using the shortModYrGroupID as defined in the database table ModelYearGroup.

The ordering of the subfields within this identifier is essentially arbitrary. The SourceBin table contains both the individual fields and the combined source bin identifier and can be used to "decode" the combined identier values.

- b. The SourceTypePolProcess table identifies which discriminators are relevant for each source type and pollutant/emission process (polProcess). If a discriminator is not relevant for a given source type  $\&$  polProcess, the discriminator ID is set to 0 (which means that the discriminator value doesn't matter) and the fraction of vehicles to which this value of this discriminator applies is set to 1 for all model years.
- c. The SourceBinGenerator "signs up" with the MOVES MasterLoop at the PolProcess level which means it executes only once for each relevant process (running exhaust, start exhaust, and extended idle exhaust).
- d. For each RunSpec-required source type, polProcess, fuel type and model year (as implied by the selected year and the largest valid ageID), and for each relevant/existing combination of sourcebin discriminators (as determined by the input tables), the sourceBinActivityFraction is calculated as follows:

sourceBinActivityFraction = fuelEngFraction \*regClassFraction \*sizeWeightFraction

e. The SourceBinDistribution table lists the sourceBinActivityFractions for each sourceBin, sourceType, modelYear and polProcess. The set of such records for a given sourceType, modelyear, and polProcess constitute a source bin distribution which sums to unity.

- f. The SourceBin table provides a list of unique source bins that have a SourceBinActivityFraction > 0 in at least one source bin distribution. The SBDG adds sourceBinID records to this table if necessary, but does not duplicate records already present.
- g. If data is not available for all the model years implied by the calendar year in the run specification, source bin distributions for the missing years prior to the first populated for the same sourceType and polProcess are generated which are equal to the distribution from that first populated model year. Source bin distributions are also generated for missing model years after the last populated for the same sourceType and polProcess which are equal to the distribution from that last populated model year. Years extrapolated are only those earlier than the earliest model year for which data is provided or later than the latest model year for which data is provided.
- h. If any data is already present in the CMIT SourceBinDistribution table for a combination of sourceType and polProcess, which would mean that the user had entered this information directly, this Generator does not produce SourceBinDistribution output for that combination.

The approach to performing the calculation steps implied by these specifications is shown in table 10-6:

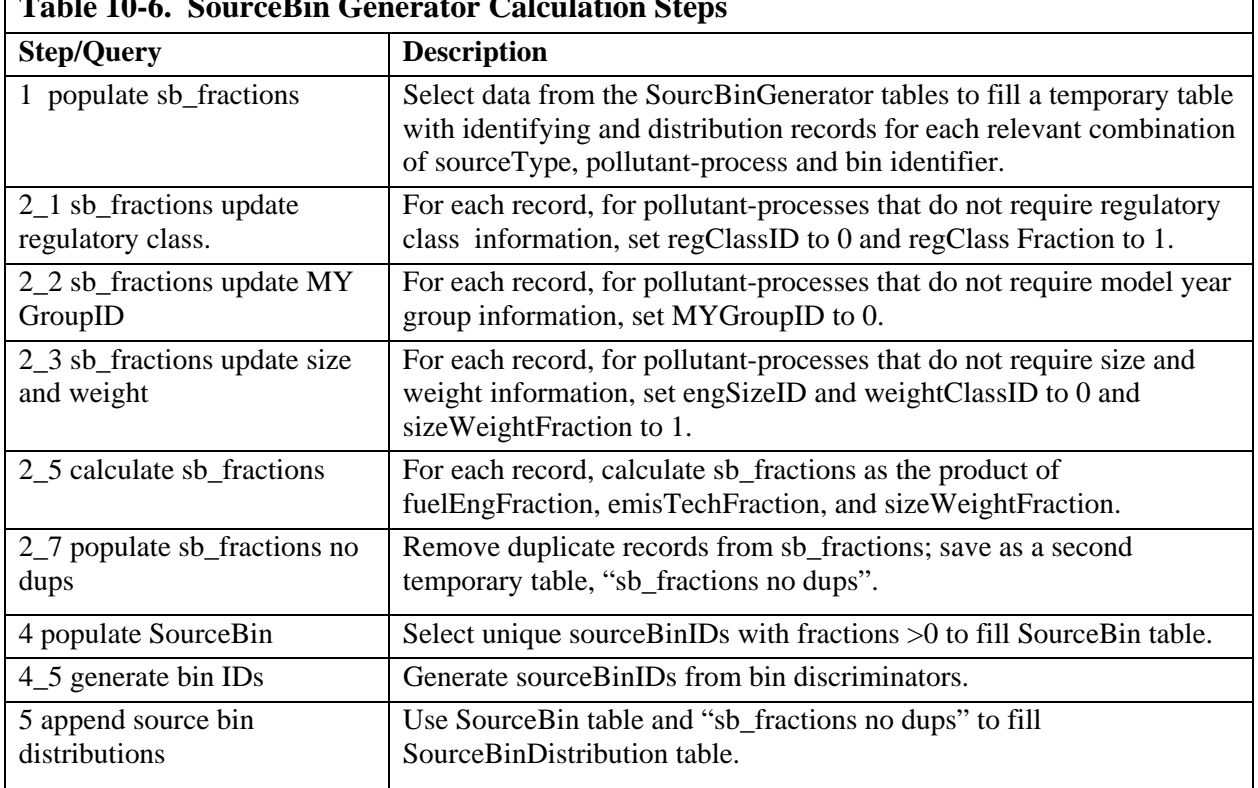

٦

## **Table 10-6. SourceBin Generator Calculation Steps**

## **10.11. Meteorology Generator**

Basic meteorological parameters such as temperature, humidity and heat index are stored in the MOVESExecution database table ZoneMonthHour. This generator uses the temperature and relative humidity information in the ZoneMonthHour Table and performs the necessary calculations to populate the heatIndex and specific humidity (or humidity ratio) fields in this table.

This generator subscribes to the MOVES master loop mechanism at the process level for the running and extended idling emission processes.

The Meteorological Generator uses the temperature and relative humidity data in the ZoneMonthHour table to populate the Heat Index column.

For each RunSpec-required zone, month and hour, the Heat Index is calculated by following the algorithm:

> $HI = -42.379 + 2.04901523 * T + 10.14333127 * RH + -0.22475541 * T * RH +$  $-6.83783 *0.001 * T * T + -5.481717 * 0.01 * RH * RH +$  $1.22874*0.001*T*T*RH + 8.5282*0.0001*T*RH*RH +\\$ -1.99\*.000001\*T\*T\*RH\*RH

where HI is the heat index, T is temperature in degrees F, and RH is the relative humidity in percent. This formula is a recent heat index algorithm used by the National Weather Service.

The MetGenerator has been expanded in MOVES-HVI to also calculate the specific humidity field of the ZoneMonthHour table. The equations used to convert from relative humidity in percent to specific humidity (or humidity ratio) in units of grains of water per pound of dry air were taken from CFR section 86.344-79.

Inputs:

 $T_F$  is the temperature in degrees F. (from temperature field in ZoneMonthHour) Pb is the barometric pressure. (from barometricPressure field in County) Hrel is the relative humidity (from relHumidity field in ZoneMonthHour)

$$
T_K = \left(\frac{5}{9}\right) [T_F - 32] + 273
$$

$$
T_0 = 647.27 - T_K
$$

 $H_{\text{ratio or specificity}} = 4347.8 * P_V / (P_b - P_V)$ 

$$
P_{_V}\!=\!\!\Big(\!\frac{H_{\mathit{rel}}}{\mathstrut\phantom{|}}\!\Big) \!\!\!\! P_{\mathit{db}}
$$

$$
P_{db} = 29.92 * 218.167 * 10
$$
  
\n
$$
[-T_0/T_K] \left[ \frac{(3.2437 + 0.00588T_0 + 0.0000000117T_0^3)}{1 + 0.00219T_0} \right]
$$
  
\n
$$
= 6527.557 * 10
$$
  
\n
$$
[-T_0/T_K] \left[ \frac{(3.2437 + 0.00588T_0 + 0.0000000117T_0^3)}{1 + 0.00219T_0} \right]
$$

# **10.12. Start OperatingModeDistributionGenerator (StartOMDG)**

The StartOMDG signs up with the master loop mechanism at the Zone level. Its substantive calculations are independent of geographic location and depend in time only upon hour and day.

The operating modes used for the start process of the criteria pollutants represent ranges of the amount of time vehicles have been parked before being started and are listed near the end of section 9.7.

The steps of this calculation can be logically specified as follows:

1. Compute the soak length of each trip in the SampleVehicleTrip table. This equals the keyOnTime of the trip minus the keyOffTime of the previous trip. Trips having no prior trip (priorTripID = NULL) are disregarded in the calculation.

2. Assign a start opModeID to the trip by comparing its soak length with the minSoakBound and maxSoakBound values in the OperatingMode table.

3. Then for each sourceTypeID and hourDayID, the opModeFraction of each opModeID equals:

the count of records having the opModeID divided by the number of keyOnTime records.

Trips having no prior trip are excluded from both the numerator and the denominator of this ratio.

Steps 1 through 3 are performed at most once for each model run.

4. During each Zone level iteration of the StartOMDG masterloopable, the operating mode distribution (which is by sourceTypeID, hourDayID and opModeID) resulting from steps 1-3 is stored into the OpModeDistribution CMIT for the off-highway-network link location in the zone for each pollutant whose start process emissions are required by the run specification and whose calculation requires an operating mode distribution. (Estimating the start process emissions of the "greenhouse gas" pollutants in MOVES2004 does not require an operating mode distribution, whereas estimating the start process emission of the "criteria" pollutants added in MOVES-HVI does involve using an operating mode distribution.)

Records already existing in the CMIT are not overwritten.

# **10.13. Tank Temperature Generator (TTG) 10.13.1. Functional Characteristics**

The TTG signs up at the ZONE master looping level. It must execute before the Evap Operating Mode Distribution Generator.

The TTG uses the Sample Vehicle and SampleVehicleTrip tables, in conjunction with ambient temperature information in the ZoneMonthHour table, and temperature effect information from the TankTemperatureRise table to calculate the contents of the AverageTankTemperature, SoakActivityFraction tables, ColdSoakTankTemperature and ColdSoakInitialHourFraction tables which are CMITs.

No records are added to the AverageTankTemperature table for a combination of tankTemperatureGroupID, zoneID, and monthID if any record pertaining to this combination is already present. No records are added to the SoakActivityFraction table for a combination of sourceTypeID, zoneID, and monthID if any records are already present for it. No records are added to the ColdSoakInitialHourFraction table for a combination of sourceTypeID, zoneID, and monthID if any records are already present for it.

Because Mesoscale Lookup does not compute the emissions of parked cars, some TTG steps are skipped to reduce computing time when Mesoscale Lookup is selected.

# **10.13.2. Detailed Calculation Steps**

# *TTG-1 Calculate ColdSoakTankTemperature*

**Inputs:** 

- Temperature (zoneMonthHour)

# **Output:**

- coldSoakTankTemperature (zoneID, monthID, hourID). This is saved in the ColdSoakTankTemperature CMIT.

**Preliminary Calculation:** 15minuteTemperature - Create intermediate table of temperatures in 15 minute time steps, with key fields hourID, timeStep (1 through 4 with 1 representing the top of the hourID). Within each hourly temperature, set

time step 1 to the corresponding value from zoneMonthHour. Then perform linear interpolation with hourID+1 timeStep 1 to fill in hourID TimeStep 2-4 . For the "highest" hour ID interpolate (default  $= 24$ ) with the "lowest" hour ID  $(default = 1).$ 

**Preliminary Calculation:** 15minuteTankTemperature - Performed on the 15 minutes temperature table produced in the preliminary calculation. 15minuteTankTemperate and tempDelta need to be calculated at each time step before performing calculations on the next time step.

 $-$  for hourID  $=1$ , timeStep=1 15minuteTankTemperature  $= 15$ minuteTemperature (hourID=1, timeStep=1)

> tempDelta  $= 15$ minuteTemperature – 15minuteTankTemperature

- for all other hourID, timeSteps:

```
 15minuteTankTemperature
```
 $= 1.4*SUM$ (tempDelta hourID=1, timeStep=1 through most recent hourID, timeStep)+ 15minuteTankTemperature (hourID 1, timeStep 1)

tempDelta = 15minuteTemperature - 15minuteTankTemperature

**Calculation:** coldSoakTankTemperature (hourID) = 15minuteTankTemperature (hourID, timeStep=1)

# *TTG-2 Create sampleVehicleTripByHour*

Trips in the sampleVehicleTrip table may span the top of the next hourDayID. This step is needed to parse the trips into segments for which the start and finish are within the same hourID. "Marker Trips", which have a keyOffTime, but null value of keyOnTime are ignored in this calculation.

**Inputs:** 

SampleVehicleTrip

**Outputs:** 

- Intermediate table SampleVehicleTripByHour (vehicleID, tripID, hourDayID, endOfHour, keyOnTime, KeyOffTime, startOfTrip, endOfTrip)

**Preliminary calculation:** calculate "endOfHour" for each record not representing a "Marker Trip" = next highest multiple of  $60$ 

**Calculation:** Create a new "trip" record when keyOffTime for a trip > endOfHour. The tripID will remain the same, but the hourID will increment accordingly. The fields "startOfTrip" or "endOfTrip" will be added to table to identify whether the trip record is an actual trip start or trip end. The specific steps are as follows:

- Set startOfTrip=1 for each existing trip in SampleVehicleTrip
- Records need to be split when keyOffTime > endOfHour
	- o New keyOffTime for existing record  $=$  endOfHour
	- $\circ$  Create new record for tripID, with hourID = hourID+1 and  $endOfHour = endOfHour + 60$
	- o keyOnTime for new record = endOfHour (hourID-1) + 1
	- $\circ$  keyOffTime is the same as original record, unless it is  $>$ endOfHour – in which case repeat these steps until a record is created where keyOffTime < endOfHour
- "endOfTrip"  $= 1$  for record where keyOffTime $\leq$ endOfHour (i.e. last split).

# *TTG-3 Create hotSoakEventByHour*

# **Inputs:**

SampleVehicleTripByHour (vehicleID, tripID, hourDayID, endOfHour, keyOnTime, KeyOffTime, startOfTrip, endOfTrip)

# **Output:**

Intermediate table hotSoakEventByHour (vehicleID, tripID, hourDayID, endOfHour, hotSoakBegin, hotSoakEnd, startOfSoak, endOfSoak)

# **Calculation:**

- Select records from sampleVehicleTripByHour where endOfTrip=1
- $hotSoakBegin = keyOffTime of TripID; startOfSoak=1$
- if keyOnTime of "next trip" (define by priorTripID=TripID and startOfTrip=1) < endOfHour for TripID, then hotSoakEnd = keyOnTime of next trip; endOfSoak=1
- Otherwise, if there is a next trip
	- $\circ$  hotSoakEnd = endOfHour for TripID; endOfSoak=0
	- o Create new record for tripID, with hourID = hourID+1 and  $endOfHour = endOfHour + 60$
- o hotSoakBegin for new record = endOfHour (hourID-1) + 1
- o hotSoakEnd is the same as original record, unless it is  $>$ endOfHour – in which case repeat these steps until a record is created where keyOffTime < endOfHour; at which point set endOfSoak=1
- Otherwise, if there is no next trip
	- $\circ$  hotSoakEnd = endOfHour for TripID; endOfSoak=0
	- o Repeat these steps until hourID=24 is reached
		- **Create new record for tripID, with hourID = hourID+1** and endOfHour = endOfHour  $+60$
		- $\blacksquare$  hotSoakBegin for new record = endOfHour (hourID-1)  $+1$
		- $\blacksquare$  hotSoakEnd = endOfHour for TripID; endOfSoak=0

## *TTG-4 Calculate Hot Soak and Operating Tank Temperature by Parsed Trip*

This step computes operating tank temperatures for the beginning and end times of the parsed trips in sampleVehicleTripByHour, and for each minute for hot soaks (necessary because hot soak is modeled as a decay function). The calculations must be performed in tandem since the initial temperature for each trip is a function of the final temperature from the preceding hot soak, and vice versa.

## **Inputs:**

- sampleVehicleTripbyHour (TTG-2)
- hotSoakEventByHour (TTG-3)
- hourlyColdSoakTankTemperature (TTG-1)
- temperature (ZoneMonthHour)
- tankTemperatureRiseTermA (TankTemperatureRise)
- tankTemperatureRiseTermB (TankTemperatureRise)

## **Outputs:**

- intermediate table operating Temperature, which adds the fields keyOnTemp and keyOffTemp to sampleVehicleTripByHour; and adds key field tankTemperatureGroup
- intermediate table hotSoakTemperature, which stores the tank temperatures for each hot soak event minute-by-minute; and adds key field tankTemperatureGroup

## **Calculation: operatingTemperature**

## **For each vehicle:**

*for first (non-marker) trip in sampleVehicleTripByHour:* 

- keyOnTemp = hourlyColdSoakTemperature for that hour (linking of hourDayID in sampleVehicleTripByHour and hourID in hourlyColdSoakTemperature required)
- $keyOffTemp = keyOnTemp + [(tankTemperatureRiseTermA +$ tankTemperatureRiseTermB \* (95 hourlyColdSoakTemperature))/(1.2)]\*(( keyOffTime – keyOnTime)/60)

# *for subsequent trips:*

if startOfTrip=0 (i.e. continuation of a TripID in a new hour):

- $keyOnTemp = keyOffTemp from previous segment (defined as the$ same TripID in the previous hour)
- keyOffTemp calculated as above

if startOfTrip=1 (i.e. new trip)

- keyOnTemp = final soakTankTemperature from hotSoakTemperature where TripID of hotSoakTemperatures = priorTripID of operatingTemperature (i.e. the record in which hotSoakTime = keyOnTime for Trip ID)
- keyOffTemp calculated as above

Repeat with each new vehicle

**Calculation: SoakTemperature** this intermediate table expands hourlySoakEventByHour to store the hot soak tank temperature for each hot soak event minute-by-minute. Construct hotSoakTemperature as follows:

- key fields vehicleID, tripID, hourDayID from hourlySoakEventByHour
- using values of hotSoakBegin and hotSoakEnd for a given tripID, expand records to minute-by-minute with key field hotSoakTime (i.e. initial hot $SoakTime = hotSoakBegin$ , final hot $SoakTime =$ hotSoakEnd)
- coldSoakTemperature = hourlyColdSoakTemperature for the hour
- $initialTankTemperature = keyOffTemp for Trip ID where$ endOfTrip=1, from operatingTemperature table
- For initial record in each hot soak event (defined by tripID):
	- $o$  soakTankTemperature = initialTankTemperature
	- o tempDelta = temperature (this is ambient temperature from zoneMonthHour for that hour) – soakTankTemperature
	- o opModeID = 150 if soakTankTemperature > coldSoakTemperature + 3, otherwise end
- For subsequent records in the same event:
	- o soakTankTemperature =  $1.4*SUM$ (tempDelta from initial record through most recent record)/60+ initialTankTemperature
	- o tempDelta = temperature (this is ambient temperature from zoneMonthHour for that hour) – soakTankTemperature
	- o opModeID = 150 if soakTankTemperature > coldSoakTemperature + 3, otherwise end

# *TTG-5 Calculate averageTankTemperature CMIT*

This step is not required for mesoscale lookup*.* 

## **Inputs:**

- operatingTemperatures
- hotSoakTemperatures
- hourlyColdSoakTankTemperature

## **Output:**

- averageTankTemperature CMIT (zoneID, monthID, hourDayID, tankTemperatureGroupID, opModeID, averageTankTemperature)

## **Calculation:**

- averageTankTemperature, for a given hourDayID:
	- o for opModeID=151 (cold soak) = hourlyColdSoakTankTemp for that hour
	- o for each zoneID, monthID, hourDayID, and tankTemperatureGroupID averageTankTemperature can be calculated from the OperatingTemperature table as:

averageTankTemperature =

SUM((keyOffTime-keyOnTime) \* (keyOnTemp + keyOffTemp)/2.0)

/ SUM(keyOffTime-keyOnTime)

o for opModeID=150 (hot soak) = average of all soakTankTemperatures for trips with the same hourDayID

# *TTG-6 Calculate soakActivityFraction CMIT*

## **Inputs:**

- intermediate table HotSoakTemperature
- SampleVehicleDay table

#### **Outputs:**

- SoakActivityFraction CMIT

#### **Calculation:**

Fraction of cold soaking  $=$  cMinutes / (cMinutes + hMinutes) Fraction of hot soaking  $=$  hMinutes/ (cMinutes + hMinutes)

Where:

 $c$ Minutes, on a dayID = total minutes of cold soaking for all vehicles in SampleVehicleDay =  $(60 *$  number of sample vehicles existing on the dayID) – oMinutes – hMinutes

 $\delta$ Minutes, on a dayID = total minutes of vehicle operation in the hourDayID = sum (keyOffTime-keyOnTime) for all trips in the hourDayID from VehicleTripByHour

hMinutes, on a dayID = total minutes of vehicle hot soaking in the hourDayID = count of records in HotSoakTemperature in the hour

# *TTG-7: Calculate Cold Soak Initial Hour Fractions*

This step is not required for mesoscale lookup

#### **Inputs:**

- o SampleVehicleTrip table
- o SampleVehicleDay table
- o VehicleTripByHour(TTG-2)
- o HotSoakTemperature(TTG-4)

#### **Outputs:**

o ColdSoakInitialHourFraction CMIT table

# **Calculations:**

First, make an intermediate table, ColdSoakInitialHourMinutes:

Key fields:

 zoneID monthID tankTemperatureGroupID vehID dayID hourID initialHourID

Data field:

coldSoakInitialHourMinutes

The produce ColdSoakInitialHourMinutes as follows:

For each tankTemperatureGroupID For each vehID and dayID in SampleVehicle Initial Hour  $= 1$ For Each Hour

> Write two records into coldSoakInitialHourMinutes, one for minutes of cold soaking which began in the initial hour, which we will denote as X, and one for minutes of cold soaking which began in the current hour, which we will denote as Y. The idea here is that all minutes of cold soaking in the current hour must either be an extension of cold soak periods which began at some single prior hourID, or must have begun in this hour. This single prior hourID is what has been denoted above as Initial Hour.

> Find the earliest record pertaining to the vehicle, day, and hour in either VehicleTripByHour (TTG-2), based on keyOnTime, or in HotSoakTemperature (TTG-4) based on hotSoakTime. There are three possibilities:

1. There is no first record because there are no records.

$$
X = 60.
$$
  
Y = 0.

2. The first record is a VehicleTrip. (This may be the only record in the hour or there may be any number of subsequent hot soaks, and trips, the last of which may or may not run to the end of the hour.)

 $X = \text{keyOnTime of this first record} - \text{endOfH}$  $Y = 60-X$ -(number of HotSoakTemperature records) – sum(keyOffTime-keyOnTime) for all trips in the hour. Reset Initial Hour for subsequent calculations to be the current hour.

3. The first record is a hot soak minute (This may be the only record, or there may be any number of subsequent trips and hot soak minutes, the last of which may or may not run to the end of the hour.)

 $X = 0$  $Y = 60$ -(number of HotSoakTemperature records) – sum(keyOffTime-keyOnTime) for all trips in the hour. Reset InitialHour for subsequent calculations to be the current hour.

## Next Hour

Next Vehicle - Day

Next TankTemperatureGroup

TTG-7 can now produce the ColdSoakInitialHourFraction table by summing the ColdSoakInitialHourMinutes table across tankTemperatureGroups and sampleVehicles within SourceType, and normalizing to distributions which sum to unity.

The format of the ColdSoakInitialHourFraction table remains:

Key Fields:

 sourceTypeID zoneID monthID hourDayID initialhourDayID

Data Field:

coldSoakInitialHourFraction

ignoring the detail that hourIDs and dayIDs are combined into hourDayIDs

coldSoakInitialHourFraction = (sum of all minutes for vehIDs belonging to sourceTypeID in the zoneID, monthID, and dayID having the hourID and initialHourID) / (sum of all minutes for vehIDs belonging to sourceTypeID in the zoneID, monthID and dayID having the hourID)

The calculation deliberately ignores the tankTemperatureGroup distinction, giving them all equal weight.

This key assumption behind this approach is that vehicles are soaking at all times when they are not hot soaking or operating. The predominant model of time embodied in the previous calculations, which this approach seeks to make rigorous, is that the world begins on the first hour of the day, and ends at the end of the day. E.g. there is no effort in the cold soak tank temperature calculations to "wrap-around" from the last hour of the day to the first hour of the day, and doing so now would result in a temperature discontinuity. (The single exception to this is that the TAG does consider some history from previous "real-world sampling days", by allowing soak times for the first trip to be longer than if they had begun at midnight. This exception is quite limited and corresponds exactly to the use of the "marker trips" which are used for this single purpose. )
# **10.14. Tank Fuel Generator (TFG)**

# **10.14.1. Functional Characteristics**

This component executes at the County master looping level.

This component uses the fuel supply information from the MOVES database (which pertains to Fuel Formulations dispensed to sourceUseTypes in proportion to their FuelSupply marketShares) to produce the AverageTankGasoline table. It accounts for the effects of "comingling" ethanol with non-ethanol gasoline and for the "weathering" effect on RVP for in-use fuel.

The AverageTankGasoline table produced by this component is a CMIT. Any records already present in the MOVESExecution database, are not overwritten. This is done on an individual record basis.

# **10.14.2. Detailed Calculation Steps**

# *TFG-1a: Calculate Average Pump Gasoline and Ethanol Blend Type*

### **Inputs:**

marketShare from FuelSupply (county, fuelYear, monthGroup, fuelFormulation) ETOHvolume from FuelFormulation (fuelFormulation) RVP from FuelFormulation (fuelFormulation) fuelSubTypeID from FuelFormulation fuelTypeID from FuelSubType

### **Outputs:**

averageRVP (county, fuelYear, monthGroup) tankAverageETOHVolume (county, fuelYear, monthGroup) This is stored as the ETOHVolume field of AverageTankGasoline.

# **Calculations:**

averageRVP = For all FuelFormulations in county, fuel year  $\&$  month Group where fuelType = "gasoline" (ie fuelTypeID = 1)) (Sum (RVP\*marketshare)) / (Sum (marketshare))

tankAverageETOHVolume = For all Fuel Formulations in county, fuel year  $\&$ monthgroup where fuelType = "gasoline" (ie fuelTypeID = 1)) (Sum (ETOH Volume\*marketshare)) / (Sum (marketshare))

# *TFG-1b: Calculate Ethanol Market Share and Ethanol BlendType*

### **Inputs:**

marketShare from FuelSupply (county, fuelYear, monthGroup, fuelFormulation) fuelSubTypeID from FuelFormulation fuelTypeID from FuelSubType

# **Outputs:**

gasoholMarketShare (countyID, fuelYearID, monthGroupID) ethanolBlendType (county, fuelYear, monthGroup)

### **Calculation:**

gasoholMarketShare: For all FuelFormulations in county, fuelyear & monthgroup where  $ETOHVolume \geq 4$ gasoholMarketShare =Sum (marketShare)

lowETOHRVP: For all FuelFormulations in county, fuel year & monthgroup WHERE fuelType = "gasoline" (ie fuelTypeID = 1) and ETOHVolume  $\le$  4

> IF (sum (marketshare)  $= 0$ , lowETOHRVP=AverageRVP

# ELSE

lowETOHRVP=(Sum (RVP\*marketshare)) / (Sum (marketshare))

highETOHRVP: For all FuelFormulations in county, fuel year & monthgroup WHERE fuelType = "gasoline" (ie fuelTypeID = 1)) and ETOHVolume  $\geq 4$ 

> IF gasoholMarketShare  $= 0$ ,  $highETOHRVP = AverageRVP$

### ELSE

highETOHRVP =(Sum (RVP\*marketshare)) / gasoholMarketShare

ethanolBlendType:

IF absolute value (highETOHRVP –lowETOHRVP)  $\leq 0.2$ , ethanolBlendType  $=$ "Match" ELSE ethanolBlendType = "Splash"

# *TFG-1c: Calculate Commingled Tank Fuel RVP*  **Inputs:**

gasoholMarketShare (countyID, fuelYearID, monthGroupID) from TFG-1b averageRVP (countyID, fuelYearID, monthGroupID) from TFG-1a

Commingling Lookup (stored in program)

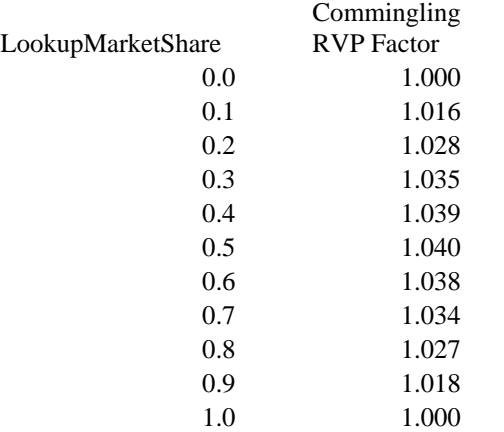

# **Outputs:**

commingledRVP (countyID, fuelYearID, monthGroupID)

### **Calculation:**

comminglingFactor (countyID, fuelyearID, monthgroupID) = lookup from table using smallest value of "LookupMarketShare" that is greater than or equal to the gasoholMarketShare.

commingledRVP = averageRVP \* comminglingFactor

### *TFG-2: Weathered RVP*

### *TFG-2a: Calculate "EvapTemp" by zoneID, MonthGroupID*

### **Inputs:**

temperature (zoneID, hourID monthgroupID) zoneID from masterloopcontext

### **Outputs:**

zoneEvapTemp (zoneID, monthgroupID)

# **Calculation :**

 $zoneMin(zoneID, monthgroupID) = MIN(temperature(zoneID,$ monthgroupID, hourID))

zoneMax (zoneID, monthgroupID) =  $MAX$ (temperature(zoneID, monthgroupID, hourID)

```
zoneEvapTemp = 
   IF zoneMax <40 or zoneMax-zoneMin <= 0, (zoneMin + zoneMax)/2ELSE zoneEvapTemp(zoneID, monthGroupID) = 
        -1.7474+1.029*zoneMin+ 0.99202* (zoneMax-zoneMin)-
      0.0025173*zoneMin* (zoneMax-zoneMin)
```
# *TFG-2b: Calculate ratio of weathering loss for gasoline by Zone, Year & Month at actual ambient temperatures relative to a diurnal swing of 72-96 F*

# **Inputs:**

zoneEvapTemp (zoneID, monthgroupID) from previous step commingledRVP (countyID, fuelYearID, monthgroupID) from TFG-1c zone(countyID, zoneID)

# **Outputs:**

ratioGasolineRVPLoss(zoneID, fuelYearID, monthgroupID)

# **Calculation :**

ratioGasolineRVPLoss *=*MAX (0, [-2.4908 + 0.026196 \* zoneEvapTemp + 0.00076898 \* zoneEvapTemp \* commingledRVP]/[-0.0860 + 0.070592 \* commingledRVP ] )

### *TFG-2c: Calculate weathering loss for average fuel for standard temperatures*

### **Inputs:**

ethanolBlendType (county, fuelYear, monthGroup) from TFG-1a gasoholMarketShare (countyID, fuelYearID, monthGroupID) from TFG-1b

### **Outputs:**

avgWeatheringConstant (countyID, fuelYearID, monthGroupID)

### **Calculations:**

IF ethanolBlendType = "Match", avgWeatheringConstant =  $0.049 - 0.0034$  \* gasoholMarketShare ELSE avgWeatheringConstant =  $0.049 - 0.0116$  \* gasoholMarketShare

# *TFG-2d: Calculate weathered RVP for county-average fuel adjusted for zone temperatures*

# **Inputs:**

ratioGasolineRVPLoss (zoneID, fuelYearID, monthgroupID) from TFG-2b avgWeatheringConstant (countyID, fuelYearID, monthGroupID) from previous step commingledRVP (countyID, fuelYearID, monthGroupID) from TFG-1c zone(countyID, zoneID)

# **Outputs:**

tankAverageGasolineRVP(zoneID, fuelYearID, monthgroupID)

# **Calculation :**

```
tankAverageGasolineRVP (zoneID) = comingledRVP (countyID) * (1 –ratioGasolineRVPLoss (zoneID) * avgWeatheringConstant (countyID)) 
This is stored as the RVP field of AverageTankGasoline
```
# **10.15. Evaporative OperatingModeDistributionGenerator (EvapOMDG)**

The evaporative operating mode distribution generator populates the core model OpModeDistribution table for the evaporative processes (Tank Vapor Venting, Fuel Liquid Leaking and Fuel Permeation) While the Permeation process does not distinguish emission rates by these operating modes it applies the temperature adjustment separately by operating mode and therefore needs this operating mode distribution to weight values together.

Inputs to this calculation are the SHO and SourceHours tables and the SoakActivityFraction table produced by the TTG. Its only output is the OpModeDistribution table.

Since the operating mode distributions for the principal evaporative processes depend upon ambient temperature and therefore upon monthID, but the OperatingModeDistribution table does not include monthID as a key field, it is logically necessary, apart from any performance considerations, for this MasterLoopable component to execute at or below the MONTH level, and as implemented it does sign up at the MONTH level. This means, as regards locations, that it executes for each Link. The algorithm used is intended to operate correctly if some vehicle operation is allocated to the off-network roadtype.

For links which represent actual highways the operating mode distribution is always "100% operating". If running for mesoscale lookup this is all that needs to be done.

When links which represent off highway locations are included in the run specification, this OMDG determines fractions for "operating", and for the other evaporative process operating modes, which in the current database are "hot soaking" and "cold soaking", which sum to unity as follows:

1. Determine the fraction of operating as a ratio of SHO in the SHO table to sourceHours in the SourceHours table. Since these tables have the same structure, and since this component is executing for a single linkID and monthID, this calculation is straightforward. The ageID, which is present in the SHO and SourceHours tables but not in OperatingModeDistribution, just needs to be summed out. If the source hours denominator is missing or zero, then no output distribution is produced.

2. Convert the soakActivityFractions for the operating modes other than "operating" (currently "hot soaking" and "cold soaking") to opModeFractions which take into account the fraction of operating.

 $opModeFraction<sub>opModelD</sub> = soakActivity Fraction<sub>opModelD</sub>$ \* (1.0-fraction of operating)

The special treatment of the "operating" mode is "hard-coded" into this generator. The other modes, however, are treated in a general fashion, e.g.. the TTG does not assume that there are only two other modes, or that these modes have certain names.

# **10.16. Alternative Vehicle Fuels and Technologies (AVFT) Strategy**

The Alternative Vehicle Fuels & Technologies Strategy is the first implementation of an internal control strategy. This control strategy allows the user to input penetration rates (i.e. sales fractions) by model for a broad range of advanced technologies, through model year 2050. It is thus a key element in the ability of MOVES to perform "what-if" analysis.

The AVFT has two components. One component is incorporated into the MOVES GUI and allows the user to create specifications for replacement inputs for the FuelEngFraction table and, indirectly, the SizeWeightFraction and RegClassFraction tables. A second portion, the actual InternalControlStrategy MasterLoopable object, uses these specifications to produce these replacement tables prior to the running of the SourceBinGenerator. This causes changes to the SourceBinDistributions and the eventual MOVES output.

The user has the option to save the specifications (AVFTspecs) for the replacement input tables. Most of the content of these specifications is the data to fill a large FuelEngFraction table in the MOVES database. The user is able to save the AVFTSpecs and to load and modify a saved AVFTSpec. A RunSpec may have an associated AVFTSpec; but AVFTspecs may also exist independently of RunSpecs.

### **10.16.1. Functional Characteristics of the AVFT GUI Component:**

- a. "Strategies" appears on the RunSpec Navigation List immediately after "Manage" Input Data Sets". "Alternative Vehicle Fuels & Technologies" is a sub-section. Control Strategies are not required, thus the initial status icon for Strategies (and its sub-sections) is the green check or the yellow squiggles depending on whether the Run Spec currently includes a control strategy that modifies the default data.
- b. An **AVFT** file management panel appears when the user selects "Alternative Vehicle" Fuels & Technologies" from the navigation list. The panel includes:

The name of the associated AVFTSpec (if one exists), or an indicator that no AVFTSpec exists and that default Fuel/Technology fractions are being used. The name displayed changes in response to the buttons below. No more than one AVFTSpec may be associated with a given RunSpec.

A "New" button to create a new AVFTSpec. (This has the same effect as returning to default and editing.)

An "Edit" button to view & modify the associated AVFTSpec.

An "Import" button to load/associate an existing AVFTSpec. This allows the user to browse for exported AVFTSpecs and to select one.

An "Export" button allows the user to save a AVFTSpec independent of the RunSpec. (Note: Saving the RunSpec itself includes saving the associated AVFTSpec. Executing the RunSpec after editing an AVFTSpec but without saving includes execution of the new AVFTSpec.)

A "Delete" button to remove an associated AVFTSpec and revert to MOVES defaults.

A "Cancel" button to close the panel without changes.

c. An AVFT Edit panel appears next to the AVFT file management panel when the user selects "Edit" or "New" in that panel. The Edit panel contains a description button and a details subpanel.

Description Button: The user may (optionally) enter a short text description of the spec.

Details Panel:

1. The user may select a SourceType from a drop down list of all SourceTypes. The panel then displays a table of the Fuel/Engine Technology fractions from the associated AVFTSpec (or MOVES default DB FuelEngFraction table) for that SourceType for model years 2001-and-later. (The default FuelEngFraction table need not include all model years and the AVFTSpec may include similarly limited model years. The panel shows the model years provided and allows users to add additional years if desired (see below). In any case, the MOVES

SourceBinGenerator extrapolates needed future years by repeating values for the last year provided.)

- 2. Fuel/EngineTechnologies are listed as columns. Model years are listed as rows. The first value in each row is the model year. Fractions are sorted into categories as listed in the in the FuelEngTechAssoc table for that SourceType. The categories are displayed in the order indicated by the CategoryDisplayOrder field of the FuelEngTechAssoc table. Within a category, fractions are listed in ascending order by FuelTypeID\*100 +EngTechID. The final value in each row is the sum of all FuelEngFractions for that source/type model year (so the user can see if the values sum to 1 as desired.) This panel normally fills the entire screen, with scroll bars to display any portions that don't fit.
- 3. The initial view displays fractions aggregated in the categories listed in the FuelEngTechAssoc table for that SourceType. The user can display or hide detailed views that display the fractions for individual Fuel/EngineTechnology combinations. Categories with only one member are not considered "aggregate" (ie, they may be modified in all views and there is no "detailed view" to display or hide). Columns of aggregate fractions should be labelled with the category name. Columns of non-aggregrate fractions should be labeled with the name of the FuelType and the Engine Technology.
- 4. The user may select an "Add Model Years" button that adds one or more model year rows at the bottom. The user has an option to specify how many rows to add with this feature but the sytem currently will not add model years beyond 2050. In each new row, the model year field is the next consecutive model year. The initial values for the FuelEngFractions in the new row equal those of the previous model year.
- 5. The user may replace any (non-aggregate) fraction in the table. Category aggregate fractions are grayed-out to indicate that they must be modified in a detail view. Fractions must be between 0 and 1, inclusive. The GUI does not allow the user to enter values  $\langle 0 \text{ or } 0 \rangle$ .
- 6. The user may manually assure that the fractions sum to 1 for a sourcetype/model year or may choose a "Normalize" button that will keep the proportions of the input fractions but adjust so they sum to 1. The AVFTSpec does not "Export" and the RunSpec does not "Save" or "Execute" until all sourcetypes/model years sum to 1. Error messages are provided to the user as needed.
- 7. If the FuelEngTechAssoc table lists only one FuelType/EngineTechnology combination for the SourceType (currently true for motorcycles), there is no action for the user to take. The GUI displays the appropriate detail screen (which should have only one Fuel/EngineTechnology column), and displays a message: "Only one FuelType/EngineTechnology combination is supported for (SourceType Name). No alternate values allowed."

## **10.16.2. Functional Characteristics of the AVFT MasterLoopable**

- a. The AVFT processor is MasterLoopable; executing after the InputDataManager and before the Generators. It is instantiated under the same conditions as the SourceBinGenerator and executes at the emission process master loop level.
- b. The AVFT FuelEngFractions are processed to replace the default fractions in FuelEngFractions in the Execution Location Database. In particular, if the specification provides inputs for a given SourceType/ModelYear, those inputs replace all values for that SourceType/ModelYear. Empty records in both the original and replacement tables (ie, records for which the implied fuelEngFraction =0) are taken into account.
- c. The default RegClassFractions and SizeWeightFractions are modified such that the aggregate (across FuelType/EngineTechnology) RegClassFractions for the SourceType/ModelYear remain the same after application of the AVFT. The new RegClassFractions and SizeWeightFractions conserve the original fractions for vehicles with unchanged FuelEng characteristics and proportionally distribute the remaining fractions among the "changed vehicles".

This calculation is specified in detail below for RegClassFraction. The algorithm for SizeWeightFractions is analogous, except the individual Regulatory Classes are replaced by combinations of EngSizeID and WeightClassID.

### **Compute New Reg Class Fractions**

For each source type and model year, and for each supported FuelEngTech combination (i), either there exists an original **FuelEngFraction(i)** and a **NewFuelEngFraction(i)**, or it is implied that the FuelEngFraction(i) or NewFuelEngFraction(i)  $=0$ .

Compute **DeltaFuelEngFraction(i)** as NewFuelEngFraction(i)- FuelEngFraction(i).

```
Compute ProportionOfNew(i) as 
       IF DeltaFuelEngFraction(i)>=0 
               Proportion =0ELSE 
               ProportionOfNew = 
                      DeltaFuelEngFraction(i) / 
                      Sum (over all i where DeltaFuelEngFraction <0)
                      (DeltaFuelEngFraction(i)).
```
Compute **PortionOld(i)** as IF NewFuelEngFraction(i)=0, Portion $Old(i) = 0$ ELSE PortionOld = Min  $(1, 1)$ 

For each SourceType & Model Year there is a set of original  $RegClassFractions(i,j), where "i" indicates the associated FuelEng combination$ and "j" indicates the RegClass. These are used with the results of the above calculations to create NewRegClassFractions(i,j,).

FuelEngFraction(i)/NewFuelEngFraction(i))

For each j

For each i

Compute **NewRegClassFraction(i,j)** as:

IF NewFuelEngFraction(i)=  $0$ ,  $NewRegClassFraction(i,j) = 0$ *(Doesn*=*t need to be in database)* ELSE  $NewRegClassFraction(i,j) =$ PortionOld(i) \* RegClassFraction  $(i,j)$  +  $[1-PortionOld(i))$  \* (Sum(over all i) (ProportionOfNew(i)  $*RegClassFraction(i,j))$ ]

# **10.17. Energy Consumption Calculator (ECC)**

The energy consumption calculator calculates energy consumption (total, petroleum-based and fossil-based) for four processes: running, start, extended idle and well-to-pump, for each source type on each roadway type in MOVES2004. It uses input from CMITs produced by the total activity, operating mode distribution, source bin, and meteorology generators, and calculates the quantities of energy consumed in the form of the MOVES output database.

Note: This functional calculator is actually implemented as two MOVES EmissionCalculator classes: an "EnergyConsumptionCalculator" for the running, start, and extended idle processes, and a "WellToPumpProcessor" which "chains" onto the EnergyConsumptionCalculator if theWellToPump process is required.

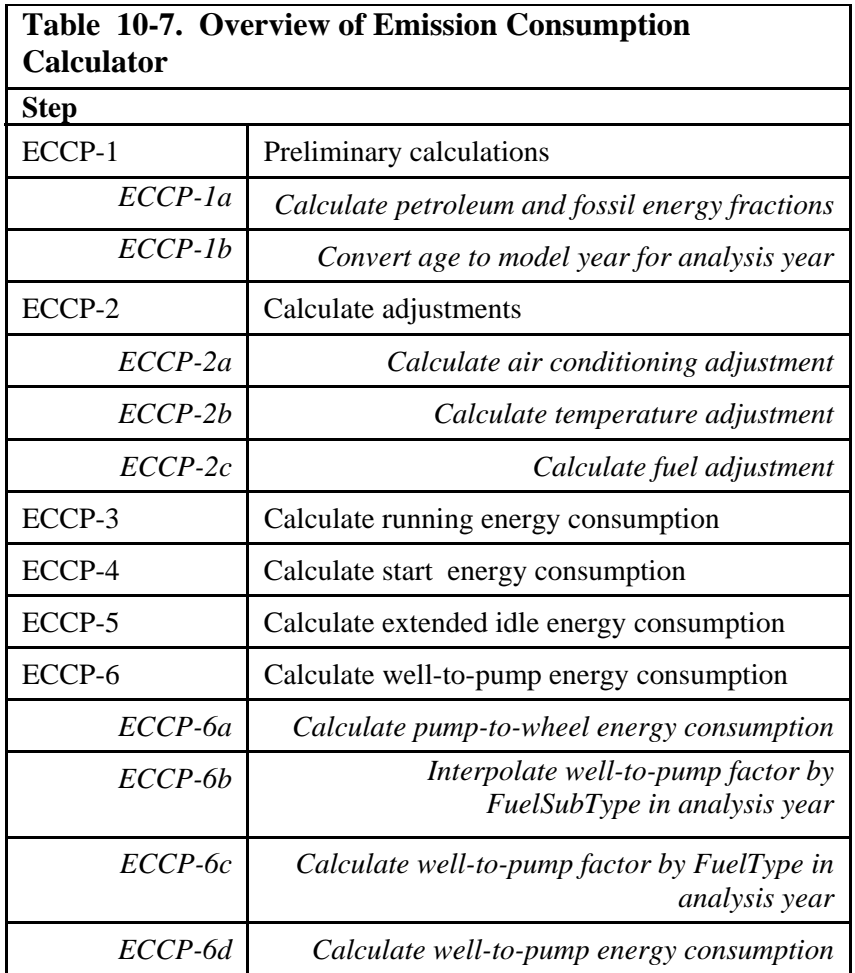

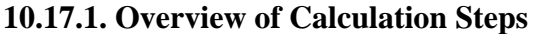

The level of aggregation for each calculation is dictated by the key fields of the input and output variables. The result of energy quantities in steps 2, 3, 4 and 5 are at the level dictated by the MOVES2004 output database design: calendar year, month, day, hour, county, zone, link, pollutant, process, source type, fuel type, model year, and road type.

If the EnergyConsumptionCalculator encounters a missing value when performing a calculation, the result of the calculation is considered as missing. Records for which the results are missing are not represented by a value of zero but are left out of the database.

The EnergyConsumptionCalculator signs up for the Master Loop at the year level which means that it executes for each location (link) for each calendar year. It signs up for the running, start and extended idle processes to the extent they are called for by the run specification.

# **10.17.2. Detailed Steps**

# *ECCP-1: Preliminary Calculations*

*Step 1a: Calculate petroleum and fossil energy fractions by fuel type* 

Since petroleum and fossil energy fractions vary by fuel subtype, this step is required to aggregate these fractions up to the fuel type level.

### **Input Variables:**

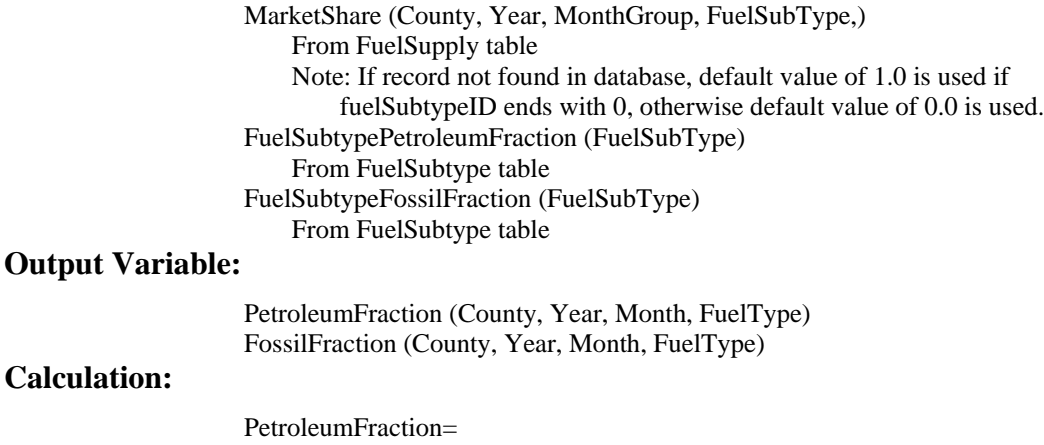

#### $\sum_{n=1}^{\infty}$ MarketShare \* FuelSubtypePetroleumFraction *no ofFuelSubTypeswithinFuelType* . *n* 1

FossilFraction =

 $\sum_{n=1}$ *no ofFuelSubTypeswithinFuelType* . MarketShare \*FuelSubtypeFossilFraction

*Step 1b: Convert Age to Model Year For Analysis Year* 

**Input Variables:** 

YearID AgeID

**Output Variable:** 

ModelYearID

**Calculation:**

ModelYearID = YearID - AgeID

*ECCP-2: Calculate adjustments* 

*Step 2a: Calculate air conditioning adjustment Preliminary calculation (1): ACOnFraction* 

This step calculates the fraction of time the AC compressor is engaged, as a

function of Heat Index

# **Input Variables:**

HeatIndex (Zone, Month, Hour) From ZoneMonthHour table ACActivityTermA (MonthGroup, Hour) From MonthGroupHour table ACActivityTermB (MonthGroup, Hour) From MonthGroupHour table ACActivityTermC (MonthGroup, Hour) From MonthGroupHour table

# **Calculation:**

ACOnFraction (Zone, Month, Hour) = (ACActivityTermA+ACActivityTermB\*HeatIndex  $+$ ACActivityTermC\*HeatIndex<sup>2</sup>)

If ACOnFraction<0, set to 0 If ACOnFraction>1, set to 1

*Preliminary calculation (2): ACActivityFraction* 

This step calculates the overall A/C activity fraction, which accounts for the A/C on fraction, the penetration of  $A/C$  in the fleet and the fraction of those  $A/C$  systems that are functioning.

### **Input Variable**

ACOnFraction (Zone, Month, Hour) from previous calculation

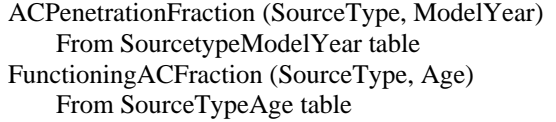

### **Calculation**

ACActivityFraction (Zone, Month, Hour, SourceType, ModelYear) = **ACOnFraction** \* ACPenetrationFraction \*FunctioningACFraction

*Calculate AC Adjustment* 

#### **Input Variables:**

ACActivityFraction (Zone, Month, Hour, SourceType, ModelYear) From previous calculation FullACAdjustment (PolProcess, SourceType, OpMode) From FullACAdjustment table

### **Calculation:**

ACAdjustment (Zone, Month, Hour, SourceType, ModelYear, PolProcess,  $OpMode$ ) = 1 + ((FullACAdjustment  $-1$ )\*ACActivityAdjustment)

*Step-2b: Calculate temperature adjustment* 

### **Input Variables:**

Temperature (Zone, Month, Hour) From ZoneMonthHour table TempAdjustTermA (PolProcess, SourceType, FuelType) From TemperatureAdjustment table TempAdjustTermB (PolProcess, SourceType, FuelType) From TemperatureAdjustment table TempAdjustTermC (PolProcess, SourceType, FuelType) From TemperatureAdjustment table Note: If temp adjustment terms are not found in database, default values of 0.0 are used.

### **Output Variables:**

TempAdjustment (PolProcess, Zone, Month, Hour, SourceType, FuelType)

### **Calculation:**

TempAdjustment = 1 + TempAdjustTermA \* (Temperature-75) + TempAdjustTermB  $*$  (Temperature-75)<sup>2</sup>

*Step 2c: Calculate fuel adjustment* 

### **Input Variables:**

FuelAdjustment (SourceType, PolProcess, FuelSubType) MarketShare (County, Year, MonthGroup, FuelSubType)

### **Output Variable:**

FuelAdjustmentbyType (County, Year, MonthGroup,SourceType, PolProcess, FuelType)

# **Calculation:**

FuelAdjustmentbyType =

$$
\sum_{n=1}^{no. of FuelSubTypes with in FuelType} \hspace{-1mm} \sum_{n=1}^{no. of FuelSubTypes with infuelType} \hspace{-1mm} \textbf{MarketShare * FuelAdjustument}
$$

### *ECCP-3: Calculate running energy consumption*

*Step 3a: Aggregate Base Emission Rates to SourceType/ Fuel Type/Model Year/ Operating Mode level* 

### **Input Variables:**

MeanBaseRate (SourceBin, PolProcess, OpMode) From EmissionRate table SourceBinActivityFraction (SourceType, ModelYear, SourceBin, PolProcess) From SourceBinDistribution Table

#### **Calculation:**

MeanBaseRatebyType (SourceType, FuelType, ModelYear, PolProcess,  $OpMode$  =

.SourceBinswithinFuelType,

∑ = *No SourceBinswithinFuelType ModelYear SourceBin SourceBinActivityFraction MeanBaseRate* 1 \*

*Step 3b: Aggregate emission rates to SourceType level, Apply A/C Adjustment* 

### **Input Variables:**

MeanBaseRatebyType (SourceType, FuelType, ModelYear, PolProcess, OpMode) From previous calculation OpModeFraction (SourceType, Link, HourDay, PolProcess, OpMode) From OPModeDistribution table ACAdjustment (Zone, Month, Hour, SourceType, ModelYear PolProcess, OpMode) From ECCP- 2a

# **Calculation:**

Total Energy:

SourceTypeEnergy (Zone, Month, HourDay, SourceType, FuelType,  $ModelYear$ , Link, PolProcess) =

$$
\sum_{Op\text{ModelBin}=1}^{No.\text{OpModelins}} Op\text{ModelFraction}*\text{MeanBaseRatebyType}*\text{ACAdjustment}
$$

*Step 3c: Calculate Total Energy* 

### **Input Variables:**

SourceTypeEnergy (Zone, Month, HourDay, SourceType, FuelType, ModelYear, Link, PolProcess) from previous calculation SCCVtypeFraction(SourceType, ModelYear, FuelType, SCCVtype) From SCCVtypeDistribution table SHO (SourceType, Age, Link, Hour, Day, Month, Year) From SHO Table IMOBDAdjustment (SourceType, County, Year, Age, FuelType) From IMOBDAdjustment table. Note: If IMOBD adjustment value not found in database, a default value of 1.0 is used. TempAdjustment (ECCP-2b, existing code) FuelAdjustment (ECCP-2c, existing code) PetroleumFraction (ECCP-1a, existing code) FossilFraction (ECCP-1a, existing code)

### **Calculation:**

Total Energy

EmissionQuant = SCCVtypeFraction \*

*No SourceTypes* .

 $\sum\limits_{rceBin=1}$ SHO \* SourceTypeEnergy \* FuelAdjustment \* TempAdjustment \* IMOBDAdjustment<br>™ *SourceBin* 1

Petroleum Energy:

EmissionQuant = EmissionQuant (Running, Total Energy) \* PetroleumFraction

Fossil Energy:

 $EmissionQuant =$ EmissionQuant (Running, Total Energy) \* FossilFraction

# *ECCP-4 & 5: Calculate start and extended idle energy consumption*

The equations are exactly the same as is done for ECCP-3 above. The only

difference is that, under Step c, "SHO" is replaced by "Starts" for Start and

"ExtendedIdleHours" for Extended Idle.

*ECCP-6: Calculate total, petroleum, and fossil energy consumption for well-to-pump (WTP)*  For all pollutants, well-to-pump energy and emissions are calculated as a function of pump-to-wheel total energy consumption (i.e. the sum of running, start and extended idle energy)

*Step-6a: Calculate total pump-to-wheel(PTW) energy consumption* 

**Inputs:** 

EmissionQuant(…FuelType, PolProcess = TotalEnergy; Running, Start, Extended Idle)

**Outputs:** 

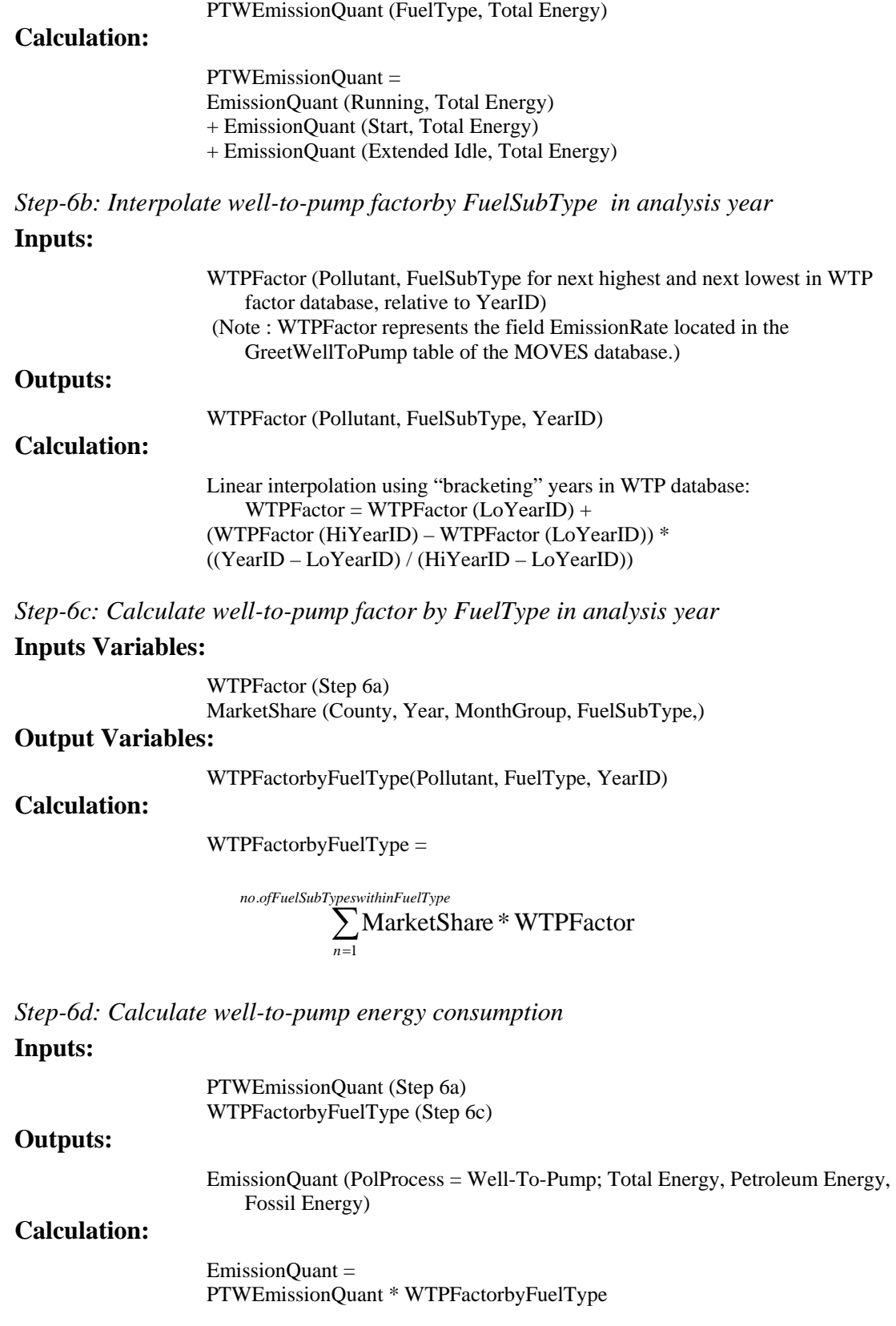

# **10.18. Distance Calculator**

The TotalActivityGenerator produces distance information in the SHO table. The DistanceCalculator reports vehicle travel distance information based on these SHO table values, if requested by the RunSpec, in the MOVESActivityOutput table of the MOVES output database.

# **10.18.1. Algorithm Overview**

The "total" distance in the SHO table must be disaggregated to the often more detailed level of the MOVES output. This is a "calculator-like" function and so is performed by an EmissionCalculator class despite the fact that "distance" is not a "pollutant".

This calculator is instantiated whenever distance output is requested by the RunSpec, which implies that some pollutant-process involving the running process has been selected, and signs up for the "Running Exhaust" emission process at the "Year" level of the MasterLoop, the same level at which the TAG operates.

# **10.18.2. Distance calculation**

If the "Distance Traveled" output is requested by the RunSpec, (which also implies that some pollutant has been selected for the Running process), the distance field in the SHO table is calculated by the TotalActivityGenerator (TAG). Otherwise distance is output by that generator as NULL.

Within the distance calculator itself, there is a single calculation step:

# **DC-1 : Allocate Distance to Finest MOVES Output Level**

# **Input Variables:**

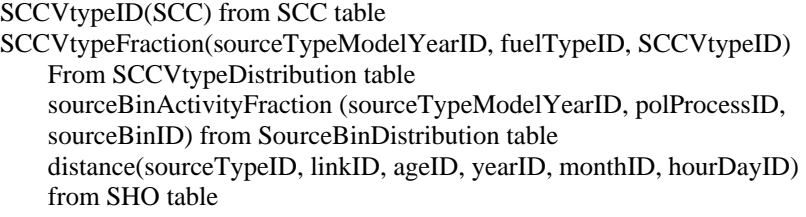

### **Output Variable:**

MOVESActivityOutput.distance(runID, yearID, monthID, dayID, hourID, stateID, countyID, zoneID, linkID, sourceTypeID, fuelTypeID, modelYearID, roadTypeID, SCC)

### **Conceptual Calculation:**

MOVESActivityOutput.distance = SCCVtypeFraction\* distance \* [sum over all sourceBins in fuelTypeID (sourceBinActivityFraction)]

Several detailed considerations must be kept in mind as these calculations are performed.

One consideration is just that model years are converted to ageID values by the relationship: modelYearID = yearID - ageID.

Another consideration is that SHO table values are reduced by the SCCVtypeFraction, because the raw MOVESOutput data is for SCC-SourceUseType intersections. This factor is looked up in the SCCVtypeDistributionTable based on sourceTypeID, modelYearID, and fuelTypeID. In general this yields multiple values of SCCVtype and SCCVtypeFraction. These values of SCCVtype are used in combination with RoadType to determine SCC values from the SCC table.

The most significant complexity is that SHO table distance values are reduced by a fraction representing the portion of this "total" activity occurring for the specific fuelTypeID. This is accomplished by determining the portion of the SourceBinDistribution which involves the given fuelTypeID.

The table 10-8 illustrates the structural differences between the input to this calculation and the output it must produce:

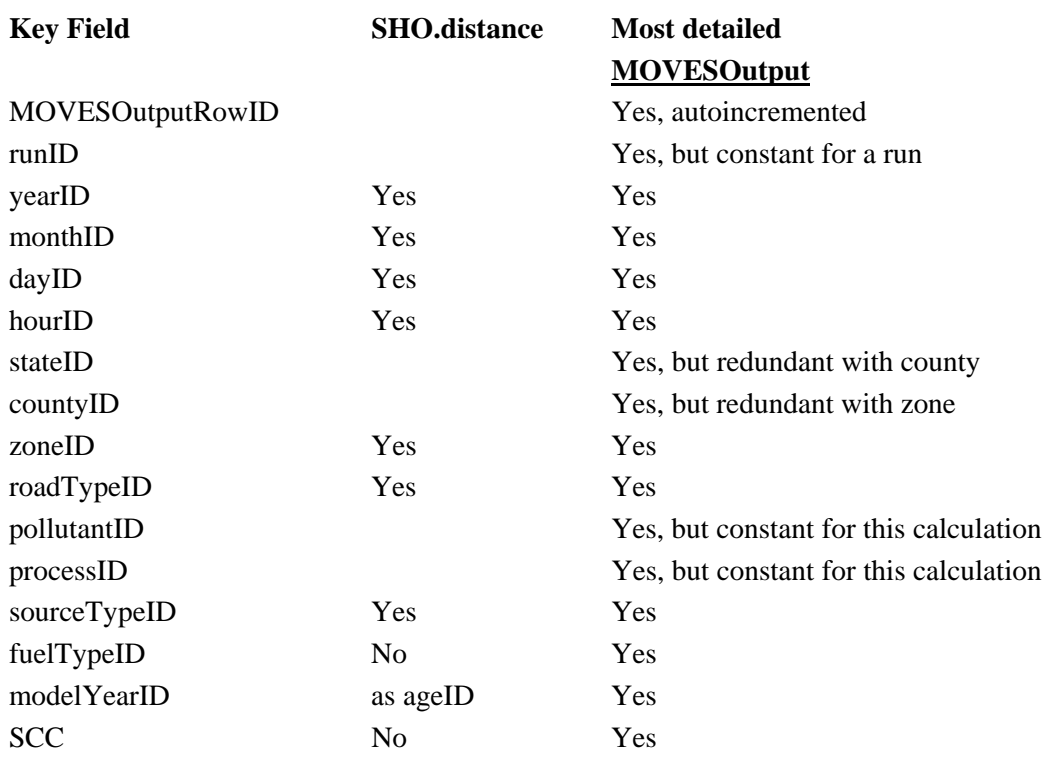

# **Table 10-8. Structural Differences between DistanceCalculator Input/Output**

A final consideration is that, since non-key attributes in addition to "distance" may be added to the MOVESActivityOutput table in the future (e.g. number of starts) which may be produced by other calculators, the Distance Calculator creates MOVESActivityOutput records to report its results if they don't already exist, but just updates the distance attribute in the appropriate records if they already exist.

# **10.19. Methane (CH4) and Nitrous Oxide (N2O) Calculator**

MOVES includes two EmissionCalculator classes,

CH4N2OrunningStartCalculator and CH4N2OWTPCalculator, which calculate Methane  $(CH<sub>4</sub>)$  and Nitrous Oxide (N<sub>2</sub>O) emissions for three processes (running, start, and well-topump) for each source type on each roadway type modeled. These calculators use input from CMITs produced by the total activity and source bin distribution generators, and calculate the quantities of these emissions in the form required by the MOVESOutput database.

These calculators subscribe to the MasterLoop at the year level, which means they are executed once for each location (linked) for each year.

When these EmissionCalculators encounter a missing input value in the MOVES database, the result of the calculation are considered as missing. Such results are left out of the database and are not represented in the MOVES output by a value of zero or some other numeric value or character.

The calculation steps are described below. These steps are the same for  $CH_4$  and  $N_2O$ .

### **10.19.1. Step 1: Calculate Running Emissions**

#### **Input:**

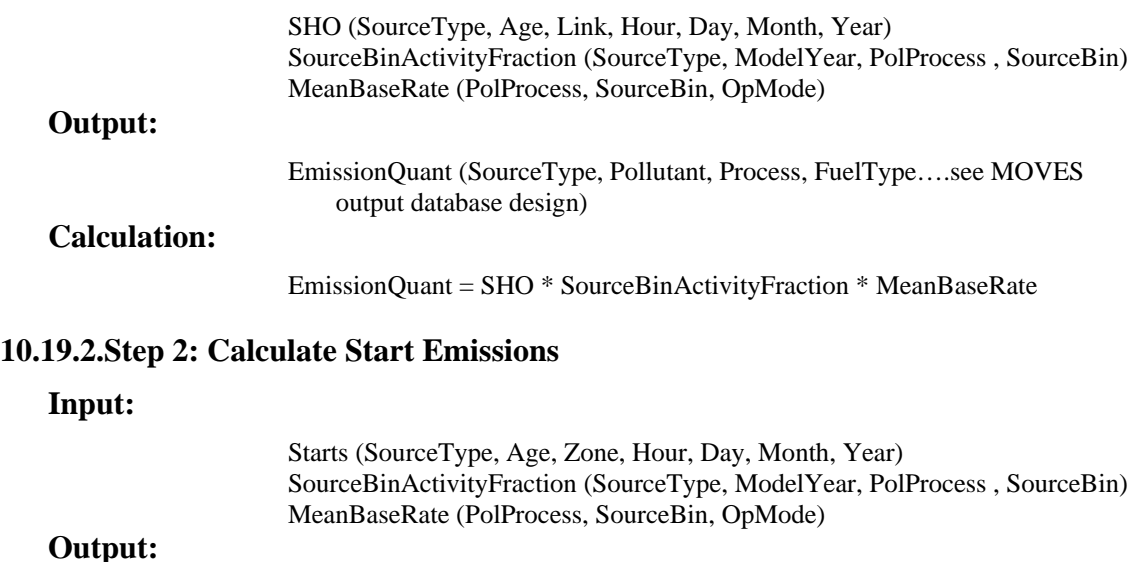

EmissionQuant (SourceType, Pollutant, Process, FuelType….see MOVES output database design)

### **Calculation:**

EmissionQuant = Starts \* SourceBinActivityFraction \* MeanBaseRate

### **10.19.3. Step 3: Calculate Well-To-Pump Emissions**

*Step 3a: Calculate well-to-pump factor by FuelType in analysis year*  **Inputs Variables:** 

> EmissionRate from GREETWellToPump (Year, Pollutant, FuelSubType)

MarketShare (County, Year, MonthGroup, FuelSubType,)

### **Output Variables:**

WTPFactorbyFuelType(Year, Pollutant, FuelType)

### **Calculation:**

WTPFactorbyFuelType =

∑= *no ofFuelSubTypeswithinFuelType n* . 1 MarketShare \* WTPFactor

*Step 3b: Calculate Well-To-Pump Emissions* 

# **Input:**

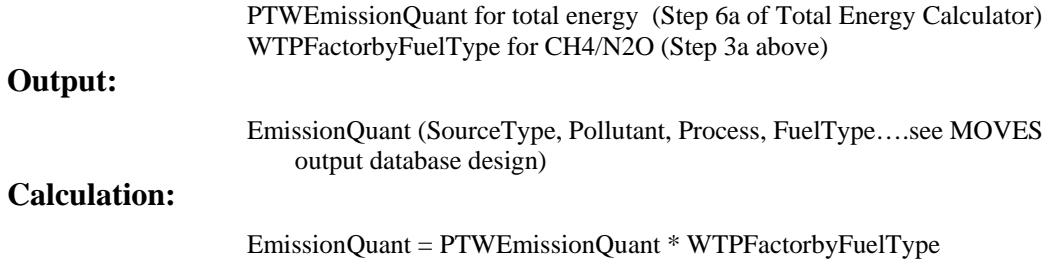

# **10.20. Atmospheric CO2 and CO2-Equivalent Calculator**

# **10.20.1. General Description**

This task involves performs the calculation of two pollutants: Atmospheric  $CO_2$  and  $CO_2$ Equivalent for all of the exhaust emission processes: Start, Running and Extended Idling. The calculations depend on the previous calculation of Total Energy,  $CH_4$  and  $N_2O$  in their respective calculators. So this calculator is "chained" to those.

# **10.20.2. Detailed Calculation Steps**

# *Step 1: Calculate CO2 and CO2-Equivalent from Total Energy*

# *Preliminary Calculation: Compute Carbon Content and Oxidation Fraction by FuelType*

# *Inputs:*

- CarbonContent (grams per KJ) by fuel subtype
- OxidationFraction by fuel subtype
- MarketShare (County, Year, MonthGroup, FuelSubType) From FuelSupply table *Outputs:*

- CarbonContent by FuelType
- OxidationFraction by FuelType

# *Calculations:*

CarbonContent by FuelType

. *no ofFuelSubTypeswithinFuelType*

 $\sum_{n=1}^{\infty}$ MarketShare \* CarbonContent(*FuelSubtype*) 1 *n*

OxidationFraction by FuelType =

 $\sum_{n=1}$ *no ofFuelSubTypeswithinFuelType* . MarketShare \*OxidationFraction(FuelSubtype)

# *Calculate Atmospheric CO2 from Total Energy*

# *Inputs:*

- $\blacksquare$  Total Energy (KJ)
- CarbonContent by FuelType (previous calculation)
- Oxidation Fraction by FuelType (previous calculation)

# *Output:*

Atmospheric  $CO<sub>2</sub>$  (grams)

# *Calculation:*

Atmospheric CO<sub>2</sub> = Total Energy \* Oxidation Fraction \* Carbon Content \*  $(44/12)$ 

# **Step 2: Calculate CO<sub>2</sub> Equivalent**

# *Inputs:*

- Atmospheric CO<sub>2</sub>, CH<sub>4</sub>, N<sub>2</sub>O (grams)
- 100 year Global Warming Potentials by pollutant (GWP)

# *Output:*

 $CO<sub>2</sub>$  Equivalent (grams)

# *Calculation:*

 $CO<sub>2</sub>$  Equivalent =  $CO<sub>2</sub>$  \* GWP<sub>CO2</sub> + CH<sub>4</sub> \* GWP<sub>CH4</sub> + N<sub>2</sub>O \* GWP<sub>N2O</sub>

# **10.21. Criteria Pollutant Running EmissionCalculator (CREC)**

# **10.21.1. General Description**

This EmissionCalculator signs up with the MOVES master looping mechanism at the Year level for the running process, which means that a single execution produces results for one Link and one Year.

The logical steps of the calculation can be described as follows:

CREC-1 Calculate emission rates which account for I/M programs

This step has two substeps:

The first substep calculates an intermediate IMAdjustment table from the contents of the IMCoverage table for a particular zone and year. It puts the information into a usable form. The form of the IMCoverage table, in particular the use of model year ranges as non-key fields and the presence of information only where I/M programs exist, was highly constrained by overall table size considerations. To be used in subsequent steps the information needs to be into a more usable form, which this substep accomplishes.

The second sub-step combines information from the EmissionRateByAge table and the IMAdjustment table produced in the first substep to produce an intermediate EmissionRateWithIM table. The function here is to weight the meanBaseRate and meanBaseRateIM fields together using the IM fractions calculated in the previous substep.

CREC-2 Calculate fuel-supply-weighted fuel adjustment factors

This step has two substeps:

The first substep uses the FuelAdjustment and County tables to produce an intermediate CountyFuelAdjustment table specific to the county containing the link being executed. It resolves the GPA and non-GPA fuel adjustment factors into a single factor based on the GPAFract value in the County table. It is still at the fuelFormulation level.

The second substep uses CountyFuelAdjustment and the FuelSupply table to produce an intermediate FuelSupplyAdjustment table of fuel adjustment factors at the fuelTypeID level.

CREC-3 Calculate temperature adjustment factors

This step uses the TemperatureAdjustment table along with temperature information from the ZoneMonthHour table to produce an intermediate METAdjustment table.

# CREC-4 Calculate air conditioning (AC) adjustment factors

This step involves four substeps.

The first substep uses the ACActivity terms from the MonthGroupHour table and the heat index information from the ZoneMonthHour table to calculate the fraction of time the AC compressor is engaged.

The second substep calculates the AC activity fraction, which accounts for the AC on fraction from the first substep, the penetration of AC in the fleet (from the SourceTypeModelYear table) and the fraction of those AC systems that are functional (from the SourceTypeAge table.)

The third substep calculates operating-mode-weighted FullACAdjustment factors from the contents of the FullACAdjustment table and the OperatingModeDistribution table.

The fourth substep uses the results of the second and third substeps to calculate the AC adjustment factors used in subsequent calculations.

CREC-5 Weight emission rates by source bin

This step applies the source bin distributions to the EmissionRateWithIM table produced in step 1, storing the results in a SBWeightedEmissionRate table. FuelType distinctions from the source bin classification are preserved but other source bin discriminators are aggregated out. The modelYearID distinction contained in the EmissionRateWithIM table is preserved in SBWeightedEmissionRate, effectively subsuming the role of modelYearGroupID as a source bin discriminator.

CREC-6 Weight emission rates by operating mode

This step applies the operating mode distributions to the SBWeightedEmissionRate table calculated in the previous step, to produce an intermediate FullyWeightedEmissionRate table.

CREC-7 Apply fuel, temperature, and opmode-weighted-AC adjustment factors to weighted emission rates

This step applies the fuel supply adjustment factors from step 2, the temperature adjustment factors from step 3, and the ACAdjustment factors from step 4 to the results of step 6.

CREC-8 Calculate and Apply Humidity Correction Factor to NOx running emissions

This step calculates a multiplicative correction factor based on the specific humidity value in ZoneMonthHour and a fuel type-dependent coefficient and applies it to any NOx emission results from step 7.

CREC-9 Multiply fully weighted and adjusted emission rates by source hours operating (SHO) activity

This step multiplies the result of step 8 by the activity from the SHO table. Since SHO is stored by Link, the results of this step are specific to a Link and a Roadtype and are essentially now at the level of the MOVESOutput when reported by sourceTypeID.

CREC-10 Convert results by source type into results by SCC

This step is performed only when the run specification requests output by SCC code.

The SCCVTypeDistributions and the SCCRoadType distributions are applied to the results of step 9 in a single processing step.

# **10.21.2. Detailed Calculation Steps**

### **CREC-1: Calculate emission rates which account for I/M programs**

#### *CREC 1-a: Complete I/M adjustment fraction information*

### **Input Variables:**

begModelYearID, endModelYearID, IMAdjustFract (IMCoverage table) countyID, zoneID, yearID (from Master Loop Context). ageID (AgeCategory table) regClassID (RegulatoryClass table)

### **Output Variable:**

IMAdjustFract (in intermediate IMAdjustment table)

### **Calculation:**

For zoneID, yearID in Master Loop Context, for running process (which is also the Master Loop Context process) of all pollutants in runSpec which this calculator calculates for all ageID in AgeCategory table, for all regClassID values in RegulatoryClass except regClassID=0

modelYearID = yearID-ageID IMAdjustFract (zoneID, yearID, polProcessID, modelYearID, ageID, fuelTypeID, regClassID) = IMAdjustFract if IMCoverage record exists with begModelYearID <= modelYearID <= endModelYearID  $= 0.0$  otherwise

# *CREC 1-b: Combine I/M and non I/M rates*

#### **Input Variables:**

meanBaseRate and meanBaseRateIM (EmissionRateByAge table) fuelTypeID, regClassID (from SourceBin table) modelYearGroupID (from PollutantProcessModelYear table) IMAdjustFract (from step 1-a)

### **Output Variable:**

meanBaseRate (in new intermediate table EmissionRateWithIM)

### **Calculation:**

For all records in join of IMAdjustment Table to EmissionRateByAge table WHERE

IMAdjustment.polProcessID=EmissionRateByAge.polProcessID

IMAdjustment.fuelTypeID = SourceBin.fuelTypeID AND IMAdjustment.regClassID = SourceBin.regClassID AND IMAdjustment.modelYearID= PollutantProcessModelYear.modelYearID AND IMAdjustment.polProcessID = PollutantProcessModelYear.polProcessID AND PollutantProcessModelYear.modelYearGroupID = SourceBin.modelYearGroupID AND EmissionRateByAge.sourceBinID=SourceBin.sourceBinID AND EmissionRateByAge.ageGroupID=AgeCategory.ageGroupID AND IMAdjustment.ageID=AgeCategory.ageID

meanBaseRate (zoneID, yearID, polProcessID, modelYearID, sourceBinID, opModeID) = meanBaseRate + (IMAdjustFract \* (meanBaseRateIMmeanBaseRate))

if meanBaseRate  $< 0.0$  then set meanBaseRate = 0.0 (since IMAdjustFract might be greater than 1.0.)

### **CREC-2: Calculate fuel-supply-weighted Fuel Adjustment Factors**

# *CREC 2-a: Combine GPA and non GPA fuel adjustment factors*

### **Input Variables:**

fuelAdjustment and fuelAdjustmentGPA (from FuelAdjustment table) GPAFract (from County table) countyID (from MasterLoop Context)

### **Output Variable:**

fuelAdjustment (in intermediate CountyFuelAdjustment table)

# **Calculation:**

For countyID from Master Loop Context, For all records in FuelAdjustment for running process (which is also the Master Loop Context process) of all pollutants in runSpec which this calculator calculates

fuelAdjustment (countyID, polProcessID, fuelMYGroupID, sourceTypeID, fuelFormulationID )  $=$  fuelAdjustment + GPAFract\*(fuelAdjustmentGPA-fuelAdjustment)

NOTE: An internal MOVES model component, the DefaultDataMaker, has set fuelAdjustment=1 for cases which are not populated in fuelAdjustment.

# *CREC 2-b: Aggregate county fuel adjustments to fuel type*  **Input Variables:**

fuelAdjustment (from CountyFuelAdjustment table from step 2-a) marketShare (from FuelSupply table) fuelSubTypeID (from FuelFormulation table) fuelTypeID (from FuelSubtype table) monthID (from MonthOfAnyYear table) yearID (from MasterLoopContext) fuelYearID (from Year table) modelYearID ( from PollutantProcessModelYear table)

### **Output Variable:**

fuelAdjustment (in intermediate FuelSupplyAdjustment table)

### **Calculation:**

For all records in join of CountyFuelAdjustment and FuelSupply where CountyFuelAdjustment.countyID=FuelSupplycountyID and Year.yearID = yearID from MasterLoopContext and Year.fuelYearID = FuelSupply.fuelYearID and FuelSupply.monthGroupID = MonthOfAnyYear.monthGroupID and CountyFuelAdjustment.monthGroupID=FuelSupply.monthGroupID and CountyFuelAdjustment.fuelFormulationID=FuelFormulation.fuelFormulationID and FuelFormulation.fuelSubtypeID=FuelSubType.fuelSubtypeID and PollutantProcessModelYear.polProcessID= CountyFuelAdjustment.polProcessID and PollutantProcessModelYear.fuelMYGroupID= CountyFuelAdjustment.fuelMYGroupID

fuelAdjustment (countyID, yearID, monthID, polProcessID, modelYearID, sourceTypeID, fuelTypeID )

= sum (fuelAdjustment \* marketShare) over all fuel formulations in each fuel type.

# **CREC-3: Calculate temperature adjustment factors**

#### **Input Variables:**

tempAdjustTermA, tempAdjustTermB (from TemperatureAdjustment table) temperature (from ZoneMonthHour table) zoneID (from MasterLoop context)

### **Output Variable:**

temperatureAdjustment (in intermediate METAdjustment table)

### **Calculation:**

For zoneID in Master Loop Context, For running process (which is also the Master Loop Context process) of all pollutants in runSpec which this calculator calculates For all records in cross join of ZoneMonthHour and TemperatureAdjustment

temperatureAdjustment(zoneID, monthID, hourID, polProcessID, fuelTypeID)  $= 1.0 + tempAdjustTermA * (temperature-75) + tempAdjustTermB$ (temperature-75) $<sup>2</sup>$ </sup>

# **CREC-4: Calculate Air Conditioning (AC) Adjustment Factors**

#### *CREC 4-a: Calculate AC On Fraction*

### **Input Variables:**

heatIndex (zoneID, monthID, hourID) From ZoneMonthHour table ACActivityTermA (monthGroupID, hourID) From MonthGroupHour table ACActivityTermB (monthGroupID, hourID) From MonthGroupHour table ACActivityTermC (monthGroupID, hourID) From MonthGroupHour table

### **Output Variable:**

ACOnFraction (in intermediate ACOnFraction table)

# **Calculation:**

From join of ZoneMonthHour and MonthGroupHour tables where MonthGroupHour.monthGroupID = MonthOfAnyYear.monthGroupID and  $MonthlyYear.monthID = ZoneMonthHour.monthID$  and MonthGroupHour.hourID = ZoneMonthHour.hourID

 $ACOnFraction$  (zoneID, monthID, hourID) = (ACActivityTermA+ACActivityTermB\*heatIndex  $+$ ACActivityTermC\*heatIndex<sup>2</sup>)

If ACOnFraction<0, set to 0 If ACOnFraction>1, set to 1

### *CREC 4-b: Calculate AC Activity Fraction*

#### **Input Variables:**

ACOnFraction (zoneID, monthID, hourID) from previous calculation ACPenetrationFraction (sourceTypeID, modelYearID) from SourceTypeModelYear table functioningACFraction (sourceTypeID, ageID) from SourceTypeAge table

#### **Output Variable:**

ACActivityFraction (in intermediate ACActivityFraction table)

# **Calculation:**

From join of ACOnFraction, SourceTypeModelYear and SourceTypeAge tables where yearID = yearID value from master loop context

SourceTypeModelYear.sourceTypeID = SourceTypeAge.sourceTypeID and SourceTypeModelYear.modelYearID = yearID - SourceTypeAge.ageID

ACActivityFraction (zoneID, monthID, hourID, sourceTypeID, modelYearID) = ACOnFraction \* ACPenetrationFraction \* functioningACFraction

# *CREC 4-c: Weight FullACAdjustment Factors by Operating Mode*  **Input Variables:**

FullACAdjustment (polProcessID, sourceTypeID, opModeID) from FullACAdjustment table opModeFraction (sourceTypeID, hourDayID, linkID, polProcessID, opModeID) from OpModeDistribution Table linkID from master loop context

### **Output Variable:**

weightedFullACAdjustment (in intermediate WeightedFullACAdjustment table)

# **Calculation:**

For all records in join of FullACAdjustment and OpModeDistribution using polProcessID, sourceTypeID, and opModeID where  $linkID = value from master loop context and hourDayID is in the run$ specification

weightedFullACAdjustment (sourceTypeID, polProcessID, linkID, hourDayID ) = sum (fullACAdjustment \* opModeFraction)

### *CREC 4-d: Calculate AC Adjustment Factor*

### **Input Variables:**

ACActivityFraction (zoneID, monthID, hourID, sourceTypeID, modelYearID) From step 4-b weightedFullACAdjustment (sourceTypeID, polProcessID, linkID, hourDayID) From WeightedFullACAdjustment table

### **Output Variable:**

ACAdjustment (in intermediate ACAdjustment table)

# **Calculation:**

For all records in join of ACActivityFraction and WeightedFullACAdjustment where WeightedFullACAdjustment.linkID=Link.linkID and Link.zoneID=ACActivityFractioin.zoneID and WeightedFullACAdjustment.hourDayID=HourDay.hourDayID and HourDay.hourID=ACActivityFraction.hourID and WeightedFullACAdjustment.sourceTypeID=ACActivityFraction.sourceTyp eID

ACAdjustment (zoneID, monthID, hourID, dayID, sourceTypeID, modelYearID, polProcessID)  $= 1 + ((weightedFullACAdjustment -1)*ACActivityFraction)$ 

# *CREC-5: Weight emission rates by source bin*

### **Input Variables:**

meanBaseRate (from EmissionRateWithIM table from step 1-b) sourceBinActivityFraction (from SourceBinDistribution table)

### **Output Variable:**

meanBaseRate (in a new intermediate SBWeightedEmissionRate table)

### **Calculation:**

For all records in join of EmissionRateWithIM, SourceBin, SourceBinDistribution, and SourceTypeModelYear where: SourceBinDistribution.sourceBinID = SourceBin.sourceBinID and SourceBinDistribution.sourceTypeModelYearID = SourceTypeModelYear.sourceTypeModelYearID and EmissionRateWithIM.polProcessID=SourceBinDistribution.polPro cessID and EmissionRateWithIM.sourceBinID=SourceBinDistribution.source BinID and EmissionRateWithIM.modelYearID=SourceTypeModelYear.mode lYearID meanBaseRate(zoneID, yearID, polProcessID, sourceTypeID, modelYearID, fuelTypeID, opModeID)

 $=$  sum (sourceBinActivityFraction  $*$  meanBaseRate)

Note that sourceBinID is not included in the summation grouping; all of its attributes except fuelTypeID are included instead, also note that there should be only one modelYearGroupID present in the source bin distributions for a modelYearID and polProcessID without having to specify this.

# *CREC-6: Weight emission rates by operating mode*

#### **Input Variables:**

meanBaseRate (from SBWeightedEmissionRate table from step 5) opModeFraction (from OpModeDistribution table)

#### **Output Variable:**

meanBaseRate (in a intermediate FullyWeightedEmissionRate table)

# **Calculation:**

For all records in join of SBWeightedEmissionRate and OpModeDistribution where

 SBWeightedEmissionRate.polProcessid=OpModeDistribution.polProcessI D and

- SBWeightedEmissionRate.opModeID=OpModeDistribution.opModeID and SBWeightedEmissionRate.sourceTypeID=OpModeDistribution.sourceType ID
- OpModeDistribution.linkID=Link.linkID and

Link.zoneID= SBWeightedEmissionRate.zoneID

meanBaseRate(linkID, yearID, polProcessID, sourceTypeID, modelYearID, fuelTypeID, hourDayID)

= sum (opModeFraction \* meanBaseRate)

*CREC-7: Apply fuel, temperature, and AC adjustment factors to weighted emission rates* 

### *CREC 7-a: Combine Temperature and AC Adjustment Factors*

### **Input Variables:**

temperatureAdjustment (from METAdjustment table from step 3) ACAdjustment (from ACAdjustment table from step 4)

### **Output Variable:**

tempAndACAdjusment (in intermediate TempAndACAdjustment table)

### **Calculation:**

For all records in join of METAdjustment and ACAdjustment Using zoneID, polProcessID, MonthID, and hourID

tempAndACAdjustment (zoneID, polProcessID, sourceTypeID, modelYearID, fuelTypeID, monthID, hourID,  $dayID$  = temperatureAdjustment\*ACAdjustment

### *CREC 7-b: Apply fuel adjustment to fully weighted emission rates*

#### **Input Variables:**

meanBaseRate (from FullyWeightedEmissionRate table from step 6) fuelAdjustment (from FuelSupplyAdjustment table from step 2)

### **Output Variable:**

fuelAdjustedRate (in intermediate FuelAdjustedRate table)

### **Calculation:**

For linkID in master loop context From join of FullyAdjustedEmissionRate and FuelSupplyAdjustment where  $FullyAdjustedEmissionRate-linkID = Link-linkID$  and Link.countyID=FuelSupplyAdjustment.countyID and FullyAdjustedEmissionRate.yearID=FuelSupplyAdjustment.yearID and FullyAdjustedEmissionRate.polProcessID =FuelSupplyAdjustment.polProcessID and FullyAdjustedEmissionRate.sourceTypeID= FuelSupplyAdjustment.sourceTypeID and FullyAdjustedEmissionRate.modelYearID= FuelSupplyAdjustment.modelYearID and FullyAdjustedEmissionRate.fuelTypeID=FuelSupplyAdjustment.fuelTypeID

fuelAdjustedRate (linkID, yearID, polProcessID, sourceTypeID, modelYearID, fuelTypeID, monthID, hourDayID) = meanBaseRate  $*$  fuelAdjustment

*CREC 7-c: Apply temperature –and-AC adjustment to fuel-adjusted emission rate* 

#### **Input Variables:**

tempAndACAdjustment (from TempAndACAdjustment table from step 7-a) fuelAdjustedRate (from FuelAdjustedRate table from step 7-b)

### **Output Variable:**

meanBaseRate (in intermediate WeightedAndAdjustedEmissionRate table

### **Calculation:**

From join of TempAndACAdjustment and FuelAdjustedRate tables where  $FuelAdjustedRate .1inkID = Link.1inkID$  and Link.zoneID= TempAndACAdjustment.zoneID and TempAndACAdjustment.hourID=HourDay.hourID and TempAndACAdjustment.dayID=HourDay.dayID and HourDay.hourDayID= FuelAdjustedRate.hourDayID and TempAndACAdjustment.polProcessID= FuelAdjustedRate.polProcessID and TempAndACAdjustment.sourceTypeID= FuelAdjustedRate.sourceTypeID and TempAndACAdjustment.modelYearID= FuelAdjustedRate.modelYearID and TempAndACAdjustment.monthID= FuelAdjustedRate.monthID and TempAndACAdjustment.fuelTypeID= FuelAdjustedRate.fuelTypeID

meanBaseRate (linkID, yearID, polProcessID, sourceTypeID, modelYearID, fuelTypeID, hourID, dayID, monthID) = fuelAdjustedRate  $*$ tempAndACAdjustment

### **CREC-8: Calculate and Apply Humidity Correction Factor to NOx Emissions**

### **Input Variables:**

meanBaseRate (from WeightedAndAdjustedEmissionRate table from step 7) humidityCorrectionCoeff (from FuelType table) specificHumidity (from ZoneMonthHour table)

# **Output Variable:**

meanBaseRate (in WeightedAndAdjustedEmissionRate table)

#### **Calculation:**

Using join of ZoneMonthHour, FuelType, and WeightedAndAdjustedEmissionRate where:

 $WeightedAndAdjustedEmissionRate.fuelTypeID = FuelType.fuelTypeID and$ WeightedAndAdjustedEmissionRate.linkID=Link.linkID and Link.zoneID=ZoneMonthHour.zoneID and WeightedAndAdjustedEmissionRate.monthID =  $ZoneMonthHour.monthID$  and WeightedAndAdjustedEmissionRate.hourID=ZoneMonthHour.hourID and pollutantProcessID = 301

boundedSpecificHumidity =  $GREATEST(21.0,$ LEAST(specificHumidity,124.0))
$K = 1.0 - ($  (boundedSpecificHumidity  $- 75.0$ ) \* humidityCorrectionCoeff) meanBaseRate = meanBaseRate \* K

#### **CREC-9: Multiply fully weighted and adjusted emission rates by source hour operating (SHO) activity to generate inventory**

#### **Input Variables:**

meanBaseRate (from WeightedAndAdjustedEmissionRate table from step 8) SHO (from SHO table) yearID, stateID, countyID, zoneID, linkID from MasterLoop context pollutantID, processID from PollutantProcessAssoc table roadTypeID from Link table

#### **Output Variable:**

emissionQuant (in MOVESWorkerOutput table)

#### **Calculation:**

For all records in join of SHO, WeightedAndAdjustedEmissionRate, HourDay, Link, and PollutantProcessAssoc tables where: SHO.linkID = linkID value from MasterLoopContext and WeightedAndAdjustedEmissionRate.linkID =  $SHO$ .linkID and SHO.yearID = WeightedAndAdjustedEmissionRate.yearID and yearID – SHO.ageID = WeightedAndAdjustedEmissionRate.modelYearID and SHO.monthID = WeightedAndAdjustedEmissionRate.monthID and SHO.sourceTypeID = WeightedAndAdjustedEmissionRate.sourceTypeID and SHO.hourDayID = HourDay.hourDayID and HourDay.hourID = WeightedAndAdjustedEmissionRate.hourID and HourDay.dayID = WeightedAndAdjustedEmissionRate.dayID and WeightedAndAdjustedEmissionRate.polProcessID =PollutantProcessAssoc.polProcessID roadTypeID = Link.roadTypeID  $SCC = null$ emissionQuant(stateID, countyID, zoneID, linkID, roadTypeID, yearID, monthID, dayID, hourID, pollutantID, processID, sourceTypeID,

#### **CREC-10: Conditionally convert results by sourceTypeID to results by SCC**

modelYearID, fuelTypeID, SCC)

= meanBaseRate \* SHO

This step is only performed when the run specification requires output by SCC

#### **Input Variables:**

SCCVTypeFraction (from SCCVTypeDistribution table) SCCRoadTypeFraction(from SCCRoadTypeDistribution table) SCC from SCC table emissionQuant from MOVESWorkerOutput table from step 9) sourceTypeID, modelYearID from SourceTypeModelYear

#### **Output Variable:**

#### emissionQuant (in MOVESWorkerOutput table)

#### **Calculation:**

From join of SCCVtypeDistribution, SCC, SourceTypeModelYear, and SCCRoadTypeDistribution where: zoneID = zoneID from master loop context SourceTypeModelYear.sourceTypeModelYearID = SCCVtypeDistribution.sourceTypeModelYearID and SCC.SCCVtypeID = SCCVtypeDistribution.SCCVtypeID and SCC.SCCroadTypeID=SCCRoadTypeDistribution.roadTypeID and MOVESWorkerOutput.sourceTypeID = sourceTypeModelYear.sourceTypeID and SCC.SCCroadTypeID=SCCRoadTypeDistribution.roadTypeID and MOVESWorkerOutput.modelYearID = sourceTypeModelYear.modelYearID and MOVESWorkerOutput.fuelTypeID = SCCVtypeDistribution.fuelTypeID and MOVESWorkerOutput.roadTypeID = SCCRoadTypeDistribution.roadTypeID

SCC= SCC.SCC

emissionQuant = sum of emissionQuant \* SCCVtypeFraction \* SCCRoadTypeFraction over sourceTypeID and roadTypeID

 $sourceTypeID = null$  $roadTypeID = null$  $linkID = null$ 

# **10.22. Criteria Pollutant Start EmissionCalculator (CSEC)**

# **10.22.1. General Description**

This EmissionCalculator signs up with the MOVES master looping mechanism at the Year level which, for the start process, means that a single execution need deals with one Zone and one Year.

The major steps of the calculation are as follows:

Preliminary Steps:

CSEC-1 Calculate emission rates which account for I/M programs

This step has two substeps:

The first substep calculates an intermediate IMAdjustment table from the contents of the IMCoverage table for a particular zone and year. It puts the information into a usable form. The form of the IMCoverage table, in particular the use of model year ranges as non-key fields and the presence of information only where I/M programs exist, was constrained by overall table size considerations. To be used in subsequent steps the information needs to be into a more usable form, which this substep accomplishes.

The second sub-step combines information from the EmissionRate table and the IMAdjustment table produced in the first substep to produce an intermediate EmissionRatesWithIM table. The function here is to weight the meanBaseRate and meanBaseRateIM fields together using the IM fractions calculated in the previous substep. (This makes the "blended" rates dependent upon yearID and countyID, but we are executing for a single Year and County)

CSEC-2 Calculate fuel-supply-weighted fuel adjustment factors

This step has two substeps:

The first substep uses the FuelAdjustment and County tables to produce an intermediate CountyFuelAdjustment table specific to the county containing the zone being executed. It resolves the GPA and non-GPA fuel adjustment factors into a single factor based on the GPAFract value in the County table. It is still at the fuelFormulation level. (This step is repeated unnecessarily for each zone and year in the county, but is a minor one.)

The second substep uses CountyFuelAdjustment and the FuelSupply table to produce an intermediate FuelSupplyAdjustment table of fuel adjustment factors at the fuelTypeID level.

CSEC-3 Calculate temperature adjustment factors

This step uses the StartTempAdjustment table along with temperature information from the ZoneMonthHour table to produce an intermediate METStartAdjustment table. This step is repeated unnecessarily for the zone for each year.

The central core model calculations

CSEC-4 Apply Start Temperature Adjustment to Emission Rates.

This step adds the start temperature adjustment factors determined CSEC-3 to the EmissionRatesWithIM table to produce an intermediate EmissionRatesWithIMAndTemp table.

### CSEC-5 Weight EmissionRates by Source Bin

This step applies the source bin distributions to the EmissionRatesWithIMAndTemp table from the previous step to produce an intermediate METSourceBinEmissionRates table. FuelType distinctions from the source bin classification are preserved but other source bin discriminators used in the start process (currently engine technology and regulatory class) are aggregated out. The modelYearID distinction is present in the EmissionRatesWithIMAndTemp table and is preserved, effectively subsuming the role of modelYearGroupID as a source bin discriminator.

CSEC-6 Weight temperature-adjusted emission rates by operating mode

This step applies the operating mode distributions to the results of step 5 to produce an intermediate ActivityWeightedEmissionRate table. This can be done since no further information is operating mode dependent. The ActivityWeightedEmissionRate table is at the level of the MOVESWorkerOutput by SourceType.

CSEC-7 Apply fuel adjustment factors

This step applies the fuel supply adjustment factors from step 2, stored in the FuelSupplyAdjustment table, to the results of step 6.

CSEC-8 Multiply by start activity

This step multiplies the result of step 7 by the activity from the Starts table.

CSEC-9 Convert results by source type into results by SCC

This step is performed only when the run specification requests output by SCC code and has two substeps.

The first substep produces an SCCDistribution table from the SCCSourceTypeDistribution and SCCRoadTypeDistribution tables. This is simplified by the fact that start emissions are associated only with the off network roadtype, so that only 12 of the 144 SCC codes are involved.

The second substep applies the SCCDistribution table to the results of step 9 to convert the output from being by sourceTypeID to being by SCC.

Implicit in these calculations is that the additional fields of stateID, countyID, and roadTypeID are added to the product table as needed by the MOVESOutput table format. The roadTypeID for start emissions is always 1.

#### **10.22.2. Detailed Calculation Steps**

#### **CSEC-1: Calculate emission rates which account for I/M programs**

#### *CSEC 1-a: Complete I/M adjustment fraction information*

#### **Input Variables:**

begModelYearID, endModelYearID, IMAdjustFract (IMCoverage table) countyID, zoneID, yearID (from Master Loop Context). ageID (AgeCategory table) regClassID (RegulatoryClass table)

#### **Output Variable:**

IMAdjustFract (in intermediate IMAdjustment table)

### **Calculation:**

For zoneID, yearID in Master Loop Context, for start process (which is also the Master Loop Context process) of all pollutants in runSpec which this calculator calculates for all ageID in AgeCategory table, for all fuelTypeID in IMCoverage, for all regClassID values in RegulatoryClass except regClassID=0

 $modelYearID = yearID - ageID$ IMAdjustFract (zoneID, yearID, polProcessID, modelYearID, fuelTypeID,  $reeClassID$  = = IMAdjustFract if IMCoverage record exists with begModelYearID <= modelYearID <= endModelYearID  $= 0.0$  otherwise

#### *CSEC 1-b: Combine I/M and non I/M rates*

#### **Input Variables:**

meanBaseRate and meanBaseRateIM (EmissionRate table) fuelTypeID, regClassID (from SourceBin table) modelYearGroupID (from PollutantProcessModelYear table) IMAdjustFract (from step 1-a)

#### **Output Variable:**

meanBaseRate (in intermediate table EmissionRateWithIM)

### **Calculation:**

For all records in join of IMAdjustment Table to EmissionRate table WHERE

IMAdjustment.polProcessID=EmissionRate.polProcessID

IMAdjustment.fuelTypeID = SourceBin.fuelTypeID AND

IMAdjustment.regClassID = SourceBin.regClassID AND IMAdjustment.modelYearID= PollutantProcessModelYear.modelYearID AND IMAdjustment.polProcessID = PollutantProcessModelYear.polProcessID AND PollutantProcessModelYear.modelYearGroupID = SourceBin.modelYearGroupID AND EmissionRate.sourceBinID=SourceBin.sourceBinID

meanBaseRate (zoneID, yearID, polProcessID, modelYearID, sourceBinID, opModeID) = meanBaseRate + (IMAdjustFract \* (meanBaseRateIMmeanBaseRate))

Note that IMAdjustFract might be greater than 1.0.

#### **CSEC-2: Calculate fuel-supply-weighted Fuel Adjustment Factors**

*CSEC 2-a: Combine GPA and non GPA fuel adjustment factors* 

#### **Input Variables:**

fuelAdjustment and fuelAdjustmentGPA (from FuelAdjustment table) GPAFract (from County table) countyID (from MasterLoop Context)

#### **Output Variable:**

fuelAdjustment (in intermediate CountyFuelAdjustment table)

#### **Calculation:**

For countyID from Master Loop Context, For all records in FuelAdjustment for start process (which is also the Master Loop Context process) of all pollutants in runSpec which this calculator calculates

fuelAdjustment (countyID, polProcessID, fuelMYGroupID, sourceTypeID, fuelFormulationID )  $=$  fuelAdjustment + GPAFract\*(fuelAdjustmentGPA-fuelAdjustment)

NOTE: An internal MOVES model component, the DefaultDataMaker, has set fuelAdjustment=1 for cases which are not populated in fuelAdjustment.

#### *CSEC 2-b: Aggregate county fuel adjustments to fuel type*

#### **Input Variables:**

fuelAdjustment (from CountyFuelAdjustment table from step 2-a) marketShare (from FuelSupply table) fuelSubTypeID (from FuelFormulation table) fuelTypeID (from FuelSubtype table) monthID (from MonthOfAnyYear table) yearID (from MasterLoopContext) fuelYearID (from Year table) modelYearID ( from PollutantProcessModelYear table)

### **Output Variable:**

fuelAdjustment (in intermediate FuelSupplyAdjustment table)

#### **Calculation:**

For all records in join of CountyFuelAdjustment and FuelSupply where

CountyFuelAdjustment.countyID=FuelSupply.countyID and Year.yearID = yearID from MasterLoopContext and Year.fuelYearID = FuelSupply.yearID and FuelSupply.monthGroupID = MonthOfAnyYear.monthGroupID and CountyFuelAdjustment.monthGroupID=FuelSupply.monthGroupID and CountyFuelAdjustment.fuelFormulationID=FuelFormulation.fuelFormulationID and FuelFormulation.fuelSubtypeID=FuelSubType.fuelSubtypeID and PollutantProcessModelYear.polProcessID= CountyFuelAdjustment.polProcessID and PollutantProcessModelYear.fuelMYGroupID= CountyFuelAdjustment.fuelMYGroupID

fuelAdjustment (countyID, yearID, monthID, polProcessID, modelYearID, sourceTypeID, fuelTypeID )

= sum (fuelAdjustment \* marketShare) over all fuel formulations in each fuel type.

### **CSEC-3: Calculate temperature adjustment factors**

#### **Input Variables:**

tempAdjustTermA, tempAdjustTermB (from StartTempAdjustment table) temperature (from ZoneMonthHour table) zoneID (from MasterLoop context) modelYearID ( from PollutantProcessModelYear table)

#### **Output Variable:**

temperatureAdjustment (in intermediate METStartAdjustment table)

#### **Calculation:**

For zoneID in Master Loop Context, For start process (which is also the Master Loop Context process) of all pollutants in runSpec which this calculator calculates For all records in join of ZoneMonthHour , StartTemperatureAdjustment and PollutantProcessModelYear where: PollutantProcessModelYear.polProcessID = StartTempAdjustment.polProcessID and PollutantProcessModelYear.modelYearGroupID= StartTempAdjustment.modelYearGroupID temperatureAdjustment(zoneID, monthID, hourID, polProcessID, modelYearID,

fuelTypeID, opModeID)  $=$  tempAdjustTermA  $*$  (temperature-75) + tempAdjustTermB (temperature-75)<sup>2</sup> + tempAdjustTermC  $*$  (temperature-75)<sup>3</sup>

#### **CSEC-4: Apply temperature adjustment factors**

#### **Input Variables:**

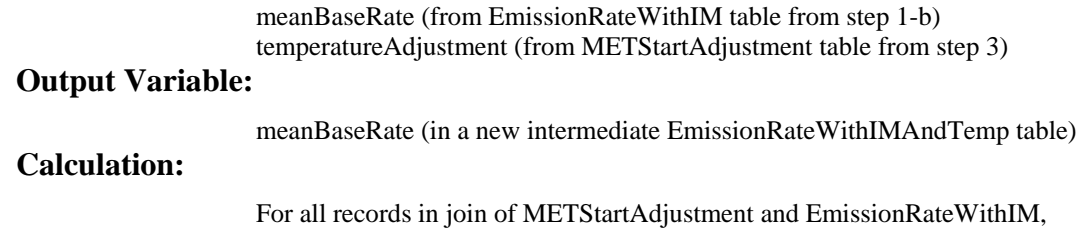

(Using SourceBin table to relate METSTartAdjustment.fuelTypeID to EmissionRateWithIM.sourceBinID)

EmissionRateWithIMAndTemp.meanBaseRate (zoneID, monthID, hourID, yearID, polProcessID, modelYearID, sourceBinID, opModeID) = EmissonRateWithIM.meanBaseRate + temperatureAdjustment

#### **CSEC-5: Weight emission rates by source bin**

#### **Input Variables:**

meanBaseRate (from EmissionRateWithIMAndTemp table from step 4) sourceBinActivityFraction (from SourceBinDistribution table)

#### **Output Variable:**

meanBaseRate (in an intermediate METSourceBinEmissionRate table)

#### **Calculation:**

For all records in join of EmissionRateWithIMAndTemp, SourceBin, SourceBinDistribution, and SourceTypeModelYear where: SourceBinDistribution.sourceBinID = SourceBin.sourceBinID and SourceBinDistribution.sourceTypeModelYearID = SourceTypeModelYear.sourceTypeModelYearID EmissionRateWithIMAndTemp.polProcessID= SourceBinDistribution.polProcessID and EmissionRateWithIMAndTemp.sourceBinID= SourceBinDistribution.sourceBinID and SourceTypeModelYear.modelYearID = EmissionRateWithIMAndTemp.modelYearID

Note: This calculation can take advantage of the fact that there is only one modelYearGroupID present for a modelYearID.

meanBaseRate(zoneID, monthID, hourID, yearID, polProcessID, sourceTypeID, modelYearID, fuelTypeID, opModeID)  $=$  sum over engTechID and regClassID (sourceBinActivityFraction  $*$ meanBaseRate)

#### **CSEC-6: Weight temperature-adjusted emission rates by operating mode**

#### **Input Variables:**

meanBaseRate (from METSourceBinEmissionRate table from step 5) opModeFraction (from OperatingModeDistribution table) linkID (from MasterLoopContext) (Note: calculations only performed for off-network links)

### **Output Variable:**

meanBaseRate (in an intermediate ActivityWeightedEmissionRate table)

#### **Calculation:**

For linkID from MasterLoop context.

For all records in join of METSourceBinEmissionRate, HourDay, and OperatingModeDistribution where:  $OpMode Distribution.hourDayID = HourDay.hourDayID$  and HourDay.hourID=METSourceBinEmissionRate.hourID and OpModeDistribution.polProcessID = METSourceBinEmissionRate.polProcessID and OpModeDistribution.sourceTypeID = METSourceBinEmissionRate.sourceTypeID and OpModeDistribution.opModeID = METSourceBinEmissionRate.opModeID meanBaseRate(zoneID, yearID, monthID, dayID, hourID, polProcessID, sourceTypeID, modelYearID, fuelTypeID)

 $=$  sum over opModeID (meanBaseRate  $*$  opModeFraction)

#### **CSEC-7: Apply fuel adjustment factor**

#### **Input Variables:**

meanBaseRate (from ActivityWeightedEmissionRate table from step 6) fuelAdjustment (from FuelSupplyAdjustment table from step 2)

#### **Output Variable:**

meanBaseRate (in intermediate ActivityWeightedEmissionRate table)

#### **Calculation:**

For all records in join of ActivityWeightedEmissionRate and FuelSupplyAdjustment using: yearID, monthID, polProcessID, sourceTypeID, modelYearID, and fuelTypeID

meanBaseRate(zoneID, yearID, monthID, dayID, hourID, polProcessID, sourceTypeID, modelYearID, fuelTypeID) = meanBaseRate \* fuelAdjustment

#### **CSEC-8: Multiply emission rates by start activity to generate inventory**

#### **Input Variables:**

meanBaseRate (from ActivityWeightedEmissionRate table from step 7) starts (from Starts table) yearID, stateID, countyID, zoneID, linkID from MasterLoop context pollutantID, processID from PollutantProcessAssoc table

#### **Output Variable:**

emissionQuant (in MOVESWorkerOutput table)

#### **Calculation:**

For all records in join of Starts, ActivityWeightedEmissionRate, HourDay, and PollutantProcessAssoc tables where: Starts.zoneID = zoneID value from MasterLoopContext Starts.yearID = yearID value from MasterLoopContext yearID – Starts.ageID = ActivityWeightedEmissionRate.modelYearID and Starts.monthID = ActivityWeightedEmissionRate.monthID and Starts.sourceTypeID = ActivityWeightedEmissionRate.sourceTypeID and Starts.hourDayID = HourDay.hourDayID and

HourDay.hourID = ActivityWeightedEmissionRate.hourID and  $HourDay/dayID = ActivityWeighted emission Rate/dayID and$  ActivityWeightedEmissionRate.polProcessID =PollutantProcessAssoc.polProcessID roadTypeID  $= 1$  $SCC = null$ emissionQuant(stateID, countyID, zoneID, linkID, roadTypeID, yearID, monthID, dayID, hourID, pollutantID, processID, sourceTypeID, modelYearID, fuelTypeID, SCC)  $=$  meanBaseRate  $*$  starts

#### **CSEC-9: Conditionally convert results by sourceTypeID to results by SCC**

This step is only performed when the run specification requires output by SCC

### *CSEC 9-a: Calculate combined SCC Distribution (by both SCCVtype and SCCRoadtype)*  **Input Variables:**

SCCVtypeFraction (from SCCVtypeDistribution table) SCC from SCC table

#### **Output Variable:**

SCCFraction (in intermediate SCCDistribution table)

#### **Calculation:**

From join of SCCVtypeDistribution, SCC, and SourceTypeModelYear where: SourceTypeModelYear.sourceTypeModelYearID = SCCVtypeDistribution.sourceTypeModelYearID and SCC.SCCVtypeID = SCCVtypeDistribution.SCCVtypeID and SCC.SCCroadTypeID=1

SCCFraction(zoneID, sourceTypeID, modelYearID, fuelTypeID, SCC) = **SCCVtypeFraction** 

#### *CSEC 9-b: Apply SCCDistribution*

#### **Input Variables:**

emissionQuant (from MOVESWorkerOutput table from step 8) SCCFraction (from SCCDistribution from step 9-a)

#### **Output Variable:**

emissionQuant (in MOVESWorkerOutput table)

### **Calculation:**

sourceTypeID=null from join of MOVESWorkerOutput and SCCDistribution using: sourceTypeID, modelYearID, fuelTypeID emissionQuant(stateID, countyID, zoneID, linkID, roadTypeID, yearID, monthID, dayID, hourID, pollutantID, processID, sourceTypeID, modelYearID, fuelTypeID, SCC) = sum over sourceTypeID (emissionQuant\*SCCFraction)

# **10.23. Basic Running PM EmissionCalculator**

## **10.23.1. General Description**

This calculator computes the emissions of OCarbon and ECarbon PM2.5 from the running exhaust process (polProcessIDs 11101 and 11201). It signs up with the MOVES master looping mechanism at the YEAR level. It retrieves its emission rates from EmissionRateByAge, and only considers the meanBaseRate, ignoring meanBaseRateIM. The only calculation it performs, beyond the core model considerations of retrieving total activity from SHO, applying source bin distributions and operating mode distributions, is to apply a multiplicative temperature adjustment factor retrieved from the TemperatureAdjustment table.

### **10.23.2. Detailed Calculation Steps**

### **Step BRPMC-1: Weight Emission Rates by Operating Mode**

Structurally this combines the OpModeDistribution and EmissionRateByAge tables. Relative to EmissionRateByAge this step removes opModeID but adds hourDayID and sourceTypeID. If the calculator executed above the LINK level, linkID would also have to be added.

### **Input Variables:**

polProcessID, linkID from Master Loop Context EmissionRateByAge table from MOVESExecution database OpModeDistribution table from MOVESExecution database

### **Output Variables:**

Intermediate OpModeWeightedEmissionRate table

 Key fields: hourDayID, sourceTypeID, sourceBinID, ageGroupID Data field: opModeWeightedMeanBaseRate

### **Calculation**:

For polProcessID, linkID from Master Loop Context For all hourDayID, sourceTypeID in Run Specification

opModeWeightedMeanBaseRate = SUM(opModeFraction \* meanBaseRate)

### **Step BRPMC-2: Weight Emission Rates by Source Bin**

This combines the results of the previous step with the SourceBinDistribution Table. In terms of table structure relative to the results of the previous step, this removes the engTechID and regClassID components of sourceBinID and fully expands ageGroupID and the modelYearGroupID component of sourceBinID into individual modelYearIDs. Because SourceBinDistributions are by individual model year, and the results of the previous step are by ageGroupID, yearID is added.

#### **Input Variables:**

OpModeWeightedEmissionRate table from previous step SourceBinDistribution table from MOVESExecution database SourceTypeModelYear table from MOVESExecution database PollutantProcessModelYear table from MOVESExecution database SourceBin table from MOVESExecution database AgeCategory table from MOVESExecution database yearID value from the master loop context

#### **Output Variables:**

Intermediate FullyWeightedEmissionRate table

Key fields: yearID, hourDayID, sourceTypeID, fuelTypeID, modelYearID Data field: fullyWeightedMeanBaseRate

#### **Calculation**:

For yearID in the master loop context

 $modelYearID = yearID - ageID$ 

fullyWeightedMeanBaseRate = SUM(sourceBinActivityFraction \* opModeWeightedMeanBaseRate)

#### **Step BRPMC-3: Multiply Emission Rates by Activity**

This combines the results of the previous step with the SHO table. In terms of table structure relative to the results of the previous step, this adds monthID.

#### **Input Variables:**

FullyWeightedEmissionRate table from previous step SHO table from MOVESExecution database monthID values from the run specification

#### **Output Variables:**

Intermediate UnadjustedEmissionResults table

Key fields: yearID, monthID, hourDayID, sourceTypeID, fuelTypeID, modelYearID

Data field: unadjustedEmissionQuant

#### **Calculation**:

 $modelYearID = calendar year - ageID$ For all monthID values in the run specification unadjustedEmissionQuant = fullyWeightedMeanBaseRate \* SHO

### **Step BRPMC-4: Apply Temperature Adjustment**

This applies the temperature adjustment to the results of the previous step. The table resulting from this step could have the same structure as that produced by the previous step, but it seems desirable to decompose hourDayID into hourID and dayID since this is needed to join to the ZoneMonthHour table and is the form eventually needed for MOVEWorkerOutput.

#### **Input Variables:**

zoneID and polProcessID from the MasterLoopContext UnadjustedEmissionResults table from previous step ZoneMonthHour table from MOVESExecution database TemperatureAdjustment table from MOVESExecution database HourDay table from MOVESExecution database

#### **Output Variables:**

Intermediate AdjustedEmissionResults table

Key fields: yearID, monthID, dayID, hourID, sourceTypeID, fuelTypeID, modelYearID

Data field: emissionQuant

#### **Calculation**:

For the polProcessID and zoneID in the Master Loop Context

emissionQuant = unadjustedEmissionQuant  $*(1.0 + tempAdjustTermA*)$ (temperature-75) + tempAdustTermB (temperature-75)<sup>2</sup>)

### **Step BRPMC-5: Convert Results to Structure of MOVESWorkerOutput by sourceTypeID**

Structurally we need to add stateID, countyID, zoneID, linkID, roadTypeID, SCC (as null value) and decompose polProcessID into pollutantID and processID.

### **Input Variables:**

stateID, linkID from MasterLoop Context Link table from MOVESExecution PollutantProcessAssoc table from MOVESExecution AdjustedEmissionResults table from previous step

### **Output Variables:**

MOVESWorkerOutput Table

Key fields: yearID, monthID, dayID, hourID, stateID, countyID, zoneID, linkID, pollutantID, processID, ,sourceTypeID, fuelTypeID, modelYearID, roadTypeID, SCC

Data field: emissionQuant

### **Calculation**:

MOVESWorkerOutput.emissionQuant =AdjustedEmissionResults.emissionQuant  $countyID = Link.countyID$  $zoneID = Link.zoneID$  $roadTypeID = Link.readTypeID$  $pollutantID = PollutantProcessAssoc.pollutantID$ processID = PollutantProcessAssoc.processID  $SCC = null$ 

### **Step BRPMC-6: Conditionally Convert Results to Structure of MOVESWorkerOutput by SCC**

This step is only performed when the run specification requires output by SCC. It is performed in several other emission calculators, e.g. step 10 of the CREC, and is repeated here:

### **Input Variables:**

SCCVTypeFraction (from SCCVTypeDistribution table) SCCRoadTypeFraction(from SCCRoadTypeDistribution table) SCC from SCC table emissionQuant from MOVESWorkerOutput table from previous step sourceTypeID, modelYearID from SourceTypeModelYear

### **Output Variable:**

emissionQuant (in restructured MOVESWorkerOutput table)

#### **Calculation:**

```
From join of SCCVtypeDistribution, SCC, SourceTypeModelYear, and 
      SCCRoadTypeDistribution where: 
      zoneID = zoneID from master loop context 
SourceTypeModelYear.sourceTypeModelYearID = 
    SCCVtypeDistribution.sourceTypeModelYearID and 
SCC.SCCVtypeID = SCCVtypeDistribution.SCCVtypeID and 
SCC.SCCroadTypeID=SCCRoadTypeDistribution.roadTypeID and 
MOVESWorkerOutput.sourceTypeID = 
   sourceTypeModelYear.sourceTypeID and 
MOVESWorkerOutput.modelYearID = sourceTypeModelYear.modelYearID 
   and 
MOVESWorkerOutput.fuelTypeID = SCCVtypeDistribution.fuelTypeID and 
MOVESWorkerOutput.roadTypeID = 
   SCCRoadTypeDistribution.roadTypeID
```

```
SCC= SCC.SCC 
emissionQuant = sum of emissionQuant * SCCVtypeFraction * 
   SCCRoadTypeFraction over sourceTypeID and roadTypeID
```
 $sourceTypeID = null$  $roadTypeID = null$  $linkID = null$ 

### **10.24. Sulfate PM EmissionCalculator (SEC)**

#### **10.24.1. General Description**

This calculator will gives the model the capability to compute sulfate PM emissions (both PM2.5 and PM10, though these quantities are equal). The basic design of the calculator is to compute sulfate emissions as the product of a sulfate emission factor and total energy consumption of the corresponding MOVES emission process. The MOVES SulfatePMEmissionsCalculator is 'chained to' the Total Energy Consumption Calculator.

The pollutant-processes for which emission calculations are performed by this calculator are:

 $SulfatePM2.5 - running exhaust polProcessID = 11501$ SulfatePM2.5 – start exhaust polProcessID =  $11502$  $SulfatePM2.5 - extended idle exhaust polProcessID = 11590$ SulfatePM10 – running exhaust polProcessID =  $10501$  $SulfatePM10 - start exhaust polProcessID = 10502$ SulfatePM10 – extended idle exhaust polProcessID =  $10590$ 

Inputs to the calculator are:

- MOVESWorkerOutput.emissionQuant for total energy consumption of the corresponding emissions process (running exhaust, start exhaust, or extended idle exhaust).
- FuelFormulation.sulfurLevel. (Market-weighted average per FuelSupply.marketShare)
- FuelType.energyContent
- SulfateEmissionRate.meanBaseRate.

The meanBaseRate sulfate emission factors for gasoline vehicles are unitless and scaled to yield grams of SO4 particulate when multiplied by the product of the grams of gasoline fuel consumed \* ppm sulfur of the fuel.

Because the calculations are based on the emission results for total energy consumption this calculator is 'chained' to the TotalEnergyConsumptionCalculator which executes at the YEAR level. Like all emission calculators its output is MOVESWorkerOutput.emissionQuant.

### **10.24.2 Detailed Calculation Steps**

The calculation will be performed in two basic steps:

### **Step SEC-1**

The first step calculates the marketshare-weighted-average sulfur level of the fuel supply at the place (county) and times (year-months) for which the master loop is executing.

### **Step SEC-2**

The second step completes the calculation, the basic equation for which is simply:

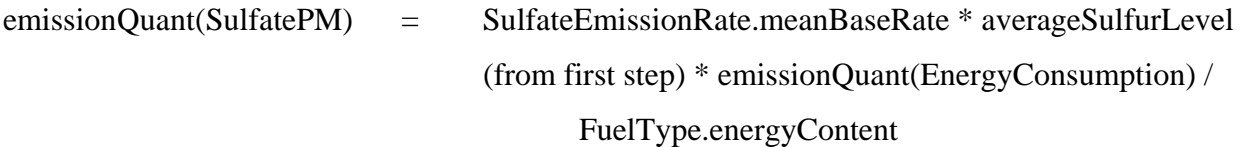

A sample of this calculation, showing the engineering units involved, is:

 $(1.4807e-08 gSO4 / g$  fuel – ppm S  $) * (30 p$ pm gasoline S $) * 1000 KJ/hr / 10 KJ / gram$  fuel  $= 4.442e-05 g/SO4/hr$ 

# **10.25. Basic Start PM EmissionCalculator**

### **10.25.1. General Description**

This calculator computes the emissions of OCarbon and ECarbon PM2.5 from the start exhaust process (polProcessIDs 11102 and 11202). It signs up with the MOVES master looping mechanism at the YEAR level. It retrieves its emission rates from EmissionRate, and only considers the meanBaseRate, ignoring meanBaseRateIM. The only calculation it performs, beyond the core model considerations of retrieving total activity from Starts, applying source bin distributions and operating mode distributions, is to apply a multiplicative temperature adjustment factor retrieved from the TemperatureAdjustment table (ironically not from the StartTemperatureAdjustment table).

### **10.25.2. Detailed Calculation Steps**

Because this calculator is very much like Basic Running PM Emission Calculator, and is actually a bit simpler because its emission rates do not vary by age, the details of that calculation are not repeated here.

# **10.26. Basic Brake and Tire Wear Emission Calculators 10.26.1. General Description**

These two almost identical calculators compute the tirewear and brakewear process emissions of OCarbon and ECarbon PM2.5 (polProcessIDs 11609 and 11710). They sign up with the MOVES master looping mechanism at theYEAR level. They retrieve their emission rates from EmissionRate, and only consider the meanBaseRate, ignoring meanBaseRateIM. The only operations they perform are the core model calculations of retrieving total activity from SHO, applying source bin distributions and (possibly) operating mode distributions. The brake wear calculation does apply an operating mode distribution; the tire wear calculation does not.

### **10.26.2. Detailed Calculation Steps**

Because this calculator is very much like Basic Running PM Emission Calculator, and is actually a bit simpler because its emission rates do not vary by age and it does not apply at temperature adjustment the details of that calculation are not repeated here.

# **10.27. CriteriaAndPMExtendedIdleEmissionCalculator**

### **10.27.1. General Description**

This component calculates the the extended idle process emissions of 5 criteria and PM pollutants, specifically those of:

Total Hydrocarbons (polProcessID =  $190$ ) Carbon Monoxide (polProcessID =  $290$ ) Oxides of Nitrogen (polProcessID = 390) OCarbon PM Size  $2.5$  (polProcessID = 11190) ECarbon PM Size  $2.5$  (polProcessID = 11290)

It signs up with the MOVES master looping mechanism at theYEAR level.

Extended idle emissions are associated with the single link in each zone representing off highway network locations.

This calculator retrieves its emission rates from EmissionRate, and only considers the meanBaseRate field, ignoring meanBaseRateIM. It applies a multiplicative temperature adjustment factor retrieved from the TemperatureAdjustment table, an ACAdjustment factor as done in several other EmissionCalculators, and a humidity correction factor to NOx emissions as done by the CriteriaRunningEmissionCalculator.

It does not apply an operating mode distribution.

#### **10.27.2. Detailed Calculation Steps**

### **Step CEIC-1: Calculate Temperature and NOx Humidity Adjustments**

#### **Input Variables:**

tempAdjustTermA and tempAdjustTermB from the TemperatureAdjustment Table temperature and specificHumidity from the ZoneMonthHour Table humidityCorrectionCoeff from the FuelType Table

### **Output Variables:**

An intermediate METAdjustment table:

Key fields: zoneID, monthID, hourID, polProcessID, fuelTypeID Data fields: temperatureAdjustment, K (the NO<sub>x</sub> correction factor)

#### **Calculations**:

temperatureAdjustment =  $1.0 + (tempAdjustTermA * (temperature-75.0)) +$ (tempAdjustTermB \* (temperature-75) \* (temperature-75))

 $K = 1.0 - ((bounded Specific Humidity - 75.0) * humidityCorrectionCoeff)$  Where boundedSpecificHumidity = GREATEST(21.0,LEAST(specificHumidity,124.0))

### **Step CEIC-2: Calculate AC Adjustment Factor**

This step has 3 substeps:

### *Step CEIC-2a: Calculate AC On Fraction*

#### **Input Variables:**

heatIndex from ZoneMonthHour table ACActivityTermA, B, and C from the MonthGroupHour Table MonthOfAnyYear table used to associate month groups and months

#### **Output Variables:**

An intermediate ACOnFraction table:

Key Fields: zoneID, monthID, hourID Date Field: ACOnFraction

### **Calculation:**

 $ACONFraction = ACActivityTermA + ACActivityTermB * heatIndex +$ ACActivityTermC \* heatIndex \* heatIndex

If ACOnFraction < 0.0 Then ACOnFraction = 0.0 If ACOnFraction  $> 1.0$  Then ACOnFraction = 1.0

#### *Step CEIC-2b: Calculate AC Activity Fraction*

#### **Input Variables:**

ACOnFraction from previous sub-step ACPenetrationFraction from SourceTypeModelYearTable functioningACFraction from SourceTypeAge Table

### **Output Variables:**

An intermediate ACActivityFraction table:

Key Fields: zoneID, monthID, hourID, sourceTypeID, modelYearID Date Field: ACActivityFraction

### **Calculation**:

ageID = calendar year – modelYearID (needed to join to the SourceTypeAge table)

ACActivityFraction = ACOnFraction \* ACPenetrationFraction \* functioningACFraction

### *Step CEIC-2c: Calculate ACAdjustmentFraction*

### **Input Variables:**

ACActivityFraction from previous sub-step fullACAdjustment from FullACAdjustment table

### **Output Variables:**

An intermediate ACAdjustment table:

Key Fields: zoneID, monthID, hourID, sourceTypeID, modelYearID, polProcessID Date Field: ACAdjustment

### **Calculation**:

Assume FullACAdjustment populated only for a single opModeID

 $ACAdjustment = 1.0 + ((full ACAdjustment-1.0) * ACActivity Fraction)$ 

### **Step CEIC-3: Calculate SourceBin-Weighted Emission Rates**

This step weights emission rates, which vary by source bin, by the source bin distribution, retaining, however, the fuel type distinction because it is needed by subsequent steps and in the eventual output. The model year group distinction within source bin is subsumed by the broader model year distinction required in the output.

#### **Input Variables:**

meanBaseRate from the EmissionRate table sourceBinActivityFraction from the SourceBinDistribution table

The SourceBin table is needed to decompose sourceBinID values into their constituent components. The SourceTypeModelYear table is needed to decompose sourceTypeModelYearID values into their constituent sourceTypeID and modelYearID values.

#### **Output Variables:**

An intermediate SBWeightedEmissionRate Table

Key fields: polProcessID, sourceTypeID, modelYearID, fuelTypeID Data field: meanBaseRate

### **Calculation**:

In joining these tables it can be assumed that only one modelYearGroupID will be present in the source bin distributions for a polProcessID and modelYearID.

SBWeightedEmissionRate.meanBaseRate = sum(sourceBinActivityFraction \* EmissionRate.meanBaseRate)

#### **Step CEIC-4: Apply Adjustment Factors to Emission Rates**

#### **Input Variables:**

meanBaseRate from the SBWeightedEmissionRate table from the previous step temperatureAdjustment and K from the METAdjustment table produced by step 1 ACAdjustment from the ACAdjustment table produced by step 2-c.

#### **Output Variables:**

An intermediate WeightedAndAdjustedEmissionRate table

Key fields: polProcessID, sourceTypeID, modelYearID, fuelTypeID, zoneID, monthID, hourID

Data field: meanBaseRate

### **Calculation**:

K ToUse = K if pollutantID=3 otherwise K ToUse =  $1.0$ 

WeightedAndAdjustedEmissionRate.meanBaseRate = SBWeightedEmissionRate.meanBaseRate \* temperatureAdjustment \* ACAdjustment \* K\_ToUse

### **Step CEIC-5: Multiply Emission Rates by Activity**

#### **Input Variables:**

 meanBaseRate from WeightedAndAdjustedEmissionRate table from step 4. extendedIdleHours from ExtendedIdleHours table.

HourDay table needed to decompose hourDayID values in extendedIdleHours into dayID and hourID values.

#### **Output Variables:**

emissionQuant in an intermediate AdjustedEmissionResults table

Key Fields: polProcessID, sourceTypeID, modelYearID, fuelTypeID, zoneID, monthID, hourID, dayID, yearID

Data Field: emissionQuant

### **Calculations**:

 $ageID = calendar year - modelYearID$ (needed to join to the extendedIdleHours table)

emissionQuant = meanBaseRate \* extendedIdleHours

### **Step CEIC-6: Convert Results to Structure of MOVESWorkerOutput by sourceTypeID**

Structurally we need to add stateID, countyID, linkID, roadTypeID , SCC (as null value) and decompose polProcessID into pollutantID and processID.

#### **Input Variables:**

stateID, countyID from MasterLoop Context linkID from Link table PollutantProcessAssoc table AdjustedEmissionResults table from previous step

#### **Output Variables:**

MOVESWorkerOutput Table

Key fields: yearID, monthID, dayID, hourID, stateID, countyID, zoneID, linkID, pollutantID, processID ,sourceTypeID, fuelTypeID, modelYearID, roadTypeID, SCC

Data field: emissionQuant

### **Calculations**:

MOVESWorkerOutput.emissionQuant =AdjustedEmissionResults.emissionQuant stateID = stateID from MasterLoop context countyID = countyID from MasterLoop context roadTypeID  $= 1$  $linkID = value from Link table for zoneID where roadTypeID = 1$  pollutantID = PollutantProcessAssoc.pollutantID processID = PollutantProcessAssoc.processID  $SCC = null$ 

### **Step CEIC-7: Conditionally Convert Results to Structure of MOVESWorkerOutput by SCC**

This step is only performed when the run specification requires output by SCC. It is performed in several other emission calculators; this description has been elaborated to explicitly consider SCCProcID.

#### **Input Variables:**

SCCVTypeFraction (from SCCVTypeDistribution table) SCCRoadTypeFraction(from SCCRoadTypeDistribution table) SCCProcID from EmissionProcess table SCC from SCC table emissionQuant from MOVESWorkerOutput table from previous step sourceTypeID, modelYearID from SourceTypeModelYear

#### **Output Variable:**

emissionQuant (in restructured MOVESWorkerOutput table)

#### **Calculation:**

From join of SCCVtypeDistribution, SCC, EmissionProcess, SourceTypeModelYear, and SCCRoadTypeDistribution where:  $zoneID = zoneID$  from master loop context SourceTypeModelYear.sourceTypeModelYearID = SCCVtypeDistribution.sourceTypeModelYearID and SCC.SCCVtypeID = SCCVtypeDistribution.SCCVtypeID and SCC.SCCroadTypeID=SCCRoadTypeDistribution.roadTypeID and SCC.SCCProcID = EmissionProcess.SCCProcID and  $EmissionProcess[nocessID = processID from masterloop context$ ]

MOVESWorkerOutput.sourceTypeID = sourceTypeModelYear.sourceTypeID and MOVESWorkerOutput.modelYearID = sourceTypeModelYear.modelYearID and MOVESWorkerOutput.fuelTypeID = SCCVtypeDistribution.fuelTypeID and MOVESWorkerOutput.roadTypeID = SCCRoadTypeDistribution.roadTypeID

SCC= SCC.SCC emissionQuant = sum of emissionQuant \* SCCVtypeFraction \* SCCRoadTypeFraction over sourceTypeID and roadTypeID

sourceTypeID = null  $roadTypeID = null$  $linkID = null$ 

# **10.28. Permeation Calculator**

### **10.28.1. General Description**

This component signs up with the MOVES master looping mechanism at the MONTH level.

Its inputs include:

Source Bin Distributions Operating Mode Distributions The EmissionRateByAge table The AverageTankTemperature table The TemperatureAdjustment Table The FuelAdjustment Table (and associated tables used to determine fuel market shares)

Its results are placed in the same MOVESOutput table format as other EmissionCalculators.

### **10.28.2. Detailed Calculation Steps**

### *PC-1: Weight emission rates by source bin*

### **Input Variables:**

- meanBaseRate (from EmissionRateByAge table)
- sourceBinActivityFraction (from SourceBinDistribution table)

#### **Output Variables:**

- meanBaseRate (intermediate table SBWeightedPermeationRate)

#### **Calculation:**

meanBaseRate(zoneID, yearID, polProcessID, sourceTypeID, modelYearID, fuelTypeID)  $=$  sum (sourceBinActivityFraction  $*$  meanBaseRate)

### *PC-2: Calculate weighted temperature adjustment*

#### **Inputs:**

- averageTankTemperature (from averageTankTemperature)
- opModeFraction (from operatingModeDistribution)
- tempAdjustTermA (from temperatureAdjust)
- tempAdjustTermB (from temperatureAdjust)

### **Outputs:**

- weightedTemperatureAdjust (sourceTypeID, monthID, hourDayID, linkID, tankTemperatureGroupID)

**Preliminary Calculation:** temperatureAdjustByOpmode (zoneID, monthID, hourDayID, hourDayID, tankTemperatureGroupID, opModeID)

 $=$  tempAdjustTermA  $*$  e<sup>tempAdjustTermB  $*$  averageTankTemperature (opModeID)</sup>

**Calculation:** weightedTemperatureAdjust

= SUM(temperatureAdjustByOpMode\*opModeFraction) over all modes

### *PC-3: Calculate weighted fuel adjustment*

#### **Input Variables:**

- fuelAdjustment (from fuelAdjustment table)
- marketShare (from fuelSupply table)

### **Output Variables:**

- weightedFuelAdjust(polProcessID, modelYearGroupID, sourceTypeID)

### **Calculation:** weightedFuelAdjust

= SUM(fuelAdjustment \* marketShare) over all fuel formulations

NOTE: An internal MOVES model component, the DefaultDataMaker, has set fuelAdjustment=1 for cases which are not populated in fuelAdjustment.

### *PC-4: Calculate fuel adjusted meanBaseRate*

#### **Input Variables:**

- meanBaseRate (SBWeightedEmissionRate from PC-1)
- weightedFuelAdjust (PC-3)

#### **Output Variables:**

- FuelAdjustedMeanBaseRate (zoneID, yearID, polProcessID, sourceTypeID, modelYearID, fuelTypeID)

#### **Calculation:** FuelAdjustedMeanBaseRate

= meanBaseRate \* weightedFuelAdjustment

### *PC-5: Calculate fuel adjusted emissionQuant*

#### **Input Variables:**

- fuelAdjustedMeanBaseRate (PC-4)
	- SourceHours (CMIT from TAG)

#### **Output Variables:**

- fuelAdjustedEmissionQuant (linkID, hourDayID, monthID, yearID, modelYearID, sourceTypeID)

#### **Calculation:**

fuelAdjustedEmissionQuant = fuelAdjustedMeanBaseRate \* sourceHours

#### *PC-6: Calculate emissionQuant with temperature adjustment*

### **Input Variables:**

- fuelAdjustedEmissionQuant (PC-5)
- weightedTemperatureAdjustment (PC-2)

#### **Output Variables:**

emissionQuant (MOVES output table fields)

#### **Calculation:**

 $emissionQuant = fuelAdjustedEmissionQuant *$ weightedTemperatureAdjustment

### *PC-7 Convert to SCC*

This step is only performed when the run specification requires output by SCC

#### **Input Variables:**

SCCVTypeFraction (from SCCVTypeDistribution table) SCCRoadTypeFraction(from SCCRoadTypeDistribution table) SCC from SCC table emissionQuant from MOVESWorkerOutput table from step 6) sourceTypeID, modelYearID from SourceTypeModelYear

#### **Output Variable:**

emissionQuant (in MOVESWorkerOutput table)

#### **Calculation:**

From join of SCCVtypeDistribution, SCC, SourceTypeModelYear, and SCCRoadTypeDistribution where: zoneID = zoneID from master loop context SourceTypeModelYear.sourceTypeModelYearID = SCCVtypeDistribution.sourceTypeModelYearID and SCC.SCCVtypeID = SCCVtypeDistribution.SCCVtypeID and SCC.SCCroadTypeID=SCCRoadTypeDistribution.roadTypeID and MOVESWorkerOutput.sourceTypeID = sourceTypeModelYear.sourceTypeID and SCC.SCCroadTypeID=SCCRoadTypeDistribution.roadTypeID and MOVESWorkerOutput.modelYearID = sourceTypeModelYear.modelYearID and MOVESWorkerOutput.fuelTypeID = SCCVtypeDistribution.fuelTypeID and MOVESWorkerOutput.roadTypeID = SCCRoadTypeDistribution.roadTypeID

SCC= SCC.SCC emissionQuant = sum of emissionQuant \* SCCVtypeFraction \* SCCRoadTypeFraction over sourceTypeID and roadTypeID

sourceTypeID = null roadTypeID = null  $linkID = null$ 

# **10.29. Liquid Leaking (LL) Calculator**

### **10.29.1. General Information**

This calculator executes at the MONTH master looping level.

### **Input Tables**

- OpModeDistribution
- SourceHours
- EmissionRateByAge
- SourceBinDistribution
- IMCoverage
- Miscellaneous MOVES Database category and association tables

**Output Table**: MOVESWorkerOutput (has structure of MOVESOutput Table)

### **10.29.2. Detailed Calculation Steps**

# *LL – 1 Compute I/M Adjustment Fraction Information (same as CREC 1-a except for different value(s) of pollutant-process)*

## **Input Variables:**

IMCoverage table zoneID, yearID, polProcessID from masterloop context AgeCategory table RegulatoryClass Table FuelType table

### **Input Variable:**

IMAdjustment Table

Keys: zoneID, yearID, polProcessID, modelYearID, fuelTypeID, regClassID Data: IMAdjustFract

### **Calculation:**

 For zoneID, yearID in masterloop context For Vapor Venting and Liquid Leaking processes of all pollutants in runspec which this calculator calculates For all ageID in AgeCategory For all regClassID in RegulatoryClass except regClassID=0

 $modelYearID = yearID - ageID$ 

 IMAdjustFract.IMAdjustFract = IMCoverage.IMAdjustFract if record exists With begModelYearID  $\leq$  modelYearID  $\leq$  endModelYearID  $= 0.0$  otherwise

### *LL-2: Calculate I/M-Adjusted MeanBaseRates*

### **Input Variables:**

- EmissionRateByAge table
- SourceBinDistribution table
- SourceBinTable
- IMAdjustment table (from step LL-1)
- AgeCategory
- PollutantProcessModelYear

### **Output Variables:**

An intermediate WeightedMeanBaseRate table

- o Keys: yearID, polProcessID, sourceTypeID, fuelTypeID, zoneID, monthID, hourDayID, modelYearID, opModeID
- o Data: weightedMeanBaseRate

### **Calculation:**

 $modelYearID = yearID - ageID$ fuelTypeID =  $1$  (gasoline)

weightedMeanBaseRate = (meanBaseRateIM \* sourceBinActivityFraction \* IMAdjustFract) + (meanBaseRate \* sourceBinActivityFraction \* (1- IMAdjustFract))

summed over portions of sourceBinID not needed in the output, namely regClassID and engTechID.

### *LL-3: Calculate MOVESWorkerOutput by Source Type*

### **Input Variables:**

- WeightedMeanBaseRate table from previous step
- SourceHours table
- OpModeDistribution table
- HourDay table
- County table
- Zone table
- PollutantProcessAssoc table
- Link table

### **Output Variables:**

- MOVESWorkerOutput table, which has structure of MOVESOutput

### **Calculation:**

 emissionQuant = weightedMeanBaseRate \* sourceHours \* opModeFraction  $hourID = hourDay-hourID$  $dayID = hourDay/dayID$  $stateID = country.stateID$  countyID = zone.countyID pollutantID = PollutantProcessAssoc.pollutantID processID = PollutantProcessAssoc.processID  $roadTypeID = Link.readTypeID$  $SCC = null$ 

### *LL- 4 Conditionally Convert SourceType Output to SCC*

This step is performed only when output by SCC is requested by the run specification and, if performed, is the same as that performed in several other EmissionCalculators, e.g. CREC step 10.

# **10.30. Tank Vapor Venting (TVV) Calculator**

# **10.30.1. General Information**

This calculator executes at the MONTH master looping level.

# **Input Tables**

- TankVaporGenCoeffs
	- o Keys: ethanolLevelID (0 or 10), altitude ("H" or "L")
	- o Data: tvgTermA, tvgTermB, tvgTermC
- CumTVVCoeffs (Analogous to EmissionRateByAge, knowing that there is only one opModeID and that the particular sourceBinID components needed are regClassID and modelYearGroupID)
	- o Keys: polProcessID, regClassID, modelYearGroupID, ageGroupID
	- o Data: tvvTermA, tvvTermB,tvvTermC

tvvTermACV,tvvTermBCV, tvvTermCCV tvvTermAIM,tvvTermBIM,tvvTermCIM tvvTermAIMCV,tvvTermBIMCV,tvvTermCIMCV

- Residual Vapor Ratio (a hard-coded Java array rather than an actual table)
	- o Key: "hours past hour of max cold soak tank temperature"
	- o Data: residualVaporRatio
- AverageTankGasoline (Produced by Tank Fuel Generator)
	- o Keys: zoneID, fuelYearID, monthGroupID
	- o Data: ETOHVolume, RVP
- ColdSoakTankTemperature (from TTG-1)
	- o Keys: zoneID, monthID, hourID
	- o Data: coldSoakTankTemperature
- ColdSoakInitialHourFraction (from TTG-7)
	- o Keys: sourceTypeID, zoneID, monthID, hourDayID, initialhourDayID
	- o Data: coldSoakInitialHourFraction
- OpModeDistribution
- SourceHours
- EmissionRateByAge
- SourceBinDistribution
- IMCoverage
- Miscellaneous MOVES Database category and association tables

# **Output Table**: MOVESWorkerOutput (has structure of MOVESOutput Table)

# **Calculation Overview:**

The complete calculation at Macroscale requires up to ten steps. Steps 2 thru 7 apply only to the cold soaking operating mode and are not required for Mesoscale Lookup calculations.

TVV-1 is a preliminary step. It calculates the I/M adjustment factors which are used later in the calculation.

TVV-2 is also a preliminary step. It calculates the hour of the day when the peak cold soak tank temperature value occurs.

TVV-3 calculates the amount of tank vapor generated, which depends upon gasoline ethanol content.

TVV-4 calculates an ethanol-weighted value of the tank vapor generated from the values in step 3.

TVV-5 calculates the tank vapor vented using the values in step 4. The values calculated here are cumulative for the day and are distinguished by the hour that the cold soaking began, as well as the hour of the day when they occur.

TVV-6 calculates the total cumulative tank vapor vented for each hour of the day from the values in step 5, so that they are no longer distinguished by the hour of the day when the cold soaking began.

TVV-7 calculates hourly (not cumulative) tank vapor vented.

TVV-8 Involves all three operating modes and applies the I/M adjustment factors calculated in preliminary step 1.

TVV-9 multiplies by activity and applies the operating mode distribution.

TVV-10 converts results to SCC if required.

### **10.30.2. Detailed Calculation Steps**

**Note: Steps TVV-2 through TVV-7 need not be performed for mesoscale lookup runs.** 

*TVV – 1 Compute I/M Adjustment Fraction Information (same as CREC 1-a except for different value(s) of pollutant-process)* 

### **Input Variables:**

IMCoverage table zoneID, yearID, polProcessID from masterloop context AgeCategory table RegulatoryClass Table FuelType table

### **Output Variable:**

IMAdjustment Table Keys: zoneID, yearID, polProcessID, modelYearID, fuelTypeID, regClassID Data: IMAdjustFract

### **Calculation:**

 For zoneID, yearID in masterloop context For Vapor Venting and Liquid Leaking processes of all pollutants in runspec which this calculator calculates For all ageID in AgeCategory For all regClassID in RegulatoryClass except regClassID=0

 $modelYearID = yearID - ageID$  IMAdjustFract.IMAdjustFract = IMCoverage.IMAdjustFract if record exists With begModelYearID <= modelYearID <= endModelYearID  $= 0.0$  otherwise

#### *TVV – 2 Determine Hour of Peak Cold Soak Tank Temperature*

### **Input Variable:**

ColdSoakTankTemperature table

#### **Output Variables:**

intermediate PeakHourOfColdSoak table Keys: zoneID, monthID Data: peakHourID

### **Calculation:**

peakHourID is the first (smallest) hourID having the highest coldSoakTankTemperature for the zoneID and monthID

### *TVV – 3 Calculate TankVaporGenerated (TVG) by Ethanol Level*

#### **Input Variables:**

- ColdSoakInitialHourFraction table
- PeakHourOfColdSoak table from previous step
- ColdSoakTankTemperature table
- TankVaporGenerationCoeffs table
- AverageTankGasoline table
- HourDay table
- County table

### **Output Variables:**

An intermediate TankVaporGenerated table
## Keys: hourDayID, initialhourDayID, ethanolLevelID, monthID, zoneID, sourceTypeID, fuelYearID Data: tankVaporGenerated

#### **Calculation:**

Calculation is limited to:

monthID, zoneID, sourceTypeIDs in the masterloopcontext and the run specification combinations of hourDayID and initialhourDayID present in ColdSoakInitialHourFraction for which initialhourDayID <> hourDayID hourDayID values having an hourID value <= PeakHourOfColdSoak.peakHourID

tankVaporGenerated =  $0.0$  if t1 $> = t2$  otherwise  $tankVaporGenerated = (a e^{b (RVP)} (e^{ct2} - e^{ct1})) * k$ 

Where:

t2 = ColdSoakTankTemperature of hourID associated with hourDayID t1 = ColdSoakTankTemperature of hourID associated with initialhourDayID  $k = 50\%$  fill adjustment constant to be determined a, b, and c are terms from TankVaporGenCoeffs table RVP is from AverageTankGasoline table

The altitude of the County to which the zoneID belongs should be used when selecting the a,b, and c coefficients from the TankVaporGenCoeffs table.

#### *TVV-4 Calculate ethanol-weighted TVG*

#### **Input Variables**:

- TankVaporGenerated table from previous step
- EtOH Volume value from AverageTankGasoline table

#### **Output Variables:**

- An intermediate EthanolWeightedTVG table
	- o Key fields: hourDayID, initialhourDayID, monthID, zoneID, sourceTypeID, fuelYearID
	- o Data: ethanolWeightedTVG

## **Calculation:**

ethanolWeightedTVG

 $=$  tankVaporGenerated<sub>E10</sub> (ETOHVolume / 10) +  $tankVaporGenerated<sub>FO</sub> (1 – (ETOHVolume/ 10))$ 

#### *TVV-5: Calculate Cumulative Tank Vapor Vented (TVV)*

#### **Input Variables:**

- EthanolWeightedTVG table from previous step
- CumTVVCoeffs table
- PollutantProcessModelYear
- AgeCategory

#### **Output Variables:**

An intermediate CumulativeTVV table:

Key fields: regClassID, ageID, polProcessID, hourDayID, initialhourDayID, monthID, zoneID, sourceTypeID

Data fields: tankVaporVented, tankVaporVentedIM

## **Calculation:**

For all ageID:

 $tankVaporVented = tvvTermA + tvvTermB*ethanolWeightedTVG +$ tvvTermC\*ethanolWeightedTVG<sup>2</sup>

 $tankVaporVentedIM = tvvTermAIM + tvvTermBIM*ethanolWeightedTVG +$ tvvTermCIM\*ethanolWeightedTV $G<sup>2</sup>$ 

The structure of the output table specified here implies that fuelYearID, ageGroupID, and modelYearGroupID be converted to the common basis of individual ageID to facilitate proper table joining and minimize the size of the resulting table (which nevertheless may be performance-constraining). The PollutantProcessModelYear, and AgeCategory tables can be used to accomplish this, along with the relationship ageID  $=$ yearID – modelYearID.

#### *TVV-6: Calculate Weighted CumulativeTVV Across Initial/Current pair*

#### **Input Variables:**

- CumulativeTVV Table from previous step
- ColdSoakInitialHourFraction table

### **Output Variables:**

- An intermediate WeightedCumulativeTVV Table

Key fields: regClassID, ageID, polProcessID, hourDayID, monthID, zoneID, sourceTypeID

Data fields: weightedTVV, weightedTVVIM

#### **Calculation:**

For each combination of regClassID, ageID, polProcessID, hourDayID, monthID, zoneID, and sourceTypeID

weightedTVV = [tankVaporVented \* coldSoakInitialHourFraction] summed over all initialHourIDs

weightedTVVIM = [tankVaporVentedIM \* coldSoakInitialHourFraction] summed over all initialHourIDs

## *TVV-7: Calculate HourlyTVV Emissions by RegulatoryClass and Vehicle Age*

## **Input Variables:**

- WeightedCumulativeTVV Table (from previous step)
	- o LEFT JOINED to itself associating each hourID with otherwise same record for hourID-1, if present.
- ResidualVaporRatio array; Values are:
	- o 0.02 for 1 hour past max cold soak temperature
	- o 0.01 for 2 hours past max cold soak temperature
	- o 0.004 for 3 hours past max cold soak temperature
	- o 0.0005 for 4 hours past max cold soak temperature
	- o 0.0 for 5 or more hours past max cold soak temperature
- PeakHourOfColdSoak table from step TVV-2
- HourOfAnyDay

## **Output Variable:**

an intermediate HourlyTVV table

- o key fields: regClassID, ageID, polProcessID, hourDayID, monthID, zoneID, sourceTypeID
- o data fields: hourlyTVV, hourlyTVVIM

## **Calculation:**

For records in WeightedCumulativeTVVTable (which have hourIDs prior or equal to the hour of the peak cold soak tank temperature because of the limited domain of the calculation in step 3)

hourlyTVV = weightedTVV for the current hourID – weightedTVV for the previous hourID, (if no record is present for the previous hourID then the weighted TVV for the previous hourID is 0.0)

hourlyTVVIM = weightedTVVIM for the current hourID – weightedTVVIM for the previous hourID, (if no record is present for the previous hourID then the weighted TVVIM for the previous hourID is 0.0)

For all hourDayIDs in HourDay which have hourDayIDs greater than PeakHourOfColdSoak.peakHourID:

hourlyTVV for each such hourID = weightedTVV for peakHourID  $*$  the residualVaporRatio for the number of hours the hourID is past the peakHourID (hourID-peakHourID).

hourlyTVVIM for each such hourID = weightedTVVIM for peakHourID \* the residualVaporRatio for the number of hours the hourID is past the peakHourID (hourID-peakHourID).

#### *TVV-8: Calculate I/M-Adjusted MeanBaseRates*

Previous steps have been done only for the cold soaking operating mode. This step begins calculating for the other two operating modes,"operating" and "hot soaking", for which only the basic core model calculations are needed, applies the source bin distributions, and accounts for the effect of IM.

### **Input Variables:**

:

- HourlyTVV table (from previous step), used for cold soak
- EmissionRateByAge table, used for hot soak and operating
- SourceBinDistribution table
- SourceBinTable
- IMAdjustment table (from step TVV-1)
- AgeCategory
- PollutantProcessModelYear

## **Output Variables:**

:

An intermediate WeightedMeanBaseRate table

- o Keys: yearID, polProcessID, sourceTypeID, fuelTypeID, zoneID, monthID, hourDayID, modelYearID, opModeID
- o Data: weightedMeanBaseRate

#### **Calculation:**

 $modelYearID = yearID - ageID$  $fuelTypeID = 1 (gasoline)$ 

*For cold soak mode (opModeID=151):*

weightedMeanBaseRate = (hourlyTVVIM \* sourceBinActivityFraction \* IMAdjustFract) + (hourlyTVV \* sourceBinActivityFraction \* (1- IMAdjustFract))

summed over portions of sourceBinID not needed in the output, namely regClassID and engTechID

*For operating and hot soaking modes (opModeIDs 300 and 150):*

weightedMeanBaseRate = (meanBaseRateIM \* sourceBinActivityFraction \* IMAdjustFract) + (meanBaseRate \* sourceBinActivityFraction \* (1- IMAdjustFract))

summed over portions of sourceBinID not needed in the output, namely regClassID and engTechID.

#### *TVV-9: Calculate MOVESWorkerOutput by Source Type*

#### **Input Variables:**

- WeightedMeanBaseRate table from previous step
- SourceHours table
- OpModeDistribution table
- HourDay table
- County table
- Zone table
- PollutantProcessAssoc table
- Link table

#### **Output Variables:**

- MOVESWorkerOutput table, which has structure of MOVESOutput

#### **Calculation:**

 emissionQuant = weightedMeanBaseRate \* sourceHours \* opModeFraction hourID = hourDay.hourID  $dayID = hourDay/dayID$  $stateID = country.stateID$  $countyID = zone.countyID$  pollutantID = PollutantProcessAssoc.pollutantID processID = PollutantProcessAssoc.processID  $roadTypeID = Link.readTypeID$  $SCC = null$ 

#### *TVV-10 Conditionally Convert SourceType Output to SCC*

This step is performed only when output by SCC is requested by the run specification and, if performed, is the same as that performed in several other EmissionCalculators, e.g. CREC step 10.

#### **10.31. Result Data Aggregation and Engineering Units Conversion**

This function aggregates the results produced by MOVES EmissionCalculators to the level of detail called for in the run specification and converts these results to the engineering units it specifies. Aggregation is performed to the extent possible by the MOVES Worker program and completed by the MOVES Master program. Conversion to engineering units is the final operation performed and is done by the MOVES Master program.

#### **10.31.1. How Aggregation Levels are Specified**

The level of aggregation is specified on the MOVES GUI Output EmissionsDetail Screen. These specifications are made in terms of what distinctions are desired in the output. Output rows are always distinguished by time periods. The level of this distinction may be hour, single day, period of week, month or year. (Choices may be more limited, however, if time period "preaggregation" of the database was performed.) Output rows are always distinguished by location. The level of this distinction may be Nation, State, County, Roadtype or Link. (Choices may be more limited, however, if geographic "preaggregation" of the database was performed. Link is not available at Macroscale and is required for Mesoscale Lookup calculations.) Output is always distinguished by pollutant.

When reporting for entire months or years, MOVES2004 scales the results up by the number of weeks in each month, i.e. by the number of days in the month divided by seven. The reader may wish to refer to section 9.2 of this document where MOVES time periods are discussed.

Output may be distinguished by SourceUseType (the recommended option), Source Code Category (SCC) or neither. (But not both since the two highway vehicle classification schemes are exclusive.)

Output may optionally be distinguished by:

Model Year Fuel Type

Emission Process Roadtype

In general, any combination of these distinctions may be specified. Output by SCC implies that roadtype and fueltype will be distinguished and the MOVES GUI enforces this. If "Roadtype" is selected as the Location level then "Roadtype" is automatically distinguished in the output (but the reverse is not necessarily true).

#### **10.31.2.Aggregation Algorithm - Logical Level Specification**

The raw output of MOVES is distinguished by year, month, day, hour, state, county, zone, link, road type, pollutant, process, source use type, fuel type, model year, and SCC. Taken together these fields may be considered an alternate key for the MOVESOutput table, except that, once aggregations are performed, they may assume the null value.

At macroscale, zones are redundant with counties, so whenever a countyID is present, its corresponding zoneID is also present, and when counties are aggregated out, then so are zones. Also at macroscale, links represent a combination of a county and a roadtype, so when county and roadtype are both known, so is link. Otherwise linkID is null whenever either county or roadtype is null.

The following aggregations may be carried out as implied by the RunSpec. Unless stated otherwise, any combination of these aggregations may be called for. This description is at a logical level; physical implementation differs. For example aggregation to the state level is not actually performed by aggregating roadtypes to counties and then aggregating counties to states.

- a. Output may be aggregated to be by source type only, by SCC only or neither. The GUI does not allow output to be requested by both SCC and source type.
- b. Hours are combined if the output time period is 24-hour day, portion of week, month or year. A warning message is generated if this aggregation is performed and all hours are not selected in the RunSpec.
- c. Days are converted to months if the output time period is month or year. The number of days in each month is obtained from the MonthOfAnyYear table, adding 1 day to February for leap years. 1/7 of these days are considered to be Mondays, 1/7

Tuesdays, etc. without regard to calendar year . A warning is generated if this aggregation is performed and all days are not selected in the RunSpec. The user may choose to proceed but should be aware in this case that results produced for the "month" or "year" will only include emission results for the kinds of days contained in the run specification.

- d. Months are totaled to years if the output time period is year. A warning is generated if this aggregation is performed and all months are not selected. The user may choose to proceed but should be aware in this case that results produced for the "year" will not represent a 12 month period and will only include emissions for the months contained in the run specification.
- e. Road types are combined into county totals whenever "roadtype" has not been selected in the Output Emissions detail screen. Note that selection of the SCC level of detail forces road type to be selected and this aggregation not to be performed, as does selection of the roadtype level of geographic output detail. A warning message is generated if this aggregation is performed and all road types are not included in the runspec.
- f. State totals are combined into a single national (or total user modeling domain) result if the national level of geographic detail is selected. This aggregation is performed even if the road type level of detail has been selected on the "Output Emission Detail" panel. It is the user's responsibility to insure that all desired states are included in domain totals.
- g. Fuel types are combined within source use types if this level of detail is not selected in the Output Emission Detail panel. It is the user's responsibility to insure that all desired fuel types are included.
- h. Emission processes are combined if this level of detail is not selected in the Output Emission Detail panel. It is the user's responsibility to insure that all desired processes are included.

#### **10.31.3. Engineering Unit Conversion**

Engineering units are indicated in the run specification for mass, energy, time and distance. In the MOVES GUI these are specified on the "Outputs" panel within the "General Output Screen". Supported are:

> time units (seconds, hours, days, weeks, months and years) mass units (kilograms, grams, pounds, and U.S. tons) energy units (Joules, kiloJoules, and million BTU) distance units (miles and kilometers)

The engineering units used are reported in the MOVESRun table.

Distance units are only required if the run specification calls for travel distance to be reported.

MOVES always reports mass pollutant emission results in terms of mass per time unit and always reports energy consumptions results in terms of energy per time unit. If the time unit equals the output time period specified on the "Output Emissions Detail" screen, then the quantities reported amount to an inventory for that time period.

## **10.32. Post-Processor for Mesoscale Lookup**

An "integrated post-processor" runs automatically when Mesoscale Lookup is selected, after aggregation to the reporting level and conversion to engineering units have been completed. This post-processor uses the regular MOVES output tables to produce an additional "MOVESLookupOutput" database table with the following fields:

- a. MOVESLookupOutputRowID
- b. MOVESRunID
- c. iterationID
- d. yearID
- e. monthID (May be aggregated out)
- f. dayID (May be aggregated out)
- g. hourID (May be aggregated out)
- h. stateID
- i. countyID
- j. zoneID
- k. sourceTypeID (May be aggregated out)
- l. fuelTypeID (May be aggregated out)
- m. modelYearID (May be aggregated out)
- n. roadTypeID
- o. pollutantID
- p. processID (May be aggregated out)
- q. averageSpeedBinID (as determined through joins with the LinkAverageSpeed Table)
- r. temperature (as determined through joins with the ZoneMonthHour table)
- s. humidity (as determined through joins with the ZoneMonthHour table)
- t. emissionRate (emissionQuant divided by MOVESActivityOutput.distance. "Zero" miles for any link leads to divide-by-zero errors. In such cases there are no emissions reported.

## **10.33. Post-Processing Script Execution**

The "Post Processing" menu in the MOVES GUI includes a selection to "Run MySQL Script on Output Database". When this item is selected MOVES searches the "OutputProcessingScripts"subdirectory in its "...database" directory, and presents a list of file names found there which have a file name extension of ".sql". Users may wish to add scripts to those distributed with the model.

When one of these files is selected, MOVES displays to the user any leading block of comment lines it may contain in a popup window. If the user wants to proceed, MOVES executes the file as a MySQL script on the MOVES output database specified by the currently active run specification (or gives an appropriate error message if no output database is specified). Scripts in the OutputProcessingScripts folder should operate only on the currently active MySQL database, should not include the MySQL USE command, should use as input only the tables contained in the MOVES Output database schema, (along possibly with MOVESDefault) and should store any files and tables they produce in this same database. The MOVES program, however, does not enforce these conventions.

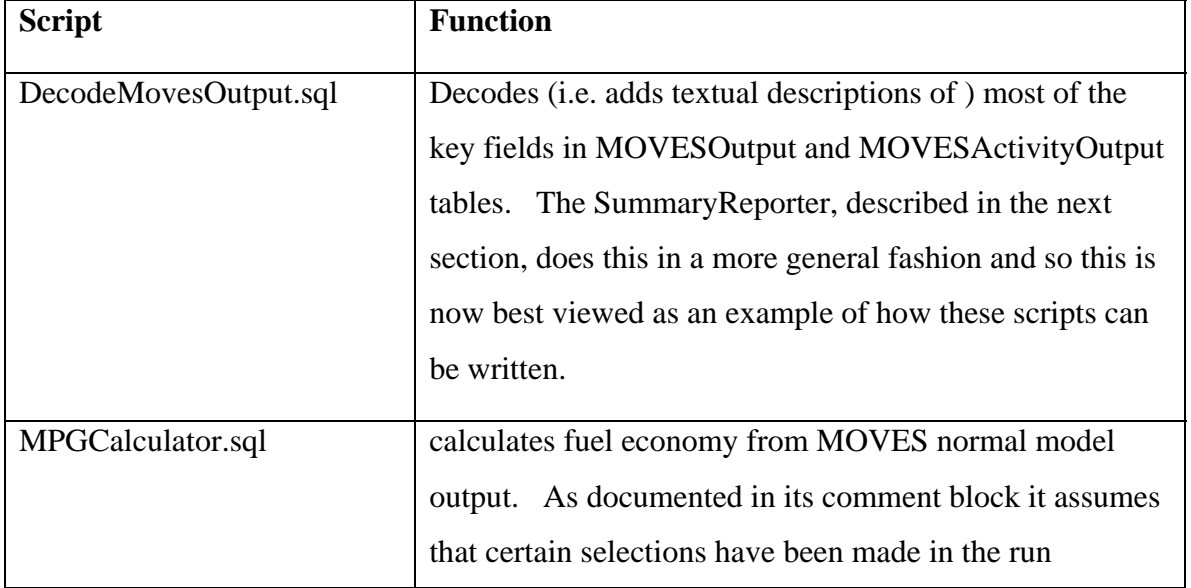

Scripts distributed with the model are:

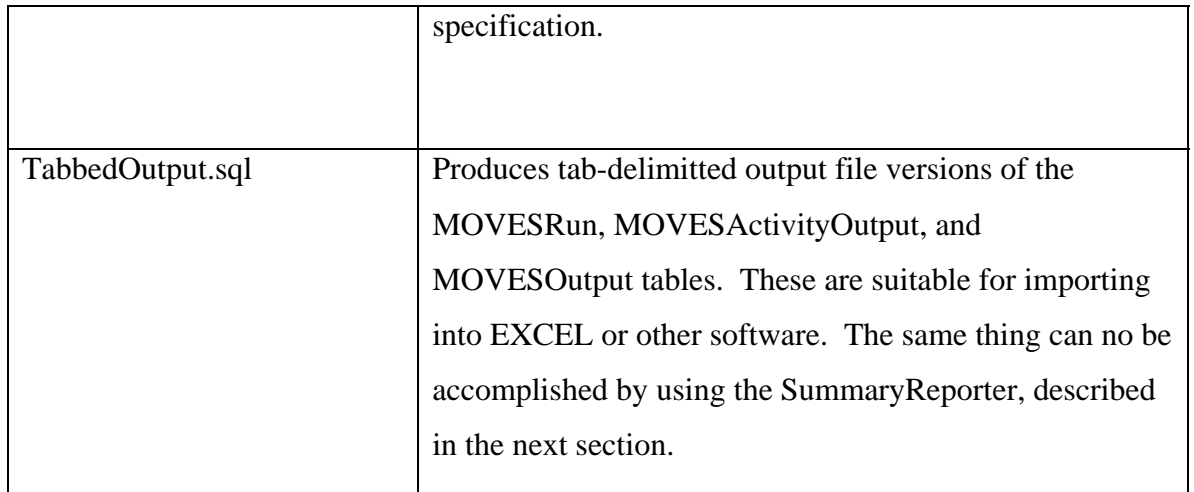

# **10.34. Summary Reporter**

## **Background:**

The output directly available from the MOVES core model is in the form of a MySQL database as documented in Chapter 12. The Summary Reporter provides a "postprocessing" function which makes it easy to produce various reports summarizing this information. Several of the organizations which commented formally on MOVES2004 indicated that a more convenient reporting capability was needed.

## **Functional Specification:**

Inspired by the NONROAD Model's reporting utility, the Summary Reporter produces reports consisting of:

1. Header information such as:

 Report Title Date and time the report produced. MOVES Output Database Name MOVES Output Run Number MOVES Output Run Date and Time RunSpec used Date and time of the runspec file used. "Description" field from the Runspec used Engineering units used for Mass, Energy, Time, and Distance Emission Process (either a particular emission process or "all")

2. A tabular report body where the data columns correspond to pollutants and activity basis results (currently "distance") and the rows correspond to an ordered set of MOVES output classifications selected from the following options:

> Year Month Day Hour **State**  County Zone Source Type (mutually exclusive with SCC) SCC (mutually exclusive with Source Type) Fuel Type Model Year Road Type (not allowed if SCC selected) **MOVESRunID**

Assuming the report is printed in landscape, there is sufficient space to report four or five pollutants and activities, e.g. HC, CO, NOx and distance, classified by three categories. Classification values are reported in their integer form. Specification of more columns than will fit on a single page is allowed. The supporting GUI includes an option to estimate how wide the report will be. Wide reports are fine as a table or .csv file, but wrap when displayed on the screen or printed. The fixed-column style report tables produced by this utility could be further processed with a reporting utility to deal more gracefully with wide reports, but MOVES does not currently provide this feature.

3. The current version of Summary Reporter reports numeric category codes in the table constituting the report body, and includes an appended lookup table which can be used to decode them.

The Summary Reporter includes a simple Graphical User Interface which works roughly as follows:

1. The user loads the run specification which produced the output. This serves to point to the output database and helps the GUI insure that the specified report is consistent with the run.

2. The user selects from a popup list the run, or set of runs to be reported. Only the most recent runs are available.

3. The Summary Reporter, based on the run specification and the output run data, constructs a dialog window (JDialog) to get user selections for:

a. The report title. This defaults to "Summary Report".

b. A base name for the report files. This defaults to "SummaryReport". (Report header, body, and decoding tables are produced in separate files, plus several forms of output (table, .prn, and tab-separated .txt) can be produced) . c. The emission process to be reported or "all".

d. A list of pollutants and activity bases (currently "distance") from which the user selects the report data columns desired.

e. Selections from the list of output classifications listed above. Only options consistent with the run specification are offered.

- f. The forms of output desired.
- 4. Several forms of output may be selected:

a. MySQL table output is always produced.

b. Option for screen display (Screen reports can be printed after being displayed on the screen; they are then closed.)

c. Option for tab-separated text form.

Report output is produced in the directory containing the output database.

# **Additional Information:**

The Summary Reporter is covered from a GUI perspective in the *MOVES-HVI User Guide.* 

## **10.35 GREET Model Interface**

*The GREET Model Interface is not operational in the demonstration version of MOVES-HVI. We are working with the authors of GREET to restore this function in future versions of MOVES-HVI. This section describes how the interace functions in MOVES2004.* 

MOVES is designed to interface with GREET, as detailed in the following section. Further detail on the GREET interface itself is contained in a separate document entitled "User Manual and Technical Issues of GREET for MOVES Integration", prepared by Argonne National Laboratory.

## **10.35.1 MOVES2004 GREET Interface Functionality:**

- 1. If requested in the RunSpec, MOVES2004 calculates well-to-pump inventories for total energy consumption, petroleum-based energy consumption, fossil fuel-based energy consumption, N2O, and CH4, using the emission factors in the GREETWellToPump table.
- 2. MOVES2004 offers a "preprocessing" menu option to "Update Well-To-Pump" factors. When this menu option is selected MOVES2004 produces, in XML format, a table of information needed by GREET. This contains a list of calendar years, and a list of MOVES fuel sub-types implied by the RunSpec.
- 3. MOVES2004 then executes the GREET GUI described below.
- 4. When control is returned, MOVES2004 receives a tab-separated variable, well-topump emission factor result table from the GREET GUI and incorporates these factors into the GREETWellToPump table in a database suitable for use as in input database by subsequent MOVES2004 model runs.
- 5. MOVES2004 interacts with the GREET GUI, which in turn invokes the GREET spreadsheet model. MOVES2004 does not interact directly with the GREET spreadsheet model, only with the GREET GUI.

## **10.35.2. GREET and GREET GUI Functionality**

The design of the interface between MOVES2004 and GREET is based upon the following functional characteristics of GREET.

- 1. GREET estimates Well-to-Pump and Vehicle Manufacture/Disposal emissions of Total Energy Consumption, Petroleum-based Energy Consumption, Fossil Fuel-based Energy Consumption, N2O, and CH4 appropriate to calendar years 1990 thru 2050. (Internally to GREET, estimates are actually produced by interpolating between estimates applicable to five year periods and estimates beyond 2020 are based on many of the same parameter values as those for 2020. )
- 2. When the two models are used together, the United States (or the user modeling domain) is modeled as a single geographic region.
- 3. Where GREET has multiple Pathway Options for a fuel, it is generally possible for the user to supply input parameters for each pathway (with associated percentages which sum to unity), and these Pathway Options and percentages may vary by calendar year.
- 4. Only GREET parameters accessible from a version of the GREET GUI may be altered. To alter more deeply embedded GREET parameters the user would have to manually modify the underlying GREET spreadsheet before running MOVES.
- 5. GREET estimates well-to-pump emissions relative to consumption of the following fuels (in MOVES2004 these are referred to as fuel subtypes):

Conventional Gasoline Reformulated Gasoline Gasohol (E10) Conventional Highway Diesel Fuel

(GREET has the logic built in to use its high sulfur version of this fuel prior to 2006, its low sulfur version after 2006 and a blend for 2006).

Biodiesel FT Diesel CNG LPG

Ethanol **Methanol** Gaseous H2 Liquid H2 **Electricity** 

6. The GREET GUI, while not itself written in Java, can be run from a Java program, i.e. MOVES2004. It accepts command line parameters which specify:

- an XML input file name

- an output file name (for well-to-pump factors and vehicle manufacture/disposal factors)

- an error file name (used to return any GREET error messages to MOVES).

- 7. Execution of the GREET GUI normally results in execution of the version of the GREET spreadsheet, but may return to MOVES without executing it if the user desires. Upon return to MOVES2004, status information is available as to whether the GREET spreadsheet was run or not and whether execution was successful or an error occurred. Error messages are returned to MOVES in a separate file.
- 8. The GREET GUI accepts an XML-formatted list of MOVES2004 Calendar YearIDs, determines what five-year GREET periods are needed to estimate emissions for all years listed, and executes the GREET spreadsheet for each such period, and interpolates between these results as needed to produce results for the calendar years listed. GREET also accepts an XML-formatted list of fuel types (MOVES fuelSubtypes). GREET results are limited to these fuels.
- 9. The GREET GUI consolidates the results of these GREET spreadsheet runs into a single tab-delimited table of well-to-pump emission factors and (eventually) a single tab-delimited table of vehicle manufacture/disposal emission factors for use by MOVES2004. The table of well-to-pump emission factors is described in the next section.

#### **10.35.3. GREET Well-to-Pump Emission Factor Result Table:**

This table is a tab-separated variable ASCII text file and contains the following fields:

- a. pollutantID (an Integer from the set of values used in MOVES2004)
- b. fuelSubtypeID (an Integer from the set of values used in MOVES2004)
- c. yearID (an Integer identifying the calendar year to which the factor applies)
- d. emission rate (a floating point number, expressed in the appropriate units)

Fields a, b, and c, together form the primary key of this table. Field d is its only non-key field. The fields pollutantID, fuelSubtypeID and yearID are as defined in the MOVESDefault database schema.

## **10.36 Future Emission Rate Creator (FERC)**

The Future Emission Rate Creator (FERC) allows MOVES users to alter the energy and emission rates for advanced technology vehicles for model years 2001 and later, and for all energy and emission rates (conventional and advanced technology) for 2011 and later. The FERC works with user-supplied ratios which express the relative benefit of advanced technologies versus conventional technology, by operating mode, to generate advanced technology rates. The FERC is an "external control strategy", meaning it requires work outside of MOVES with MySQL databases and is executed from the "Pre-Processing" menu of the MOVES GUI, rather than being executed as part of the model run itself.

**Input data:** The FERC requires two input tables, one to create "short term" future rates and another to create "long term" future rates. These are stored in ASCII text, comma separated variable (CSV) format. To generate an alternative set of future emission rates the user must alter these tables directly (outside of MOVES) before running the FERC. The user names these tables as desired and selects them from the MOVES GUI. One set of example input tables is supplied with the demonstration version of MOVES-HVI .

The two tables contain identical fields, except that the opModeID field is present only in the "short term" table. The first record in each file contains column names to facilitate human readability and is ignored by the calculations. The FERC input table fields are shown in Table 10-9.

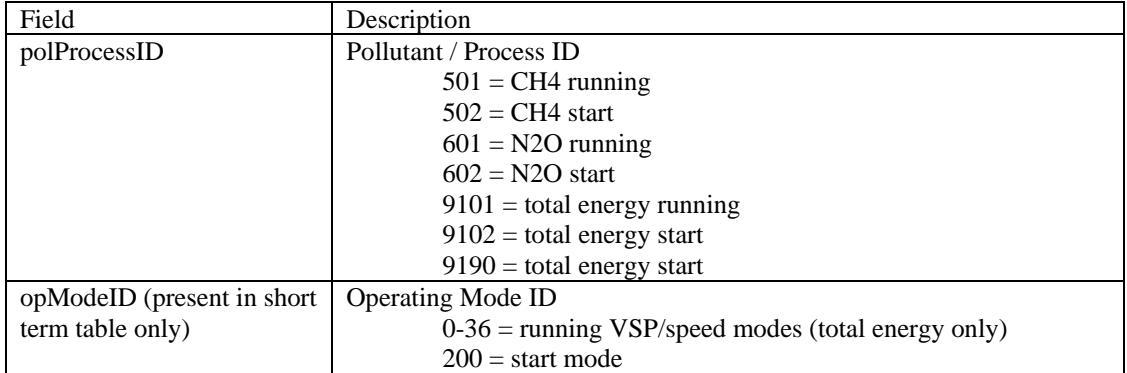

#### **Table 10-9: FERC Input Table Fields**

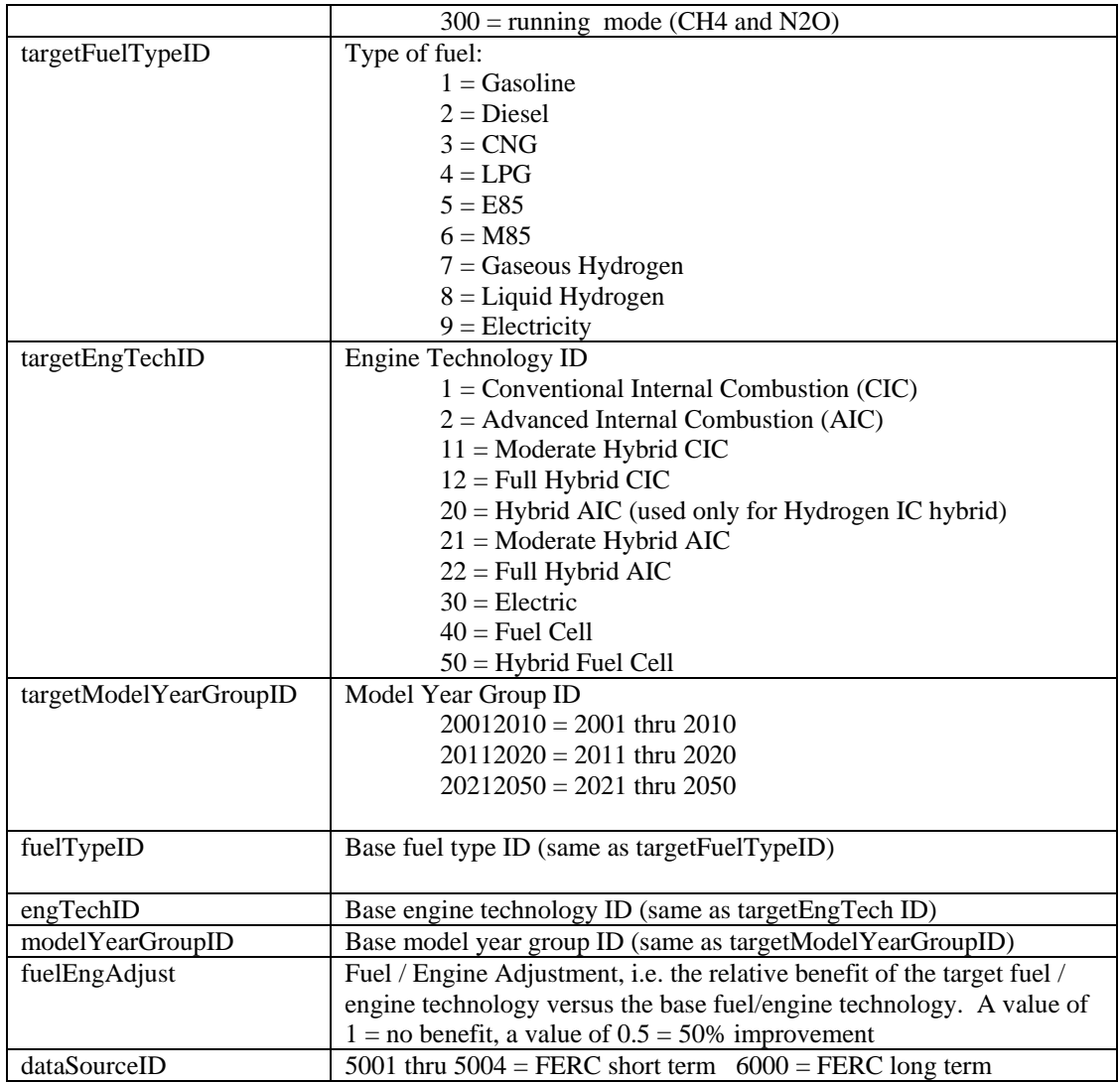

These fields fall into three functional groups:

- 1. fields describing the emission rates produced by the adjustment
	- a. polProcessID
	- b. opModeID
	- c. targetFuelTypeID
	- d. targetEngTechID
	- e. targetModelYearGroupID
	- f. dataSourceID
- 2. fields describing the base technology emission rates to which the adjustment is applied
- a. polProcessID
- b. opModeID
- c. fuelTypeID
- d. engTechID
- e. modelYearGroupID
- 3. the adjustment itself
	- a. fuelEngAdjust

Of these fields, the user would generally only need to alter values of fuelEngAdjust, which are the ratios which define the benefit of the target technology relative to the base technology. Note that the values of polProcessID and opModeID contained in the base records are carried into the future emission rates produced, as are the values of regClassID, engSizeID and weightClassID implicit in the base record sourceBinIDs.

The short term table contains the information necessary to produce alternative fuel and advanced vehicle technology rates for model years 2001 through 2010 (which are treated as one model year group). The long term table contains the information necessary to produce conventional and advanced vehicle technology rates for model year groups 2011 and later, split into two model year groups: 2011 - 2020 and 2021 - 2050. The main difference between the tables is that the short term table uses as base rates the gasoline and diesel rates for conventional technology in the 2001 through 2010 model year group, while the long term table uses the 2001 – 2010 rates as a base the 2001-2010 rates for each technology (i.e. those generated by the short term table). The long term table enables the user to model technology evolution over time, within each technology.

#### **Output produced:**

The FERC produces a MySQL database suitable for use as a MOVES user input database. This database contains two tables: EmissionRate and SourceBin. The name of this database is specified by the user.

#### **Calculations performed:**

Short term future emission rates are created by applying fuelEngAdjust as a multiplicative adjustment factor to the meanBaseRate of all non-motorcycle EmissionRate table records in the MOVESDefault database with dataSourceIDs less than 5000. For each such record with matching values of polProcessID, opModeID, fuelTypeID, engTechID, and modelYearGroupID a short term future emission rate record is generated having the targetFuelTypeID, targetEngTechID, targetModelYearGroupID and new dataSourceID (while retaining the prior values of polProcessID, opModeID, regClassID, engSizeID, and weightClassID).

Long term future emission rates are created by applying fuelEngAdjust as a multiplicative adjustment factor to the meanBaseRate of all EmissionRate table records in the MOVESDefault database with dataSourceIDs less than 5000 (including those for Motorcycles), along with the short term future emission rates produced by the first step. For each such record with matching values of polProcessID, fuelTypeID, engTechID, and modelYearGroupID a long term future emission rate record is created having the targetFuelTypeID, targetEngTechID, targetModelYearGroupID, and new dataSourceID (while retaining the prior values of polprocessID, opmodeID, regClassID, engSizeID, and weightClassID).

For this calculation to operate correctly the MOVESDefault.SourceBin table must contain a record for each sourceBinID present in the EmissionRate table having a dataSourceID less than 5000. The MOVESDefault database distributed with MOVES-HVI satisfies this condition.

## **10.37 I/M Coverage Table Editor**

The IMCoverage Table editor provides a Graphical User Interface (GUI) to easily display, edit, and print reports of the IMCoverage table contents. It uses the loaded run specification to determine which records are of interest. As regards its input, it constructs and works to the extent possible only with the IMCoverage Table contents that would be used if that run specification were executed. As regards its output, rather than actually changing the IMCoverage table in MOVESDefault, it produces an IMCoverage table in a User Input Database. Because it operates as a user graphical user interface, further documentation can be found in the *MOVES-HVI User Guide*.

#### **10.38 Estimating the Uncertainty of MOVES Results**

Uncertainty in the model results is introduced by the model theory, the mathematical formulation of the model, and the data used to calibrate the model. The first two sources of uncertainty are not amenable to quantification, so the uncertainty estimates in MOVES focus on the data used to calibrate the model. However, even with this narrower focus, the challenges are significant. MOVES uses data for dozens of variables covering most aspects of mobile source emission generation: the vehicle fleet, vehicle activity patterns, emission rates, fuel properties, geographic location, fuel properties, meteorology, and the presence or absence of vehicle emission control programs. The uncertainty of emission rates is relatively easy to quantify, using standard data analysis techniques, but much of the fleet, activity, fuel, and meteorology data sources have limited information regarding their degree of uncertainty. The primary challenge in including uncertainty estimation in MOVES is therefore to quantify uncertainties for all of the input data used in the model.

MOVES-HVI includes a basic mechanism which can be used to estimate a portion of the uncertainty of its calculated emissions results, which results from the uncertainty in some particular model inputs, using a Monte Carlo method. A level was added to the model's master looping framework to execute multiple "iterations" of the same run specification on versions of the MOVESExecution database where these input values have been "pseudo-randomly" sampled (as independent samples) from their assumed probability distributions. As currently implemented these probability distributions are assumed to have the form of the normal or Gaussian distribution. Only certain inputs are considered by the program to be random variants, namely those which function as emission rates and emission rate adjustment factors. Specifically these are:

The meanBaseRate field in the EmissionRate, EmissionRateByAge, and SulfateEmissionRate tables.

The tank vapor venting (TVV) terms in the CumTVVCoeffs Table.

The temperature adjustment terms in the TemperatureAdjustment and StartTempAdjustment tables.

The "full AC adjustment factor" in the FullACAdjustment table.

The fuel adjustment factor in the FuelAdjustment table.

Because all records in the MOVESExecution database containing these values are sampled before every iteration and all components of the model obtain their input data from this database, every parameter has a single value for a given iteration that is identical everywhere it is used.

#### **Calculation and Storage of the Input Data Random Samples:**

 When the Monte Carlo uncertainty estimation feature is invoked the user specifies: 1) the number of iterations to be run (which must be at least two), 2) whether the results of each individual iteration are to be reported or only the last one, 3) whether the input data samples used for each iteration are to be preserved for later reference in the output. Uncertainty estimation may not be invoked in conjunction with either geographic or time period data preaggregation.

When uncertainty estimation is being performed, prior to every iteration each data value in the MOVESExecution database which is considered to be uncertain is replaced with an independent "pseudo-random" sample from the normal or Gaussian distribution whose mean value is the original database point value and whose standard deviation is calculated from this mean value and an associated CV field value. (The coefficient of variation, or CV, is the standard deviation divided by mean.) The MOVESDefault database includes a Coefficient of Variation (CV) field for the fields listed above which the model uses at the start of each iteration to generate a sample value for the field. (The database also includes additional CV fields which are not currently used.)

If the CV field contains a zero or NULL value then the standard deviation is considered to be 0.0.

Specifically, if Z is a pseudo-random sample from the normal distribution with mean 0.0 and unit standard deviation, then:

 $sampledMeanValue[i] =$ originalMeanValue  $*(1.0 + CV * Z[i])$ 

In the unlikely, but not impossible, event that the sampledMeanValue $[i] < 0$ , MOVES sets the sampledMeanValue[i]=0. (In future this may not be done for every value subject to uncertainty.)

MOVES uses the java.util.Random class to generate the Z values.

None of the "random variates" currently implemented involves components of a distribution which sum to unity, but when this mechanism is expanded to include such elements, each term of the distribution will first be generated individually. Then the resulting set of variates will be normalized so that the total sums to one. This procedure will result in the terms of the distribution being negatively correlated, as they should be: if one term is especially large, others must be correspondingly small, and vice versa.

After versions of these tables to be used for a particular iteration have been produced, and if requested by the run specification, their records are copied into corresponding tables in the MOVES output database. These tables added to the output database have the same structure as the original MOVESExecution database tables (e.g. EmissionRate, EmissionRateByAge, etc.) with the addition of fields identifying model run and iteration (MOVESRunID and iterationID).

### **Calculation and Output of Uncertainty Statistics:**

If uncertainty results are being calculated, and if the run specification calls for the results of each iteration to be reported, then two statistics are calculated and reported in each MOVESOutput and MOVESActivityOutput table record.

The mean values of emissionQuant and (if produced) distance, based on the iterations performed so far are reported in the emissionQuantMean and distanceMean fields.

The standard deviations of emissionQuant and (if produced) distance, based on the iterations performed so far are reported in the emissionQuantSigma and distanceSigma fields.

In order to calculate these statistics, the count (which equals the iterationNo), sum, and sum of the squares of emissionQuant and distance are accumulated in a running sum and saved between runs. The full results of each iteration do not need to be saved to calculate these statistics (although the user has the option to save the results for diagnostic and further analytical purposes). These statistics are calculated and saved at the level of detail, and in the engineering units, of the output table. Listed below are the formulas for emissionQuantMean and emissionQuantSigma. Similar formulas would apply to any other variable. In these formulas, the *xi*s are the results of each iteration, and *n* is the number of iterations.

$$
emissionQuantMean = \frac{\sum_{i=1}^{n} x_i}{n}
$$

$$
Var = \frac{\sum_{i=1}^{n} x_i^2 - n * (emissionQuantMean)^2}{n-1}
$$

 $Sigma = \sqrt{Var}$  (the positive square root)

If uncertainty results are being calculated, and if the run specification does not call for the results of each iteration to be reported, then only the records for the last iteration are reported.

Confidence intervals and other statistics can be generated, outside the model, from these results. Dynamic sensitivity can also be calculated from this model output by regressing model inputs against model outputs. Inputs with the highest (in absolute value) regression coefficients will be those for which the greatest improvement will result from decreasing their uncertainty.

# **11. MOVES-HVI Input and Default Databases**

The principal input data for a MOVES model run is normally obtained from the MySQL database named MOVESDefault. A version of this database is included in each distribution of MOVES. The user may change this database if desired. This is not normally done directly, however, unless records need to be deleted, or a fundamental change to the scope of the model is involved, because MOVES has a more convenient mechanism for the user to supply additional or alternative input data. The MOVES GUI program and MOVES run specifications allow the user to specify one or more MySQL databases whose table records are to be added to or to replace data table records in MOVESDefault during model execution. The simplicity and generality of this scheme is that these MOVES input databases have exactly the same table structure as MOVESDefault (or any portion of it), and may be used to replace all input data items. A limitation of this scheme, however, is that the user is responsible for the accuracy, completeness and consistency of the database that results from this process. This is not always a simple endeavor. EPA envisions that "data importer" programs will be written to help prepare MOVES input databases and support the principal specialized input use cases as they arise. It is also envisioned that organizations outside EPA will produce data importers for MOVES. MOVES-HVI does not include any data importers, strictly speaking, but its future emission rate creator (FERC) is like a data importer in that it creates EmissionRate table records from externally supplied information. The I/M Table Coverage Editor in MOVES-HVI is also somewhat like a data importer in that it can be used to create IMCoverage table records, in this case the records are produced from user input to a GUI.

Since the MOVESDefault database and MOVES user input databases have the same table structure, this structure will be referred to in the remainder of this section as simply the "MOVES Database." The MOVES Database is a relational database which means, among other things, that it is made up entirely of tables, and that every record within a given table has the same set of data items or "fields." The MOVES database has a naming convention that table names begin with a capital letter and field names begin with a small letter (unless their name starts with an acronym).

The MOVES database structure is highly "normalized" which means that data is contained in many separate tables, several of which usually need to be joined together to satisfy an information requirement.

## **11.1. Use of Data Types**

The overall approach to the use of MySQL column types in the MOVES database is to use integer type columns (2-byte integers where possible, 4-byte integers otherwise) for all key identifying fields (stateID, countyID, hourID, sourceTypeID, etc), and to use normal-precision floating point columns for numeric information. Since MySQL has no boolean (logical true/false) column type, the MOVES database uses columns of character type with length 1 for data items that have a yes/no or true/false nature. Such columns are populated with "Y" to represent "yes" or "true," and "N" to represent "no" or "false."

# **11.2. Functional Types of Tables:**

While the MOVES Database consists entirely of tables, these tables serve several different purposes. Some tables function merely to establish value lists for some of the fundamental entities in the database. Examples of such "category value list" tables include State, Year, and DayOfAnyWeek.

A few tables represent "Associations" between database entities. These usually have "Assoc" as the last part of their name. An example of an association type table is PollutantProcessAssoc, which contains information as to which pollutants are emitted by which emission processes. Since this is a many-to-many relationship (i.e. several pollutants are generally produced by each emission process and a pollutant can be produced by several emission processes), an "Association type" table is used to store the valid combinations.

The most common kind of tables in the MOVES database store the substantive subject matter information, and in this document are termed "information" tables. The EmissionRate table, for example, stores emission rates for some of the emission processes in MOVES.

Some "information" tables store data "distributions," i.e. sets of fractions which add to unity. The MOVES database has a naming convention that such tables have the

word "Fraction" or "Distribution" as the last part of their name, and the field containing such fractions has the word "Fraction" as the latter part of its name. An example of this is the "HourVMTFraction" table whose "hourVMTFraction" field stores information as to what fraction of certain VMT occurs during each of the hours of the day. Another example is the "RoadTypeDistribution" table whose "roadTypeVMTFraction" field stores information as to what fraction of certain VMT occurs on each RoadType.

A kind of "information" table which merits special consideration consists of those which are written by MOVES Generators and which MOVES EmissionCalculators, (which can be considered to implement the MOVES Core Model), use as their principal inputs. These are called "core model input tables" or CMITs. The reason CMITs are important to the MOVES user is that they are alternative points for data entry to the model. Generally, the user has a choice as to whether to supply input data to a Generator and have the Generator populate its CMIT tables during model execution, or to place input data directly into the CMIT, (in which case the Generators are programmed not to modify it). A combination of the two approaches may also be used. Most CMITs are information type tables, but there is one notable exception to this, namely the SourceBin table, which can be considered a category or an association type table.

These various kinds of tables are not always completely distinct. The SourceUseType table for example functions as a "category" type table in that it defines the set of sourceTypeIDs available for use in the database, but it also functions as an "information" table, since it contains several subject matter information fields, e.g. sourceMass.

## **11.3. Database Tables and Their Use**

This section briefly describes the purpose of each MOVES database table, and classifies each table in terms of the categories discussed in the previous section. For "Information Tables" it also lists any application-level components of the model which write the table's records, and which use the table's data elements. This section can therefore be used to trace the flow of data in the central portion of the model at the table level. The discussion of tables in this document is relatively brief, and is only intended to give a general idea of how each table is used and its most significant characteristics.

The following abbreviations are used in the table to identify the kinds of tables:

CVL (Category Value List) ASSOC (Association Table) CMIT (Core Model Input Table) DIST (Distribution Table)

INF (Information Table which is not also a CMIT or a Distribution Table)

The following abbreviations are used to identify the components of MOVES which read and write the tables: (All tables are written into the MOVESExecution database by the InputDataManager, which along with data preaggregation, is not shown here. Usage by the GUI or other framework components is likewise not shown.)

LTLP (Lookup Table Link Producer)

TAG (Total Activity Generator, includes version for Mesoscale Lookup)

OMDG (Operating Mode Distribution Generator, for running and braking, includes version for Mesoscale Lookup)

SBDG (Source Bin Distribution Generator)

METG (Meterology Generator)

StartOMDG (Start process operating mode distribution generator)

TTG (Tank Temperature Generator)

EvapOMDG (Operating mode distribution generator for the evaporative emission processes)

TFG (Tank Fuel Generator)

AVFT (Alternative Vehicle Fuels and Technologies Strategy)

EC (EmissionCalculators for the Exhaust, TireWear and Brake Wear emission processes which are not "chained" to other calculators, includes Distance Calculator.)

ChainEC (Emission calculator which are "chained" to other calculators)

EvapEC (EmissionCalculators for the Evaporative emission processes)

## **Table 11.1 MOVES Input Database Tables – Use by Software Components**

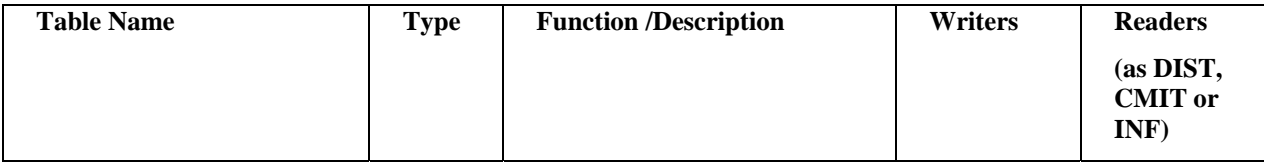

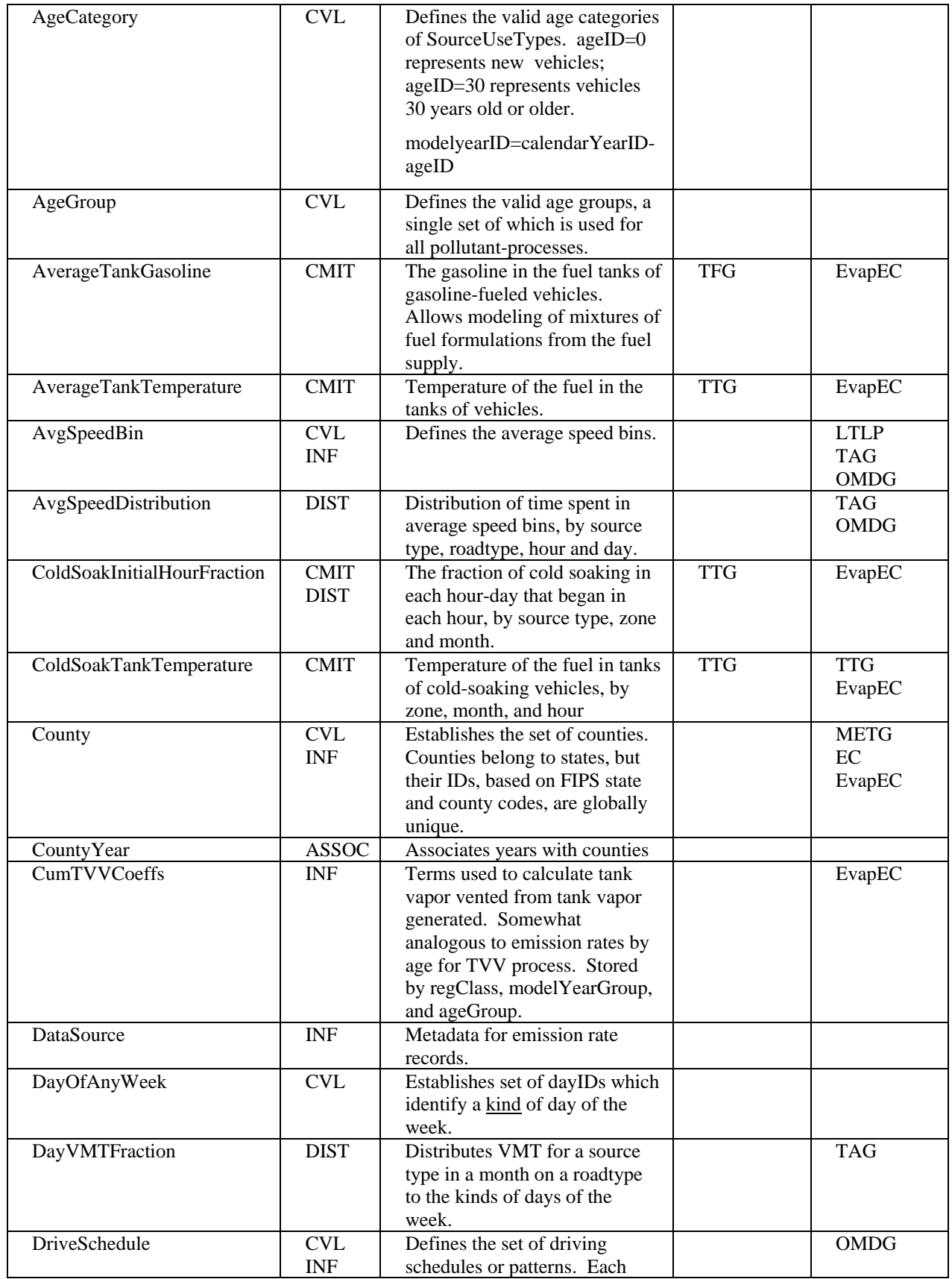

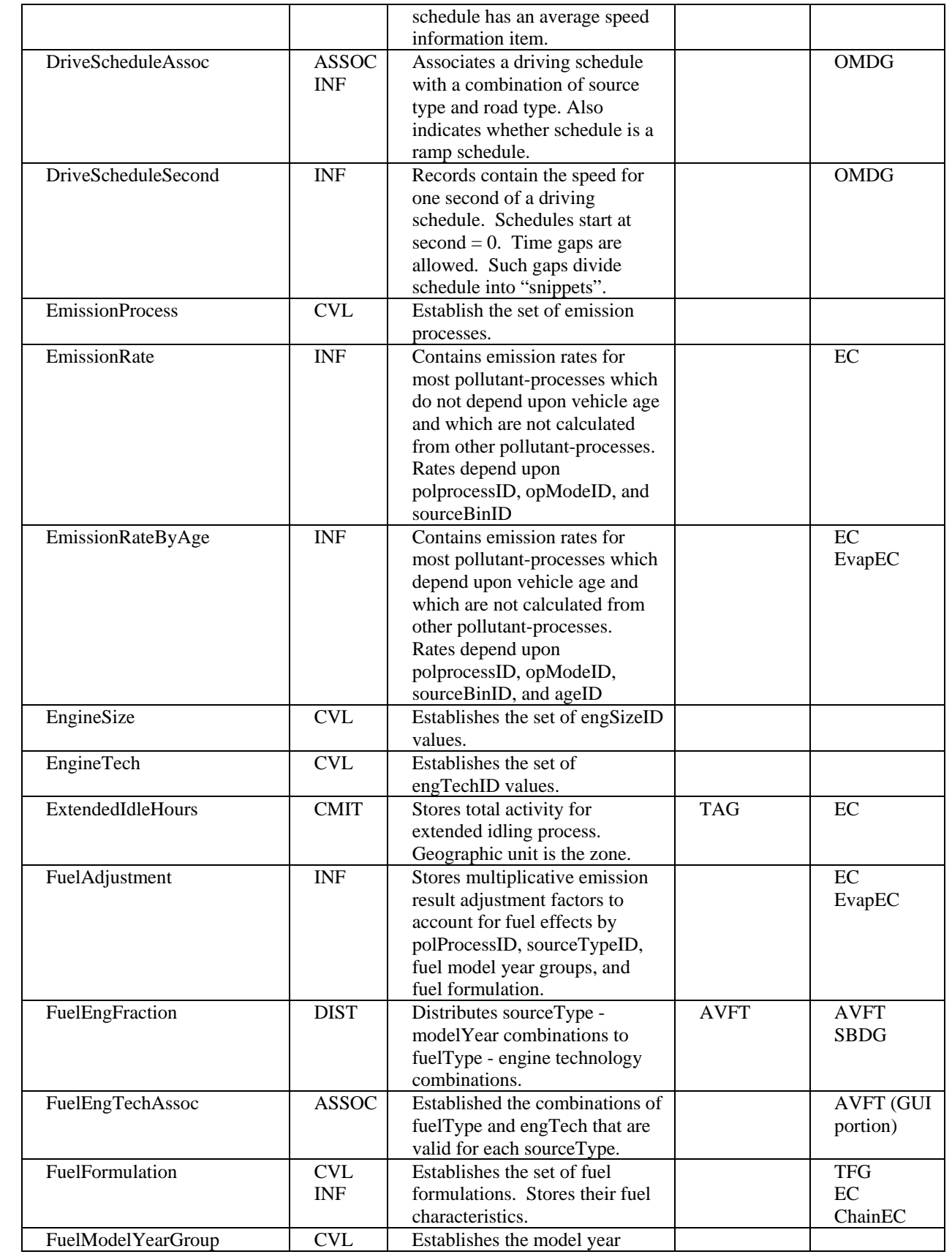

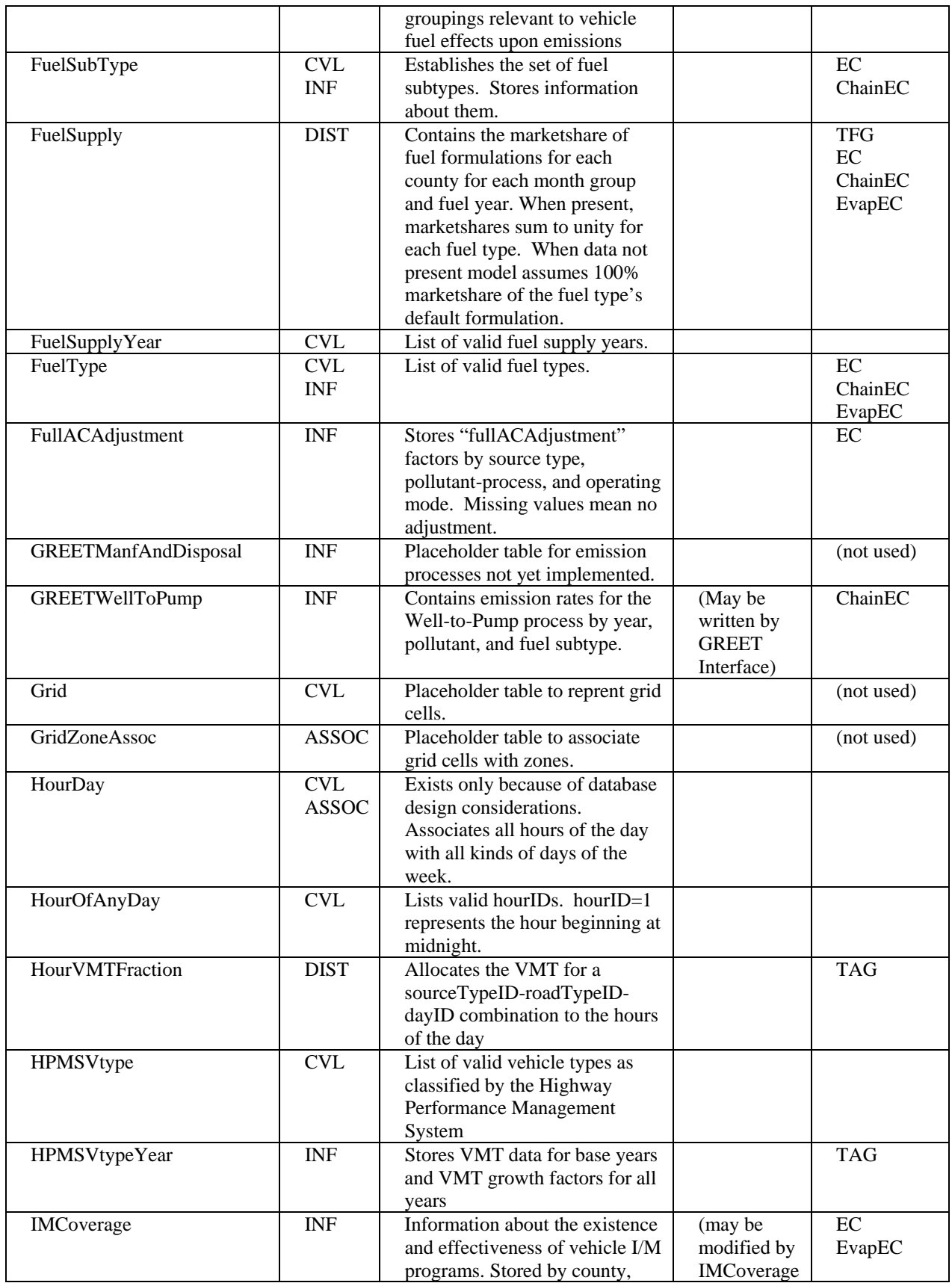
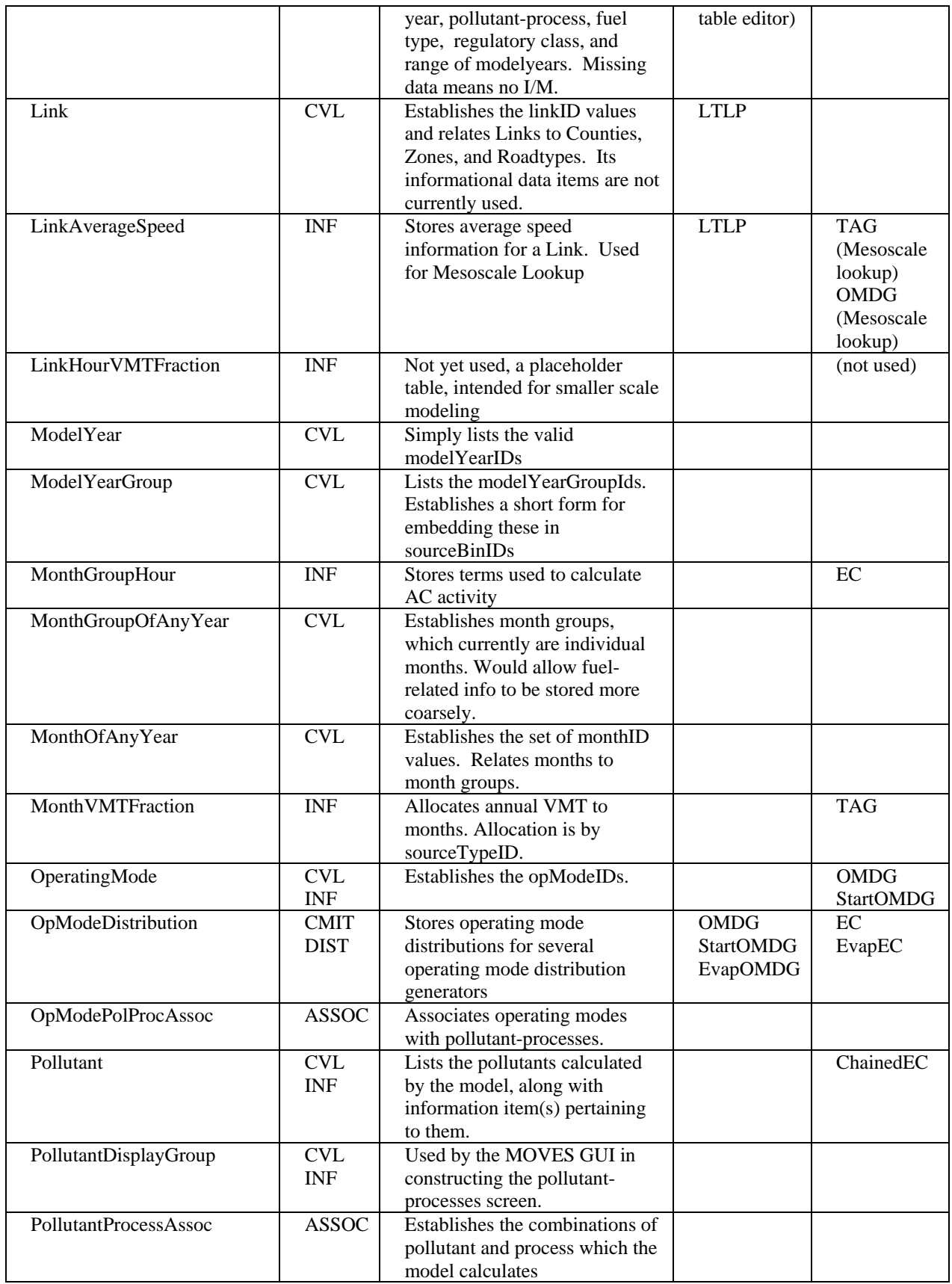

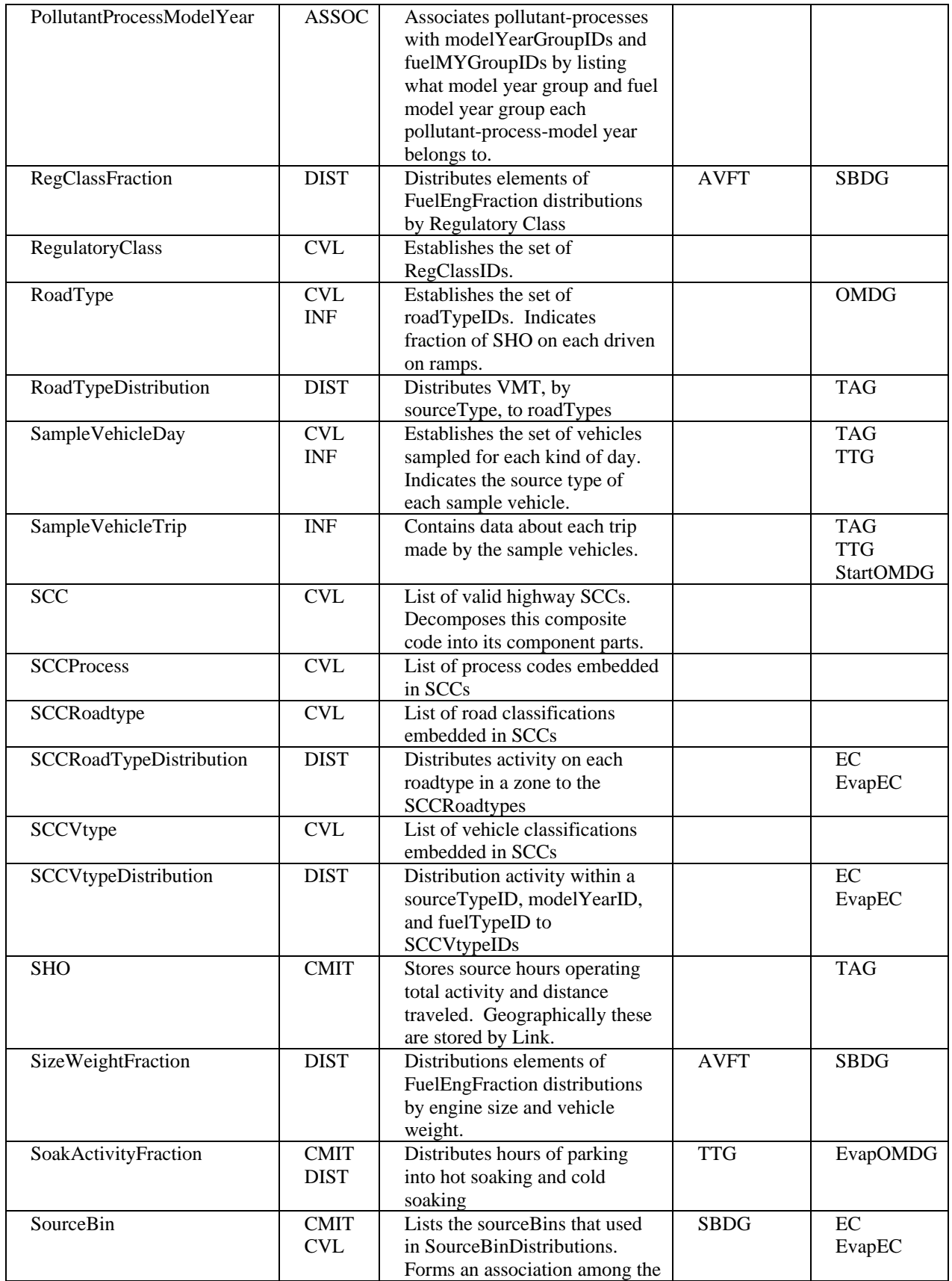

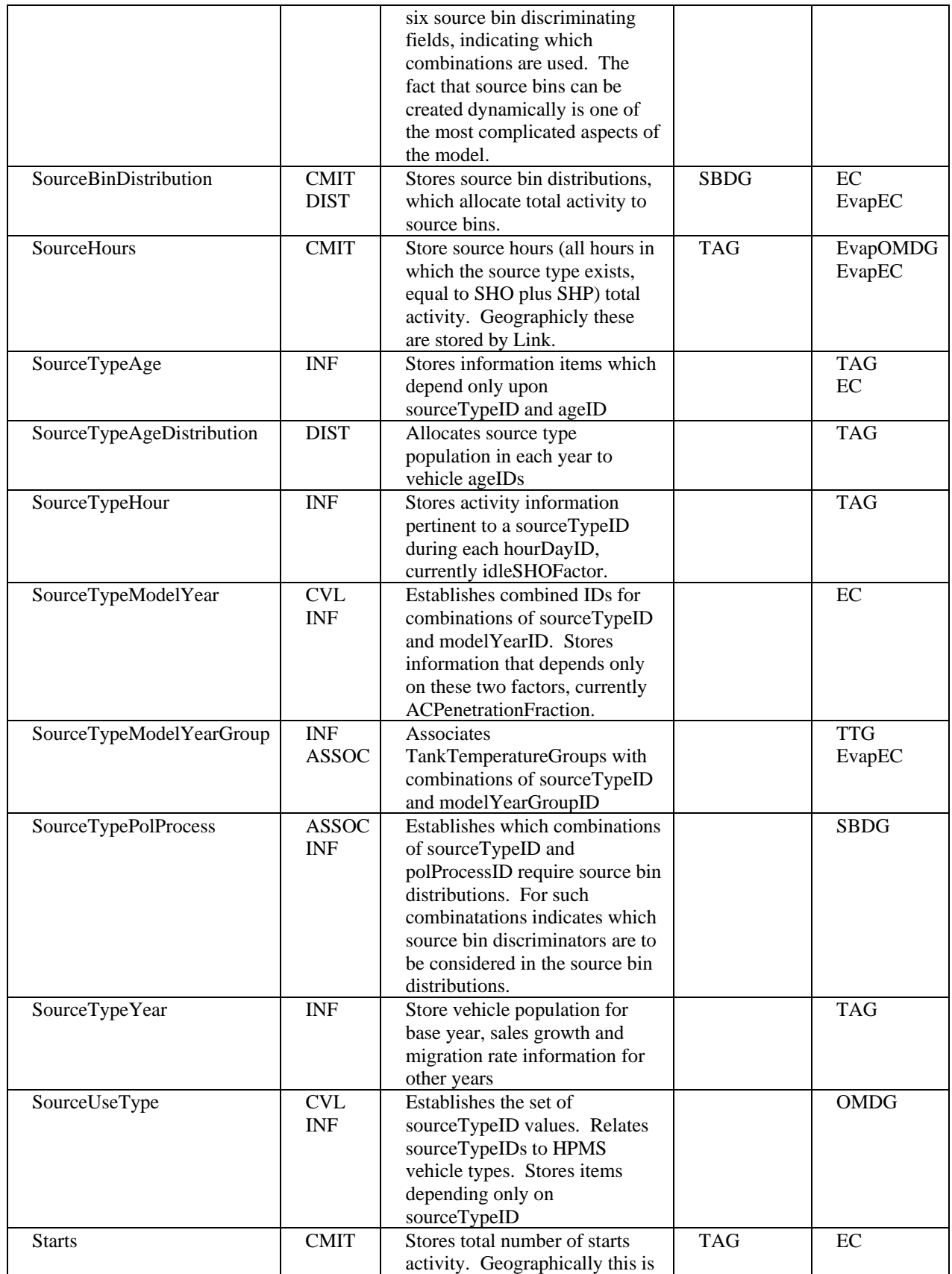

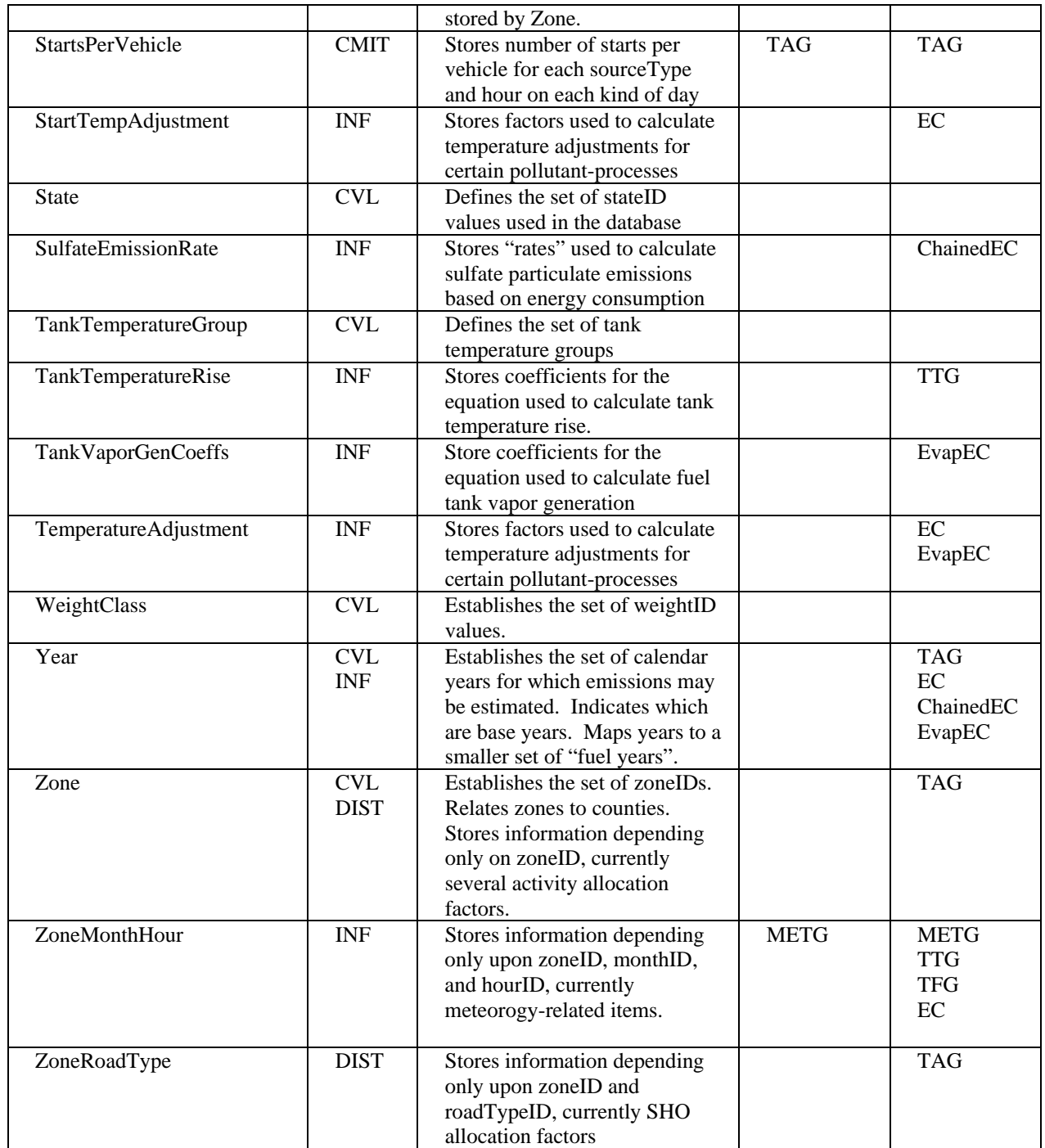

## **11.4. Where to Find More Detailed MOVES Database Documentation**

More detailed documentation of the MOVES database is contained in a readme directory within the actual database directory. Assuming that MySQL is installed at the standard location on your hard drive and that MOVES has been installed with the

MOVES installation package, this would be

C:\mysql\data\MOVESDByyyymmdd\readme where "yyyymmdd is the version date. Within this directory a Microsoft WORD document named "MOVESDB.doc" contains definitions for the tables and fields in the database for which the tablename is not fully explanatory. Also located in this directory are a set of Entity-Relationship diagrams illustrating the database. These take the form of ".pdf" files. The graphical conventions which apply to these diagrams, one of which also appears in chapter 12 of this document, include:

Each rectangle represents a table.

- The primary key fields of the table are shown above the line horizontal line inside these rectangles.
- Fields designated "FK" are foreign key fields; i.e., they help identify related records in other tables.
- Lines connecting the rectangles represent relationships between records in the tables.
- A short perpendicular line at the end of relationship indicates that it is possible that one record from that table participates in the relationship.
- A small "o" at the end of a relationship line indicates that it is possible that no records from that table participate in the relationship.
- A small "v" (sometimes refered to as "crow's feet") at the end of a relationship line indicates that it is possible that many records from that table participate in the relationship.

# **12. MOVES-HVI Output Databases**

The MOVES GUI/Master program reports the results of each simulation run in the MySQL database named in its run specification. The MOVES GUI may also be used to create an "empty" MOVES Output Database.

There are several software options for working with these databases once they have been created:

In many situations the most convenient option is to use the "Summary Reporter" component described in Chapter 10 Section 34 of this document and in greater detail in the *MOVES-HVI User Guide.* This component, accessible via the "Post-Processing Menu in the MOVES GUI, can be used to aggregate the output various ways, producing screen displays (which can be printed) and tabseparated variable ASCII files which can be imported into other software.

For operations that cannot be done with the Summary Reporter, the most natural method is to use MySQL itself, either via its command line client, which is installed as part of the MySQL installation, or via the MySQL Query Browser which is a graphical client program for MySQL. The command line client is invoked from a DOS window by entering the "mysql" command. The MySQL Query Browser is included in the MOVES-HVI Program Suite Distribution and requires a separate installation. A set of MySQL commands, produced by either client program, can be stored and executed again as a MySQL "script". Several MySQL scripts are distributed with MOVES-HVI and are accessible via the "Post-Processor Script Execution" feature documented in Chapter 10.33. Users may add their own scripts to this menu in the MOVES GUI.

MySQL output databases can also be used via Microsoft FoxPro or MicroSoft ACCESS via an ODBC connection. Even Microsoft EXCEL can be used in this fashion if the database is small enough. Instructions as to how to establish these ODBC connections can be found in Appendix B of the *MOVES-HVI User Guide.* 

221

The results of multiple runs may be stored in the same database and are identified by MOVESRunID. This database consists of six tables as shown in Figure 12-1.

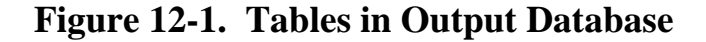

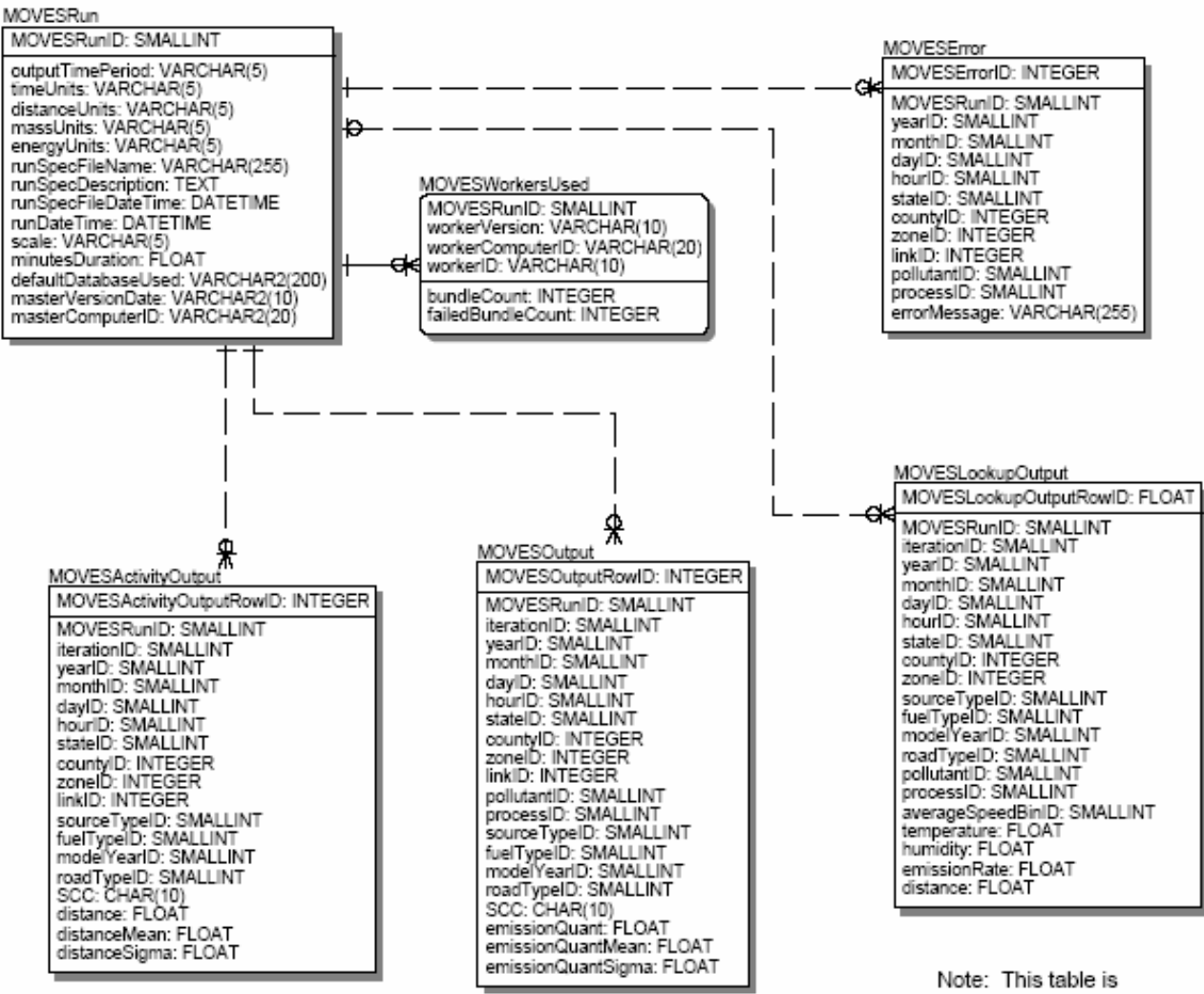

only produced for Mesocale Lookup Runs

### **12.1. MOVESRun Table**

The MOVESRun Table contains information that pertains to the model run as a whole.

The MOVESRunID field contains a number identifying the model run. A single record is written into this table for each run. The first run whose results are stored in this database is assigned run number 1, and the number is incremented for any subsequent runs.

The outputTimePeriod field indicates the time period (Hour, Single Day, Portion of the Week, Month, or Year) for this run. This is a MOVES GUI selection.

The four Units fields indicate the engineering units used to express time, distance, mass, and energy results for this run. The GUI determines the time units automatically based on other selections. The last three are GUI selections.

The runSpecFileName field contains the file name (not including path) of the RunSpecification upon which this run was based. Of course the contents of the runspec may have been changed since the run was performed.

The runSpecDescription field contains the description portion of the run specification.

The runspecFileDateTime field indicates the time and date stamp the run specification file had when the run was executed. If this date-time differs between two runs using the same run specification file name, this may be an indication that some change was made to the run specification between the two runs.

The runDateTime field contains the date and time the run began.

The scale field indicates the modeling scale applicable to the run. In MOVE-HVI this field always contains the value "MACRO" for "Macroscale" or "MESLK" indicating "Mesoscale Lookup".

The minutesDuration field indicates the time required to complete the run, expressed in minutes.

The defaultDatabaseUsed field indicates the name of the default database used for the run.

The masterVersionDate field contains the version date of the master program used for the run. This is the same date as appears in a popup window when the program is started or the "Help-About MOVES" menu item is selected.

The masterComputerID field contains the contents of a field in the MOVES Configuration file which is intended to indicate the computer used for the run. When MOVES is first installed this field is not meaningful. To change it a text editor can be used to edit this item in the MOVESConfiguration.txt file.

#### **12.2. MOVESError Table**

This table contains a record for each error message generated during runs for which this is the output database. Internally MOVES has several levels of error messages. Currently "warning-level" and "error level" messages are written to this file, and "informational level" messages are not.

The MOVESErrorID field identifies the error message record. It serves as a key field for this table, but its value is not meaningful to the user. As in the other MOVES Output Database tables, the MOVESRunID field identifies the model run during which the error occurred.

The errorMessage field contains the text of the error or warning level message. The other fields in this table were intended to identify the portion of the model run that experienced the error, but are not used in MOVES-HVI.

## **12.3. The MOVESActivityOutput and MOVESOutput Tables**

These two tables contain the substantive results of each model run. Both tables are described in this section since they have many fields in common. The MOVESActivityOutput table is used to report activity-related information which is not specific to an emission process or pollutant. Distance traveled is the only such result produced by MOVE-HVI. (Future versions of the model may add fields to the MOVESActivityOutput table to report items such as number of starts, number of extended idle hours, etc.) The MOVESOutputTable is used to report the pollutant emission results, including energy consumption. The fields of these tables function as follows:

The MOVESActivityOutputRowID and MOVESOutputRowId fields serve to uniquely identify rows in each table, but their values are not meaningful to users. The MOVESRunID field identifies the model run that produced each output record. The iterationID field supports estimation of the uncertainty of model results via Monte Carlo statistical approach described in Chapter 10. If uncertainty estimation is not being performed it has a value of 1. If uncertainty estimation is being performed it identifies the model iteration.

The yearID field identifies the calendar year to which the output record pertains. The Year table in the MOVESDefault database defines its legal values. The distributed version of MOVESDefault is intended to support calendar year 1990 and years 1999 thru 2050.

The monthID field identifies the month of the year (if any) to which the output record pertains. Its legal values are defined by the MonthOfAnyYear table in the MOVESDefault database and are 1 thru 12 in the distributed version. A null or zero value indicates that the record pertains to all months of the year that were included in the run specification.

The dayID field identifies the day or portion of the week to which the output record pertains. Its legal values are defined by the DayOfAnyWeek table in the MOVESDefault database. A null or zero value indicates that the record pertains to all portions of the week that were included in the run specification.

The hourID field identifies the hour of the day to which the output record pertains. Its legal values are defined by the HourOfAnyDay table in the MOVESDefault database and are 1 thru 24 in the distributed version (where hour number 1 begins at midnight). A null or zero value indicates that the record pertains to all hours of the day that were included in the run specification.

The stateID field identifies the state to which the output record pertains. Its legal values are defined by the State table in the MOVESDefault database and are based on the FIPS state codes in the distributed version. A null or zero value indicates that the record pertains to all states in the modeling domain (normally the nation) that were included in the run specification.

The countyID field identifies the county to which the output record pertains. Its legal values are defined by the County table in the MOVESDefault database and are based on the FIPS state and FIPS county codes in the distributed version. Note that these county identifications are unique across the entire database since they include the state identification. A null or zero value indicates that the record pertains to all counties in the state, (or, if stateID is also zero or null, the entire modeling domain) that were included in the run specification. When the state level data preaggregation computational shortcuts is taken, as described in Chapter 10.4, values of countyID based only on the FIPS states codes are used to represent entire states.

The zoneID field is based on the countyID in the default database distributed with MOVES-HVI and provides no additional information in this case. Databases can be constructed, however, wherein each county may have multiple zones.

The linkID field identifies the link (if any) to which the output record pertains. Its legal values are defined by the Link table in the MOVESDefault database and are based on the FIPS state and FIPS county codes and road type classifications in the distributed version. A null or zero value indicates that the record pertains to all links in the county or zone, that were included in the run specification. (In the default database distributed with MOVES-HVI this corresponds to all road types in the county that were included in the run specification.) This field has a special meaning in Mesoscale Lookup runs as describe in section 10.5.

The sourceTypeID field numerically identifies the source use type (if any) to which the output record pertains. Its legal values are defined by the SourceUseType table in the MOVESDefault database. In the distributed default version these are:

- 11 Motorcycle
- 21 Passenger Car
- 31 Passenger Truck
- 32 Light Commercial Truck
- 41 Intercity Bus
- 42 Transit Bus
- 43 School Bus
- 51 Refuse Truck
- 52 Single Unit Short-haul Truck
- 53 Single Unit Long-haul Truck
- 54 Motor Home
- 61 Combination Short-haul Truck
- 62 Combination Long-haul Truck

A null value indicates that the output record does not pertain to a particular SourceUseType. (Either the user has selected to report by Source Classification Code (SCC) instead, or not to distinguish the results by any vehicle classification.)

The SCC field identifies the Source Classification Code (if any) to which the output record pertains. Its legal values are defined by the SCC table in the MOVESDefault database. A null value indicates that the output record does not pertain to a particular SCC. (Either the user has selected to report by Source Use type instead, which is recommended, or not to distinguish the results by any vehicle classification.)

The <u>fuelTypeID</u> field numerically identifies the top-level fuel type (if any) to which the output record pertains. A null value indicates that the record pertains to all fuel types. Whether results are to be distinguished by fuel type is a GUI selection and is included in the run specification. The legal values of fuelTypeID are defined by the FuelType table in the MOVESDefault database. In the distributed default version these are:

- 1 Gasoline
- 2 Diesel Fuel
- 3 Compressed Natural Gas (CNG)
- 4 Liquid Propane Gas (LPG)
- 5 Ethanol (E85 or E95)
- 6 Methanol (M85 or M95)
- 7 Gaseous Hydrogen
- 8 Liquid Hydrogen
- 9 Electricity

The modelYearID field identifies the model year (if any) to which the output record pertains. A null value indicates that the record pertains to all model years. Whether results are to be distinguished by model year is a GUI selection and is included in the run specification.

The roadTypeID field identifies the road type (if any) to which the output record pertains. The legal values of this field are defined by the RoadType table in the MOVESDefault database. In the distributed version of MOVES-HVI there are 4 roadtypes intended to classify actual highways, plus a fifth RoadType representing locations in the zone which are not on the highway network.

- 1 Off-Network
- 2 Rural Roadways with Restricted Vehicle Access
- 3 Rural Roadways with Unrestricted Vehicle Access
- 4 Urban Roadways with Restricted Vehicle Access
- 5 Urban Roadways with Unrestricted Vehicle Access

MOVES associates start, extended idle, and well-to-pump emissions with RoadType 1 and running emissions with the four actual roadway classifications. A null value of roadTypeID indicates that the results pertain to all roadway types. Whether to distinguish results by roadTypeID is a GUI selection that is included in the run specification. Producing results by SCC implies that roadtypes are not distinguished which is a change in MOVES-HVI. EPA considers roadtypes 2 thru 5 listed above to represent a set of HPMS roadway classifications, but MOVES itself does not make this assumption.

The pollutantID field numerically identifies the pollutant to which the output record pertains. It is present only in the MOVESOutput table. Results are always distinguished by pollutant. The Pollutant table in the MOVESDefault database defines the legal values of pollutantID. In the distributed default MOVES-HVI database for the demonstration version they are as follows:

- 1 Total Gaseous Hydrocarbons
- 2 Carbon Monoxide (CO)
- 3 Oxides of Nitrogen (NOx)
- 5 Methane (CH4)
- 6 Nitrous Oxide (N20)
- 90 Atmospheric Carbon Dioxide (CO2)
- 91 Total Energy Consumption
- 92 Petroleum Energy Consumption
- 93 Fossil Energy Consumption
- 98 CO2 Equivalent
- 105 Primary PM10 Sulfate Particulate Matter
- 111 Primary PM2.5 Organic Carbon Particulate Matter
- 112 Primary PM2.5 Elemental Carbon Particulate Matter
- 115 Primary PM2.5 Sulfate Particulate Matter
- 116 Primary PM2.5 Brake Wear Particulate Matter
- 117 Primary PM2.5 Tire Wear Particulate Matter

The processID field numerically identifies the emission process (if any) to which the output record pertains. It is present only in the MOVESOutputTable. The EmissionProcess table in the MOVESDefault database defines the legal values for processID. In the distributed version these are:

- 1 Running Exhaust
- 2 Start Exhaust
- 90 Extended Idle Exhaust
- 99 Well-to-Pump

A null value in this field indicates that the result record pertains to all emission processes. Whether to distinguish results by emission process is a GUI selection that is contained in the run specification.

The emissionQuant field is present only in the MOVESOutput table and contains the quantity of emissions of the given pollutant as qualified by all the other identifying fields. Engineering units for mass type pollutants may be in terms of kilograms, grams, pounds, or U.S. tons as selected in the GUI, contained in the run specification and output in the MOVESRun table. Engineering units for energy consumption results may be in terms of Joules or millions of BTU's as selected in the GUI, contained in the run specification, and output in the MOVERun table.

The emissionQuantMean field is present only in the MOVESOutput table. It is only used if the uncertainty estimation feature is invoked in the run specification. In "normal" runs it contains a zero value. When uncertainty estimation is being performed it contains the mean value of emissionQuant in iterations up to and including the one represented by this record.

The emissionQuantSigma field is present only in the MOVESOutput table. It is only used if the uncertainty estimation feature is invoked in the run specification. In "normal" runs it contains a zero value. When uncertainty estimation is being performed it contains the variance of the emissionQuant in iterations up to and including the one represented by this record.

The distance field is present only in the MOVESActivityOutput table and contains the distance traveled as qualified by all the other identifying fields. Its engineering units may be miles or kilometers as selected in the GUI, contained in the run specification,and output in the MOVESRun table.

The distanceMean field is present only in the MOVESActivityOutput table. It is not used in the demonstration version of MOVES-HVI.

The distanceSigma field is present only in the MOVESActivityOutput table. It is not used in the demonstration version of MOVES-HVI.

# **Appendix A. Table of Acronyms**

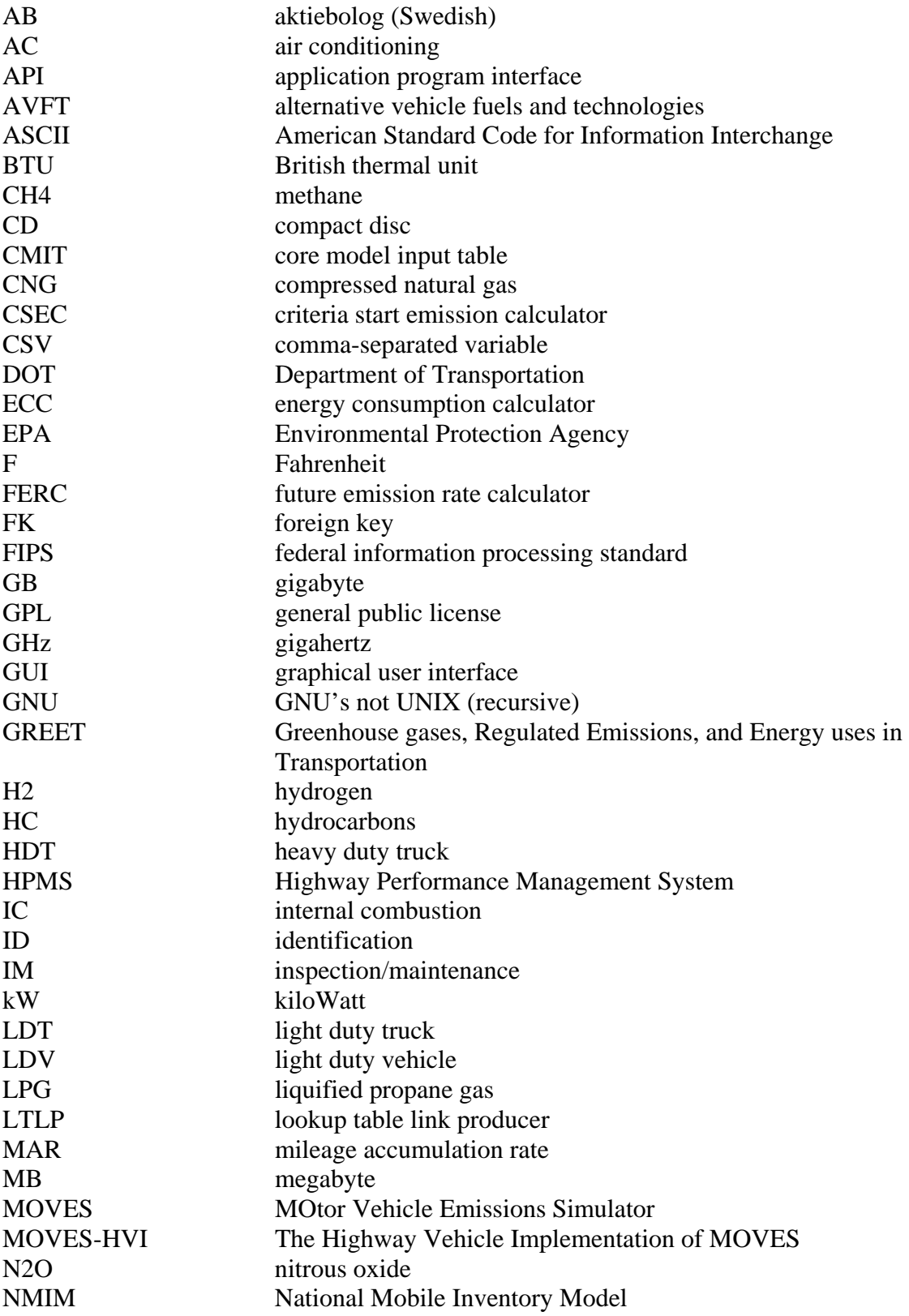

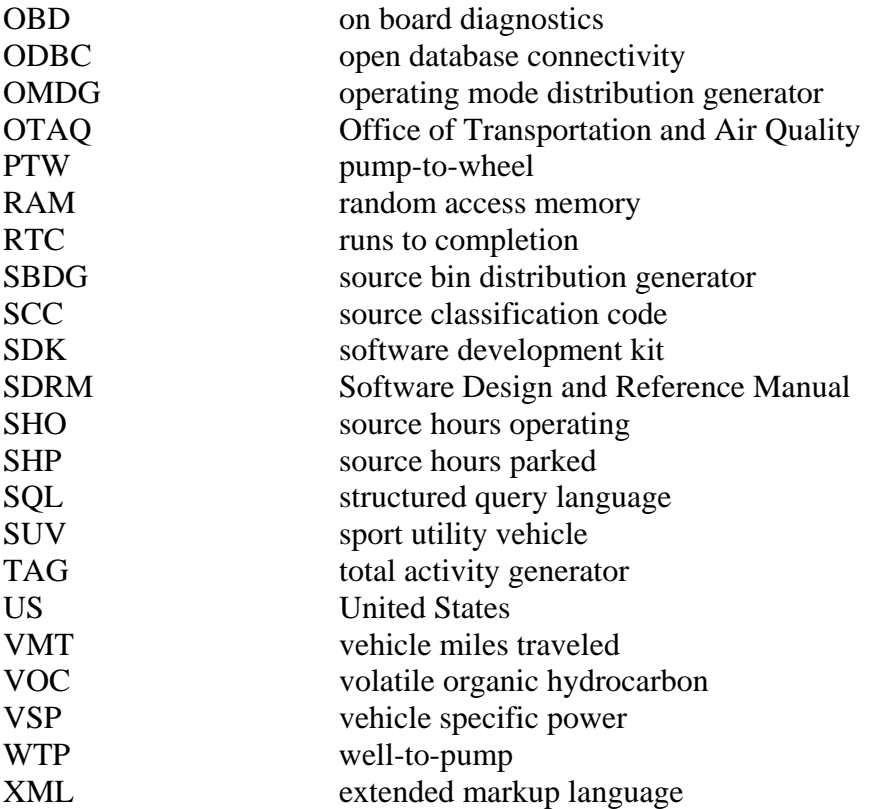